# **UNIVERSIDAD DE EL SALVADOR FACULTAD MULTIDISCIPLINARIA DE OCCIDENTE DEPARTAMENTO DE INGENIERÍA Y ARQUITECTURA**

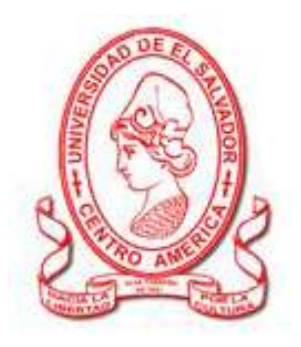

#### **TRABAJO DE GRADO:**

**Diseño y Desarrollo de un Sistema Informático para el Registro Académico y Propuesta de Implantación para el Centro Escolar República de Venezuela de la ciudad de Santa Ana**

#### **PRESENTADO POR:**

**Duke de Morales, Lilian Sofía Rodríguez Galdámez, Claudia Verónica Carlos Asencio, Lidia Berenice**

## **PARA OPTAR AL GRADO DE:**

**Ingeniero de Sistemas Informáticos**

**DOCENTE DIRECTOR: Ing. José Roberto Colón Villalta**

### **JUNIO, 2011**

**Santa Ana El Salvador Centro América**

# **UNIVERSIDAD DE EL SALVADOR**

# **RECTOR**

**ING. Y MSC. RUFINO ANTONIO QUEZADA SÁNCHEZ**

# **VICE RECTOR ACADÉMICO**

**ARQ. Y MASTER ANGEL PEREZ RAMOS**

# **VICE RECTOR ADMINISTRATIVO**

# **LIC. Y MÁSTER. OSCAR NOÉ NAVARRETE**

# **SECRETARIO GENERAL**

# **LIC. DOUGLAS VLADIMIR ALFARO CHÁVEZ**

# **FISCAL GENERAL**

**DR. RENÉ MADECADEL PERLA JIMÉNEZ**

# **FACULTAD MULTIDISCIPLINARIA DE OCCIDENTE**

# **DECANO**

**LIC. JORGE MAURICIO RIVERA**

# **VICEDECANO**

**LIC. Y MÁSTER. ELADIO EFRAÍN ZACARÍAS ORTEZ**

# **SECRETARIO DE LA FACULTAD**

**LIC. VÍCTOR HUGO MERINO QUEZADA**

**JEFE DEL DEPARTAMENTO DE INGENIERÍA**

**ING. RAÚL ERNESTO MARTÍNEZ BERMÚDEZ**

#### **AGRADECIMIENTOS**

Le agradezco a Dios, por sus bendiciones, porque Él me permitió salir adelante y poder terminar con mi trabajo de grado.

A la Virgen Santísima, por interceder por cada una de nosotras en estos tiempos difíciles y ser el modelo a seguir de toda mujer.

A mis queridos padres, Juan Antonio y Elsa Lilian, por su apoyo incondicional, por brindarme su amor toda mi vida.

A mis hermanos, Juan René, Gabriela y Laura por su paciencia, comprensión y alegria.

A mi esposo Giovanni, que durante nuestro noviazgo estuvo conmigo alentándome a seguir la carrera, por su comprensión, amor y ayuda, a su familia por el cariño, oraciones y apoyo.

Al Ing. Colón por brindarnos su tiempo y asesoría durante todo el trabajo de tesis, a los demás docentes del departamento de Ingeniería por compartir sus conocimientos y experiencias.

A mi compañera de tésis Claudia por su amistad, ayuda y compañerismo, a Berenice por su paciencia y perseverancia.

A mi familia, amigos y compañeros que me brindaron su apoyo, consejos y afecto.

#### **Lilian Sofía Duke de Morales**

En primer lugar agradezco a Dios por enseñarme el camino durante la ejecución de este proyecto, siempre ha sido mi guía incondicional en todos los momentos.

A mis padres: Mario Raúl Rodríguez y Ángela Galdámez de Rodríguez por ser las personas que me ha forjado en esta vida, por apoyarme en los momentos difíciles y en los de celebración, gracias motivarme a seguir adelante.

A mis abuelos: Apolinario Flores (Q.E.P.D) y Ana del Carmen Galdámez, por ser mis primeros maestros, gracias por darme ese impulso para llegar hasta donde estoy.

A mis hermanos: Mario Raúl Rodríguez Galdámez y Alejandro José Rodríguez Galdámez, que me ha ayudado en hacer que los trabajos difíciles sean más sencillos.

A nuestro asesor y director Ing. José Roberto Colón Villalta; por haber depositado toda su confianza en nosotros para llevar a cabo la realización de nuestro proyecto de trabajo de grado y por la orientación brindada.

A mi amigo A.A.S.C, por ayudarme a seguir adelante, su apoyo, oraciones y por su afecto hacia mí.

A mi amiga y compañera de Tesis, Lilian Sofía Duke de Morales por trabajar todos este tiempo conmigo, por su confianza y amistad, a su familia, que me recibieron siempre en su hogar y a Lidia Berenice Carlos Ascencio.

A todas mis amigas y amigos, que siempre me han brindado su apoyo.

#### **Claudia Verónica Rodríguez Gáldamez**

Le agradezco primeramente a DIOS Todopoderoso, por acompañarme en todos los días de mi vida y proveerme de la sabiduría y entendimiento para poder culminar con bien este trabajo de grado

A mi Madre Silvia Dinora Asencio (Q.D.D.G), que a pesar de haberla perdido antes de culminar mis estudios Universitarios, siempre fue y seguirá siendo el motivo de mi vida para seguir adelante y sé que donde ella se encuentre está feliz porque he culminado con bien mis estudios y este trabajo de grado.

A mi Padre Juan Manuel Carlos Palacios, que siempre me ha apoyado y enseñado a seguir adelante a pesar de las adversidades que se presenten.

A mi Hermano Juan Manuel Carlos Asencio, que ha sido un apoyo y motivo para seguir adelante en mi vida.

A mi Novio Eduardo Sandoval, que durante este proceso de realizar el trabajo de grado me ha apoyado y comprendido.

A mis compañeras de trabajo de grado, Claudia y Sofía porque hemos salido adelante a pesar de todas la adversidades que se nos han presentado en el desarrollo del Trabajo.

Y a toda mi familia, amigos y compañeros que me brindaron su apoyo y ayuda en un determinado momento de mis estudios.

#### **Lidia Berenice Carlos Asencio**

# **INDICE**

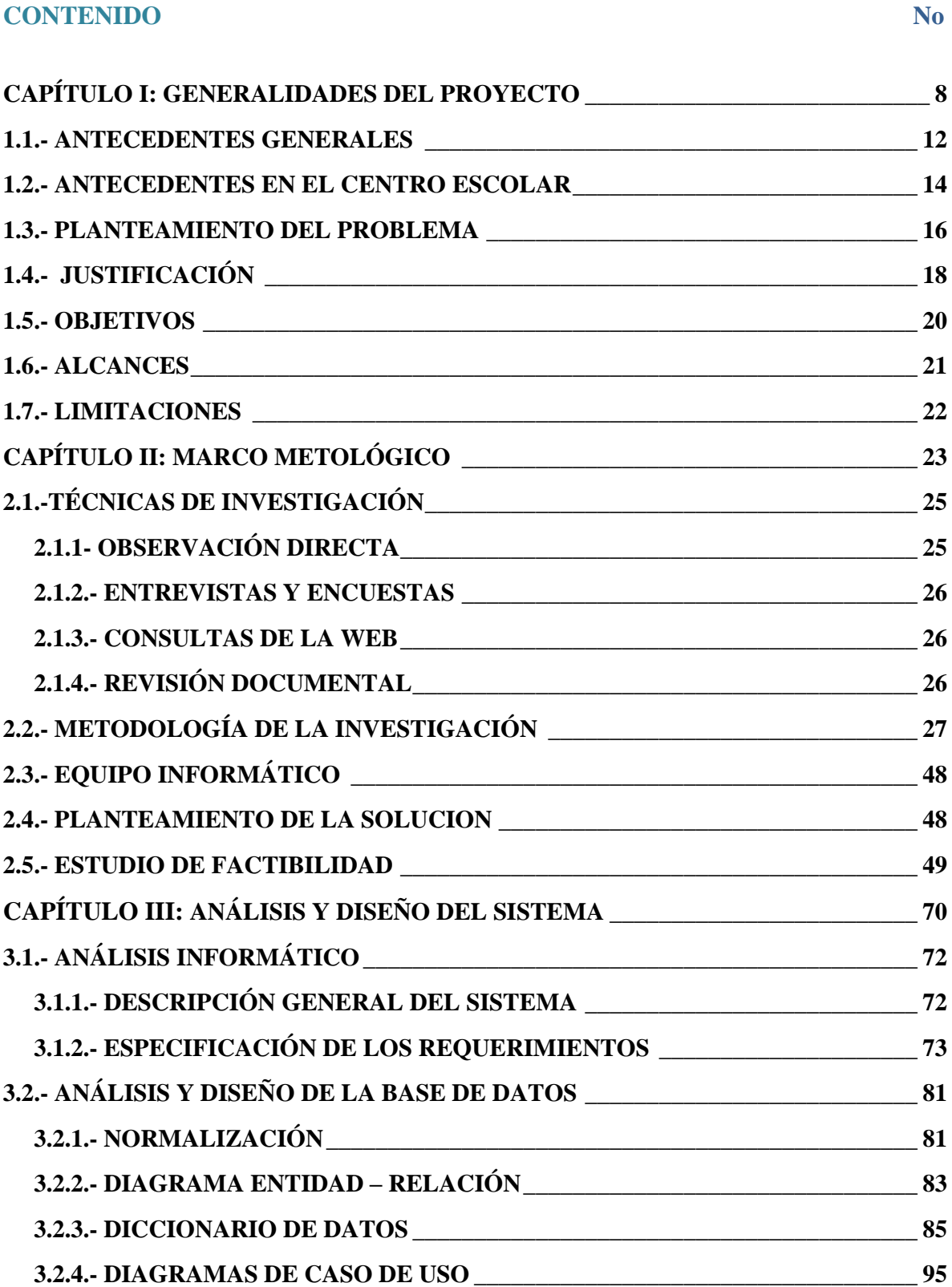

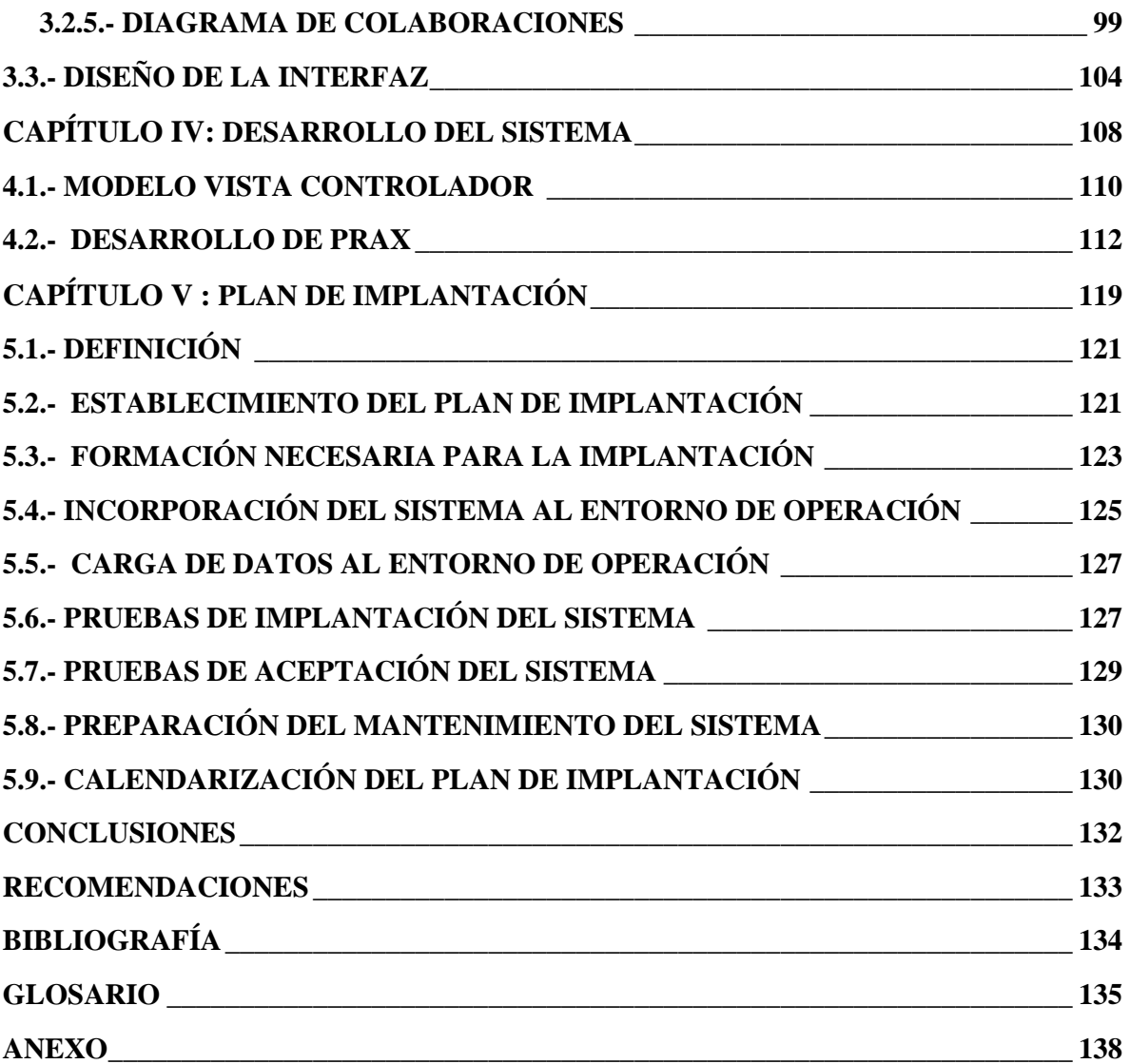

<span id="page-8-0"></span>**CAPÍTULO I: GENERALIDADES DEL PROYECTO**

### **INTRODUCCIÓN**

En la actualidad, la información es el insumo más importante con el que cuenta toda entidad ya sea pública o privada, es la que le permite determinar, cómo funciona, en relación a su entorno y así de esa manera poder evaluarse en base a los resultados de la misma. No es de extrañar que la información sea considerada el recurso principal capaz de mover una empresa.

Por esta razón es importante poder administrar con eficiencia y eficacia este recurso, es por eso que el manejo de grandes cantidades de información a evolucionado, tal es el caso que antes las instituciones necesitaban de grandes cantidades de papel y estos a su vez utilizaban espacios físicos grandes ya que se archivaban en estantes, mientras que hoy en día podemos portar estos mismos volúmenes de información en dispositivos tan pequeños, como por ejemplo las memorias USB.

Estos avances se han logrado gracias al apoyo y evolución de las tecnologías informáticas, que brindan técnicas de almacenamiento y procesamiento de grandes cantidades de información, el rápido desarrollo de las comunicaciones han llevado a la generación de nuevas plataformas y estructuras cuya expresión es la web.

Refiriéndose a los Centros Educativos de El Salvador, por su cobertura y enfoque estratégico, requieren de un constante flujo de información como vía para disponer en todo momento y a todo nivel de los conocimientos necesarios para dirigir cada una de actividades que se realizan.

Específicamente, el Centro Escolar República de Venezuela, es una institución pública que atiende una cantidad considerable de estudiantes, a partir del nivel de parvularia hasta tercer ciclo; por lo que el personal docente, considera muy necesario incorporar un software a su equipo de informática que les facilite el Registro Académico de sus alumnos, en cuanto a: cálculo de promedios, notas periódicas y finales, impresión de boletas de calificación, matrícula escolar, generación de reportes para el expediente académico del alumno, acceso a consultas por grado, sección y alumno, entre otros.

Para la ejecución del proyecto se hará uso de las siguientes herramientas: lenguaje de programación orientado a Web, un gestor de Base de Datos y un servidor Web, lo que permitirá diseñar un sistema y su respectivo plan de implantación, todo esto para satisfacer las expectativas y necesidades de la escuela República de Venezuela.

Los capítulos que conforman el presente documento son los siguientes:

#### **Capítulo I: Generalidades del Proyecto**

Se realiza una descripción de lo que es la institución beneficiada del proyecto, definiendo lo que sería el planteamiento del problema que se está presentando, su respectiva justificación de realización, los objetivos que los desarrolladores pretendenalcanzar y que serán verificados al finalizar el proyecto, así como las limitantes presentes a la hora de realizar este proyecto.

#### **Capítulo II: Marco Metodológico**

Se detallan los elementos que servirán como fuente de información para plantear los requerimientos funcionales y operativos a la hora de desarrollar el Sistema, así como el análisis de los resultados obtenidos en la recopilación de información, al final de este capítulo se muestra el estudio de factibilidad para la evaluación de los resultados con respecto a los diferentes recursos que serán utilizados.

#### **Capítulo III: Análisis y Diseño del Sistema**

En este capítulo se muestra el análisis generado en base a la información obtenida anteriormente, para el planteamiento de los requerimientos del Sistema y el diseño de los elementos que lo conforman, explicando los componentes para la gestión de la información, las tareas que serán realizadas por cada tipo de usuario, la diagramación de los elementos que conformarán la base de datos y las diferentes capas de programación que forman el proyecto.

#### **Capítulo IV: Desarrollo del Sistema**

Se describe de una manera más completa todos los componentes modulares del Sistema, como se desarrollarán para que cada uno pueda cumplir con los objetivos esperados al finalizar el proyecto.

#### **Capítulo V: Plan de Implantación**

En este capítulo se plantea, como se realizará la instalación del Sistema, especificando las tareas con su respectivo tiempo de ejecución, para que la implantación sea realizada.

### <span id="page-12-0"></span>**1.1.- ANTECEDENTES GENERALES DE LA INFORMÁTICA EN EL MINISTERIO DE EDUCACIÓN**

A partir de la década del 2000, el Ministerio de Educación, comienzatrabajando en el diseño y desarrollo de aplicaciones informáticas, con el fin de impulsar el uso de este tipo de tecnología en las diferentes instituciones de educación pública, con el objetivo de mejorar la calidad de la administración educativa tanto en el control y registro de los recursos económicos, materiales,como de los registros y controles academicos de todos los centros y niveles educativos del país proporcionando los controles pertinentes para elaborar, el expediente personal de los estudiantes en cada Centro Educativo en particular.

En el año 2003, se implemento el "Sistema de Gestión Escolar Local" (SIGEL), cuya finalidad era la de facilitar el registro, procesamiento y recuperación de datos de los estudiantes que se manejan en el Centro Educativo del territorio nacional.

El Sistema SIGEL, permitía, a la institución educativa, llevar una administración académica a nivel local, es decir, el Sistema proporciona servicios tales como: registro de alumnos, gestión de grados y secciones, gestión de materias, actividades y evaluaciones.

Uno de los servicios fundamentales que es el registro de alumnos; el Sistema se alimenta de información personal que identifique al estudiante, esta información, es almacenada en una base de datos.

Al finalizar el año lectivo, la institución educativa, que hace uso del SIGEL, tiene la obligación de realizar un respaldo,con la Base de Datos del Sistema, y enviarlo al Ministerio de Educación, vía internet, por medio de un servicio que el mismo Sistema proporciona.

A finales del año 2004, el Ministerio de Educación creó, el Vice-Ministerio de Tecnología, con la finalidad de tener, bajo su responsabilidad, programas educativos como:"CONECTATE", que es un programa destinado a fomentar, el uso productivo y adecuado, de las Tecnologías de la Información y las Comunicaciones (TIC).

A mediados del 2005, se le asignó, al Vice-Ministerio de tecnología el desarrollo de Sistema de Registro Académico e Institucional(SIRAI), el cual es un Sistema que funciona, en línea y que permite, a los diferentes centros educativos del país, reportar y actualizar al MINED, los resultados académicos de los estudiantes.

El SIRAI tiene como objetivo fundamental, centralizar en una Base de Datos, la información del Registro Académico de la población estudiantil de todos los niveles educactivos de El Salvador, esto con el propósito, de brindar, que estos mismos accedan a la información estudiantil que necesiten o que el Ministerio de Educación lo requiera y lo solicite. Además, el Sistema ofrece diversos servicios como: acceso a información académica, registro de evaluaciones, impresión de reportes, ingreso de notas, desde cualquier lugar. Básicamente los servicios son similares a los que ofrecía su antecesor SIGEL, la diferencia radica, en la ubicación geográfica de la información a la que se tiene acceso.

### <span id="page-14-0"></span>**1.2.- ANTECEDENTES EN EL CENTRO ESCOLAR "REPÚBLICA DE VENEZUELA"**

Varios docentes de la ciudad de Santa Ana, preocupados por la gran demanda de niñas, residentes en el Barrio San Rafael, que no asistían a estudiar por lo retirado que les quedaban las escuelas existentes en esa época, se movilizaron para gestionar la apertura de una escuela.

En el año de 1946 se logra la fundación de dicha escuela con el nombre "Escuela República de Venezuela"; el 16 de julio de ese mismo año, se elaboró y se firmó un acta, en donde queda asentado el nombre oficial "Escuela de Niñas República de Venezuela".

El objetivo de la fundación fue de: "Impartir valores morales, cultura y conocimiento a las niñas del Barrio San Rafael", de la ciudadde Santa Ana.

La primera planta docente de esta escuela estaba conformada por: una directora, una subdirectora y tres profesores auxiliares.

En el año de 1990, ya se permitió el ingreso de alumnos de ambos sexos; razón por la cual se modificó el nombre de la escuela: "Escuela Urbana Mixta República de Venezuela"

En el año 2000, obedeciendo a un mandato del Ministerio de Educación, en donde todas las escuelas del territorio nacional, deberán llamarse "Centro Escolar", se modificó el nombre de "Centro Escolar República de Venezuela", nombre que lleva en la actualidad( ver anexo No.1).

Para este año, 2011, el Centro Escolar cuenta con una poblaciónde 370 estudiantes y una planta de docentes de: directora, sub-directora y 13 profesores auxiliares. El horario de trabajo esta dividido en dos jornadas la jornada matutina con un horario de 7:00 a.m. a 12:00 p.m. y la jornada vespertina de 1:00 p.m. a 6:00 p.m. Así también cuentan con el apoyo del Consejo Directivo Escolar (C.D.E.) conformado por docentes, padres de familia y alumnos, cuyo objetivo es del de: "Buscar la mejoría institucional en todos los aspectos posibles".

**MISIÓN:**"Implementar todas las estrategias posibles, a fin de lograr el pleno desarrollo de las potencialidades de nuestros niños/as que integran esta comunidad Educativa".

**VISIÓN:** "Convertirse en una institución educativa, comprometida con el desarrollo integral del educando".

Desde el año 2000 se encuentra ubicada en: 11 avenida norte, Col. el Cocal No.1 carretera a Metapán.

Este Centro Escolar como todas las instituciones de educación básica, del Ministerio de Educación de El salvador, tiene una población creciente de estudiantes y a medida que aumentan sus alumnos, también aumentan los procesos que deben realizar, tales como: matriculas de alumnos, gestión de calificaciones, informes periódicos de notas, manejo de niveles de estudio, administración de actividades en el calendario escolar, etc.

El Ministerio de Educación, ha visto, en la tecnología informática, una herramienta que les ayude, a los centros educativos, a realizar con mayor eficiencia y eficacia los procesos educativos, y de esta forma resolver las necesidades académicas y administrativas de la institución en un determinado momento.

Sin embargo en esta institución pública y a pesar ser parte del Ministerio de Educación, desde su fundación, siempre han llevado sus procesos de forma manual, hasta hace poco tiempo (4 años) que se implementó el uso de herramientas informáticas como lo son las hojas de cálculos, para así hacer menos tedioso el proceso de extracción de promedios de notas de cada uno de sus alumnos.

#### <span id="page-16-0"></span>**1.3.- PLANTEAMIENTO DEL PROBLEMA**

EL Sistema de Gestión Escolar Local (SIGEL) y el Sistema de Registro Académico e Institucional (SIRAI) son dos herramientas que proporcionó el Ministerio de Educación a cada una de los centros educativos del país.

Estos Sistemas cada cual con sus diferencias, no fueron utilizados adecuadamente en las instituciones, por lo que no cubrió las necesidades de los centros educativos del país.

En el Centro Escolar República de Venezuela; los Sistemas de tecnología informática , no funcionaron debido a que sus docentes por no estar capacitados y que siempre habían utilizado mecanismos completamente manuales, inicialmente no se pudieron adaptar al uso de estos sistemas; pero debido al aumento de la población estudiantil, ya que el mecanismo que se utilizaba hasta, hace poco, para llevar el registro académico de los alumnos era completamente manual, sentian que complicaba su trabajo, se aumentan los cálculos aritméticos que debían realizar, además de llenar los libros de calificaciones, todo lo cual se ha ido convirtiendo en algo muy tedioso y cansado para los docentes, por el volúmen de datos que tienen que manejar.

Gracias a todas esas complicaciones los docentes aceptaron poner en práctica, el registro de calificaciones en hojas de cálculo, en donde se utilizan fórmulas aritméticas, que facilitan los cálculos, por ejemplo los promedios de las notas de cada alumno, etc.

Este mecanismo, que se ha adoptado se podría decir que no es del todo sistematizado, ya que no esta adoptado comoun Sistema normalizado y hecho a la medida de las necesidades de todos los docentes de la institución, más bien es utilizado por los docentes como una herramienta que facilita las actividades, que durante mucho tiempo se realizaban bajo un mecanismo puramente manual.

El mecanismo utilizado actualmente, se basa en un archivo, cuyo formato es: en la primera columna se coloca el número correlativo del alumno, en la siguiente se ubica nombre completo del alumno, luego existe una columna, en la que se coloca una materia y en esta van cuatro columnas internas, donde van registradas las actividades, para así poder promediar las notas de los alumno (lográndose observar en los anexos No. 4 y 5).

En base a todo lo anterior, el poco interés en la utilización de los sistemas proporcionados por el MINED, así como por las deficiencias que se encontraron en el sistema que ellos estaban implementando, se elaboró todos los elementos que integrarán el sistema, enfocándose en una aplicación que automatizaría los procesos que se realizarian en el registro y control de las calificaciones, todo esto con el fin de hacer más eficiente la administración académica del Centro Escolar República de Venezuela, cuyas características de la aplicación de módulos para la administración académica son los siguientes:

- $\triangleright$  Registro de alumnos nuevos
- Administración de grados, secciones y alumnos activos
- $\triangleright$  Cálculo de promedios
- $\triangleright$  Generación de reportes
- $\triangleright$  Ingreso de notas disponible para docente
- $\triangleright$  Consulta de historial de calificaciones de alumnos

#### <span id="page-18-0"></span>**1.4.- JUSTIFICACIÓN**

El Ministerio de Educación, ha visto en la Tecnología Informática, una herramienta que ayude a los centros educativos a realizar, con mayor eficiencia, los procesos y de esta forma hacer frente a las necesidades que se presentan con la realización de este sistema se busca obtener mayor productividad, evitando sobrecargar el trabajo del docente en cuanto a tareas que este Sistema podrá realizar de manera automatizada.

Con el sistema de Registro Académico se pretende lo siguiente: reducir el tiempo de trabajo para cálculos de promedios, obtener una mayor confiabilidad de la información a procesar, facilitar y mejorar la búsqueda de información, proporcionar al docente un mejor control de la carga académica, ofrecer al estudiante, un recurso en el que pueda acceder al Registro Académico, en forma rápida y sencilla, generar reportes y boletas de calificaciones de cada estudiante.

Las instituciones de educación básica de El Salvador, tienden a una población creciente de estudiantes y a medida que aumentan sus alumnos, aumentan también los procesos que se deben realizar, entre los cuales están: matrícula de alumnos, gestión de calificaciones, informes periódicos de notas, administración de actividades en el calendario escolar, etc. el C.E. República de Venezuela, manifiesta la necesidad, de reemplazar, el actual Sistema Académico ya que, únicamente, es utilizado para llevar un listado de los estudiantes por grado y calcular su respectivo promedio de las asignaturas correspondientes. Es necesario por tanto, reemplazarlo por un Sistema eficaz y confiable, que facilite la administración de los estudiantes, en lo que se refiere a: consulta de su historial académico, procesamiento de resultados, presentación de boletas de notas, etc; logrando así, que el el docente lleve un mayor control del rendimiento escolar de sus alumnos.

Durante la realización del estudio preliminar, realizado en el Centro Escolar República de Venezuela, se pudo observar, que la forma en que llevan el Registro Académico, es a través de una hoja de cálculo proporcionada por el Ministerio de Educación (MINED), en la que vacían, los promedios correspondientes a cada alumno. Esta hoja de cálculo muestra muchas deficiencias, esta situación es un atraso en cuanto a los procesos escolares,

principalmente cuando las instituciones tienen bastante población, como el caso de este Centro Escolar que cuenta con una población aproximada de 370 alumnos.

Las necesidades mencionadas anteriormente han sido expuestas por las autoridades de dicha institución, es importante tener en cuenta que el uso óptimo de la tecnología, es un factor que guía al desarrollo de cualquier entidad ya sea esta pública o privada, con la realización de este Sistema se pretende que el C. E. República de Venezuela este dentro de un nivel alto de educación para ofrecer un mejor servicio a los estudiantes.

#### <span id="page-20-0"></span>**1.5.- OBJETIVOS**

#### **1.5.1.- OBJETIVO GENERAL:**

Desarrollar un Sistema Informático de Registro Académico, a fin de que se genere la Propuesta de Implantación para al Centro Escolar República de Venezuela de la ciudad de Santa Ana.

## **1.5.2.- OBJETIVOS ESPECÍFICOS:**

- Recopilar información sobre las actividades académicas,para conocer la forma en que evalua el Centro Escolar República de Venezuela.
- Diseñar un Sistema de Administración Académica, para el C.E. República de Venezuela.
- Automatizar el procesamiento de notas.
- Elaborar un manual de usuario del Sistema.

#### <span id="page-21-0"></span>**1.6.- ALCANCES**

- Mejorar la eficiencia en cuanto al registro y consultas de notas.
- Facilitar al docente, los procesos: de inserción, modificación, consulta y eliminación de registros de notas.
- Proporcionar, un mayor control y orden, en cuanto al proceso de la matrícula escolar.
- Permitir la impresión de reportes, historial del alumno y emisión de boletas de calificaciones.
- Proporcionar una herramienta, que le permita, al personal docente, establecer, con mayor orden y rapidez los procesos académicos.
- Aplicar tecnología que permita mayor fluidez en la información.
- Mejorar el proceso en cuanto a, las consultas de notas, generación de informes y verificación del historial del alumno, a través de un Sistema informático.

### <span id="page-22-0"></span>**1.7.- LIMITACIONES**

 Obtención de información de las actividades académicas del Centro Escolar, debido al limitado tiempo de los docentes, alumnos y padres de familia.

Cumplir con la calendarización estipulada para la realización del proyecto.

 Satisfacer, oportunamente, las expectativas del personal docente del Centro Escolar, en cuanto al funcionamiento del Sistema informático.

 Los requerimientos de hardware que demandará el Sistema, no son suficientes con los que el Centro Educativo posee. (ver anexo 6)

<span id="page-23-0"></span>**CAPÍTULO II: MARCO METOLÓGICO**

# **INTRODUCCIÓN**

La investigación científica es la búsqueda intencionada de conocimientos o de soluciones a problemas de carácter científico. También existe la investigación tecnológica, que es la utilización del conocimiento científico para el desarrollo de "tecnologías".

La metodología del proyecto incluyó, el tipo de investigación que se realizó, las técnicas y procedimientos que se utilizaron para llevar a cabo la indagación. Fue cómo se realizó el estudio, para responder al problema que el equipo se había planteado y las técnicas que precisarón la manera de recorrerlo.

En este capítulo la finalidad del proceso metodológico seguido durante el diseño y desarrollo del Proyecto "Sistema informático para el Registro Académico y Propuesta de implantación para el Centrol Escolar República de Venezuela de la ciudad de Santa Ana" con la finalidad de, establecer, el nivel de profundidad que se busca, mediante el conocimiento propuesto, así como la forma de acceder a la información referente al estudio. Para cumplir con tal fin, el primer aspecto a definir fué el tipo y diseño de la investigación, se relacionará con las técnicas e instrumentos utilizados, seguidamente, se describe el procedimiento que siguieron los investigadores para la realización del trabajo.

## <span id="page-25-1"></span><span id="page-25-0"></span>**2.1.-TÉCNICAS DE INVESTIGACIÓN 1**

#### **2.1.1- OBSERVACIÓN DIRECTA**

\_\_\_\_\_\_\_\_\_\_\_\_\_\_\_\_\_\_\_\_

La observación, es un elemento fundamental de todo proceso investigativo; en ella se apoya el investigador para obtener el mayor número de datos.

La observación directa, es cuando el investigador se pone en contacto personalmente con el hecho o fenómeno que trata de investigar. Está técnica que consistió en observar, atentamente el Centro Escolar, tomar la información y registrarla para su posterior análisis.

La observación se puede realizar, siguiendo los siguientes pasos:

- Se determina el objeto, situación, casoy otros elementos,relacionados a nuestro caso de estudio, que fue el Centro Escolar República de Venezuela.
- $\triangleright$  Se determinaron los objetivos de la observación.
- Se aplicó el proceso de observar cuidadosa y críticamente, el Centro Escolar en sus dimensiones, laboral, sistematización del trabajo, reuniones del personal y de padres de familia, etc.
- $\triangleright$  Se registraron los datos observados, en fichas de trabajo.

Es de hacer notar que en la aplicación y anális de esta técnica de investigación se tomó en cuenta que esta debe ser objetiva, despojada, lo más posible, de todo elemento de subjetividad, y evitando que los juicios valorativos del investigador puedan verse reflejados en la información registrada.

<span id="page-25-2"></span><sup>1-</sup> Estrada de León. Diseño, desarrollo e implementación de sistema de registro académico y expediente en línea para el complejo educativo católico "JUAN XXIII", pág. 39.

#### **2.1.2.- ENTREVISTAS Y ENCUESTAS:**

Esta técnica nos permitió complementar la metodología de "investigación de campo" y poder generar futuros reportes; los pasos seguidos fueron los siguientes:

- 1. Se diseño y estructuró, la boleta de las entrevistas
- 2. Se seleccionaron las personas a entrevistar, a través de método aleatorio simple o al azar
- 3. Se tabularon y analizaron los datos obtenidos

La entrevista se aplicó a la Directora y las encuestas se administraron al Personal Docente, Padres de familia y Alumnos, para poder conocer información importante para la solución del problema.

#### <span id="page-26-0"></span>**2.1.3.- CONSULTAS DE LA WEB:**

Se visitaron diferentes sitios en Internet, que pudieran proporcionar información importante para el desarrollo del proyecto.

#### <span id="page-26-1"></span>**2.1.4.- REVISIÓN DOCUMENTAL:**

Esta consistió en revisión y consultas a libros, tesis relacionadas con el proyecto de donde se extrajo información útil para el tema desarrollado.

### <span id="page-27-0"></span>**2.2.- METODOLOGÍA DE LA INVESTIGACIÓN 2**

El proyecto se realizó haciendo uso de la Metodología de la Investigación, para poder encontrar la problemática en cuanto al Registro Escolar y brindar una alternativa de solución en el manejo del actual Sistema del Centro Escolar República de Venezuela. Se utilizó el modelo de ciclo de vida de un software, que consiste en la secuencia de fases yactividadesen cada una de ellas, en los controlespara pasar de una fase a otra y en los resultadosgenerados en cada una de las fases y actividades, que permitieron un producto desde su concepción, diseño, pruebas hasta su mantenimiento.

El modelo que se utilizó, denominado, de "Prototipos" que tiene como objetivo el proporcionar al usuario, una vista preliminar del software,así como también, servicios básicamente de prueba y error, ya que si al usuario sino le gusta una parte del prototipo, significa que la prueba falló, por lo cual se debe corregir el error que se tenga hasta que el usuario quede satisfecho.

Además el modelo "prototipo" permitió ser construido en poco tiempo, usando los programas adecuados y no requirió invertir mucho dinero, y ya al tener construido el prototipo se aseguro que nuestro software fuera de mejor calidad, además de que su interfaz fuerá de agrado para el usuario.

Es importante aclarar que no existe un modelo de ciclo de vida único y que tanto el tipo, orden y actividades en cada fase, pueden cambiar adaptándose a las necesidades de la propia estructura de la organización que lo desarrolla,del producto a realizar y de las posibilidades que ofrece la tecnología de software empleada.

A continuación se presenta gráficamente el modelo de "Prototipos" que se implementó, en el Centro Escolar República de Venezuela, ubicando cada una de sus fases(ver anexo No.7):

\_\_\_\_\_\_\_\_\_\_\_\_\_\_\_\_\_\_\_\_

<sup>2-</sup> Modelo de Prototipos. Obtenida el 24 de mayo de 2010, de http://alarcos.inf-cr.uclm.es/doc/ISOFTWAREI/Tema03.pdf

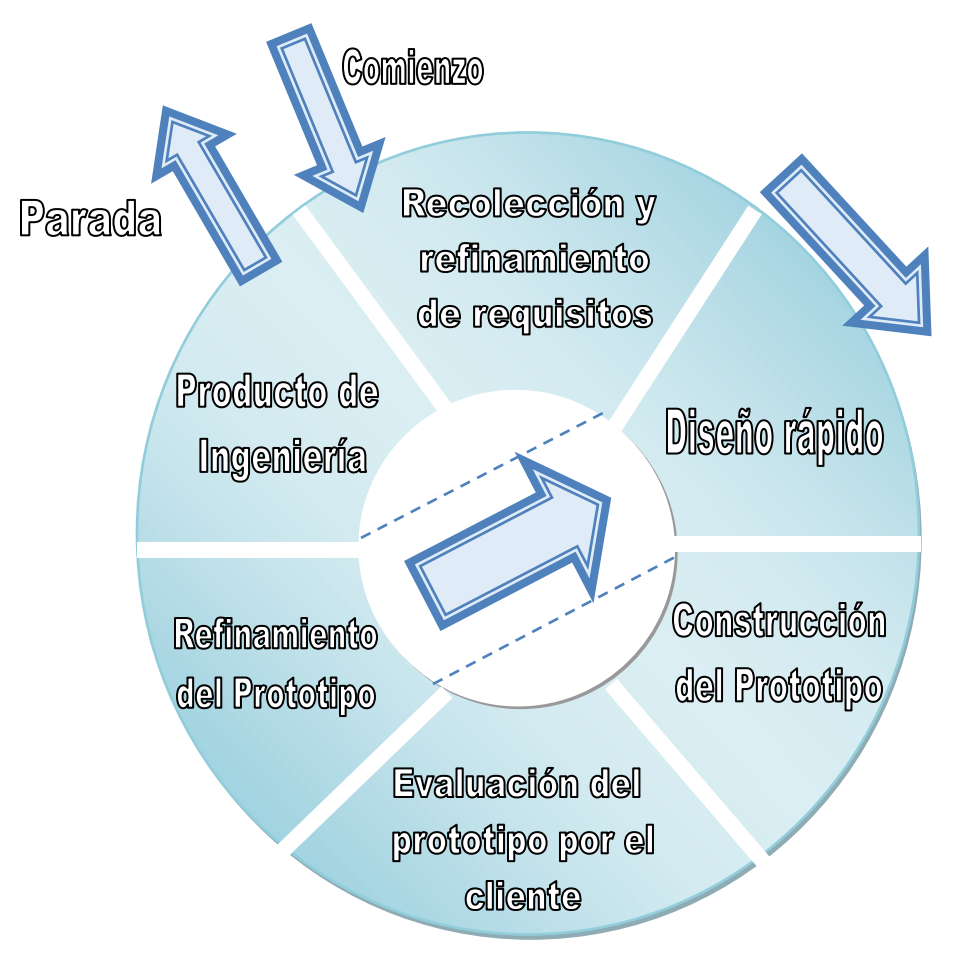

*Figura 2.1.- Modelo de Prototipos*

### **2.2.1.- EXPLICACIÓN DE CADA UNA DE LAS FASES:**

- **Recolección y refinamiento de requisitos:** En esta fase, se logró plantear el problema, en base a la información proporcionada por los encargados y al listado de los requisitos, que el proyecto debería contener, para satisfacer las expectativas del Centro Escolar.
- **Diseño rápido:** Está fue la forma, en que se establecieron las ideas iniciales en cuanto a la realización del proyecto, por medio de algoritmos y bosquejos de lo que se pretendía dar solución.
- **Construcción del prototipo:** Consistió en la elaboración de un software "Prototipo" como solución, tomando como, el diseño elaborado, a partir de la
- recolección y entendimiento de las necesidades del Centro Escolar República de Venezuela.
- **Evaluación del prototipo por el cliente:** Tomando como base la solución presentada, la directora y el personal docente dieron su punto de vista de lo que consideraban aceptable y los criterios que se deberán mejorar.
- **Refinamiento de prototipo:** En base a la retroalimentación obtenida de la evaluación por parte del personal, se realizaron las correcciones mínimas; luego se efectuó una revisión del código y de las funciones del Sistema, para garantizar, que la calidad y robustez fueran óptimas.
- **Producto de ingeniería:** Fue la aplicación final, presentada al personal del Centro Educativo República de Venezuela en donde se reunieron todas las características y funciones necesarias, para solventar totalmente los requerimientos del personal.

#### **2.2.2.- INVESTIGACIÓN DE CAMPO**

Para realizar esta investigación, como primer paso, se consultó todas las fuentes bibliográficas relacionadas a la temática del problema que se aborda en el proyecto, luego de tener esta información se continuaron con las técnicas de investigación de campo.

Se tomó como parámetro, para la investigación, los problemas encontrados en la Administración Académica del Centro Escolar República de Venezuela.

Se recolectó información por medio de entrevistas (ver anexo No. 8) y encuestas al personal administrativo, docente y estudiantil.(ver anexo No. 9, 10, 11,12.)

#### **RECOLECCIÓN DE DATOS**

La recolección de datos fue una fase muy importante, en este proyecto de desarrollo de Sistemas Informáticos, ya que fue el inicio del ciclo de vida del desarrollo del Sistema implementado; esta etapa forma la base para el correcto diseño de todos los elementos que se utilizaron en la aplicación, logrando así asegurar el éxito del resto del proyecto. La recolección de datos se centró en los problemas planteados y para su identificación, fue necesario, que se observará lo que estaba sucediendo en la institución, con la colaboración de los encargados e involucrados en la administración académica y de los docentes, se logró resaltar los problemas detectados.

A la hora de la recolección de los datos, se utilizó una encuesta que se aplico, a continuación se presentan las preguntas que constituyen las encuestas con sus respectivos datos estadísticos, donde la muestra de la población a encuestar se tomo en base a esta fórmula $3$ :

$$
n\!\!=((Z\alpha^2,N\!\!,p\!\!,q)/\,((i^2,(N\!\!\cdot\!\!1))\!\!+(Z\alpha^2,p\!\!\cdot\!\!q))
$$

El C.E. República de Venezuela cuenta con una población de personal administrativa de 15 personas distribuidas de la siguiente forma:

Directora (1), subdirectora (1) y el personal docente (13).

Para la muestra de personal se utilizó los siguientes datos:

Donde  $Z\alpha=1.96(a=0.05)$ , N=15, p=0.8, q=0.2 y i =0.1 (error que se provee cometer)  $n = ((1.96)^{2}(15)(0.8)(0.2)) / ((0.1)^{2}(14) + (1.96)^{2}(0.8)(0.2))$  $n=(3.84)(15)(0.8)(0.2)/(0.14+0.61)$ 

#### **n=12.3 ≈12**

La población total de alumnos es de 370, para encontrar la muestra se utilizaron los siguientes datos:

Donde Z $\alpha$ =1.96( $\alpha$ =0.05), N=370, p=0.8, q=0.2 y i =0.1 (error que se provee cometer)  $n = ((Z\alpha^2, N.p.q) / ((i^2, (N-1)) + (Z\alpha^2, p.q))$  $n = ((1.96)^{2}(370)(0.8)(0.2)) / ((0.1)^{2}(369) + (1.96)^{2}(0.8)(0.2))$ n=(3.84)(370)(0.8)(0.2)/(3.69+0.61) **n=52.83 ≈53**

\_\_\_\_\_\_\_\_\_\_\_\_\_\_\_\_\_\_\_\_

<sup>3-</sup> Jany Castro. Investigación Integral de Mercados, p.153

Se tomaron 300 padres de familia por el caso de los que son encargados de varios alumnos. Donde Z $\alpha$ =1.96( $\alpha$ =0.05), N=300, p=0.8, q=0.2 y i =0.1 (error que se provee cometer)  $n = ((Z\alpha^2, N.p.q) / ((i^2, (N-1)) + (Z\alpha^2, p.q))$  $n = ((1.96)^{2}(300)(0.8)(0.2)) / ((0.1)^{2}(299) + (1.96)^{2}(0.8)(0.2))$ n=(3.84)(300)(0.8)(0.2)/(2.99+0.61)

### **n=51.2 ≈51**

En total serían 116 encuestas donde 12 serán para Docentes y Dirección, 53 para alumnos y

51 para Padres de Familia.

### **ENCUESTA DIRIGIDA A PADRES DE FAMILIA**

**1.-** ¿Actualmente puede verificar las notas de su hij@, en el momento que usted lo necesite?

| <b>Opciones</b> | <i>Frecuencia</i> | Porcentaje |
|-----------------|-------------------|------------|
| Si              |                   | 8%         |
| $\bf{N}$ o      | 47                | 92%        |
| <b>TOTAL</b>    | 51                | 100%       |

*Tabla 2.1.-Verificación de las notas*

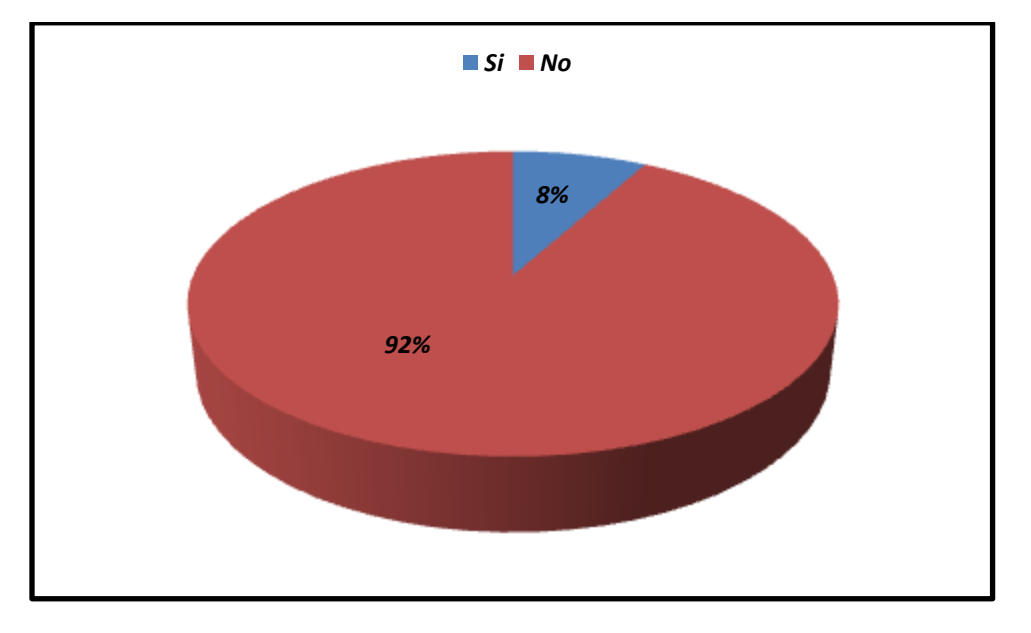

*Figura 2.2.- Verificación de notas*

*Análisis:* El 92% de Padres de Familia no tienen acceso cuando ellos lo requieren a las notas de sus hij@s, mientras que solo el 8% si las puede ver, por lo que el Sistema de Registro Academico propuesto, será de gran ayuda a la hora de consultar las calificaciones.

**2.-** ¿Le gustaría tener acceso en cualquier momento, a las notas de su hij@?

| <b>Opciones</b> | <i>Frecuencia</i> | Porcentaje |
|-----------------|-------------------|------------|
| Si              | <i>50</i>         | <b>98%</b> |
| $\bf{N}$        |                   | 2%         |
| <b>TOTAL</b>    | 51                | 100%       |

*Tabla 2.2.- Acceso a notas*

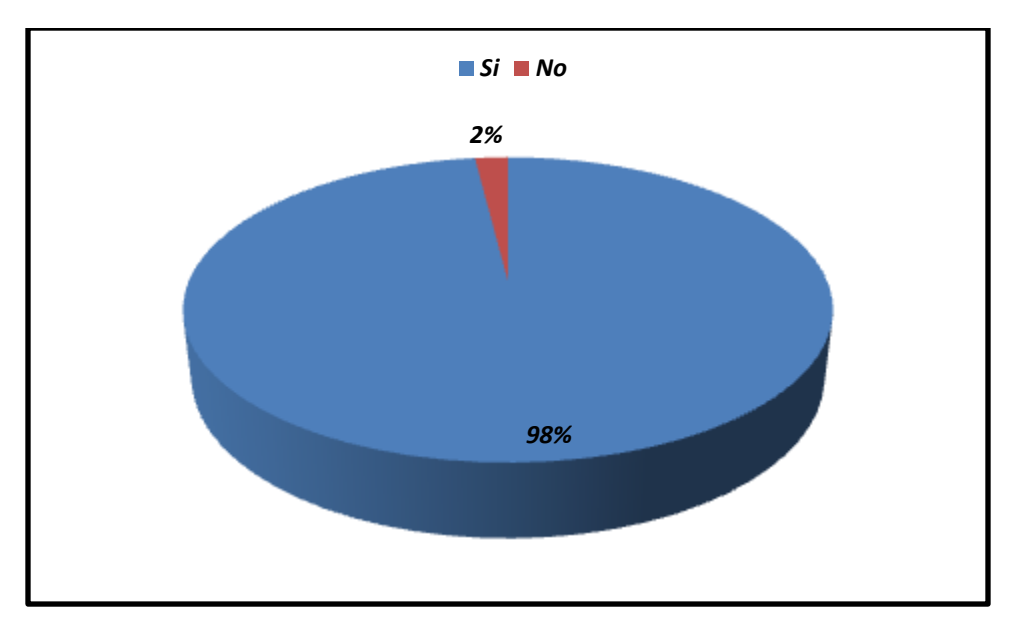

*Figura 2.3.-Acceso a notas*

*Análisis:* El 98% de Padres de Familia les gustaría tener acceso a las notas de sus hijos, lo que nos indica que realmente esta en una necesidad considerada por todos.

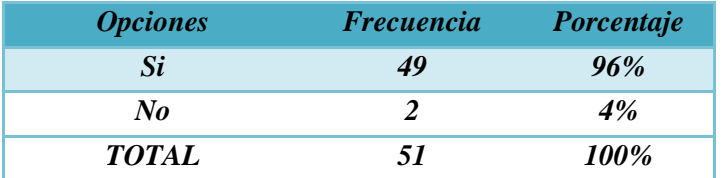

**3.-** ¿Estaría de acuerdo en utilizar un Sistema Informático para la consulta de notas?

*Tabla 2.3.- Utilización del Sistema Informático*

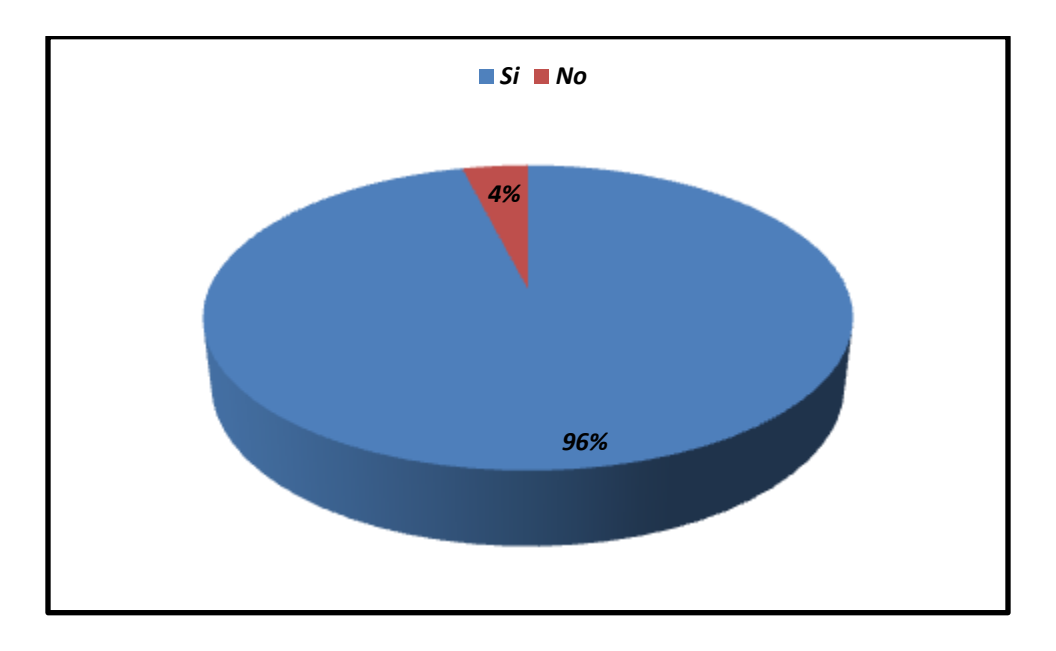

*Figura 2.4.-Utilización del Sistema Informático*

*Análisis:* El mayoria de Padres de Familia que representa el 96% de encuestados, está de acuerdo en la utilización del Sistema ya que facilitaría la obtención de las notas y tan solo el 4% está en desacuerdo.

**4.-**¿Según su criterio en que beneficiaría la implantación de un Sistema Informático Académico al Centro Escolar?

| <b>Opciones</b>       | <b>Frecuencia</b> | Porcentaje |
|-----------------------|-------------------|------------|
| En nada               |                   | 0          |
| <b>Orden</b>          |                   | 8%         |
| <b>Rapidez</b>        |                   | 0          |
| Seguridad             | 2                 | 4%         |
| <b>Disponibilidad</b> |                   | 8%         |
| Avance Tecnológico    | 41                | 80%        |
| <b>TOTAL</b>          | 51                | 100%       |

*Tabla 2.4.- Beneficio de la Implantación*

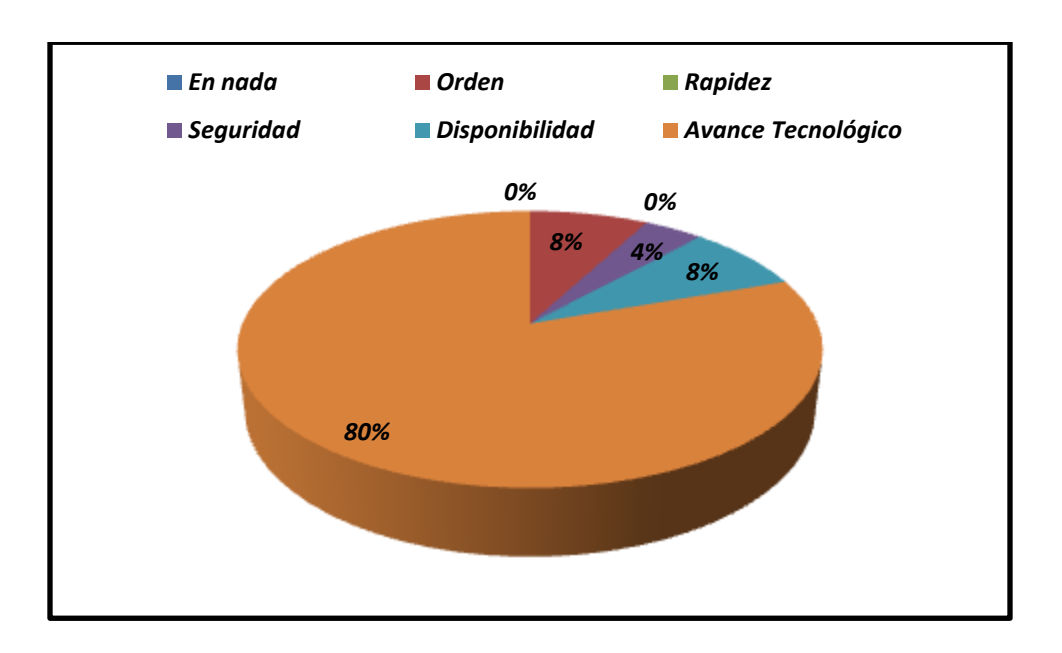

*Figura 2.5.-Beneficio de la Implantación*

*Análisis:* El 80% de Padres de Familia coincidieron que la implantación del Sistema contribuiría en avance tecnológico de la institución, para la obtención de notas, el 8% a unmejor orden, un 8% en la disponibilidad de las notas y solo el 4% opino que beneficiaria en la seguridad de los registros de los alumnos.
**5.-** ¿Considera que es una inversión o un gasto, el implementar un Sistema Informático de Registro de notas para la institución?

| <b>Opciones</b>     | <b>Frecuencia</b> | Porcentaje |
|---------------------|-------------------|------------|
| Gasto               | 10                | 20%        |
| <i>Inversión</i>    | 39                | 76%        |
| No Sabe/No responde |                   | 4%         |
| <b>TOTAL</b>        | 51                | 100%       |

*Tabla 2.5.- Inversión o gasto al implementar el Sistema Informático*

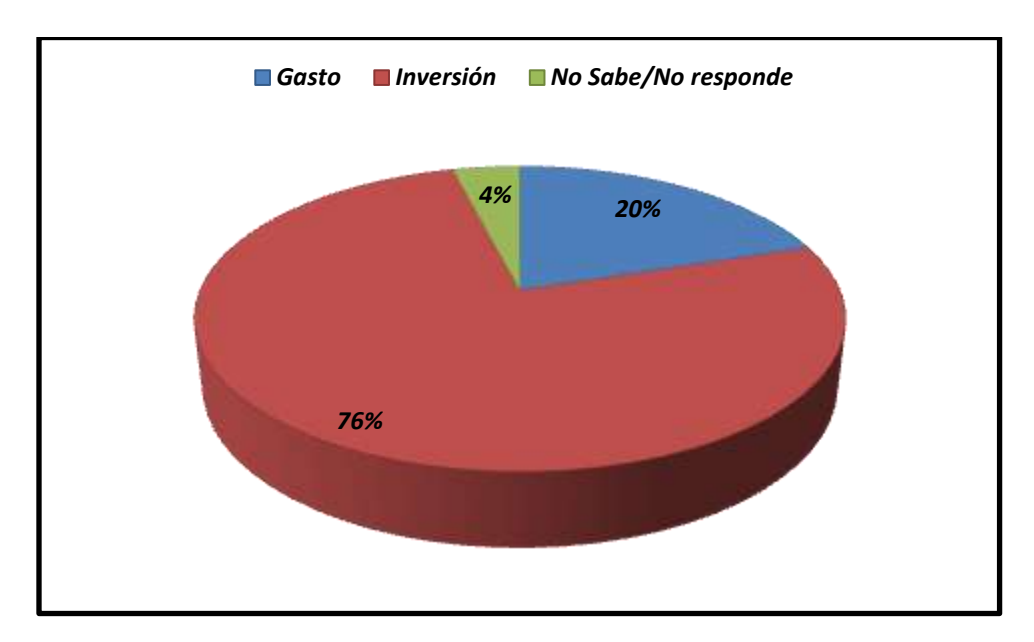

*Figura 2.6.-Inversión o gasto al implementar el Sistema Informático*

*Análisis:* El 76% de los padres opinan que sería una inversión, la implantación del Sistema informático, mientras que el 20% piensa que sería un gasto y solo el 4% no respondio. Por lo que en general la investigación proyecta que los padres de Familia apoyan la inversión que se pudiera realizar.

# **ENCUESTA DIRIGIDA A DOCENTES Y ADMINISTRATIVO**

**1.-** ¿Qué tan eficiente considera el Sistema de Registro Académico que se utiliza actualmente en la institución?

| <b>Opciones</b>    | <b>Frecuencia</b> | Porcentaje |
|--------------------|-------------------|------------|
| Muy Eficiente      |                   | $0\%$      |
| <b>Eficiente</b>   |                   | 67%        |
| Poco Eficiente     |                   | <b>25%</b> |
| <i>Ineficiente</i> |                   | 8%         |
| <b>TOTAL</b>       | 17                | 100%       |

*Tabla 2.6.- Eficiencia en el Sistema de Registro Académico Actual*

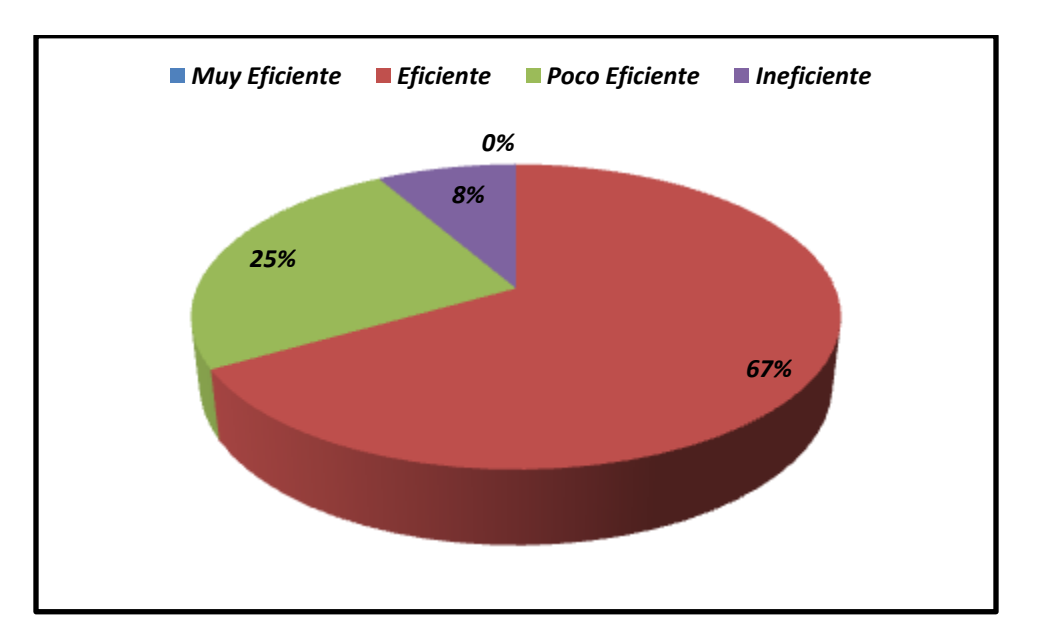

*Figura 2.7.- Eficiencia en el Sistema de Registro Académico Actual*

*Análisis:*El 67% de docentes consideran que el actual Sistema de Registro Académico es eficiente, el 25% considera que es poco eficiente y solo un 8% lo que indica que el Sistema Informático propuesto contribuirá a una mayor eficiencia del Registro Académico.

**2.-**¿En qué nivel de conocimiento de Informática considera usted que encaja?

| <b>Opciones</b>     | <b>Frecuencia</b> | Porcentaje |
|---------------------|-------------------|------------|
| Ningún Nivel        | $\boldsymbol{c}$  | <b>17%</b> |
| <b>Nivel Básico</b> |                   | 58%        |
| <b>Nivel Medio</b>  | $\boldsymbol{c}$  | 17%        |
| Nivel Avanzado      |                   | 8%         |
| <b>TOTAL</b>        | 12                | 100%       |

*Tabla 2.7.- Nivel de conocimiento de Informática*

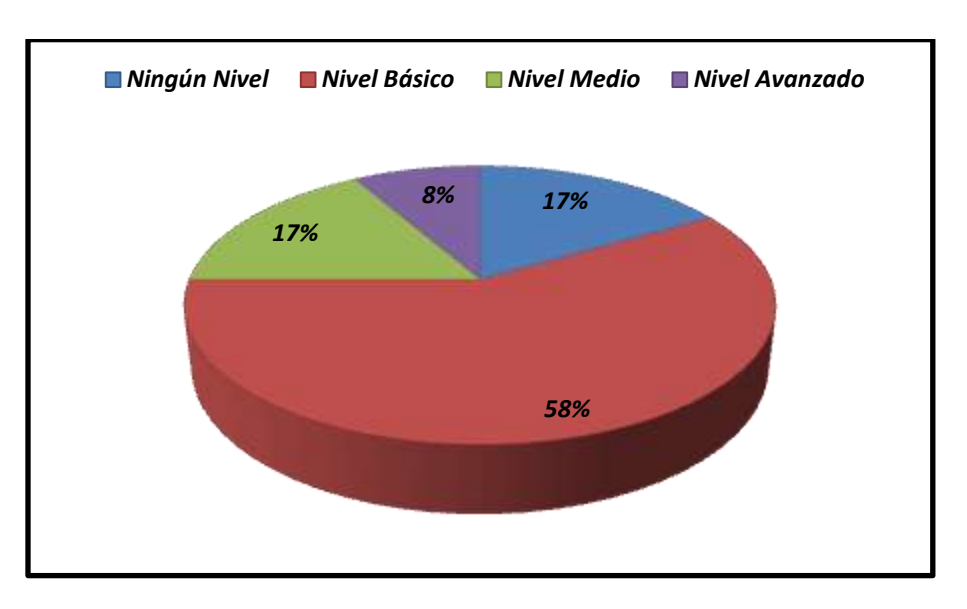

*Figura 2.8.-Nivel de conocimiento de Informática*

*Análisis:* El 58% de docentes manifestaron que tienen conocimientos básicos de informática, mientras que un 17% refirio que no posee, otro 17% se considera en un nivel medio y un pequeño porcentaje del 8% se considera en un nivel avanzado, por lo que de igual forma se les daría a todos una capacitación si es implantado el Sistema.

**3.-** ¿Estaría de acuerdo en utilizar un Sistema Informático para el registro de notas?

| <b>Opciones</b> | <i><b>Frecuencia</b></i> | Porcentaje  |
|-----------------|--------------------------|-------------|
| Si              | 12                       | <b>100%</b> |
| $\bf{N}$ o      |                          | $0\%$       |
| <b>TOTAL</b>    |                          | <i>100%</i> |

*Tabla 2.8.-Utilización del Sistema Informático*

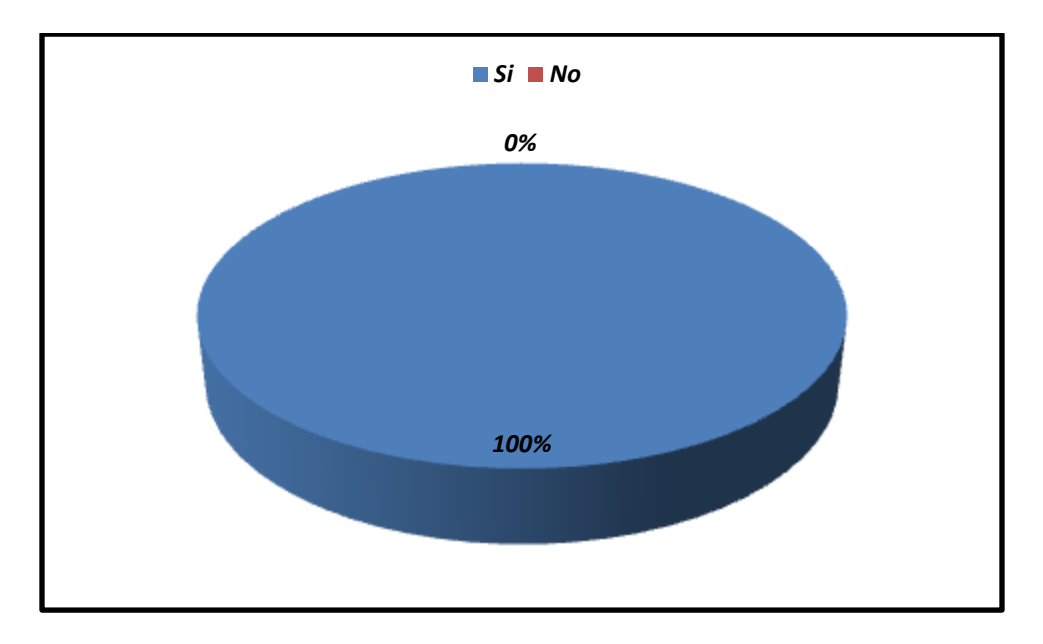

*Figura 2.9.-Utilización del Sistema Informático*

*Análisis:* El 100% de los docentesmanifestaron estár de acuerdo en la utilización de un Sistema Informático, para el Registro Académico del Centro Escolar República de Venezuela.

**4.-**¿Según su criterio en que beneficiaría la implantación de un Sistema Informático Académico al Centro Escolar?

| <b>Opciones</b>       | Frecuencia Porcentaje |            |
|-----------------------|-----------------------|------------|
| En nada               |                       | $0\%$      |
| <b>Orden</b>          |                       | $0\%$      |
| <b>Rapidez</b>        | 3                     | <b>25%</b> |
| Seguridad             | $\boldsymbol{c}$      | 17%        |
| <b>Disponibilidad</b> | 2                     | 17%        |
| Avance Tecnológico    |                       | 41%        |
| <b>TOTAL</b>          | 12                    | 100%       |

*Tabla 2.9.-Beneficio de la Implantación*

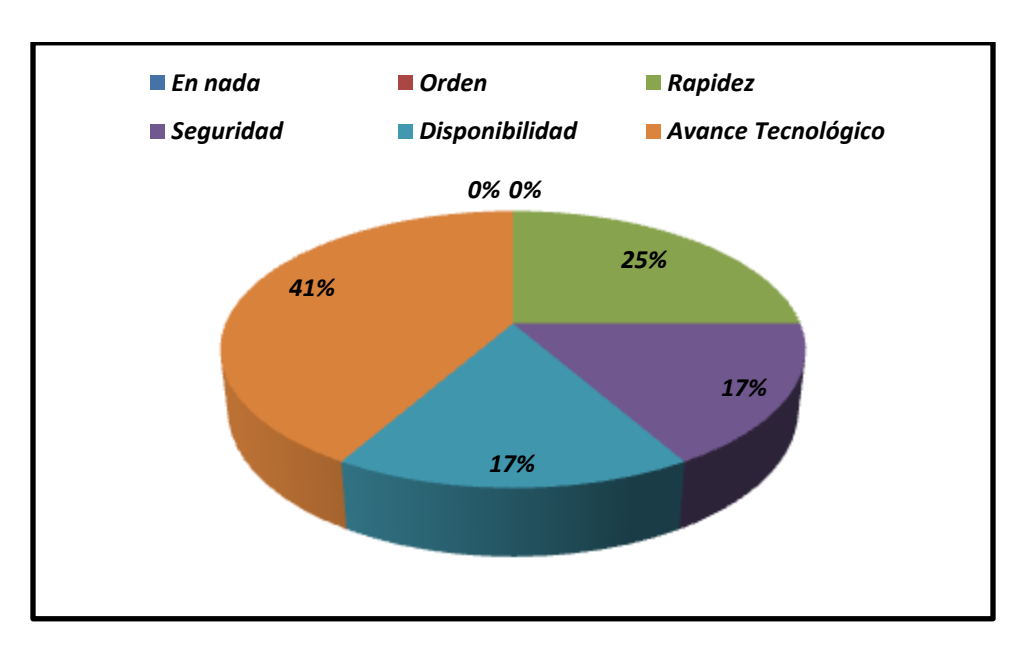

*Figura 2.10.-Beneficio de la Implantación*

*Análisis*: El 42% de docentes opinaron que el Sistema informático beneficiaría el avance tecnológico para la institución, un 25% piensa que se obtendría la información académica con mas rápidez, un 17% asegura que facilitaría la disponibilidad de la información, otro 17% opinaron que proporcionaría mayor seguridad de la información registrada.

**5.**¿Qué opciones adicionales, cree que podría tener el Sistema Informático de Registro Académico?

| <b>Opciones</b>           | <b>Frecuencia</b> | Porcentaje |
|---------------------------|-------------------|------------|
| Gráficas Estadísticas     |                   | 8%         |
| Impresión de Boletas      |                   | 50%        |
| Control de Matricula      |                   | 34%        |
| <b>Horarios Escolares</b> |                   | 8%         |
| <b>TOTAL</b>              |                   | 100%       |

*Tabla 2.10.- Opciones adicionales al Sistema.*

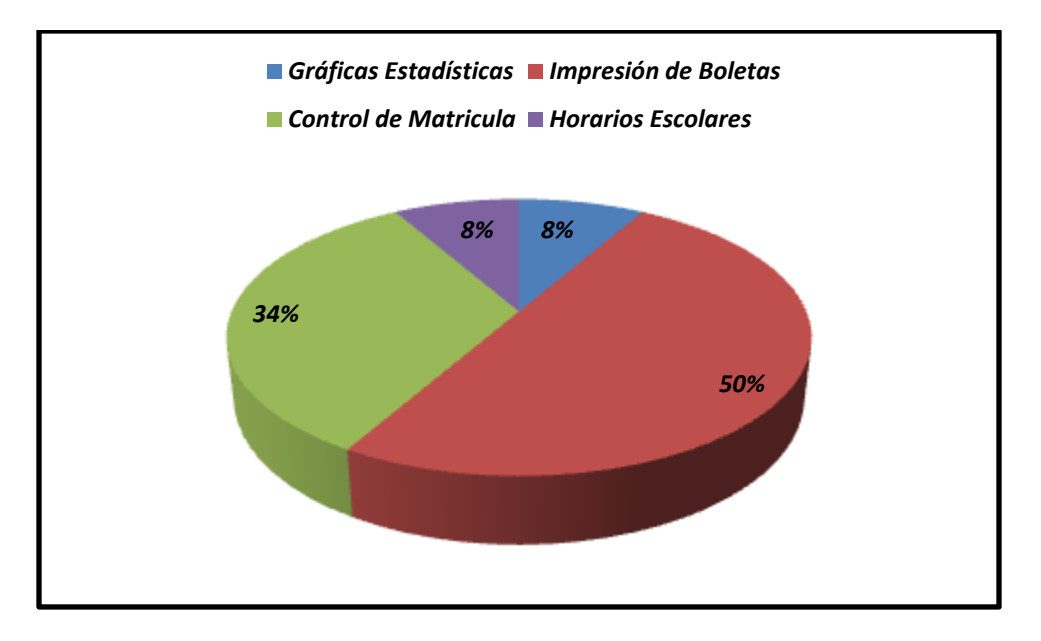

*Figura 2.11.-Opciones Adicionales al Sistema*

*Análisis:* La mitad de los docentes opina que el Sistema Infomático de Registro Académico, deberia incluir como primera opción adicional laImpresión de boletas, un 34% le gustaria que se implementará un control de las matrículas, el 8% opinaron que el Sistema Informático debería de incluir gráficas estadísticasy un 8% detalla que los horarios escolares sería una buena opción adicional al Sistema. Por lo tanto el Sistema se inclinará por las opciones de impresión de boletas y el control de matrículas como herramientas adicionales.

**6.** ¿Considera que es una inversión, el implementar el Sistema Informático para la institución?

| <b>Opciones</b>        | Frecuencia Porcentaje |             |
|------------------------|-----------------------|-------------|
| Si.                    | 12                    | <b>100%</b> |
| $\mathbf{N}\mathbf{0}$ |                       |             |
| No Sabe                |                       |             |
| <b>No Responde</b>     |                       |             |
| <b>TOTAL</b>           | 12                    | 100%        |

*Tabla2.11.- Inversión el implementar el Sistema.*

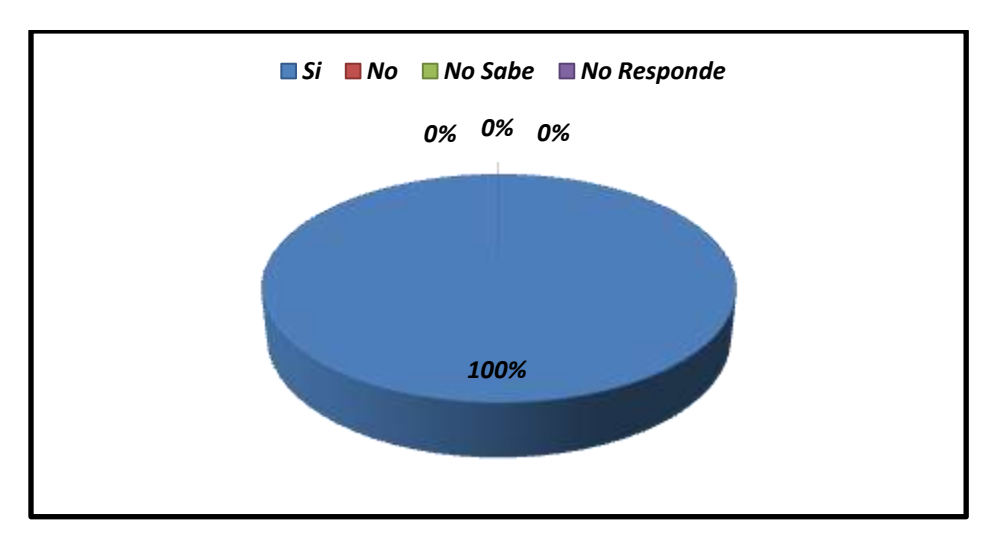

*Figura 2.12.-Inversión el implementar el Sistema*

*Análisis:* Todo el personal de docentes opinan que sería una buena opción el implementar un Sistema Informático en la institución, por lo tanto lo consideran como necesario y no habría resistencia en cambiar la forma manual de llevar los procesos, por la automatización con el Sistema.

# **ENCUESTA DIRIGIDA A ALUMNOS**

**1.-** ¿Qué tan eficiente considera el Sistema de Registro Académico que se utiliza actualmente en la institución?

| <b>Opciones</b>         | <b>Frecuencia</b> | Porcentaje |
|-------------------------|-------------------|------------|
| <b>Muy Eficiente</b>    | 12                | <b>23%</b> |
| <i><b>Eficiente</b></i> | 15                | <b>28%</b> |
| Poco Eficiente          | 26                | 49%        |
| Ineficiente             |                   | $0\%$      |
| <b>TOTAL</b>            | 53                | 100%       |

*Tabla2.12.- Eficiencia del Sistema Actual*

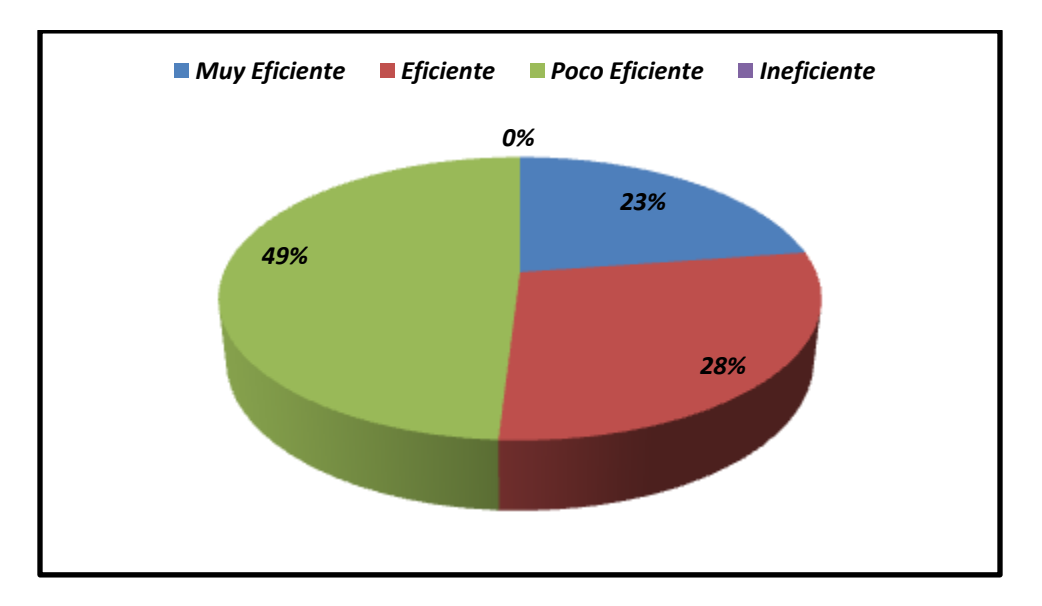

*Figura 2.13.- Eficiencia del Sistema Actual*

*Análisis:* Aproximadamente la mitadde los alumnos encuestados, consideró que el Sistema de Registro Académico actual, del C.E. es poco eficiente, el 28% lo considera eficiente y solo el 23% opinó que es muy eficiente. Estos datos demuestran que el Sistema Informático propuesto aportará mayor eficiencia al Sistema de Registro Académico que poseen actualmente, por lo que es un beneficio para todos los relacionados a la Institución.

**2.-**¿En qué nivel de conocimiento de Informática considera usted que encaja?

| <b>Opciones</b>     | <i><b>Frecuencia</b></i> | Porcentaje |
|---------------------|--------------------------|------------|
| Ningún Nivel        | $\mathcal{L}$            | 4%         |
| <b>Nivel Básico</b> | 26                       | 49%        |
| <b>Nivel Medio</b>  | 21                       | <b>40%</b> |
| Nivel Avanzado      |                          | 7%         |
| <b>TOTAL</b>        | 53                       | 100%       |

*Tabla2.13.- Nivel de conocimiento Informático*

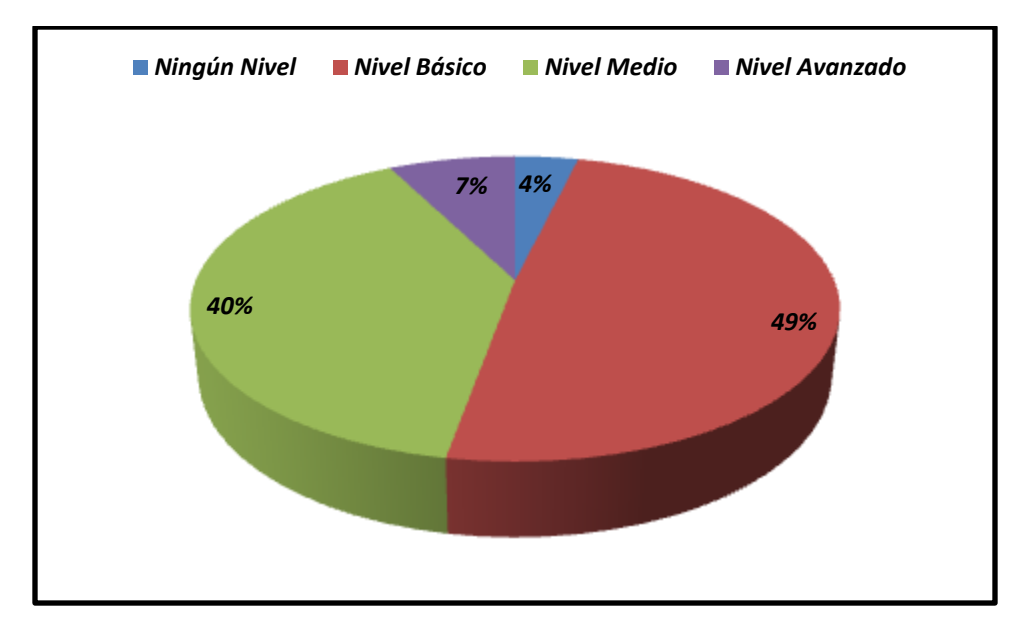

*Figura 2.14.- Nivel de conocimiento Informático*

*Análisis:* El 49% de los alumnos encuestados opinaron que ellos se ubican en un nivel básico de conocimientos sobre Informática, un 40% opinaron que se encuentran en un nivel medio, un 7% consideraron en un nivel avanzado y solo un 4% manifesto que no posee conocimiento alguno sobre informática. Dada esta situación el uso del Sistema se le facilitaría a la gran mayoría de estudiantes, pero de igual forma se realizaría una capacitación para que la implantación sea factible.

**3.-** ¿Estarías de acuerdo en utilizar un Sistema Informático para consultar tus calificaciones en cualquier momento?

| <i><b>Opciones</b></i> | <b>Frecuencia Porcentaje</b> |             |
|------------------------|------------------------------|-------------|
| Si.                    | .53                          | <b>100%</b> |
| No                     | 0                            | 0%          |
| <b>TOTAL</b>           | 53%                          | <b>100%</b> |

*Tabla2.14.- Utilización del Sistema para consulta de notas.*

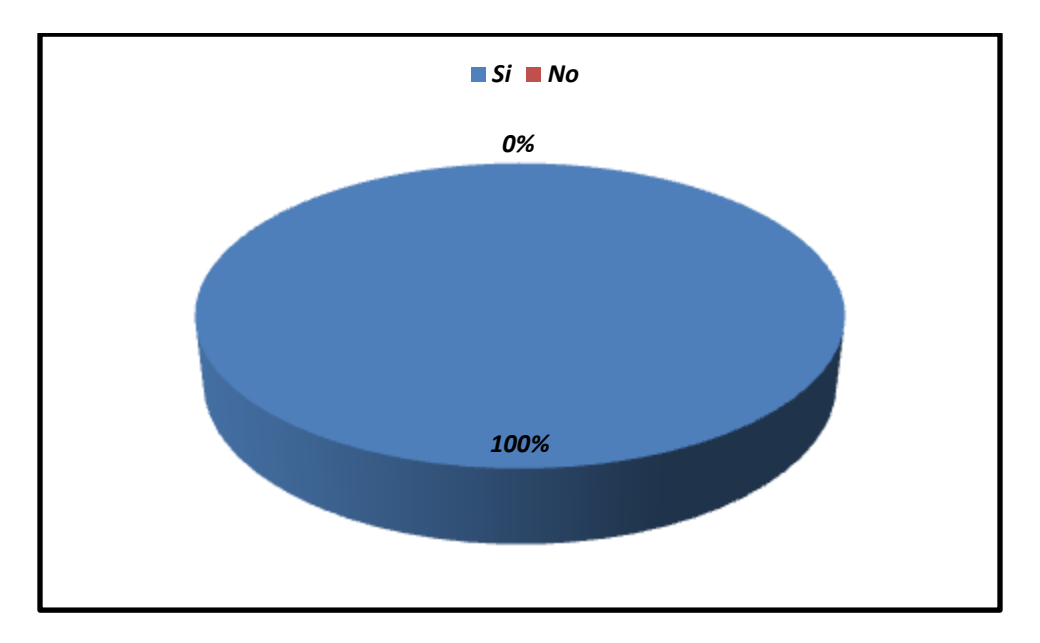

*Figura 2.15.-Utilización del Sistema para consulta de notas.*

*Análisis:* El 100% de los alumnos encuestados, manifesto que estaría de acuerdo de utilizar el Sistema Informático para ver sus calificaciones, por lo que se comprueba que estarán de acuerdo en su implantación.

**4.-**¿Según su criterio en que beneficiaría la implantación de un Sistema Informático Académico al Centro Escolar?

| <b>Opciones</b>       | <b>Frecuencia</b>          | Porcentaje |
|-----------------------|----------------------------|------------|
| En nada               | 0                          | $0\%$      |
| <b>Orden</b>          | 13                         | <b>24%</b> |
| Rapidez               | 6                          | 11%        |
| Seguridad             | $\boldsymbol{c}$           | 4%         |
| <b>Disponibilidad</b> | $\boldsymbol{\mathcal{D}}$ | 4%         |
| Avance Tecnológico    | 30                         | 57%        |
| <b>TOTAL</b>          | 53                         | 100%       |

*Tabla2.15.- Beneficios de la implantación*

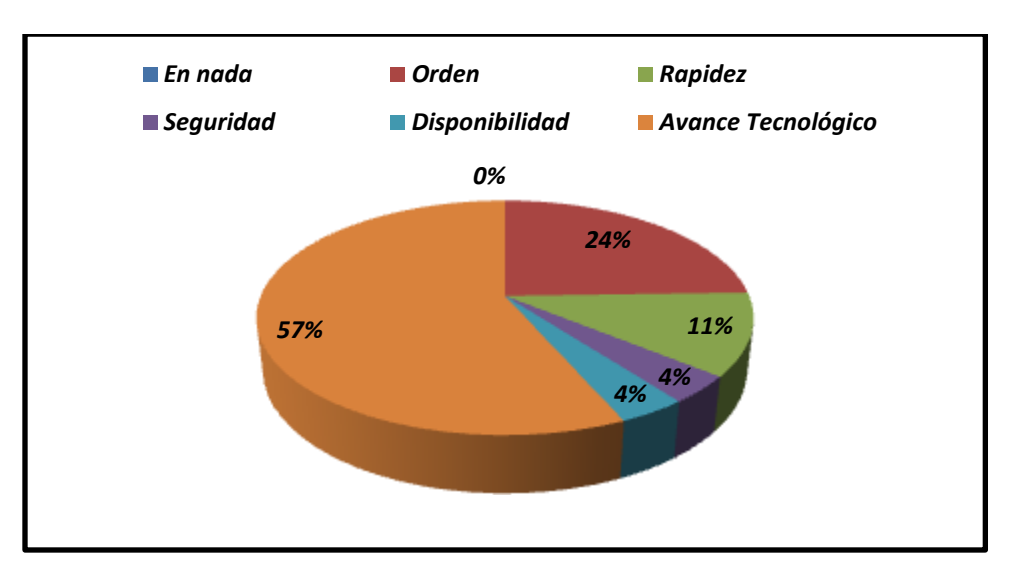

*Figura 2.16.-Beneficios de la implantación*

*Análisis:* El 57% de alumnos encuestados, opinaron que el Sistema aportaría un avance tecnológico con el que no cuenta por el momento la Institución, el 24% manifestaron que ayudaría al orden del Registro Académico, el 11% piensan que contribuiría a la rapidez en entregar los resultados académicos, el 4% creen que se tendría mayor seguridad en el resguardo de los registros académicos y otro 4% expreso que el Sistema Informático contribuiría a contar con la disponibilidad oportuna de las calificaciones academicas mientras que el 4% seguridad y otro 4% es por la disponibilidad con la que contaría.

**5.** ¿Considera que es una inversión, el implementar el Sistema Informático para la institución?

| <b>Opciones</b>    | Frecuencia Porcentaje |            |
|--------------------|-----------------------|------------|
| Si                 | 41                    | <b>77%</b> |
| $\mathbf{N}$       | $\mathcal{P}$         | 4%         |
| No Sabe            |                       | $11\%$     |
| <b>No Responde</b> |                       | 8%         |
| <b>TOTAL</b>       | 53                    | 100%       |

*Tabla2.16.-Inversión el implementar el Sistema*

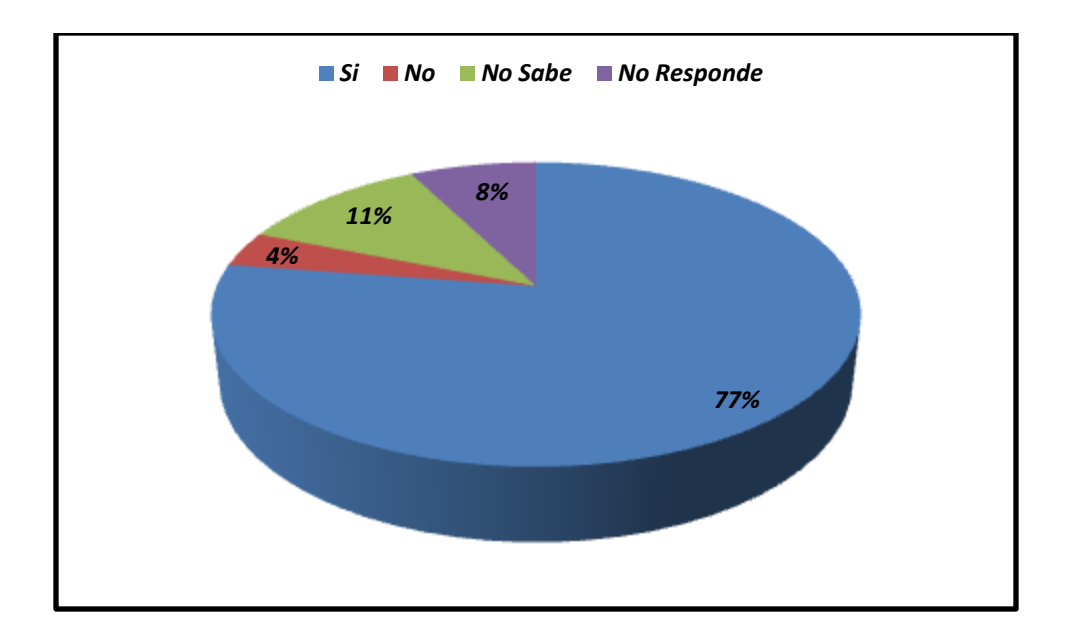

*Figura 2.17.-Inversión el implementar el Sistema*

*Análisis:* El 77% de alumnos encuestados opina que el Sistema Informático sería una buena inversión para la institución, un 11% expreso que no sabía, un 8% que no respondieron y el 4% respondió que no es una inversión. Por lo que la mayoría de estudiantes considera que sería un beneficio en general para el C.E. República de Venezuela a pesar de la inversión.

# **2.3.- EQUIPO INFORMÁTICO**

Durante el desarrollo del proyecto y dentro del proceso metodológico implementado, se utilizó el siguiente equipo informático:

- **Computadoras para el desarrollo del proyecto:** cada desarrollador, tuvo a su disposición una computadora para la generación de la aplicación.
- **Computadoras del centro escolar:** se contó con la autorización para poder utilizar el equipo tecnológico (2 PC) del C. E. República de Venezuela.

Dentro de los recursos tecnológicos, se incluyen las herramientas de desarrollo y las requeridas para el funcionamiento del Sistema informático propuesto, entre las herramientas de software utilizadas se encuentran las siguientes:

- **Sistema operativo:** Se utilizará Microsoft Windows XP Home Edition para el desarrollo y para el equipo propuesto Linux Ubuntu 11.04.
- **Lenguaje de programación:** PHP, se utilizó un lenguaje de "código abierto" interpretado de alto nivel, embebido en páginas web HTML y ejecutado en el servidor.
- **Gestor de Bases de Datos:** MySQL, sistema de gestión de Bases de Datos relacional.

# **2.4.- PLANTEAMIENTO DE LA SOLUCION**

Para lograr el desarrollo del Sistema de Registro Académico del C. E. República de Venezuela, se contó con los siguientes elementos:

#### **Módulos de la Administración Académica**

- $\triangleright$  Registro de alumnos nuevos.
- $\triangleright$  Administración de grados, secciones y alumnos activos.
- $\triangleright$  Gestión de calificaciones para cada estudiante.
- Cálculo de promedios, notas periódicas y finales.
- Generación de reportes, para el expediente académico del alumno.
- Manejo, automatizado, de los procedimientos académicos.
- $\triangleright$  Módulo de docentes.
- $\triangleright$  Ingreso de notas disponible, solo para docentes.
- Consulta de historial de calificaciones del alumno.
- Entorno amigable para el docente y alumno.

# **2.5.- ESTUDIO DE FACTIBILIDAD**

Es el análisis comprensivo de los resultados técnicos, operativos y económicos de una inversión para el desarrollo de proyectos.

Las factibilidades que se analizaron son:

- > Factibilidad técnica.
- $\triangleright$  Factibilidad operativa.
- Factibilidad económica.

# **FACTIBILIDAD TÉCNICA**

Se verificó si la solución propuesta, podría ser implantada con el software y los otros recursos técnicos disponibles; o si los recursos técnicos necesarios podrían ser adquiridos.

Dentro de los factores que se comprobaron que eran factibles para el desarrollo e implantación del sistema informático, desde el punto de vista técnico, se encuentran los siguientes:

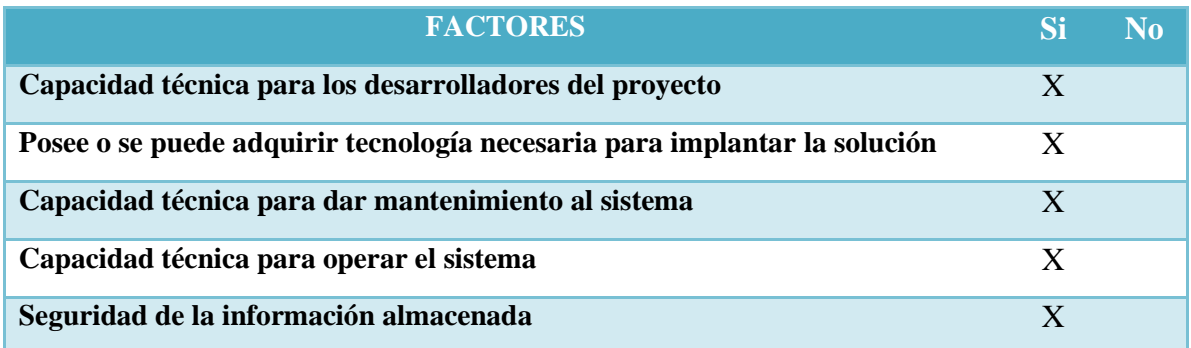

**Capacidad del sistema de cubrir las necesidades encontradas en el Centro Escolar** X

# *Tabla 2.17.- Factores de factibilidad.*

# **Capacidad técnica para el desarrollo de la aplicación**

A continuación se muestran, los aspectos que verificaron la capacidad técnica necesaria, para el desarrollo del sistema de registro académico:

# **Recurso Humano**

Las características representadas por los desarrolladores del proyecto son las siguientes:

- $\triangleright$  Capacidad analítica.
- Capacidad de observación.
- Capacidad para el diseño y desarrollo de Bases de Datos.
- $\triangleright$  Iniciativa investigativa.
- Conocimiento en el diseño y desarrollo web.

# **Capacidad técnica para la implantación del sistema informático**

Actualmente el Centro Escolar República de Venezuela cuenta con 2 equipos informáticos los cuales se detallan:

| <b>EQUIPO 1</b>                 | <b>CARACTERÍSCAS</b>      |
|---------------------------------|---------------------------|
| <b>Procesador</b>               | <b>AMD DURON 2.20 Ghz</b> |
| <b>Memoria RAM</b>              | 256 MB                    |
| Disco duro                      | <b>40 GB</b>              |
| CD-ROM, TECLADO, MOUSE, MONITOR |                           |
| 15"                             |                           |

*Tabla 2.18.- Equipo 1 del C. E.*

| <b>EQUIPO 2</b>                         | <b>CARACTERÍSCAS</b>            |
|-----------------------------------------|---------------------------------|
| <b>Procesador</b>                       | <b>INTEL DUAL CORE 2.20 Ghz</b> |
| <b>Memoria RAM</b>                      | 1 GB                            |
| Disco duro                              | <b>80 GB</b>                    |
| <b>QUEMADOR DE DVD, TECLADO, MOUSE,</b> |                                 |
| <b>MONITOR LCD 15"</b>                  |                                 |

*Tabla 2.19.- Equipo 2 del C. E.*

#### **Capacidad técnica para operar el Sistema Informático.**

La mayoría de personas, que laboran en el Centro Escolar, tienen un conocimiento básico de computación, por lo que el Sistema, deberá poseer una interfaz amigable, orientado a favorecer a los diferentes usuarios, también se contará con un manual de usuario (ver anexo  $N^{\circ}$  16), como herramienta auxiliar que permitirá mostrar paso a paso, cada una de las diferentes tareas y procedimientos que se podrán realizaren el Sistema. Tomando en cuenta los criterios antes mencionados, se puede decir que **"EL PROYECTO ES TÉCNICAMENTE FACTIBLE".**

# **FACTIBILIDAD OPERATIVA**

La factibilidad operacional, depende del recurso humano disponible, para el proyecto, que involucra visualizar si el Sistema será usado una vez este se haya instalado. En este proyecto han sido precisamente los usuarios finales, en este caso, personal docente, alumnos y padres de familia del Centro Escolar, los que expresaron la necesidad, de un Sistema Informático, por lo que se tiene la certeza que será utilizado por ellos. A continuación se presentan los enfoques antes mencionados:

#### **Recursos Humanos**

El personal docente del Centro Escolar República de Venezuela, ha expresado la necesidad de utilizar un Sistema que disminuya la carga de actividades que realizan, es por eso que este tipo de usuario cuenta con una oportunidad excelente de hacer uso del Sistema, pues exteriorizaron su inquietud en utilizarlo, también que les permita poder llevar un control de las notas de sus alumnos sin tener que realizar demasiadas actividades.

En esta investigación se tuvo una comunicación de tipo verbal con las personas que utilizarán el Sistema y expresaron que están dispuestos a utilizarlo y que ven con agrado la inclusión de la tecnología informática a su institución y a su estilo de trabajo, pues expresan que es una oportunidad de realizar los procedimientos de una forma más eficiente. Por lo antes mencionado queda claro que el personal del Centro Escolar República de Venezuela, esta con toda la disposición de utilizar el Sistema de Registro Académico. Debido a lo presentado anteriormente puede considerarse que "**EL PROYECTO ES OPERACIONALMENTE FACTIBLE".**

# **FACTIBILIDAD ECONÓMICA**

La factibilidad económica, fue importante para conocer, si el proyecto era viable, comparando los costos y beneficios del proceso que se llevó a cabo con el proyecto propuesto.

El Sistema propuesto proporciona muchas facilidades académicas, entre las más relevantes están: el poder ingresar y consultar las notas, como llevar un mejor control por parte de docentes y padres; por lo que la inversión se justifica en ahorro de tiempo en los procesos académicos. De acuerdo, a lo mencionado anteriormente, los costos serian:

#### **SOFTWARE DE DESARROLLO**

El software utilizado para el diseño y desarrollo del proyecto se presenta en la siguiente tabla:

| <b>DESCRIPCIÓN</b>           | <b>PRECIO</b> |
|------------------------------|---------------|
| <b>MySQL 5.0.45</b>          | <b>Gratis</b> |
| Apache 2.2.4                 | <b>Gratis</b> |
| <b>PHP 5.2.3</b>             | <b>Gratis</b> |
| PHPMyAdmin 2.10.2            | <b>Gratis</b> |
| <b>MySQL Workbench 5.0.3</b> | <b>Gratis</b> |
| Hapedit 3.1                  | <b>Gratis</b> |

*Tabla 2.20.- Software de diseño y desarrollo del Sistema.*

#### **HARDWARE**

A continuación se detalla el equipo necesario, para la propuesta de implantación del Sistema, este se ha construido tomando cada elemento que lo conformará , con el precio en base a la cotización<sup>4</sup>.

# **SERVIDOR**

El equipo que se utilizaria como servidor(Apache,MySQL y PHP), deberá cumplir con las especificaciones que se muestran en la siguiente tabla:

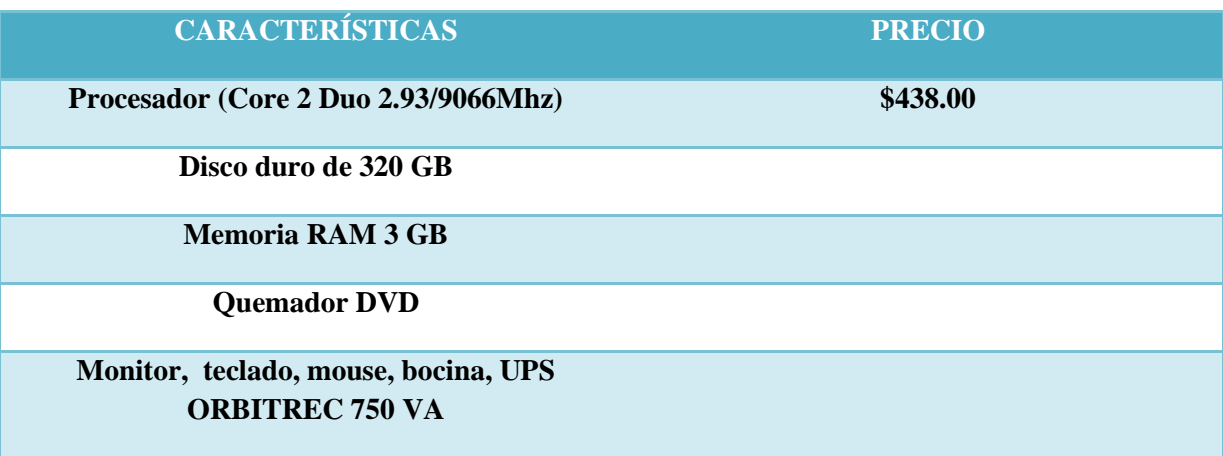

*Tabla 2.21.- Especificaciones del Servidor*

\_\_\_\_\_\_\_\_\_\_\_\_\_\_\_\_\_\_\_

**<sup>4-</sup>Cotización de equipo informático en TECNOSERVICE, anexo n⁰13.**

# **EQUIPO DE LA DIRECTORA**

Las especificaciones técnicas con las que deberá contar el equipo para la dirección se detallan a continuación:

| <b>CARACTERÍSTICAS</b>                | <b>PRECIO</b> |
|---------------------------------------|---------------|
| Procesador (Dual Core 2.8Ghz/800 Mhz) | \$408.00      |
| Disco duro de 320 GB                  |               |
| <b>Memoria RAM 2 GB</b>               |               |
| <b>Quemador DVD</b>                   |               |
| <b>UPS ORBITREC 500 VA</b>            |               |
| Monitor, teclado, mouse, bocina e     |               |
| <b>Impresora Canon MP-250</b>         |               |

*Tabla 2.22.- Especificaciones del equipo de la dirección.*

# **EQUIPO PARA LOS USUARIOS**

El equipo que será utilizado para las consultas de notas, contará con las siguientes especificaciones:

| <b>CARACTERÍSTICAS</b>              | <b>PRECIO</b> |
|-------------------------------------|---------------|
|                                     |               |
| Procesador (Celeron 2.5Ghz/800 Mhz) | \$302.00      |
| Disco duro de 320 GB                |               |
| <b>Memoria RAM 1 GB</b>             |               |
| <b>Quemador DVD</b>                 |               |
| <b>UPS ORBITREC 500 VA</b>          |               |
| Monitor, teclado, mouse y bocina    |               |

*Tabla 2.23.-Especificación del equipo para consulta.*

## **EQUIPO PARA LA RED Y EL CENTRO DE COMPUTO**

Para llevar a cabo la implantación de la red, se tomará en cuenta los siguientes elementos:

#### **SWITCH**

El switch que permitirá la conexión en la red local, cuenta con los siguientes detalles:

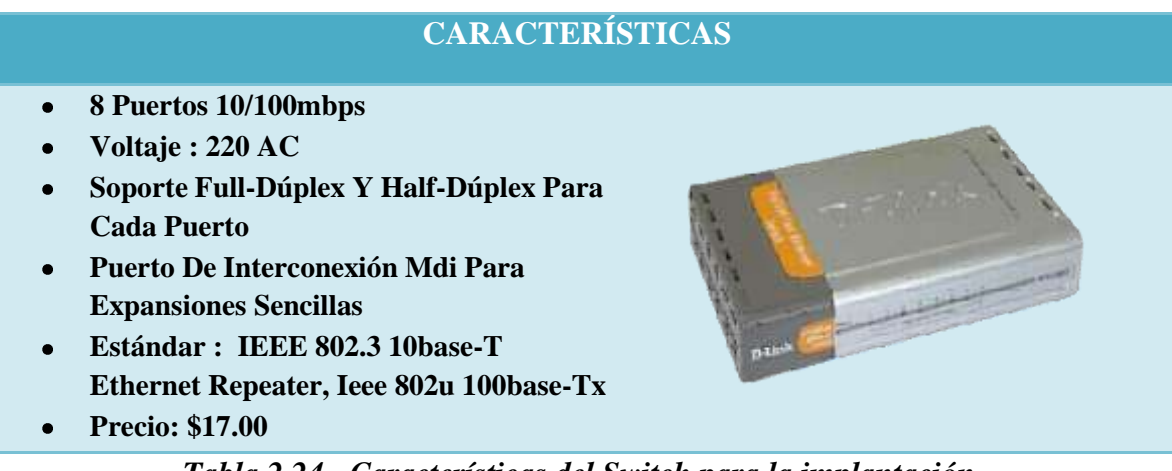

*Tabla 2.24.- Características del Switch para la implantación.*

# **ELEMENTOS PARA LA RED <sup>5</sup>**

Los elementos y requerimientos que nos permitirán implementar la red se mencionan en la siguiente tabla:

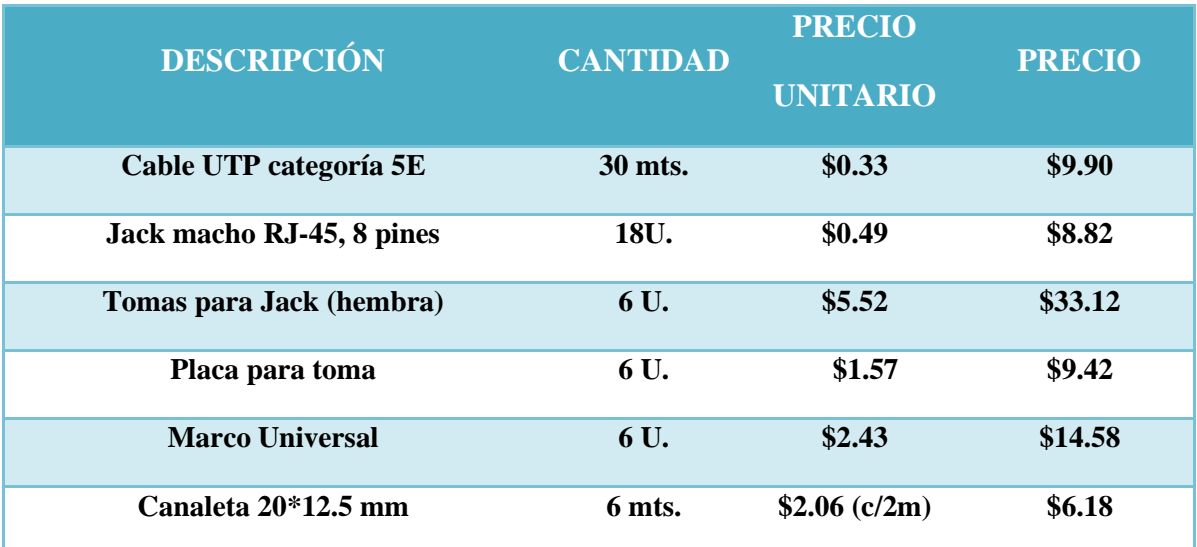

| Ángulo plano para canaleta de<br>$20*12.5$ mm   | 1 U.   | \$1.29       | \$1.29   |
|-------------------------------------------------|--------|--------------|----------|
| Ángulo interno para canaleta de<br>$20*12.5$ mm | 2 U.   | \$0.87       | \$1.74   |
| Canaleta 32*12.5 mm                             | 5 mts. | \$3.10(c/2m) | \$9.3    |
| Ángulo plano para canaleta de<br>$32*12.5$ mm   | 1 U.   | \$1.36       | \$1.36   |
| Ángulo interno para canaleta de<br>$32*12.5$ mm | 1 U.   | \$1.02       | \$1.02   |
| <b>Cinta Doble Cara</b>                         | 1 U.   | \$2.00       | \$2.00   |
| Rack de pared de 8 unidades                     | 1 U.   | \$2.50       | \$2.50   |
| <b>TOTAL</b>                                    |        |              | \$101.23 |

*Tabla 2.25.- Especificaciones de los elementos de la red*

# **MOBILIARIO Y OTROS**

Entre el mobiliario y elementos necesarios para el Centro de Computo tenemos en cuenta la siguiente tabla:

| <b>DESCRIPCIÓN</b>                          | <b>CANTIDAD</b> | <b>PRECIO</b><br><b>UNITARIO</b> | <b>TOTAL</b> |
|---------------------------------------------|-----------------|----------------------------------|--------------|
| <b>Sillas</b>                               | 6               | \$23.00                          | \$138.00     |
| Mueble de madera                            | 6               | \$25.00                          | \$150.00     |
| Aire Acondic.(condensador<br>e instalación) | 1               | \$389.00                         | \$389.00     |
| <b>TOTAL</b>                                |                 |                                  | \$677.00     |

*Tabla 2.26.- Especificación del mobiliario.*

\_\_\_\_\_\_\_\_\_\_\_\_\_\_\_\_\_\_\_\_

**<sup>5-</sup> Cotización realizada en Almacén VIDRI, anexo n<sup>o</sup>14**

#### **MANO DE OBRA**

En el desarrollo del proyecto se tomó en cuenta el siguiente personal con sus respectivos gastos y el tiempo correspondiente a su trabajo:

| <b>CARGO</b>              | <b>SALARIO</b> | <b>SALARIO</b> | <b>DURACIÓN</b> | <b>SALARIO</b> |
|---------------------------|----------------|----------------|-----------------|----------------|
|                           | <b>MENSUAL</b> | <b>TOTAL</b>   | DEL             | <b>TOTAL</b>   |
|                           |                | <b>MENSUAL</b> | <b>PROYECTO</b> | <b>ANUAL</b>   |
|                           |                |                |                 |                |
|                           |                |                |                 |                |
| 3 Analistas/Programadores | \$400.00 c/u   | \$1,200.00     | 4 Meses         | \$4,800.00     |

*Tabla 2.27.- Mano de Obra del proyecto.*

#### **COSTOS INICIALES**

Finalmente se presentan una tabla resumen de los elementos que formarán parte de los costos iniciales:

| <b>DESCRIPCIÓN</b>            | <b>PRECIO</b> |
|-------------------------------|---------------|
| Software utilizado            | <b>Gratis</b> |
| Hardware para la Implantación | \$2,054.00    |
| Elementos de la red           | \$118.23      |
| Mobiliaria y otros            | \$677.00      |
| <b>Mano de Obra</b>           | \$4,800.00    |
| <b>TOTAL</b>                  | \$7,649.23    |

*Tabla 2.28.- Resumen de los costos iniciales*

La mano de obra será, porporcionada por los alumnos que realizan el trabajo de grado en la Institución Educativa.

# **COSTOS DE OPERACIÓN**

# **ENERGÍA ELECTRICA:**

El costo del KWH es de \$0.192502 IVA incluido<sup>6</sup>, los equipos se utilizan 8 horas diarias y consumen 0.600KWH se obtiene:

 $$0.192502$  KWH  $*$  0.600 KWH = \$ 0.1155 consumo/ hora

\$0.1155/ h\* 8 h diarias\* 30 días del mes\*12 meses= **\$332.64**

Entre los gastos operativos se estiman **\$27.72**mensual, por el uso de energía eléctrica, calculando anualmente este valor.

#### **MANTENIMIENTO PREVENTIVO:**

Parte importante para el buen funcionamiento del equipo, es realizar mantenimiento preventivo, para brindarle mayor tiempo de vida útil y evitar perdidas de recursos tanto físicos, informáticos y monetarios.

\$10\*6 equipos= **\$60.00 anuales.**

**El costo total de operación anual sería:** 

Energía Electrica **\$332.64**

Mantenimiento Preventivo  $\rightarrow$  **\$60.00** 

**TOTAL= \$392.64**

\_\_\_\_\_\_\_\_\_\_\_\_\_\_\_\_\_\_\_\_

<sup>6-</sup> AES Tarifa del Servicio Eléctrico Obtenida el 20 de abril de 2011, de http:// www.aeselsavador.com/2009/Portals/0/SitioAes/Aviso ClESA.JPG

Utilizando factores de anualidades con un interés equivalente al 8% anual, para proyectos informáticos<sup>7</sup>, nos queda un costo:

Tasa de interés equivalente:

 $1 + i = (1 + j/12)^{12}$  $1 + 0.08 = (1 + j/12)^{12}$  $j/12 = 0.006434$ Valor Futuro= 392.64( F/A, 0.6434%, 12)  $F = A[((1+i)^n - 1)/i]$  $F= 392.64[((1+0.006434)^{12} -1)/0.006434]$ F=392.64(12.43) **Valor Futuro= \$4,880.52**

#### **BENEFICIOS TANGIBLES**

\_\_\_\_\_\_\_\_\_\_\_\_\_\_\_\_\_\_\_\_

A continuación se presenta una comparación de los procesos que el C.E. República de Venezuela utiliza, desde el punto de vista del Sistema Actual contra el Sistema Propuesto, mostrándose una serie de beneficios para su implantación.

<sup>7-</sup> Mendoza Dimas.Diseño, desarrollo e implementación de un software de gestión de recursos humanos y administración para inventarios de consumibles y activos fijos para el Ministerio de Trabajo del departamento de Santa Ana. Pág 67.

# **COSTOS ACTUALES VRS. PROPUESTO EN DIGITACIÓN DE NOTAS**

|                                       | <b>SISTEMA ACTUAL</b>                                                                                                    | <b>SISTEMA PROPUESTO</b>                                                                                                    |
|---------------------------------------|----------------------------------------------------------------------------------------------------|----------------------------------------------------------------------------------------------------|
| <b>Proceso</b>                        | Ingreso de notas                                                                                                    | Ingreso de notas                                                                                                    |
| Método                                | Manual y hojas de Excel                                                                                                    | Sistema PRAX                                                                                                    |
| <b>Personal</b>                       | Docente                                                                                                    | Docente                                                                                                    |
| Costo/hora                            | \$5.00                                                                                                    | \$5.00                                                                                                    |
| <b>Cuando y Como</b>                  | <b>Mensualmente:</b>                                                                                                    | <b>Mensualmente:</b>                                                                                                    |
|                                       | • A los alumnos se les hace una<br>actividad 1 (A1), luego en el mes<br>siguiente una actividad 2 (A2) y<br>para finalizar una evaluación<br>(EV) las cuales se plasman tanto<br>en libro de notas como en hojas<br>de Excel<br>• Trimestralmente:<br>Este promedio es la sumatoria de<br>cada una de las actividades y su<br>respectiva evaluación, el cual es<br>calculado en una hoja de Excel | A los alumnos se les hace una<br>actividad 1 (A1), luego en el mes<br>siguiente una actividad 2 (A2) y<br>para finalizar una evaluación<br>(EV) las cuales se digitaran en el<br>sistema PRAX<br><b>Trimestralmente:</b><br>Este promedio será calculado<br>automáticamente por el Sistema. |
| <b>Requerimientos</b><br>de<br>tiempo | <b>Mensualmente:</b>                                                                                                    | <b>Mensualmente:</b>                                                                                                    |
| humano                                | 2 horas                                                                                                    | 1.5 horas                                                                                                    |
|                                       | <b>Trimestralmente:</b>                                                                                                    | <b>Trimestralmente:</b>                                                                                                    |
|                                       | 6 horas                                                                                                    | 4.5 horas                                                                                                    |
| Total de tiempo (anual)               | 20 horas                                                                                                    | 15 horas                                                                                                    |
| Costo monetario                       | <b>Mensualmente:</b>                                                                                                    | <b>Mensualmente:</b>                                                                                                    |
|                                       | \$130.00                                                                                                    | \$97.50                                                                                                    |
|                                       | <b>Trimestralmente:</b>                                                                                                    | <b>Trimestralmente:</b>                                                                                                    |
|                                       | \$390.00                                                                                                    | \$292.50                                                                                                    |
|                                       | Anual:                                                                                                    | Anual:                                                                                                    |
|                                       | \$1,300.00                                                                                                    | \$975.00                                                                                                    |

*Tabla2.29.- Comparación de los costos de digitación de notas*

# **COSTOS ACTUALES VRS. PROPUESTO EN BOLETAS DE CALIFICACIÓN**

|                          | <b>SISTEMA ACTUAL</b>                                                                          | <b>SISTEMA PROPUESTO</b>                                                 |
|--------------------------|------------------------------------------------------------------------------------------------|--------------------------------------------------------------------------|
| Proceso                  | Generación de boletas de<br>calificación                                                       | Generación de boletas de<br>calificación                                 |
| Método                   | Manual                                                                                         | Sistema PRAX                                                             |
| Personal                 | Docente                                                                                        | Docente                                                                  |
| Costo                    | \$0.70 (Libreta)                                                                               | \$0.30 (Impresión)                                                       |
|                          | \$5.00 (Costo/Hora del docente)                                                                | \$5.00 (Costo/Hora del docente)                                          |
| Cuando y Como            | <b>Mensualmente:</b>                                                                           | <b>Mensualmente:</b>                                                     |
|                          | • Los alumnos son evaluados<br>mensualmente                                                    | • Las notas se digitaran<br>mensualmente en el sistema<br><b>PRAX</b>    |
|                          | • Trimestralmente:                                                                             | <b>Trimestralmente:</b>                                                  |
|                          | Dependiendo del promedio de<br>las evaluaciones mensuales se<br>calcula un promedio trimestral | Este promedio será calculado<br>automáticamente<br>el<br>por<br>Sistema. |
| Requerimientos de tiempo | <b>Mensualmente:</b>                                                                           | <b>Mensualmente:</b>                                                     |
| humano                   | 1.5 horas                                                                                      | 0.5 horas                                                                |
|                          | <b>Trimestralmente:</b>                                                                        | <b>Trimestralmente:</b>                                                  |
|                          | 4.5 horas                                                                                      | 1.5 horas                                                                |
| Total de tiempo anual    | 15 horas                                                                                       | 5 horas                                                                  |
| Costo Monetario          | Anual:<br>\$259.00 (Libretas)                                                                  | Anual:<br>\$111.00 (Impresión)                                           |
|                          | \$975.00(Profesores)                                                                           | \$325.00(Profesores)                                                     |
|                          | <b>TOTAL=\$1,234.00</b>                                                                        | <b>TOTAL=\$436.00</b>                                                    |

*Tabla 2.30.- Comparación de los costos en informes de notas.*

# **TABLA RESUMEN DE COSTOS ACTUALES VRS. PROPUESTO EN LOS PROCESOS**

|                         | <b>SISTEMA ACTUAL</b> | <b>SISTEMA PROPUESTO</b> |
|-------------------------|-----------------------|--------------------------|
| Digitación de notas     | \$1,300.00            | \$975.00                 |
| <b>Boletas de notas</b> | \$1,234.00            | \$436.00                 |
| <b>TOTAL</b>            | \$2,534.00            | \$1,411.00               |

*Tabla 2.31.- Resumen de la comparación de costos de los 2 procesos.*

Existe una diferencia estimada de **\$1,123.00** anual en estos dos procesos.

Utilizando factores de anualidades con un interés equivalente al 8% anual para proyectos informáticos, da como resultado el siguiente costo anual.

Tasa de interés equivalente:

 $1 + i = (1 + i/12)^{12}$ 

 $1 + 0.08 = (1 + j/12)^{12}$ 

 $j/12 = 0.006434$ 

Ahorro Futuro= 1,123.00 ( F/A, 0.6434%,12)

 $F = A[((1+i)^n - 1)/i]$ 

 $F= 1,123.00[((1+0.006434)^{12} -1)/0.006434]$ 

F=1,123.00(12.43)

**Ahorro Futuro<sup>8</sup> = \$13,958.89 (Por los 2 procesos en la tabla de ahorros anuales)**

\_\_\_\_\_\_\_\_\_\_\_\_\_\_\_\_\_\_\_\_

<sup>8-</sup>Blank.Ingenieria Económica 4ta edición. Pág. 50.

# **ANÁLISIS VALOR ACTUAL**

El valor presente es una forma de evaluar todos los desembolsos económicos y beneficios del Sistema de información sobre su vida económica, para comparar los costos actuales con los costos futuros, a su vez los beneficios actuales con los beneficios futuros. A continuación se presenta una tabla resumen, donde se comparan los costos y los beneficios obtenidos previamente para un periodo de 3 años, con una tasa de interés de 8%.

| AÑO                                       | $\bf{0}$         | 1           | $\overline{2}$ | $\overline{3}$ | <b>TOTAL</b> |
|-------------------------------------------|------------------|-------------|----------------|----------------|--------------|
| Costo                                     | \$7,649.23       | \$4,880.52  | \$4,880.52     | \$4,880.52     |              |
| <b>Descuento</b>                          |                  | 0.93        | 0.86           | 0.79           |              |
| C. con descuento                          | \$7,649.23       | \$4,538.89  | \$4,197.25     | \$3,855.61     | \$20,240.98  |
| <b>Beneficios</b>                         |                  | \$13,958.89 | \$13,958.89    | \$13,958.89    |              |
| <b>Descuento</b>                          | $\boldsymbol{0}$ | 0.93        | 0.86           | 0.79           |              |
| <b>B.</b> con descuento                   | $\bf{0}$         | \$12,981.77 | \$12,004.64    | \$11,027.52    | \$36,013.93  |
| <b>Beneficio - Costo</b>                  | $-$7,649.23$     | \$8,442.88  | \$7,807.39     | \$7,172.01     |              |
| Benef. Acum. -                            | $-\$7,649.23$    | \$793.55    | \$8,600.94     | \$15,772.95    |              |
| <b>Costos Acum.</b>                       |                  |             |                |                |              |
| <b>NPV(Valor</b><br><b>Presente Neto)</b> |                  |             |                |                | \$15,772.95  |

*Tabla 2.32.- Análisis Valor Actual del Proyecto*

# **GRÁFICA COSTO-BENEFICIO**

La gráfica de la figura 2.18 detalla el punto de equilibrio en que los costos acumulados y los beneficios acumulados se igualan, en ese momento comienza a ser rentable y se ha recuperado la inversión.

**Punto de Equilibrio** = beneficio con desc/costo con descuento = **\$36,013.93/ \$20,240.98 P.E= 1.78≈2.** Esta rentabilidad se presenta aproximadamente en el año 2.

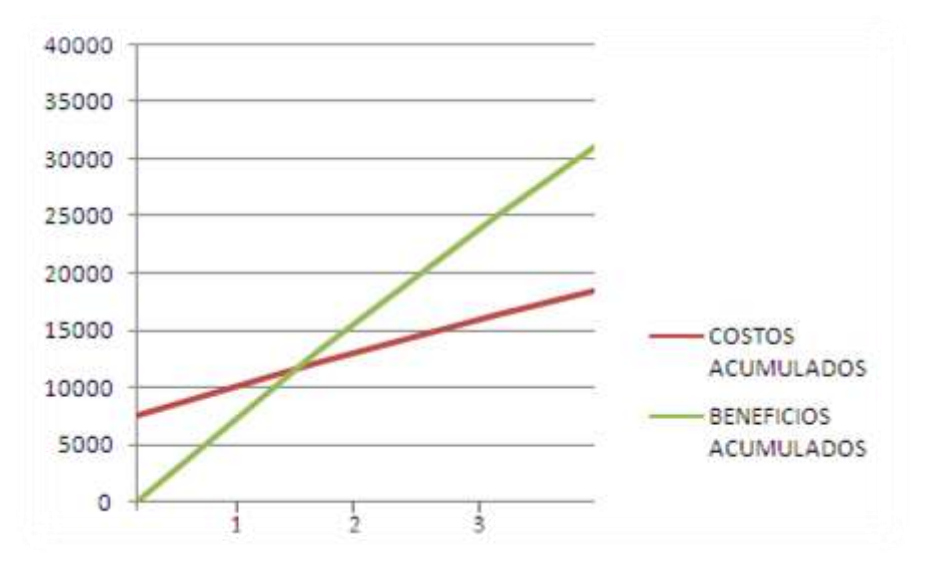

*Figura 2.18.- Gráfica de punto de equilibrio.*

Resumiendo los resultados expresados en las rectas obtenemos la siguiente tabla:

| $\overline{\textbf{A}}\tilde{\textbf{N}}\textbf{O}$ | <b>COSTOS ACUMULADOS</b> | <b>BENEFICIOS</b><br><b>ACUMULADOS</b> |
|-----------------------------------------------------|--------------------------|----------------------------------------|
| $\boldsymbol{0}$                                    | \$7,649.23               | \$0.00                                 |
|                                                     | \$12,188.12              | \$12,981.77                            |
| $\overline{2}$                                      | \$16,385.37              | \$24,986.41                            |
| 3                                                   | \$20,240.98              | \$36,013.93                            |

*Tabla 2.33.-Resumen Costos acumulados y beneficios acumulados*

#### **BENEFICIOS INTANGIBLES**

Son todos aquellos beneficios de operación, que no pueden cuantificarse, directamente, de forma monetaria. Estos factores intangibles, con frecuencia están relacionados a la calidad de la información proporcionada por el Sistema.

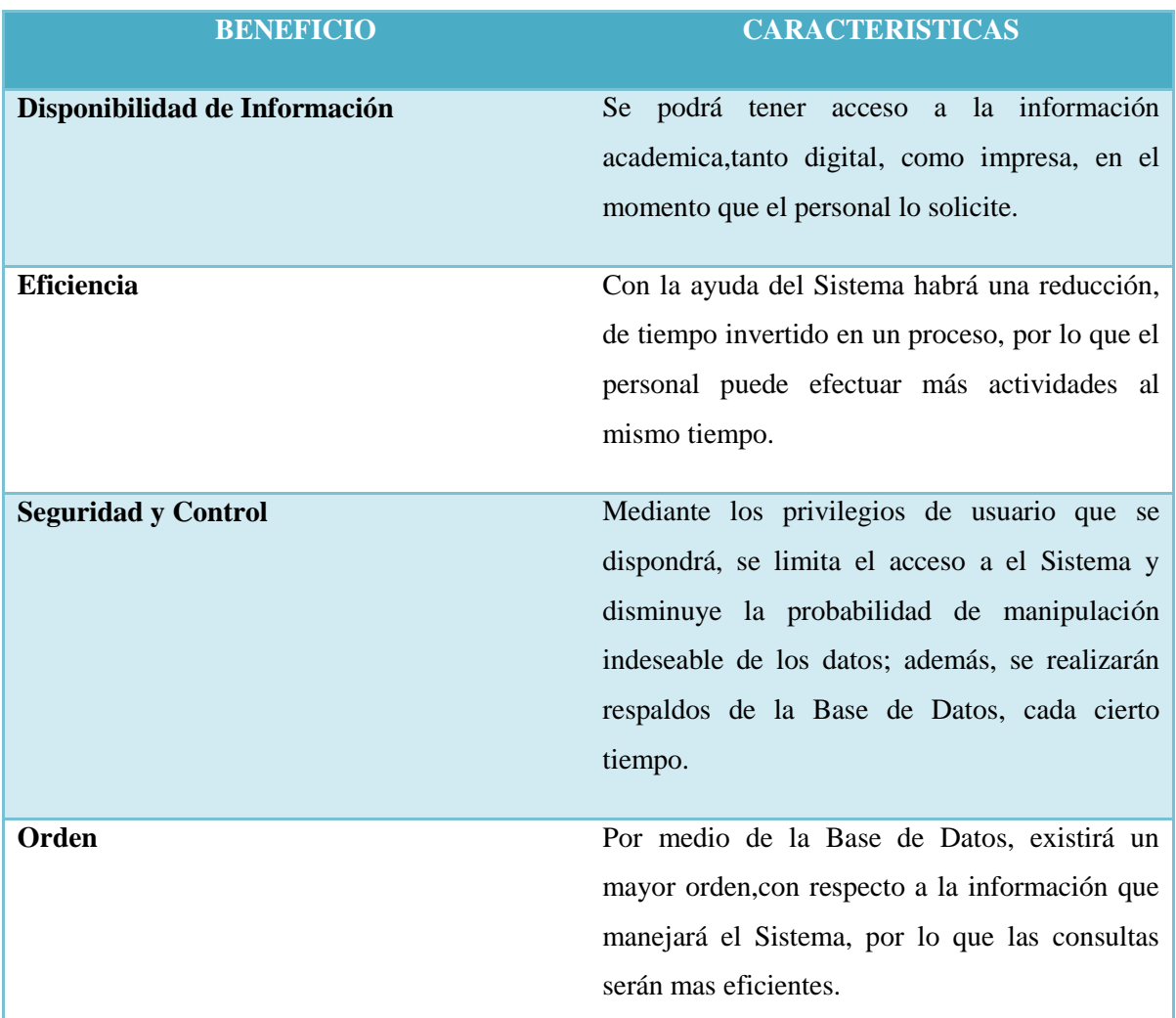

Algunos de los beneficios de este tipo, se presentan a continuación:

*Tabla 2.34.- Beneficios intangibles.*

# **TÉCNICA PIECES**

Existen varias formas de analizar los problemas de una organización. Fernández (2006, p.79) cita a Wetherbe (1988) quien propone un marco para analizarlos. Es una herramienta realista y bastante potente para estudiar los problemas y las oportunidades; permitiendo

evaluar los hechos que han iniciado el proyecto de sistemas de información en función del importe sobre la organización.

#### **ELEMENTO: Prestaciones**

# **PREGUNTAS A EVALUAR: ¿Proporcionará el sistema la productividad y el tiempo de respuesta apropiado?**

**RESULTADOS:** El Sistema se orientará a disminuir, el tiempo en el procesamiento actual de la información, permitiendo datos actualizados, que ofrecerán resultados con mayor precisión y a un menor esfuerzo.

#### **ELEMENTO: Información**

**PREGUNTAS A EVALUAR: ¿Suministrará, el sistema, a los usuarios finales y los directivos, la información en un formato útil y de forma precisa, pertinente y a tiempo?**

**RESULTADOS:** La información, que producirá el sistema, estará disponible para ser consultada por los distintos usuarios, de esa manera, podrá ser utilizada en formato digital o impreso, según la necesidad, manteniendo al día las transacciones realizadas que sobre los datos se requieran.

#### **ELEMENTO: Economía**

**PREGUNTAS A EVALUAR: ¿Ofrecerá, el sistema, un nivel de servicio adecuado y la suficiente capacidad para reducir los costos del Centro Escolar y aumentar los beneficios?**

**RESULTADOS:** Con la automatización de los procesos que serán llevados a cabo dentro de la Institución Educativa, aumentará la eficiencia, en cuanto a servicios y tratamiento de la información generada, y dada la situación que muchos de los procedimientos, que hasta ahora se llevan en papel, podrán manipularse de forma digital, lográndose una reducción en cuanto a gastos y tiempos de respuesta y procesamiento, además el Centro Escolar ganará una ventaja competitiva con respecto a otras instituciones de igual naturaleza, al permitirle una modernización de los servicios que ofrece.

# **ELEMENTO: Control**

**PREGUNTAS A EVALUAR: ¿Ofrecerá el sistema controles adecuados que lo protejan de fraudes y garanticen la seguridad de los datos e informes?**

**RESULTADOS:** El sistema tendrá, a disposición, la información para que ser consultada, el acceso dependerá del nivel de privilegio al que tendrán derecho los diferentes usuarios, los cuales se definen a continuación:

**Super-usuario:** Acceso total, a todas los usuarios y sus contraseñas, capacitado para modificar cualquier área del Sistema.

**Directora:** Acceso a la información contenida en el Sistema, con respecto a las notas, más no capacidad de manipular los usuarios y contraseñas.

**Docentes:** Podrán insertar, modificar (con autorización previa) y consultar las notas escolares.

**Estudiantes:** Consulta de sus notas.

Además las transacciones importantes como respaldo de la Base de Datos, la generación de reportes estadísticos e informativos estarán exclusivamente disponibles al Director de la institución.

#### **ELEMENTO: Eficiencia**

**PREGUNTAS A EVALUAR: ¿El sistema explotará al máximo los recursos disponibles, incluyendo personas, tiempo, equipamiento, etc.?**

**RESULTADOS:** La solución que se propone, integrará los recursos actuales con los que serán necesarios adquirir, con el fin de que, el sistema en conjunto, incremente la calidad y eficiencia de los servicios que ofrece y permitiendo mantener la misión y visión establecidas por la institución.

Los usuarios abarcan más servicios con menos esfuerzo y tiempo, con el tiempo ganado se logra cubrir más actividades y la aplicación de tecnología en sus procesos permite un adelanto en el desarrollo como organización.

#### **ELEMENTO: Servicios**

# **PREGUNTAS A EVALUAR: ¿Ofrecerá el sistema los servicios solicitados de forma fiable? ¿El sistema será ampliable?**

**RESULTADOS:** En las etapas de diseño y desarrollo, se mantendrá, en todo momento, la

comunicación con las personas involucradas en el uso del sistema propuesto, permitiendo mantener una integridad de datos según lo requerido y aplicando los procedimientos adecuados para tal fin.

Paralelamente al desarrollo, se irán realizando pruebas piloto, que permitan determinar el nivel de confiabilidad de la información generada y corregir los posibles errores mediante la depuración del código.

El Sistema por estar desarrollado en PHP, y el gestor MySQL que tiene la suficiente capacidad para manipular Base de Datos grandes, tiene los requerimientos suficientes para ampliarse, de tal forma, que podría ser utilizado localmente, como remotamente si así se deseara en un futuro; pudiendo abarcar la demanda que se requiera.

Aparte del análisis de la técnica PIECES, mostrada anteriormente, se puede responder a ciertas interrogantes inmersas en este nivel de factibilidad, dichas respuestas, se obtuvieron, a través del uso de las técnicas de entrevistas y encuestas realizadas a los usuarios finales a los que se destina la propuesta informática. El análisis a las respuestas dadas, se resume a continuación.

En cuanto al apoyo de parte de la directora, podemos destacar que, desde que fue propuesta la iniciativa del proyecto, la directoraDelmy Andrea Polanco,mostró bastante interés de su parte, porque fuese llevado a cabo el Proyecto y, durante el estudio preliminar ofrecido; ha tenido mucha apertura al proporcionar el tiempo requerido para realizarle entrevistas y encuestas a ella y a su personal, también fue ella quien proporcionó documentación, de gran utilidad, la cual ha sirvió para determinar el tipo de datos e información que fue procesada y requerida, actualmente en la institución.

De parte de los demás empleados de la escuela, expresaron que en ningún momento se opondrán al desarrollo de tan importante utilidad, pues lo vieron como un elemento, que llegará a apoyarles en su trabajo y les permitirá la continuidad, en el logro de sus objetivos como institución, a parte también, hará que su trabajo se encamine en el mundo de la tecnología y la modernización.

La aplicación a desarrollar, presentará interfaces de trabajo, lo más sencillas posibles y, puesto que serán diseñadas en colaboración con el personal de la escuela, permitirá, que su utilización sea aprendida en corto tiempo y por personas con pocos conocimientos en el área de computación, esta característica hace al proyecto más atractivo ante los empleados de la institución. De esta manera, se ve reducida la resistencia al cambio que pudo existir, en un inicio de parte del personal, lo cual permitirá que no exista oposición a la puesta en marcha de software de automatización.

De lo antes mencionado, podemos concluir que: el Sistema se considera viable debido a que proporciona una mejora considerable al sistema de trabajo, que actualmente, se maneja en la escuela, puesto que las interrogantes que debe cubrir con la medición a través del análisis de PIECES logran ser superadas por la solución informática que se propone.

Se cuenta con el respaldo y aceptación total de la directora de la institución para llevar a cabo dicho proyecto, así también, los empleados y usuarios finales aceptan y consideran conveniente la automatización de los procesos que involucra el software.

# **CAPÍTULO III: ANÁLISIS Y DISEÑO DEL SISTEMA**

# **INTRODUCCIÓN**

En una entidad que posee procesos Administrativos y Académicos, el análisis y diseño de Sistemas es el proceso que estudia la situación actual con la finalidad de observar cómo trabaja y determinar las necesidades que deberá satisfacer el Sistema informático a desarrollar. La etapa inicial se desarrolló en el capitulo anterior llamado Marco Metodológico, el contenido de este enriqueció la definición del Diseño del Sistema, por parte de los futuros usuarios.

En este capítulo se encuentran aspectos importantes tales como los requerimientos funcionales, operativos y de desarrollo que el Sistema debe cumplir para alcanzar las metas de la Institución. Se muestra el modelado de la Base de Datos, Diccionario de datos, Diagramas entidad-relación, de Secuencia, entre otros; que contribuirán a una mejor descripción del sistema **"PRAX"**y los procesos que este será capaz de realizar.
# **3.1.- ANÁLISIS INFORMÁTICO**

### **3.1.1.- DESCRIPCIÓN GENERAL DEL SISTEMA**

En esta sección se brindará una explicación, breve, del sistema que beneficiará el desempeño de los niveles de primaria y educación básica.

El sistema se llama **PRAX** cuyo significado se explica a continuación:

- La letra **"P"** representa el lenguaje de programación utilizado para su desarrollo: PHP
- La letra **"R"** representa a Registro
- La letra **"A"** está relacionado con lo Académico
- La letra **"X"** representa al Expediente

El sistema "**PRAX"** facilitará las tareas del área de administración académica, a continuación se presenta la descripción del sistema:

- El sistema manejará los datos de la institución
- El sistema matriculará alumnos según el año lectivo, ya sean estos de antiguo o nuevo ingreso
- Los niveles se manejarán en: primer ciclo (primero, segundo y tercer grado), segundo ciclo (cuarto, quinto y sexto grado), tercer ciclo (séptimo, octavo y noveno grado).
- El manejo de alumnos será por la división de grados, es decir, se agregarán alumnos a las secciones respectivas a cada grado de un nivel específico.
- La administración de asignaturas será a través de los programas de estudio concretos, para cada uno de los grados.
- La administración de evaluaciones se manejará por trimestres, permitiendo agregar, modificar y eliminar actividades para cada uno de estos trimestres, para primer y segundo y tercer manejarán 3 trimestres según el MINED.

# **3.1.2.- ESPECIFICACIÓN DE LOS REQUERIMIENTOS**

Para definir las necesidades del Sistema, se toman en cuenta los requerimientos que se detallan a continuación:

- Requerimientos Funcionales.
- **Exercise Exercise Server** Presentivos.
- ▶ Requerimientos de Desarrollo.

### **3.1.2.1.- REQUERIMIENTOS FUNCIONALES**

Se describe la funcionalidad y servicios que ofrecerá el Sistema, tomando en cuenta el tipo de software y los posibles usuarios; a la vez se describe, en detalle, la función de éste en sus entradas, salidas, excepciones, etc.

### **SISTEMA DE ADMINISTRACIÓN ACADÉMICA**

 El sistema será utilizado por el personal administrativo, docente y alumnos del Centro Escolar República de Venezuela.

Los usuarios ingresarán, al sistema, a través de una identificación personal.

 El Super-Usuario será el administrador del Sistema y el encargado de su mantenimiento correctivo.

### **MANEJO DE USUARIOS**

 Los usuarios poseen jerarquía de privilegios, estos son: super-usuario, administrador, docente y alumno.

- El ingreso al sistema se hará a través de la identificación de usuario y una contraseña.
- Según el rol del usuario que ingrese al sistema, cambiará la apariencia del sistema y su ingreso será totalmente seguro.
- Cada usuario del sistema constará de una cuenta, con sus datos personales.

### **MANEJO DEL SISTEMA**

- El Sistema maneja los procesos de creación, modificación y eliminación de:
	- Datos personales de alumnos, docentes, personal administrativo
	- Registros de notas
	- Carga académica
	- **Usuarios**
- La seguridad estará basada en los privilegios de usuarios**.**

#### **MANEJO DE ACTIVIDADES**

- $\triangleright$  Se definirán los períodos de estudio para el año lectivo.
- El sistema permitirá la administración de actividades, lográndose la flexibilidad para ajustar el porcentaje a cada actividad.

#### **REPORTES**

- El sistema permitirá generar los siguientes reportes: alumnos por sección, grado, año, estadísticos, etc.
- Se generará reportes sobre los registros de evaluación de aprendizaje, que cada institución presenta a final del año al MINED.

El sistema generará la boleta de calificaciones.

#### **3.1.2.2.- REQUERIMIENTOS OPERATIVOS**

En los requerimientos operativos, se detallan las condiciones necesarias para que, el sistema, pueda operar de forma óptima y satisfactoria, de esta manera se generaran los resultados esperados. A continuación se detallan los siguientes requerimientos que se deberán tomar en cuenta:

#### **MEDIO AMBIENTALES**

Para que el equipo destinado en la implantación de la solución funcione en condiciones óptimas se deberá tener en cuenta lo siguiente:

- El lugar, en el cual se ubique el equipo administrativo, deberá contar con aire acondicionado, para procurar las condiciones ambientales de enfriamiento idóneas.
- $\triangleright$  El personal destinado para que administre la información de la base de datos, deberá de estar restringido por el nombre de usuario y contraseña.
- El espacio de ubicación deberá contar con un techo, en buenas condiciones, libre de filtraciones y humedad.
- El lugar donde se ubique el equipo destinado a los usuarios, deberá contar con la ubicación, ventilación e iluminación adecuada.

#### **LEGALES**

Para que el software pueda utilizarse libremente deberá de cumplir con algunos requerimientos legales establecidos por las instancias o instituciones judiciales, entre ellas destacan las siguientes:

#### **DERECHOS DE AUTOR**

Éste derecho se encuentra regulado, por la Ley de Fomento y Protección de

Propiedad Intelectual, en la cual el Art. 32 asevera, que en los programas de ordenador están protegidos los Derechos de Autor y se encuentran incluidos en el Régimen de Protección del Capítulo II Art. 13 de la referida Ley, por lo tanto, se obtiene una variedad de derechos exclusivos entre ellos la reproducción del software, ya que si no se hace con la autorización del autor, constituye un delito que es penalizado.

# **REGLAMENTO GENERAL DE PROCESOS DE GRADUACIÓN DE LA UNIVERSIDAD DE EL SALVADOR**

En el Art. 29 de este reglamento, está establecido, que todos los trabajos de graduación son propiedad de la Universidad, por lo que solo ella puede disponer y autorizar el uso de los mismos.

#### **SOFTWARE**

Para el desarrollo del sistema **"PRAX"** se utilizaran herramientas de Software libre y que a su vez, son herramientas multiplataforma que permite utilizarlas independientemente del Sistema Operativo, las cuales se menciona en la **Tabla 2.20** del Capítulo anterior.

#### **HARDWARE**

Para que la aplicación informática se desarrolle e implemente, de manera exitosa, se requiere que el equipo cumpla con ciertas especificaciones mínimas de Hardware, las cuales se detallaron en la factibilidad económica en la**Tabla 2.21** del Capítulo anterior.

#### **3.1.2.3.- REQUERIMIENTOS DE DESARROLLO**

Para desarrollar la solución informática propuesta al C.E. República de Venezuela, se hace necesario, que las herramientas a utilizar satisfagan los requisitos mínimos para obtener los resultados de acuerdo a lo establecido. Dichas herramientas, están categorizadas en hardware y software, las cuales se describen a continuación:

#### **HARDWARE DE DESARROLLO**

Comprende el equipo que necesitarán los analistas-programadores para la elaboración del propio Sistema, el cual deberá cumplir con ciertos requisitos, tomando en cuenta, los requerimientos mínimos de cada software a utilizar en el desarrollo del sistema y estimando así los valores más apropiados.

| <b>SERVIDOR</b>    | <b>CARACTERÍSTICAS</b>                  |
|--------------------|-----------------------------------------|
| <b>Procesador</b>  | Core 2 Duo 2.93/9066 Mhz                |
| <b>Memoria RAM</b> | 3GB                                     |
| Disco duro         | 320 GB                                  |
| Periféricos        | Monitor, DVD, UPS, Teclado, Mouse, etc. |

*Tabla 3.1.- Especificaciones del Hardware de desarrollo*

### **SOFTWARE DE DESARROLLO**

Para el desarrollo del sistema **"PRAX"**se utilizaran herramientas de Software libre y que a su vez son herramientas multiplataforma que permite utilizarlas independientemente del Sistema Operativo.

El software necesario para desarrollar el sistema es detallado a través de la siguiente tabla:

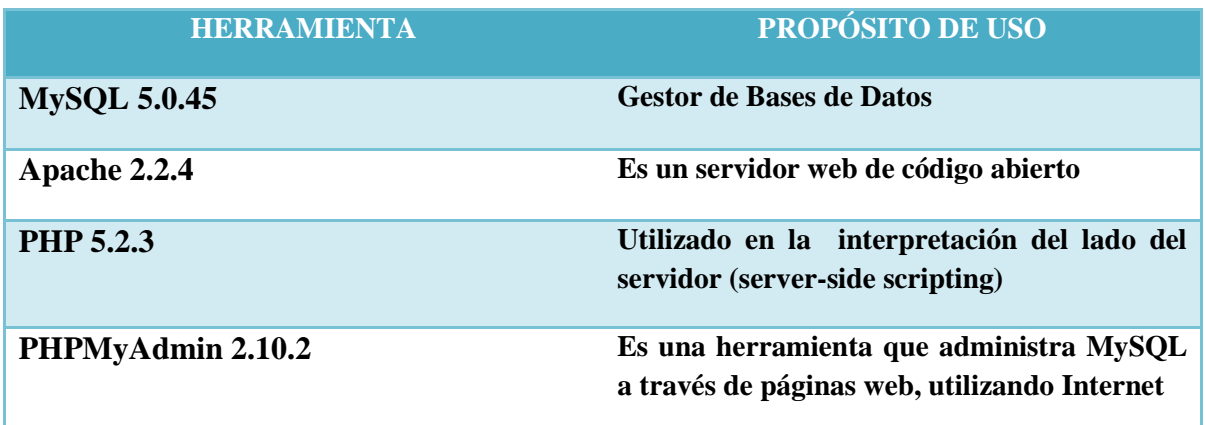

**MySQL Workbench 5.0.3 Herramienta de modelado de bases de datos visual y multiplataforma disponible para múltiples sistemas operativos, desarrollada para MySQL**

*Tabla 3.2.- Especificaciones del Software de desarrollo.*

### **GESTOR DE BASE DE DATOS:**

Se optó porutilizar MySQL, como gestor de la Base de Datos, por las siguientes razones:

- MySQL software es Open Source.
- Tiene velocidad al realizar las operaciones, lo que hace que sea uno de los gestores con mejor rendimiento
- Posee un bajo costoen requerimiento para la elaboración de base de datos, ya que debido a su bajo consumo puede ser ejecutado en una máquina con escasos recursos sin ningún problema.
- $\triangleright$  Facilidad de configuración e instalación.
- Baja probabilidad de alterar los datos, incluso, si los errores no se producen en el propio gestor, sino en el sistema en el que está.
- $\triangleright$  Su conectividad, velocidad, y seguridad hacen de MySQL Server altamente apropiado para acceder a bases de datos en Internet.
- El software MySQL usa la licencia GPL (Licencia Pública General)

#### **SERVIDOR WEB:**

Se decidió utilizar como Servidor Web, Apache por las siguientes razones:

- $\triangleright$  Es altamente configurable, ya que casi cualquier cosa que se necesite hacer con un servidor web se puede hacer con apache.
- $\triangleright$  Estable.
- $\triangleright$  Independencia de la plataforma.
- Código abierto.

### **LENGUAJE DE PROGRAMACIÓN<sup>9</sup> :**

Como lenguaje de programación se escogió PHP que es orientado a Web y aunque el Sistema es local, gracias a PHP la migración del Sistema a entorno Web será más fácil, si en algún momento se desea realizar. Entre las ventajas se mencionan:

- $\triangleright$  Es un lenguaje multiplataforma.
- Orientado al desarrollo de aplicaciones web dinámicas con acceso a información almacenada en una base de datos.
- El código fuente escrito en PHP, es invisible al navegador web y al cliente ya que es el servidor el que se encarga de ejecutar el código y enviar su resultado HTML al navegador. Esto hace que la programación en PHP sea segura y confiable.
- Capacidad de conexión, con la mayoría de los motores de base de datos que se utilizan en la actualidad, destaca su conectividad con MySQL.
- Posee una amplia documentación en su sitio web oficial, entre la cual se destaca que todas las funciones del sistema están explicadas y ejemplificadas en un único archivo de ayuda.
- $\triangleright$  Es libre, por lo que se presenta como una alternativa de fácil acceso para todos.
- **Permite aplicar técnicas de programación orientada a objetos.**
- $\triangleright$  No requiere definición de tipos de variables aunque sus variables se pueden evaluar también por el tipo que estén manejando en tiempo de ejecución.
- Tiene manejo de excepciones (desde PHP5).
- > Si bien PHP, no obliga, a quien lo usa a seguir una determinada metodología a la hora de programar, aun haciéndolo, el programador puede aplicar en su trabajo cualquier técnica de programación o de desarrollo que le permita escribir código
- ordenado, estructurado y manejable. En nuestro caso utilizamos el Modelo Vista Controlador (MVC), que permiten separar el tratamiento y acceso a los datos, la lógica de control y la interfaz de usuario en tres componentes independientes.

\_\_\_\_\_\_\_\_\_\_\_\_\_\_\_\_\_\_\_\_

<sup>9-</sup> PHP Obtenida el 20 de abril de 2011, de http://www.php.net/manual/es/intro-whatcando.php

### **RECURSO HUMANO**

Para el desarrollo del proyecto, se es necesario contar con el personal ideal, que permita obtener el mejor resultado, según los objetivos planteados inicialmente, para ello, se deben identificar los puestos de trabajo requeridos y establecer, claramente, las funciones que han de desempeñar; además, cada puesto debe estar regido por ciertas características que el personal habrá de poseer, con el fin de asegurar la capacidad de éstos para el desarrollo de las funciones requeridas.

Así pues, para este proyecto es necesario contar con analistas-programadores los cuales han de poseer las características detalladas en la siguiente tabla:

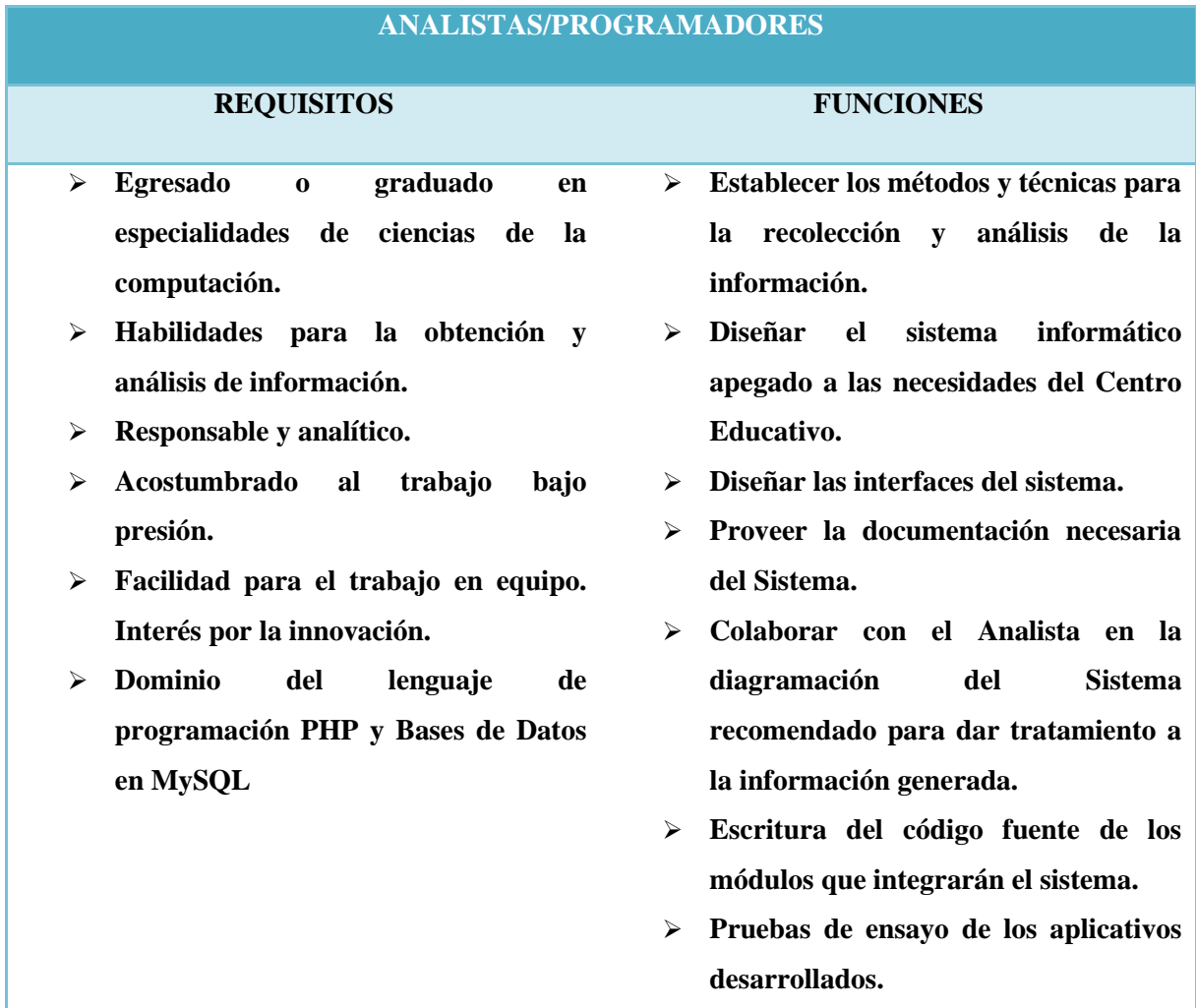

### *Tabla 3.3.- Caracteristicas del recurso humano*

### **3.2.- ANÁLISIS Y DISEÑO DE LA BASE DE DATOS**

La base de datos de "**PRAX"**está diseñada de acuerdo a las necesidades encontradas en la investigación de campo, que atañen a todas las personas involucradas, esto influye en todo el diseño de la aplicación desde el diseño de la base de datos, de la interfaz y opciones a ofrecer al usuario final, el gestor que alberga la base de datos de **PRAX** es MySQL 6.0.4.

### **3.2.1.- NORMALIZACIÓN**

La normalización, es el proceso, mediante el cual se transforman datos complejos a un conjunto de estructuras de datos más pequeñas, que además de ser más simples y más estables, son más fáciles de mantener, estas ayudan, a los diseñadores de bases de datos a desarrollar un esquema que minimice los problemas de lógica, cada regla está basada en la que le antecede (Kendall,Kendall,2005).

La normalización pretende conseguir tablas con una estructura óptima y eficaz, logrando la independencia de los datos respecto a las aplicaciones que los usan.

Otra ventaja de la normalización de base de datos es el consumo de espacio; una base de datos normalizada ocupa menos espacio en disco que una no normalizada. Hay menos repetición de datos, lo que tiene como consecuencia, un menor, uso de espacio en disco. El proceso de normalización tiene un nombre y una serie de reglas para cada fase, esto puede parecer un poco confuso al principio, pero poco a poco se va entendiendo el proceso, así como las razones para hacerlo de esta manera.

### **Grados de normalización**

Existen básicamente tres niveles de normalización: Primera Forma Normal (1NF), Segunda Forma Normal (2NF) y Tercera Forma Normal (3NF). Cada una de estas formas tiene sus propias reglas. Cuando una base de datos se conforma a un nivel, se considera normalizada a esa forma de normalización.

No siempre es una buena idea tener una base de datosconformada en el nivel más alto de normalización, puede llevar a un nivel de complejidad que pudiera ser evitado si estuviera en un nivel más bajo de normalización.

#### **Primera Forma Normal**

La regla de la Primera Forma Normal establece que las columnas repetidas deben eliminarse y colocarse en tablas separadas.

Poner la base de datos en la Primera Forma Normal resuelve el problema de los encabezados de columna múltiples. Muy a menudo, los diseñadores de bases de datos inexpertos harán algo similar a la tabla no normalizada. Una y otra vez, crearán columnas que representen los mismos datos.

La normalización ayuda a clarificar la base de datos y a organizarla en partes más pequeñas y más fáciles de entender.

#### **Segunda Forma Normal**

La regla de la Segunda Forma Normal establece que todas las dependencias parciales<sup>10</sup>se deben eliminar y separar dentro de sus propias tablas. Una vez alcanzado el nivel de laSegunda Forma Normal, se controlan la mayoría de los problemas de lógica, se puede insertar un registro sin un exceso de datos en la mayoría de las tablas.

#### **Tercera Forma Normal**

Una tabla está normalizada en esta forma, si todas las columnas que no son llave son funcionalmente dependientes por completo de la llave primaria y no hay dependencias transitivas. $11$ 

Cuando las tablas están en la Tercera Forma Normal se previenen errores de lógica cuando se insertan o borran registros, cada columna en una tabla está identificada de manera única por la llave primaria, y no debe haber datos repetidos. Esto provee un esquema limpio y elegante, que es fácil de trabajar y expandir.

La base de datos desarrollada para el Sistema PRAX, utiliza las tres formas normales mencionadas, todas ellas aplicadas a las tablas que componen a la base de datos.

El gestor utilizado para definir la Base de datos es MySQL, que a partir de la normalización se construyó una base de datos legibles, compactos, escalables que permitirá adaptarse a los cambios que puedan generarse en las necesidades de los usuarios.

### **3.2.2.- DIAGRAMA ENTIDAD – RELACIÓN**

\_\_\_\_\_\_\_\_\_\_\_\_\_\_\_\_\_\_\_\_\_

El diagrama Entidad-Relación (ER) de la figura 3.1 se ordenó a fin que cada módulo tuviera un grupo de tablas o entidades afines para las labores que realizan, sin embargo cada módulo no es un sistema aislado por lo tanto hay relaciones entre ellos.

<sup>10-</sup> Una dependencia parcial es un término que describe a aquellos datos que no dependen de la llave primaria de la tabla para identificarlos.

<sup>11-</sup> Una dependencia transitiva es aquella en la cual existen columnas que no son llave ,que dependen de otras columnas que tampoco son llave.

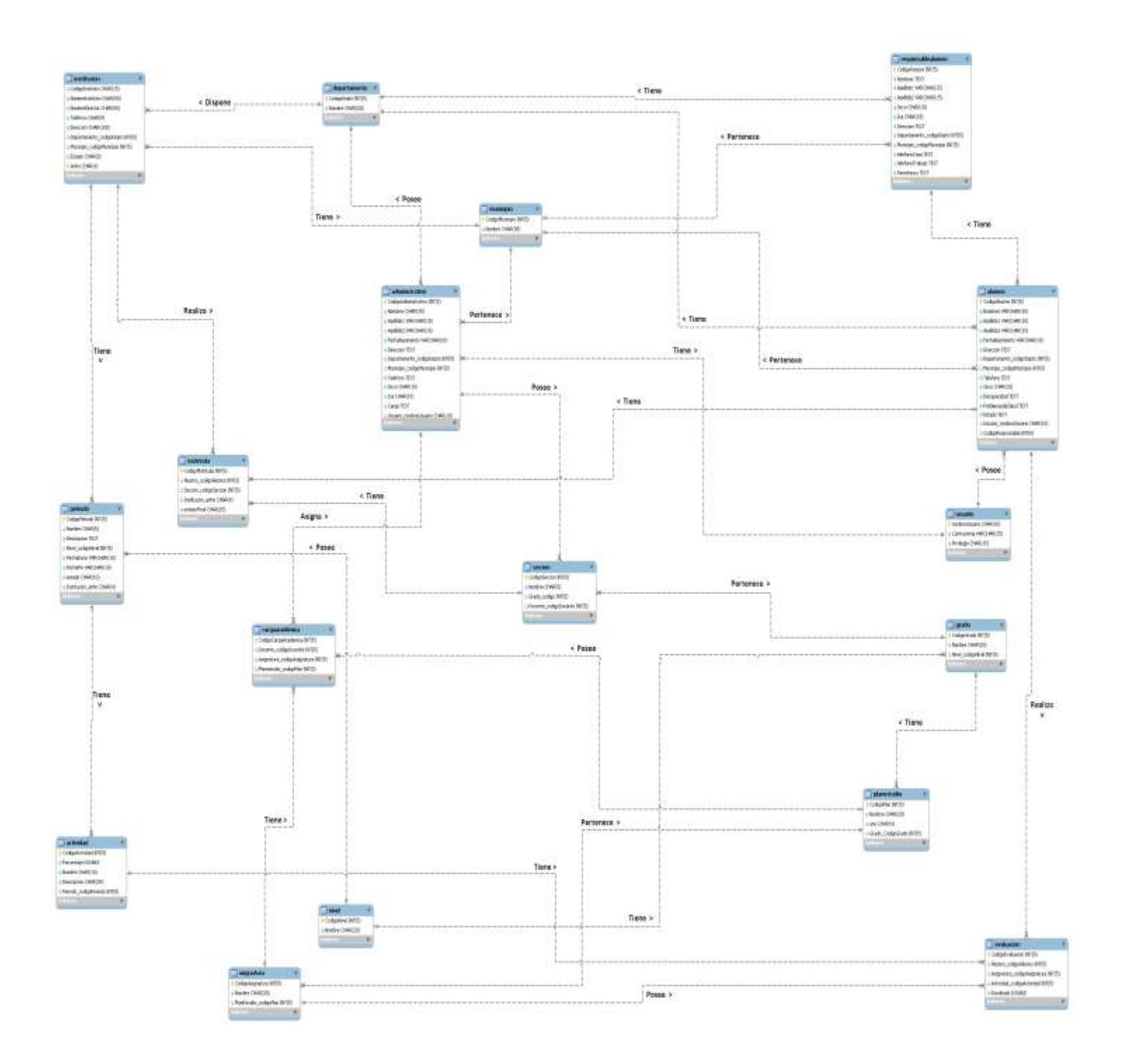

### **3.2.3.- DICCIONARIO DE DATOS**

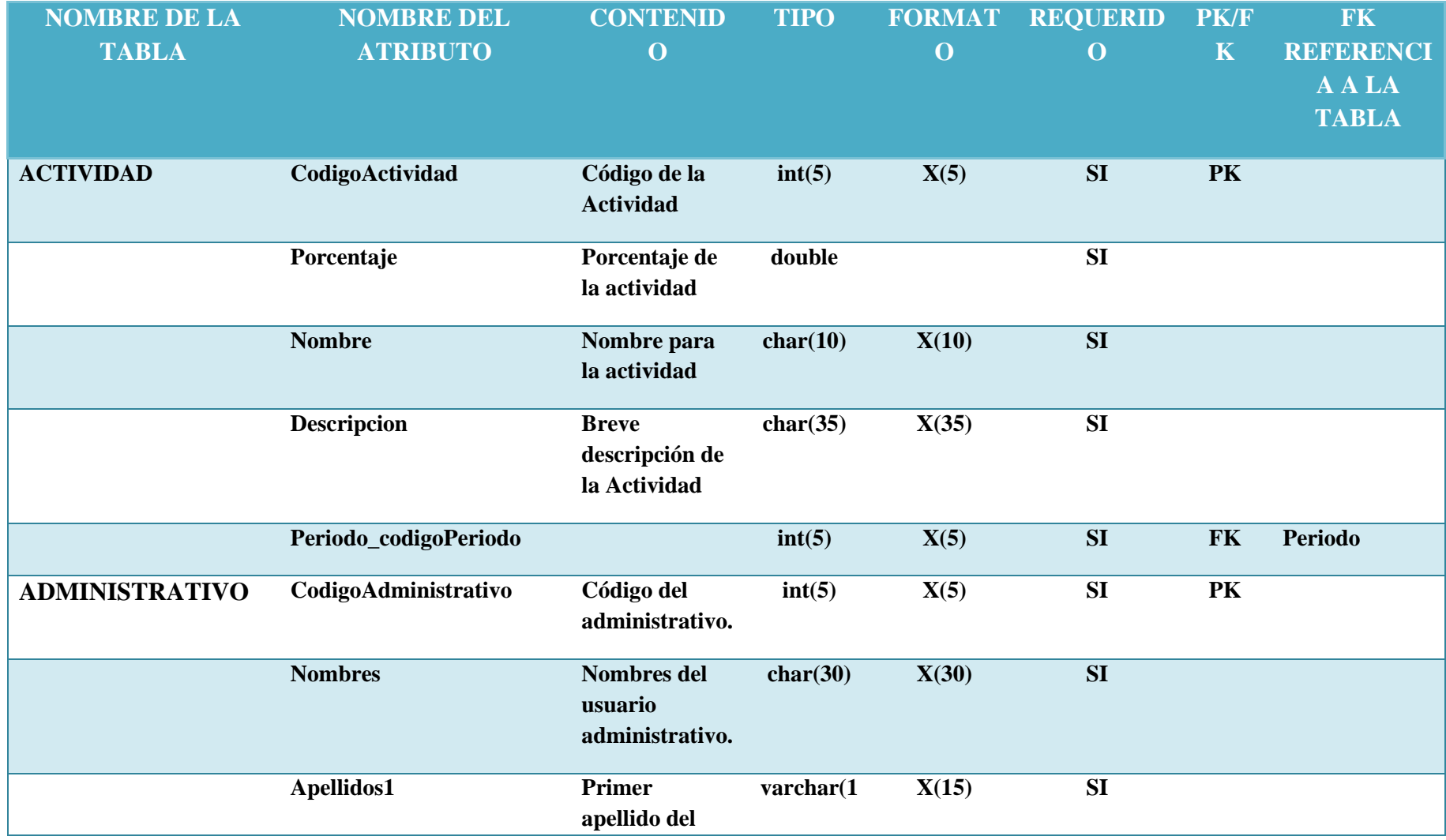

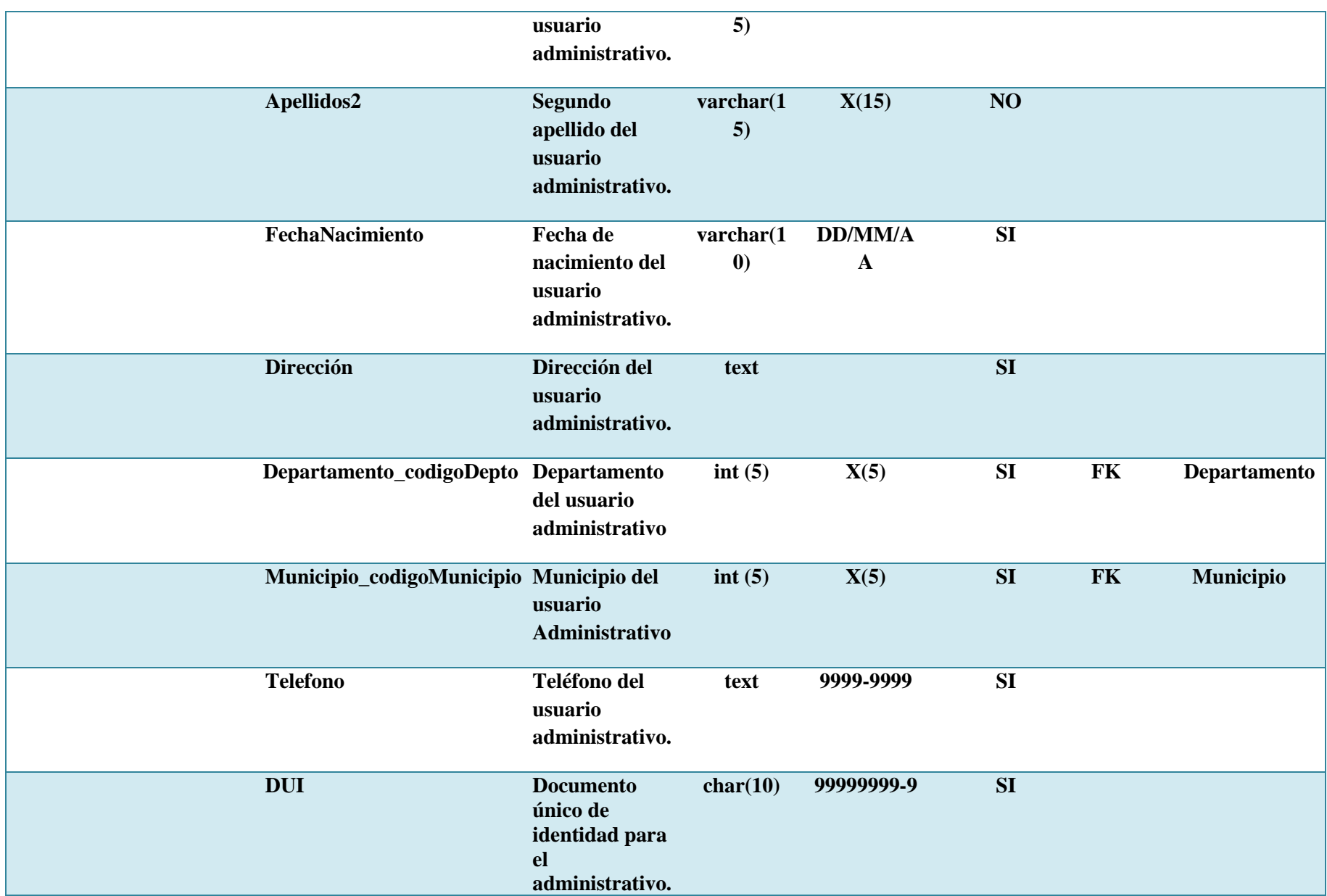

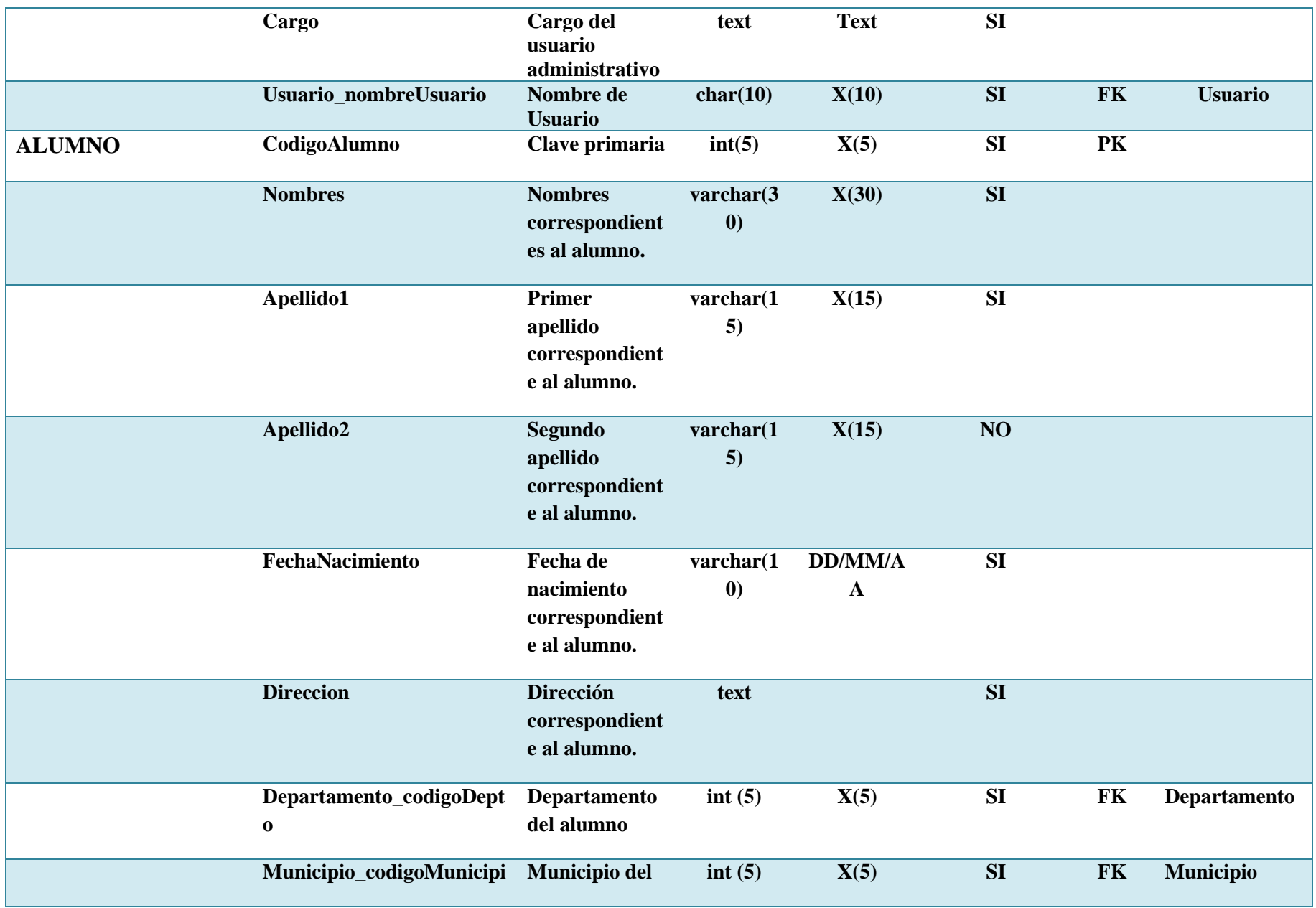

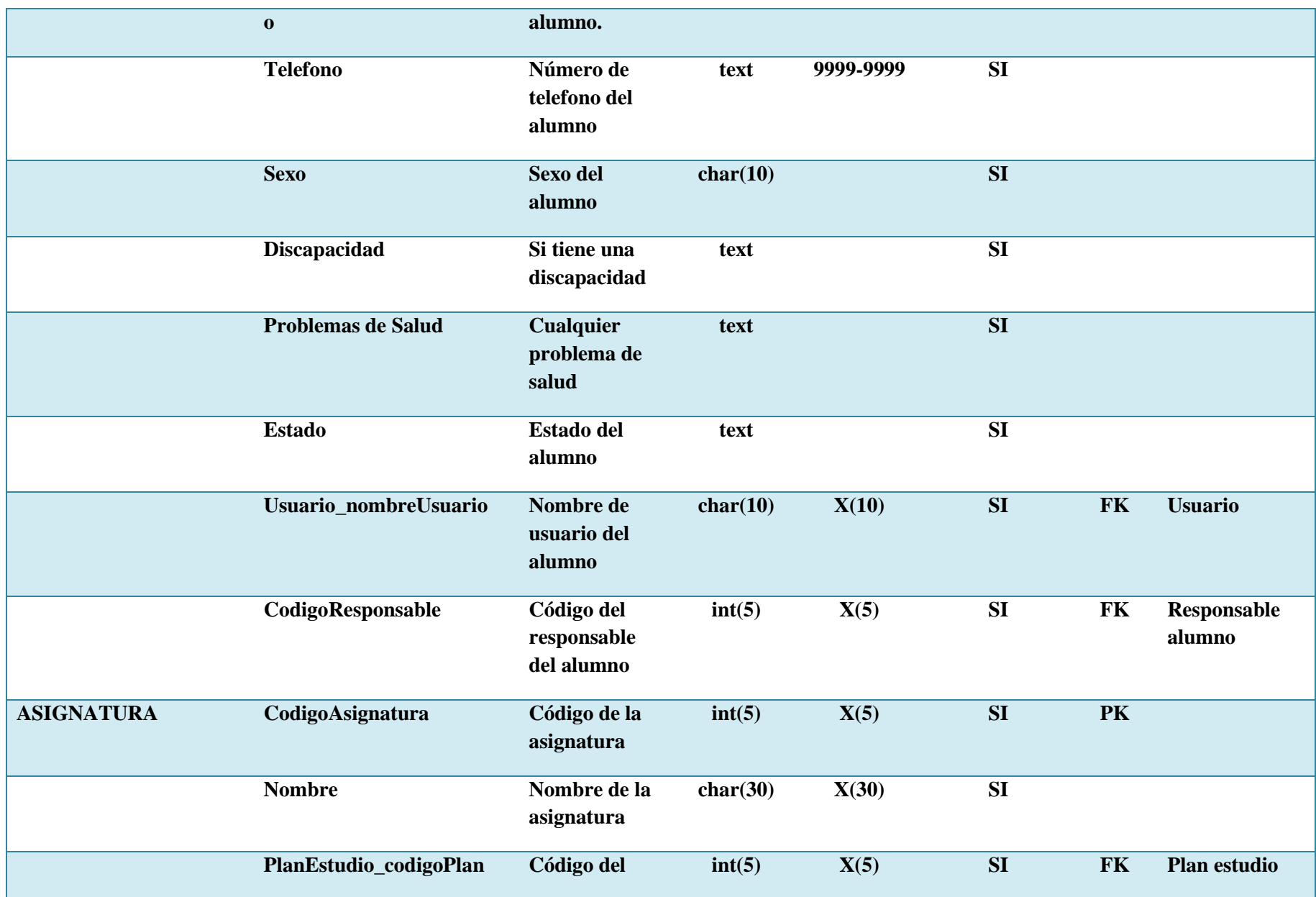

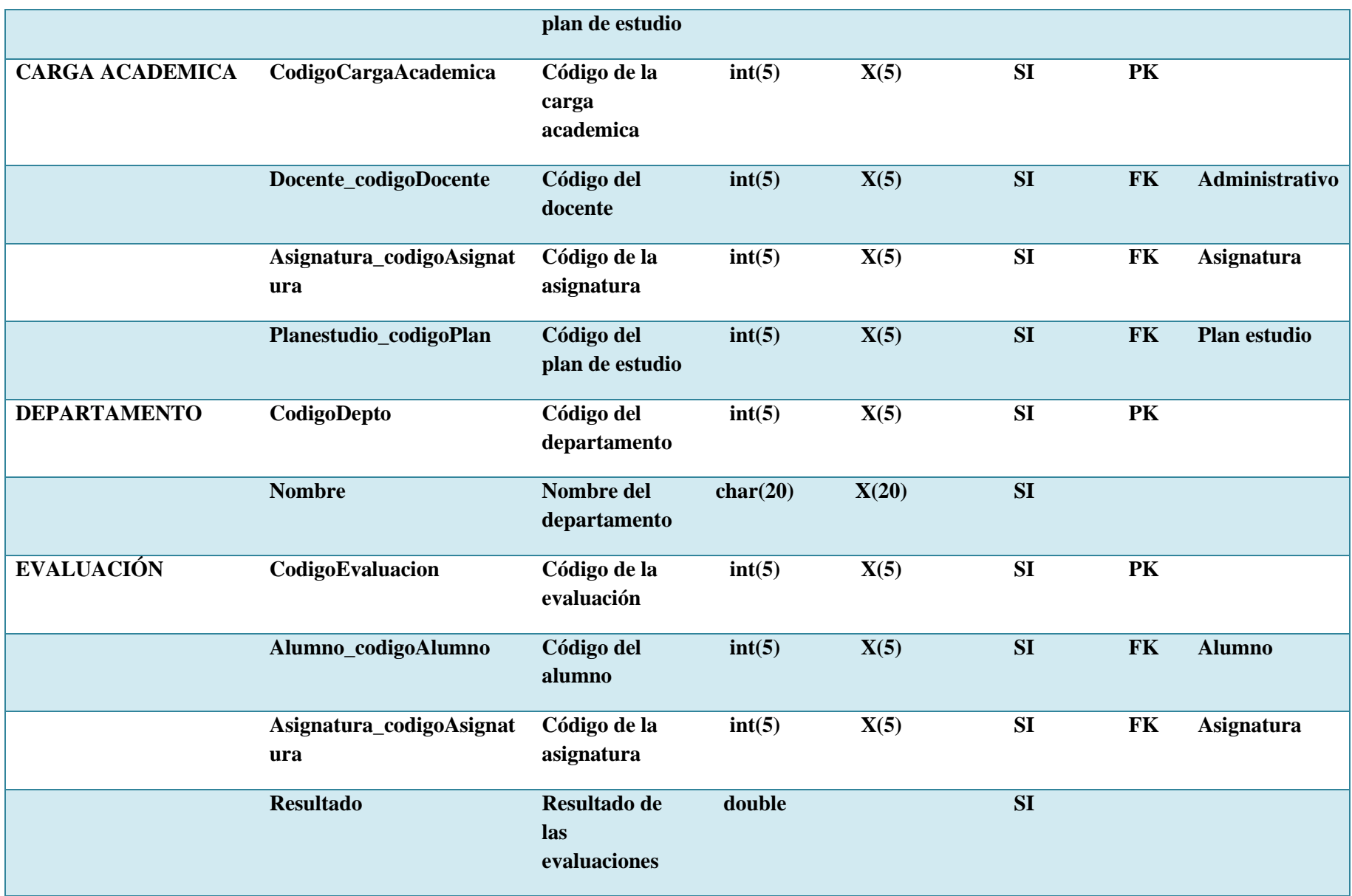

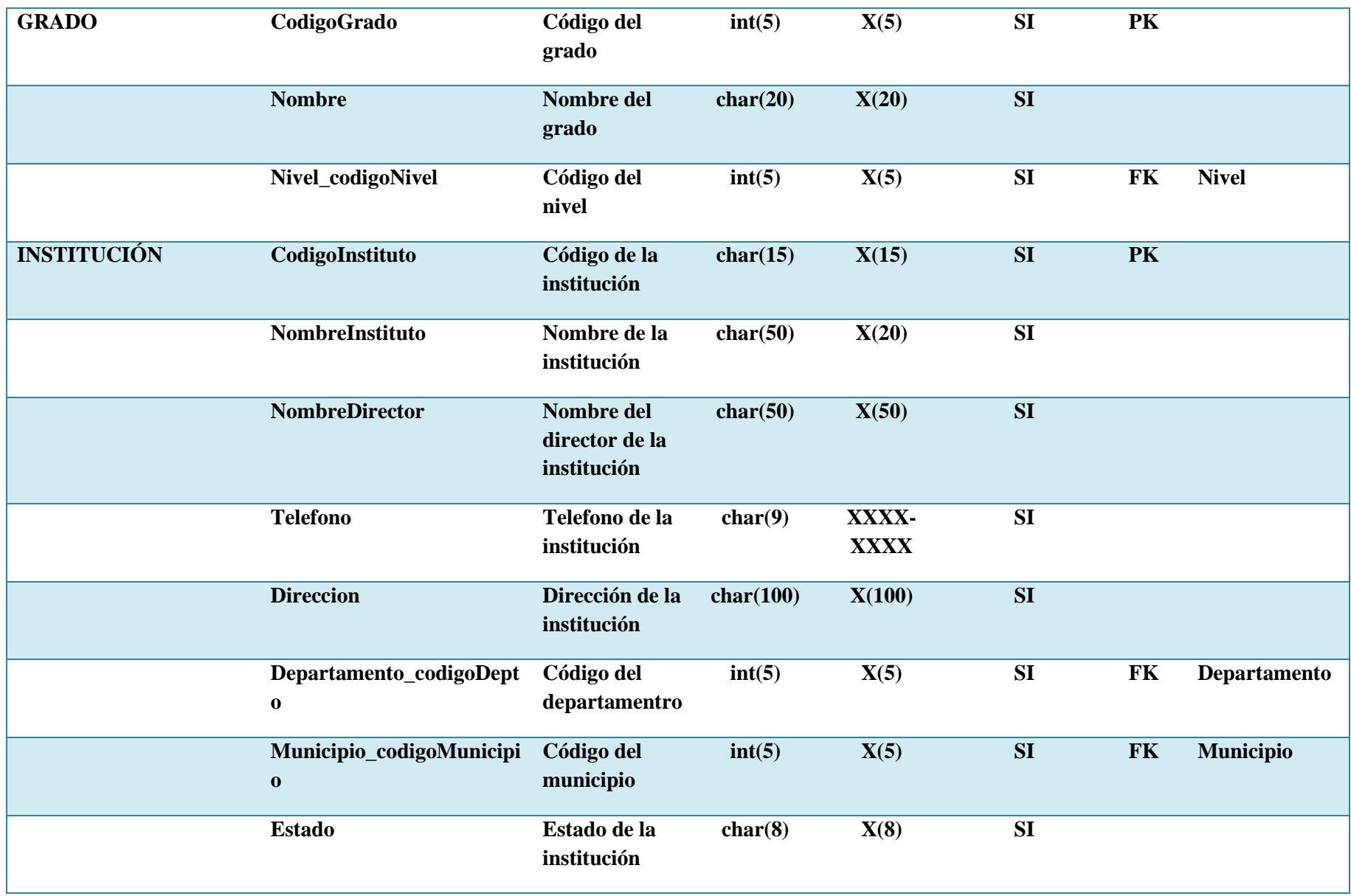

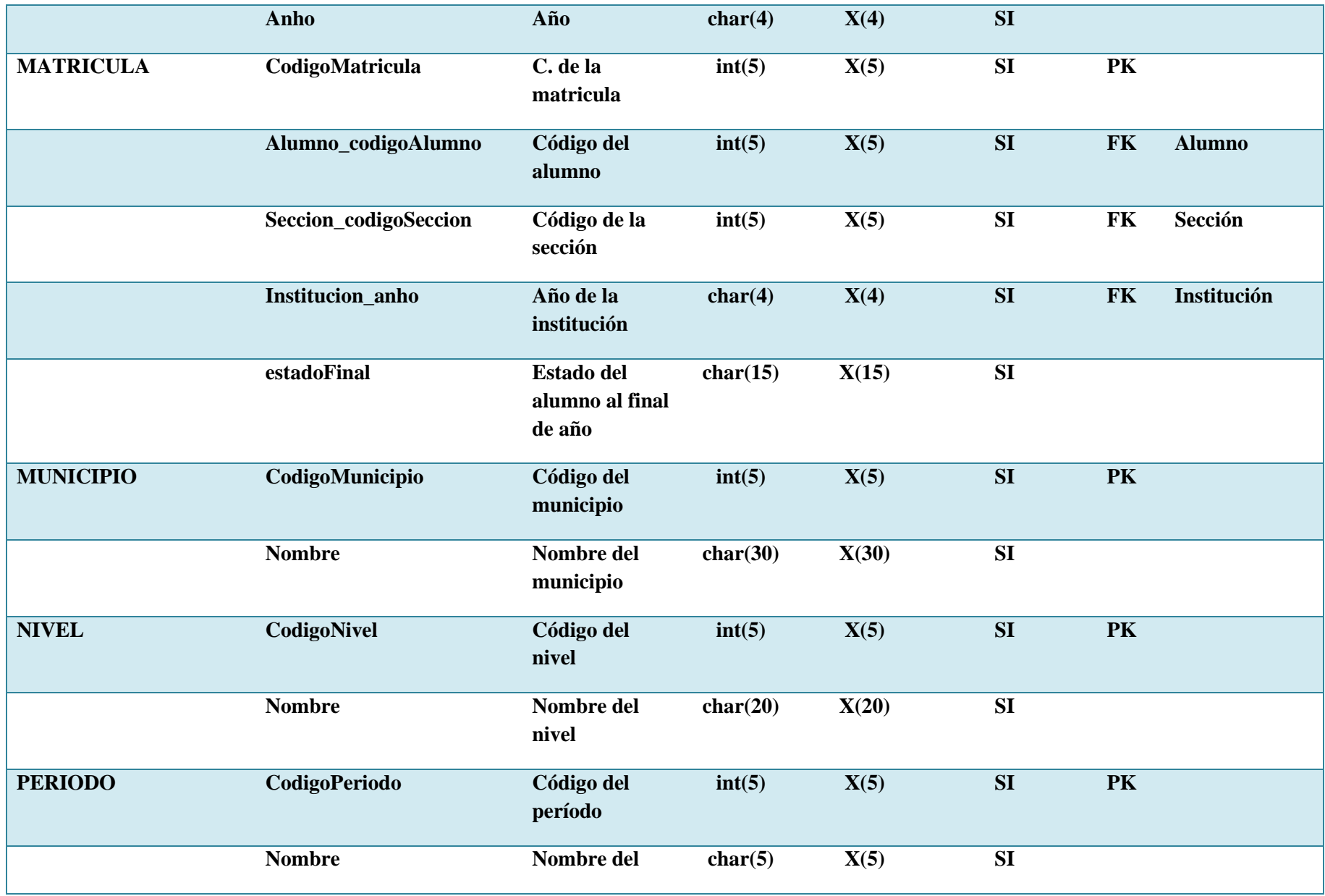

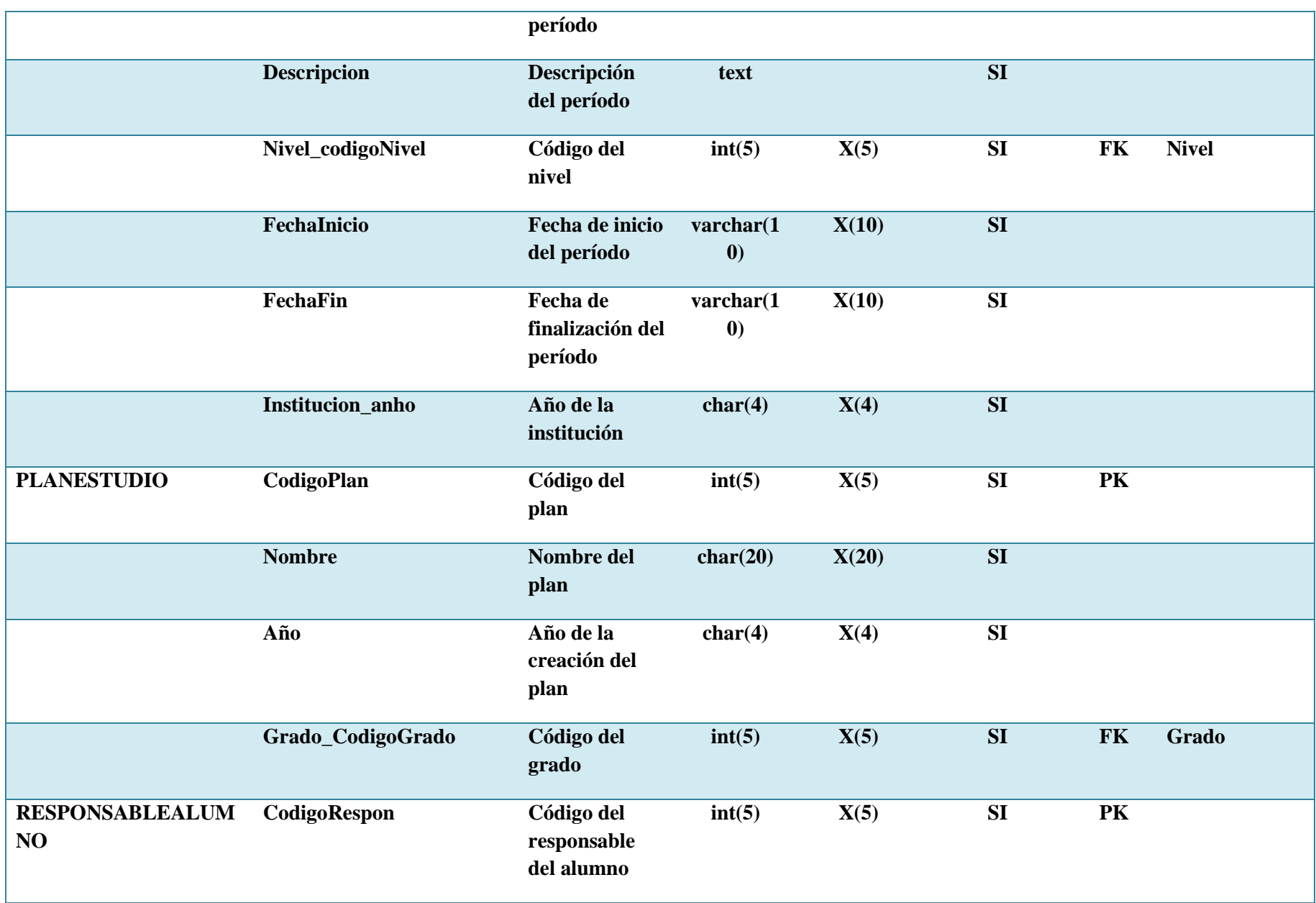

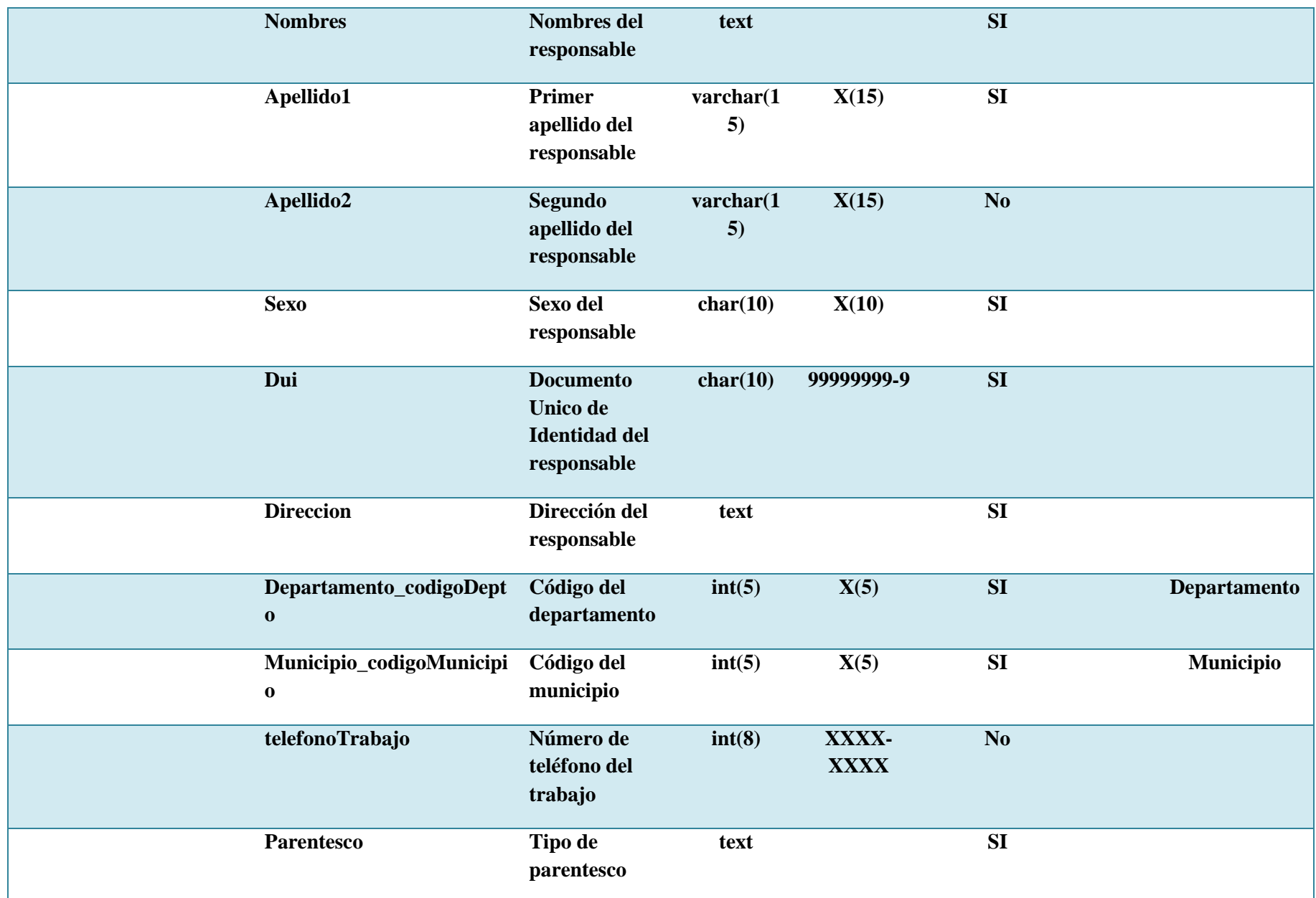

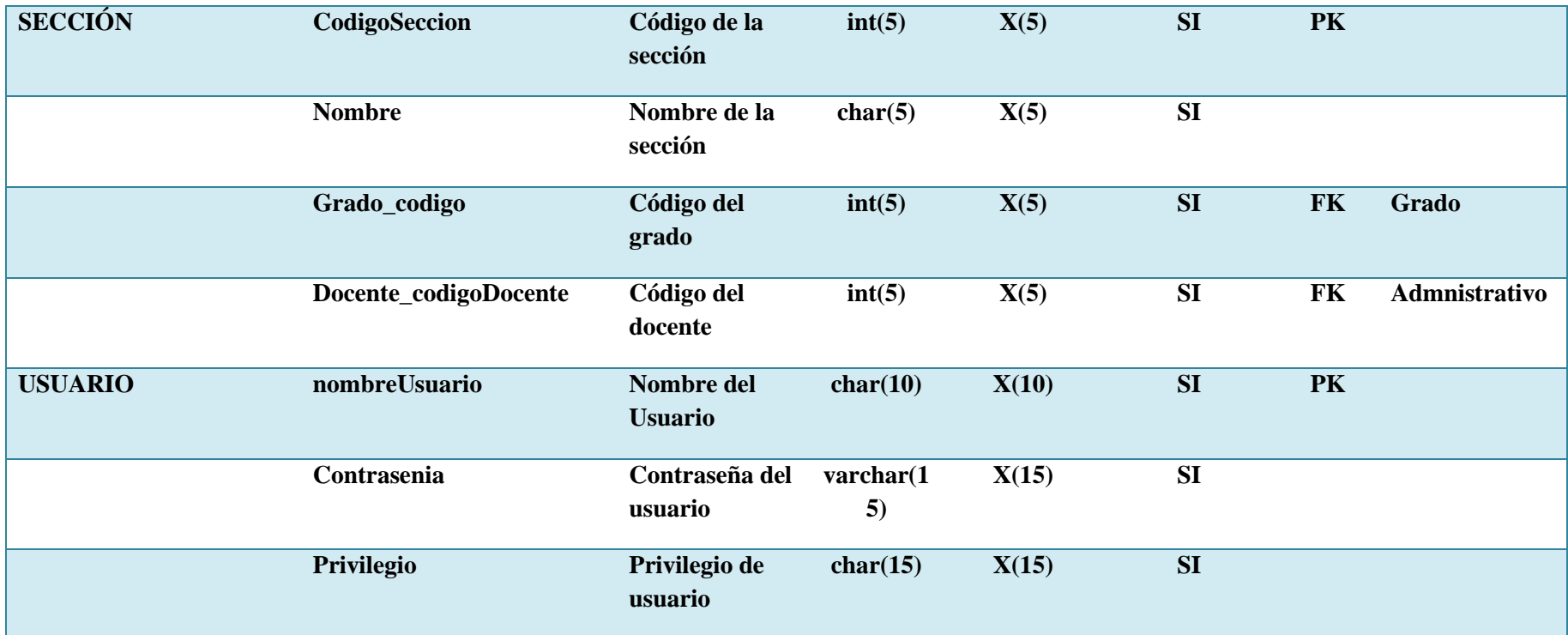

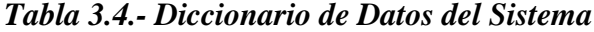

### **3.2.4.- DIAGRAMAS DE CASO DE USO**

### **3.2.4.1.- AGREGAR**

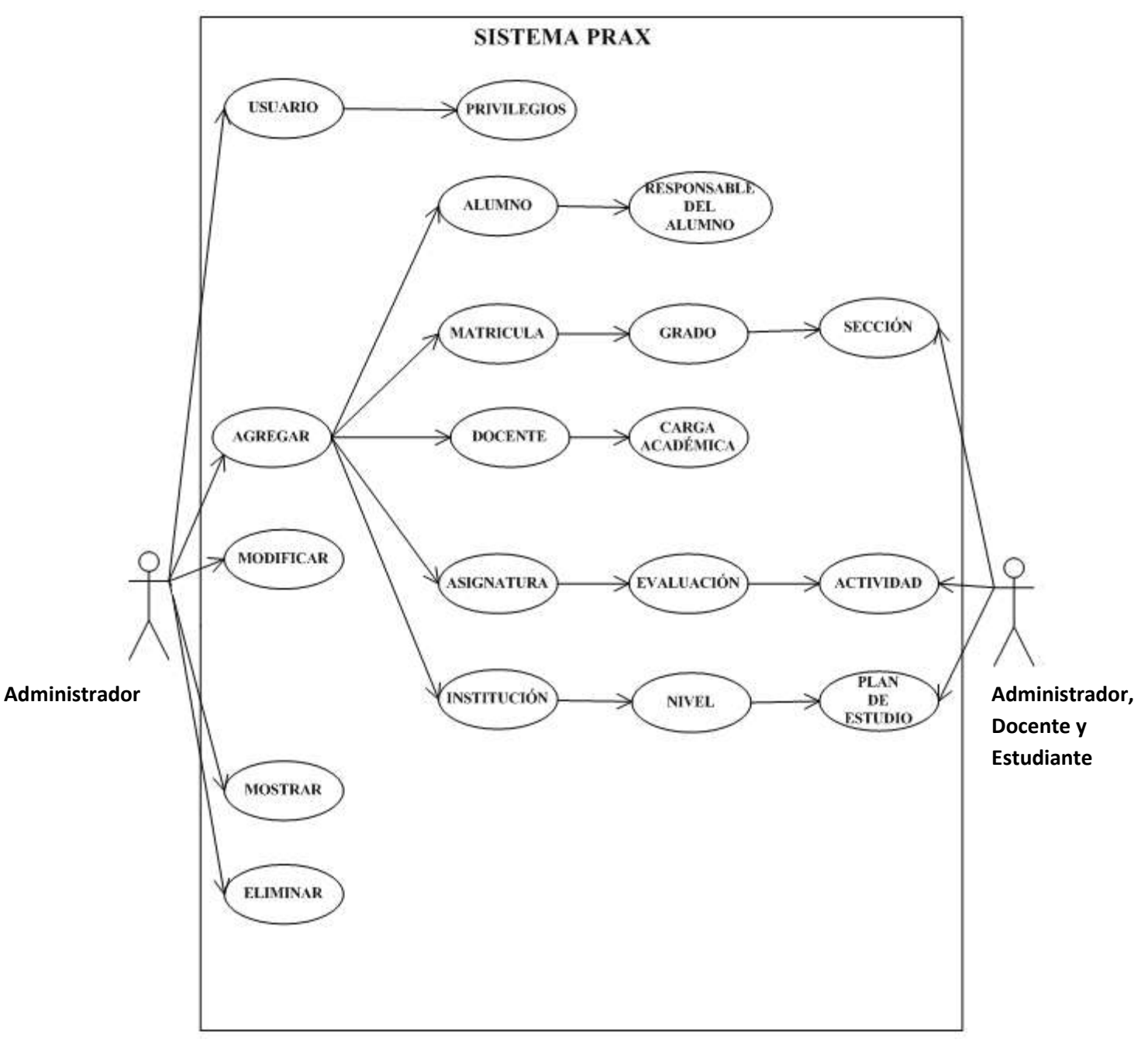

*Figura 3.1.- Diagrama de casos de uso para agregar.*

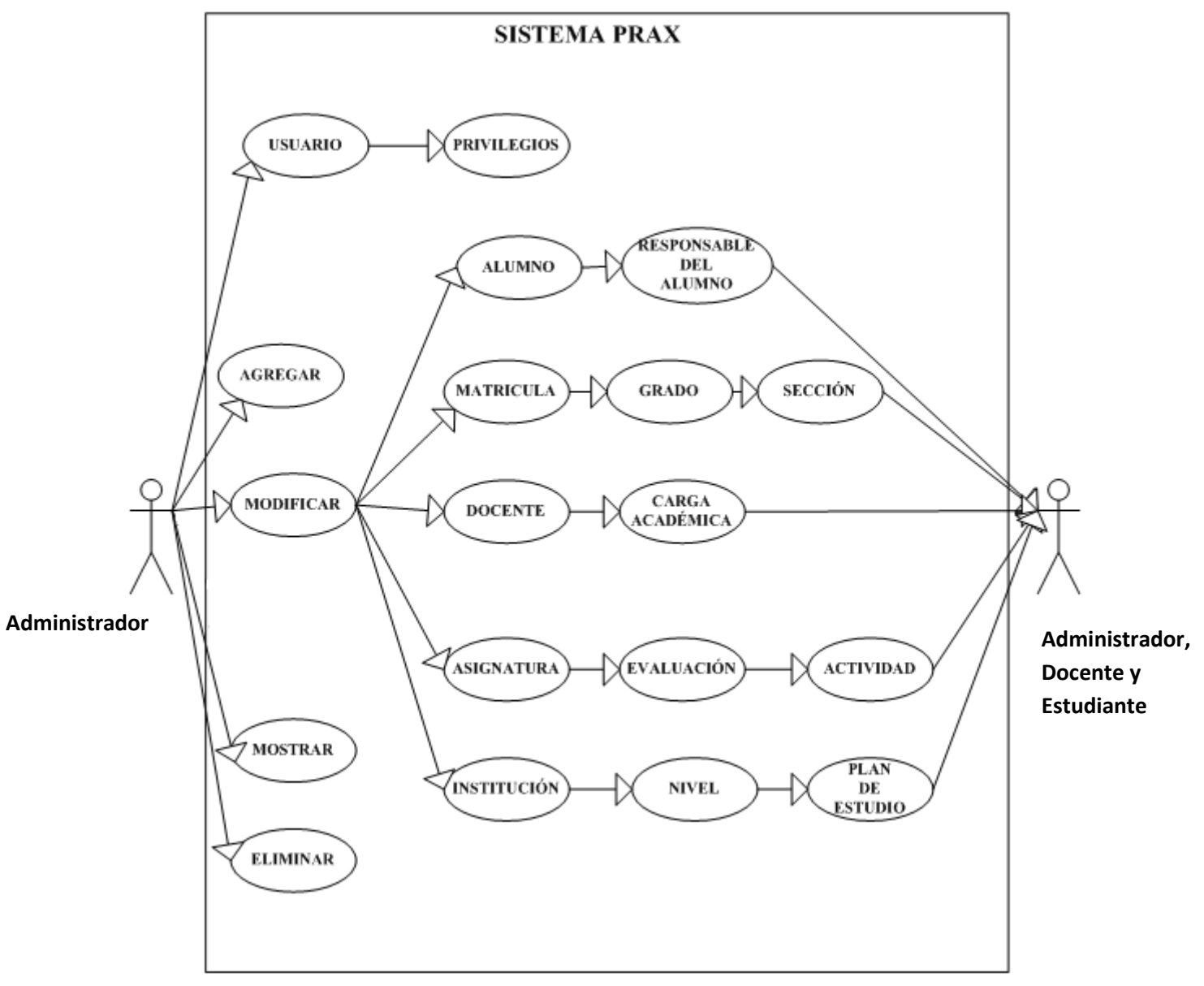

*Figura 3.2.- Diagrama de casos de uso para modificar.*

### **3.2.4.3.- MOSTRAR**

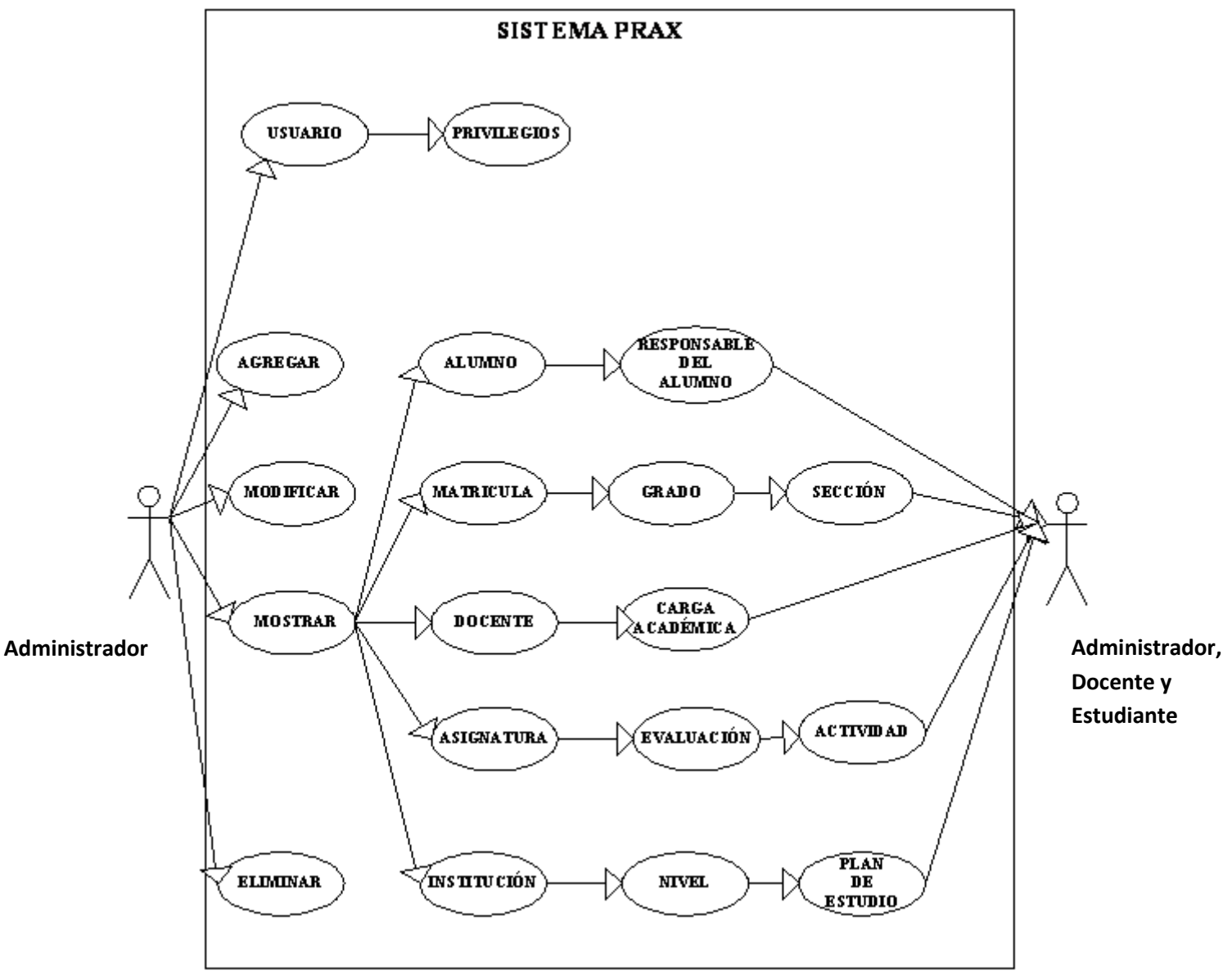

*Figura 3.3.- Diagrama de casos de uso para mostrar.*

### **3.2.4.4.- ELIMINAR**

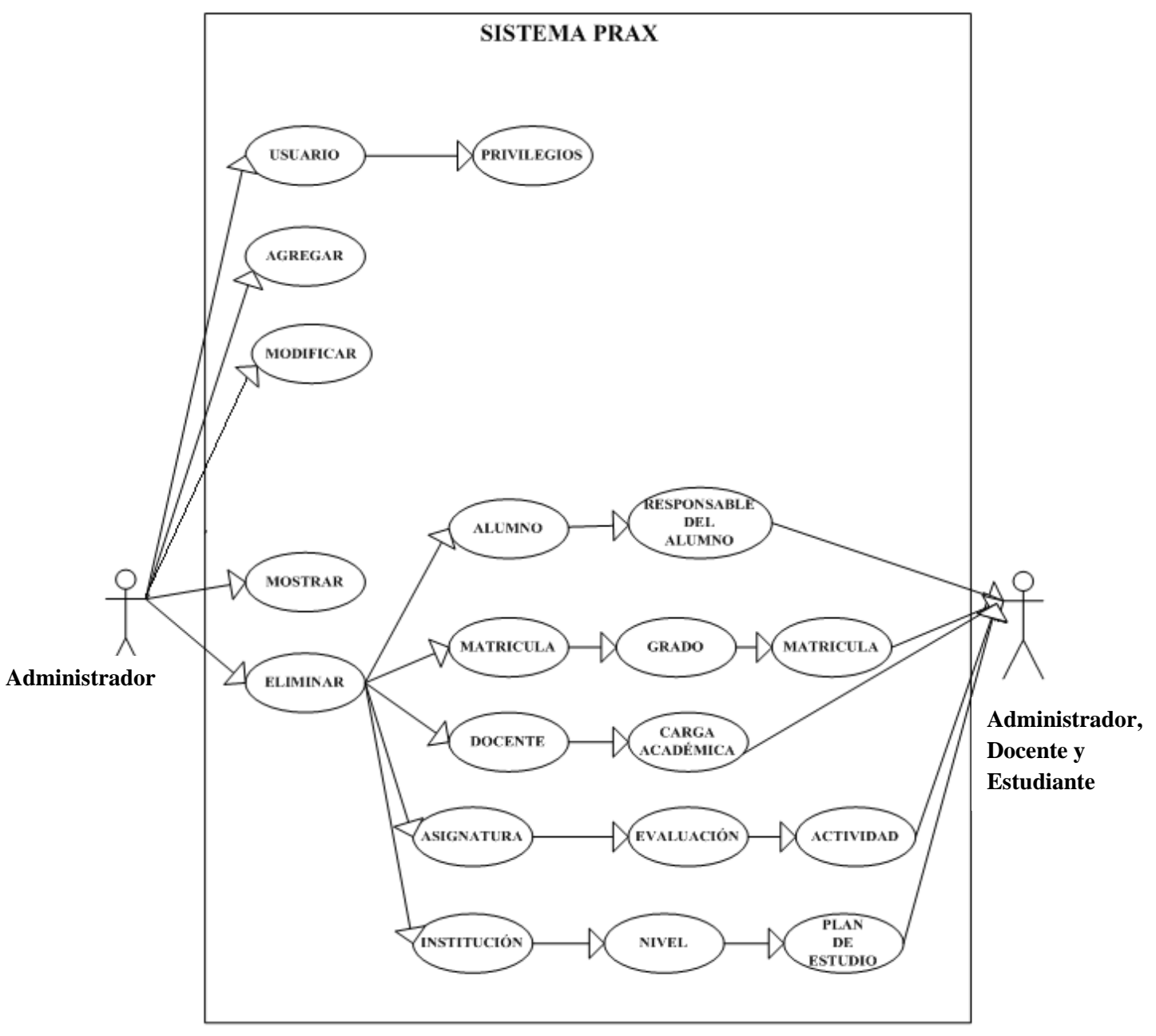

*Figura 3.4.-Diagrama de casos de uso para eliminar.*

### **3.2.5.- DIAGRAMA DE COLABORACIONES**

# **3.2.5.1.- DIAGRAMA DE COLABORACIÓN DE UN ESTUDIANTE**

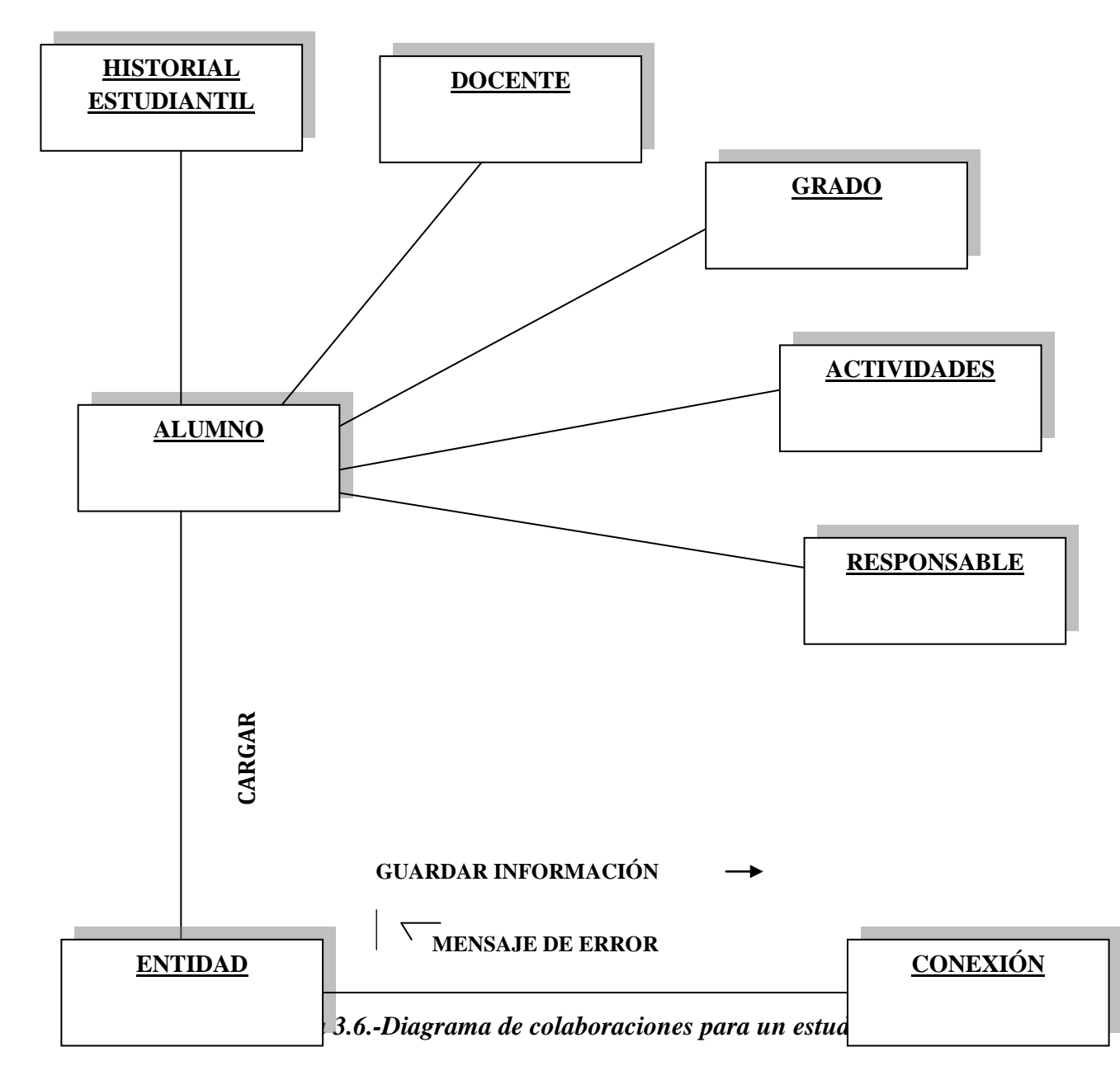

# **3.2.5.2. DIAGRAMA DE COLABORACIÓN DE ADMINISTRACIÓN DE ENTRADA Y SALIDA DE EMPLEADOS**

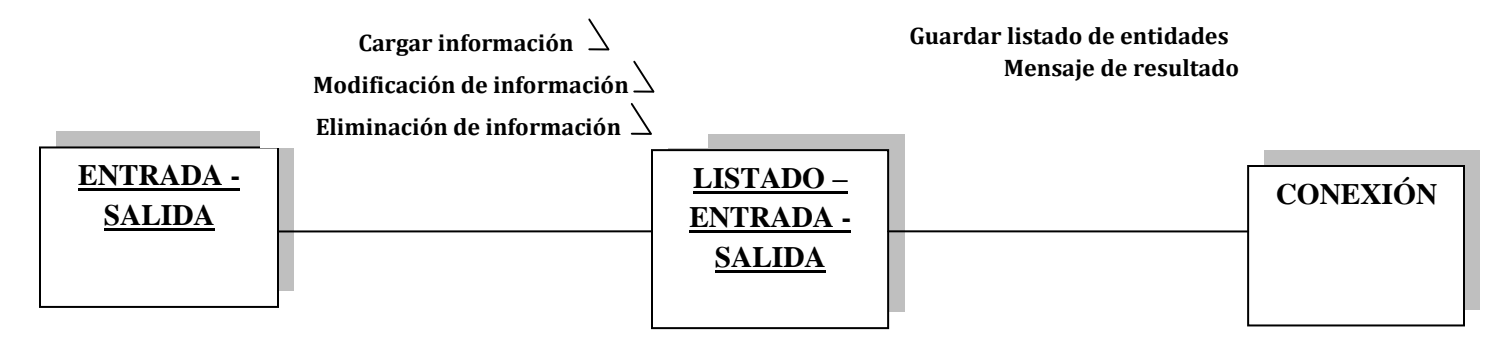

*Figura 3.7.- Diagrama de colaboración para E/S*

#### **3.2.6.-DIAGRAMA DE SECUENCIAS**

### **3.2.6.1.- PROCESO PARA AGREGAR NUEVO ALUMNO**

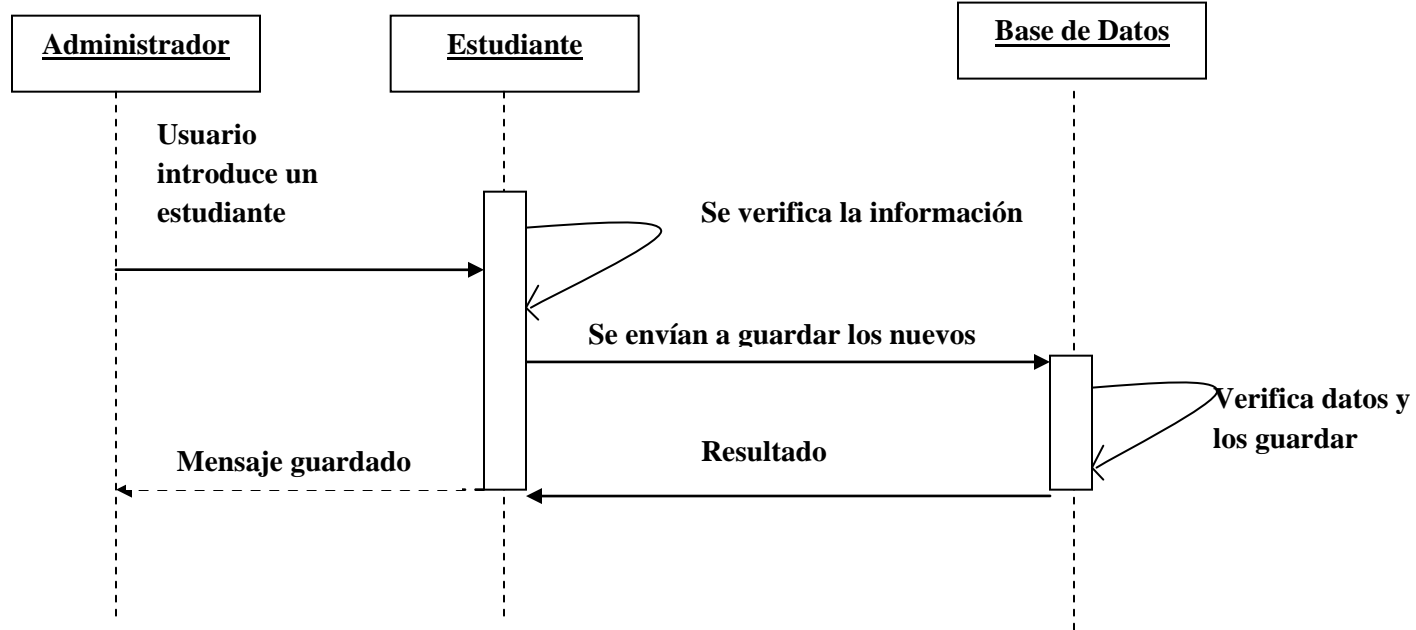

*Figura 3.8.- Diagrama de secuencia para agregar un alumno.*

#### **3.2.6.2.- PROCESO PARA MODIFICAR ALUMNO**

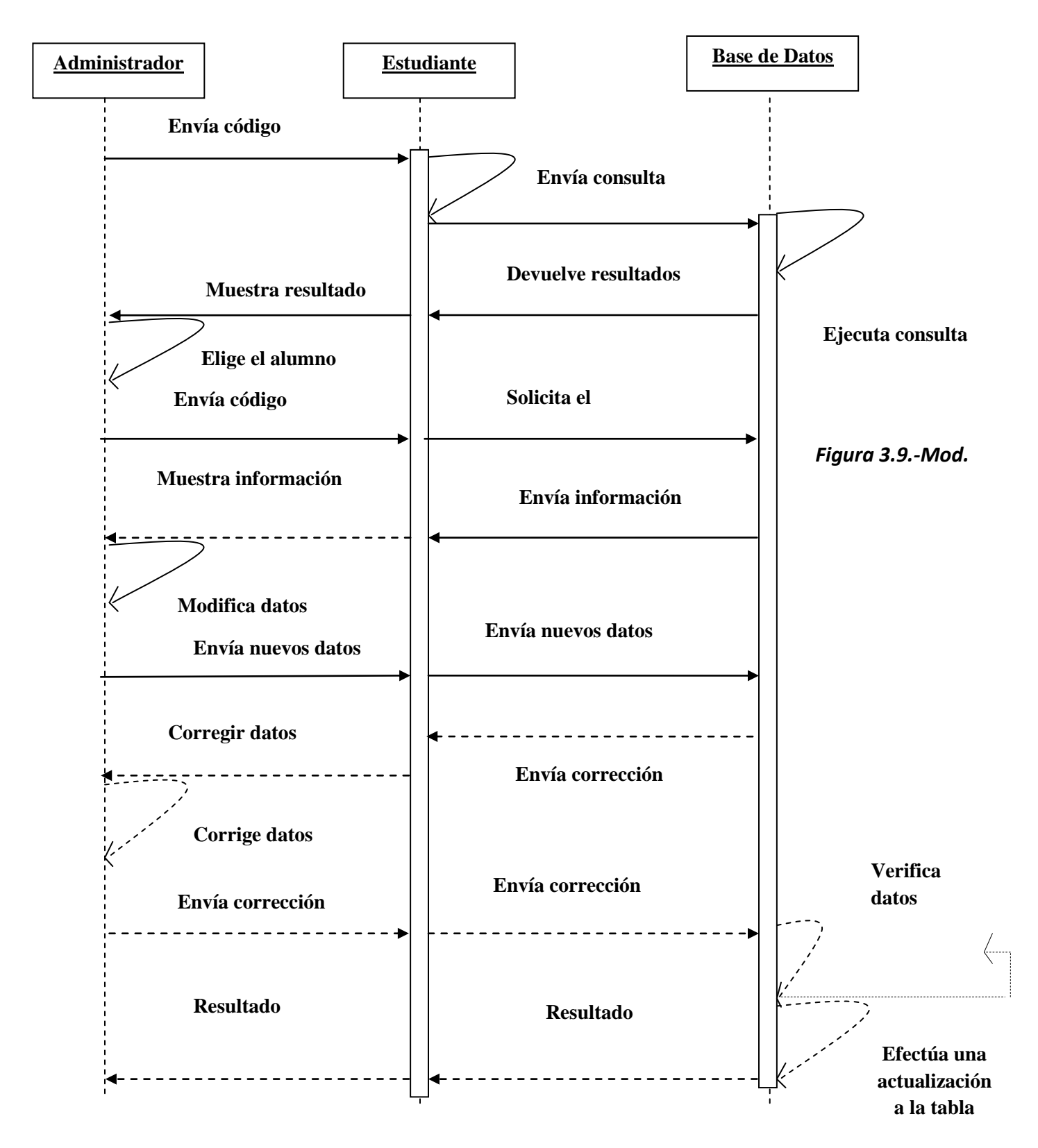

### **3.2.6.3.- PROCESO PARA ELIMINAR ALUMNO**

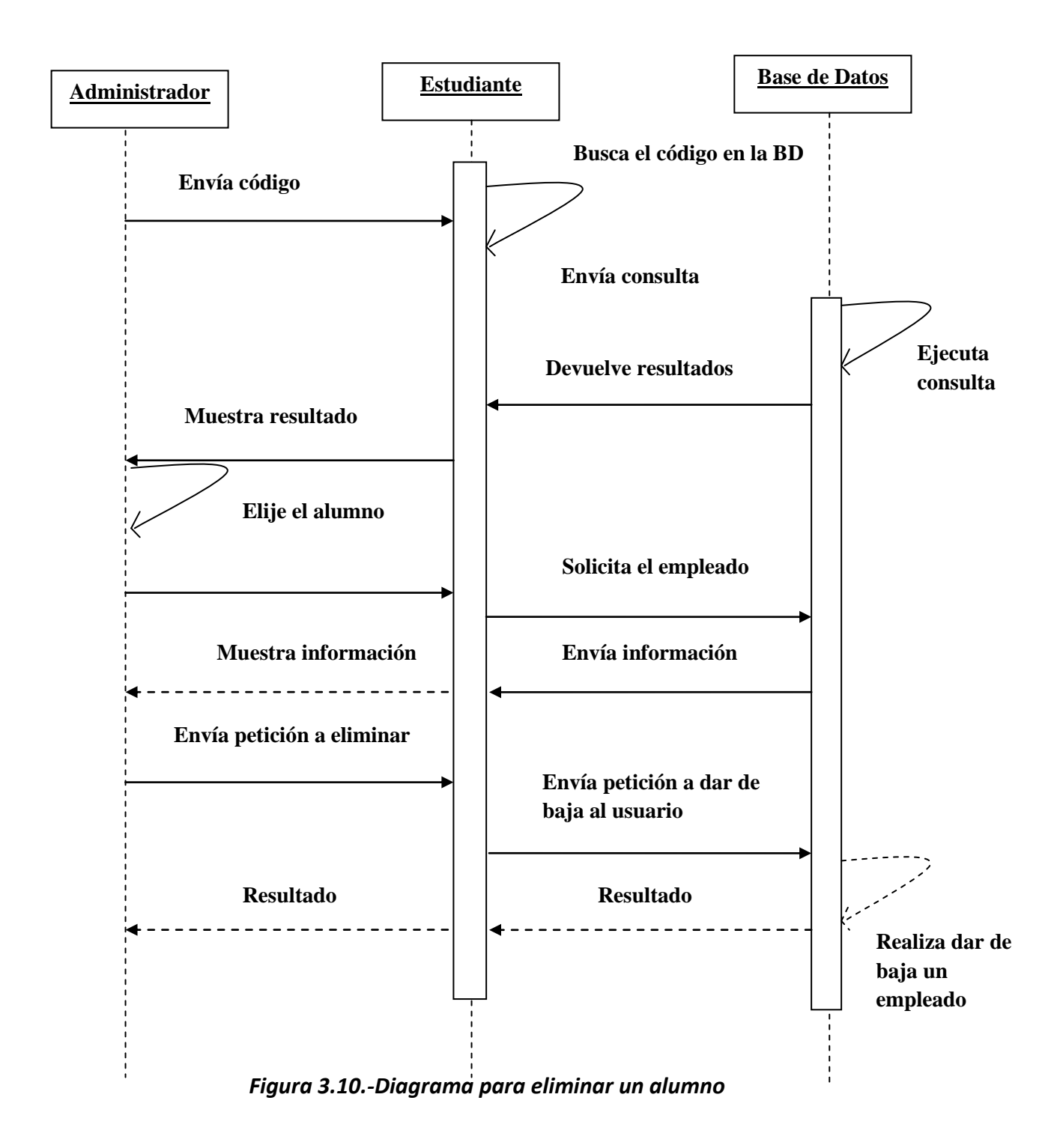

### **3.3.- DISEÑO DE LA INTERFAZ**

Describe cómo interactúan los datos de sistema internamente, así como con los operadores y usuarios que la usarán.

En este contexto será de mucha importancia la adaptación, que la aplicación tendrá con las personas que harán uso de este, por esta razón debe ser un Sistema con una interfaz sencilla en cuanto a su operación, pero que sea eficiente en cuanto a su funcionamiento, para ello se debe realizar una estructura en cuanto a salidas y entradas en pantalla, así como los manejos de las diferentes funciones que realizará.

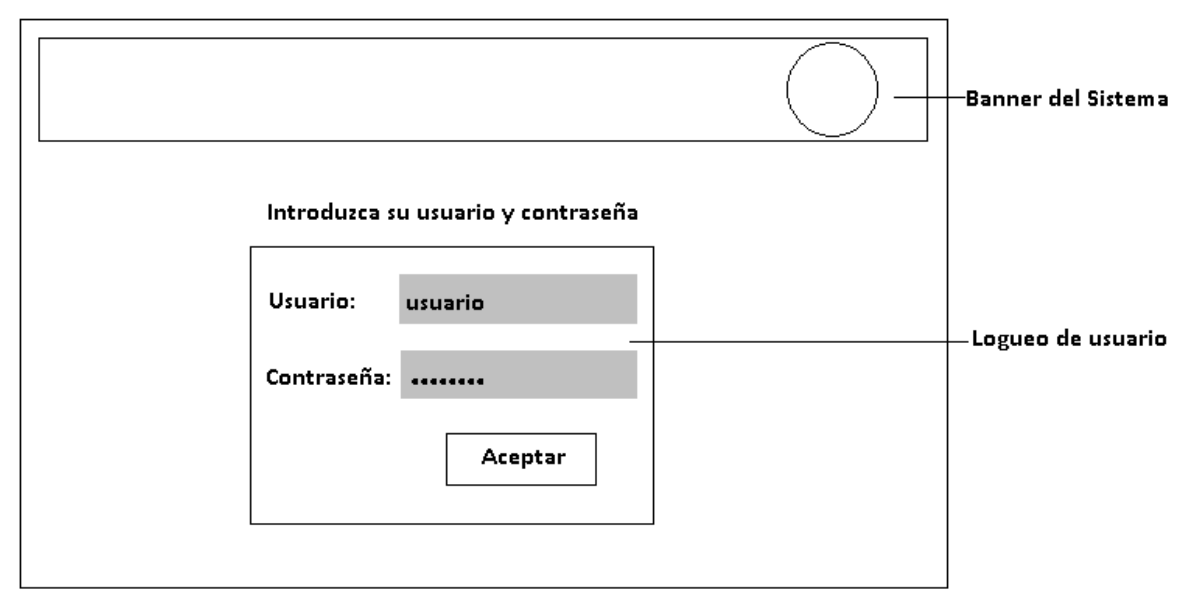

#### **LOGIN**

*Figura 3.11.- Diseño de la interfaz de logueo.*

Esta es la primera pantalla del Sistema, donde el usuario deberá introducir su nombre y contraseña, para que dependiendo del privilegio; se le desplegue el menú correspondiente en la pantalla de bienvenida.

### **MENÚ DE BIENVENIDA**

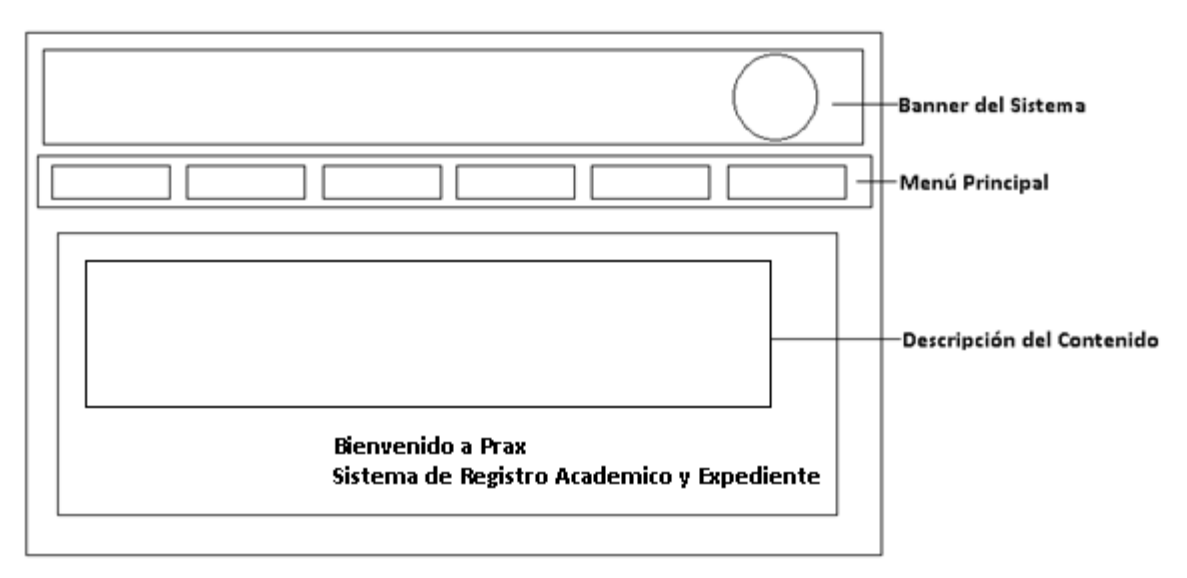

*Figura 3.12.- Diseño de la pantalla de bienvenida.*

El diseño del menú principal consta del área del banner con el logo de la Institución, el cual se mostrará en todas las páginas del Sistema, este será de color celeste correspondiente a los colores del Centro Escolar, además del texto de Bienvenida al Sistema en la parte inferior de la pantalla.

El área del menú tendrá los enlaces a los respectivos submenús de los que estará conformado el Sistema y el área de descripción tendrá una breve explicación del contenido para cada enlace.

El menú variará según el usuario, la figura 3.13 muestra el diseño del menú para el super usuario donde se tendrá acceso total al Sistema, el de administrador será similar salvo a que no podrá tener control del nombre y contraseña del super-usuario.

Para el usuario docente, el menú tendrá solamente acceso al sub-menú de alumnos del cual es encargado para consultar el listado, ingresar notas.

El alumno después de identificarse, tendrá directamente acceso a solo visualizar sus notas, por lo que el submenú no mostrará opción alguna, solo la de impresión.

### **SUB- MENÚS**

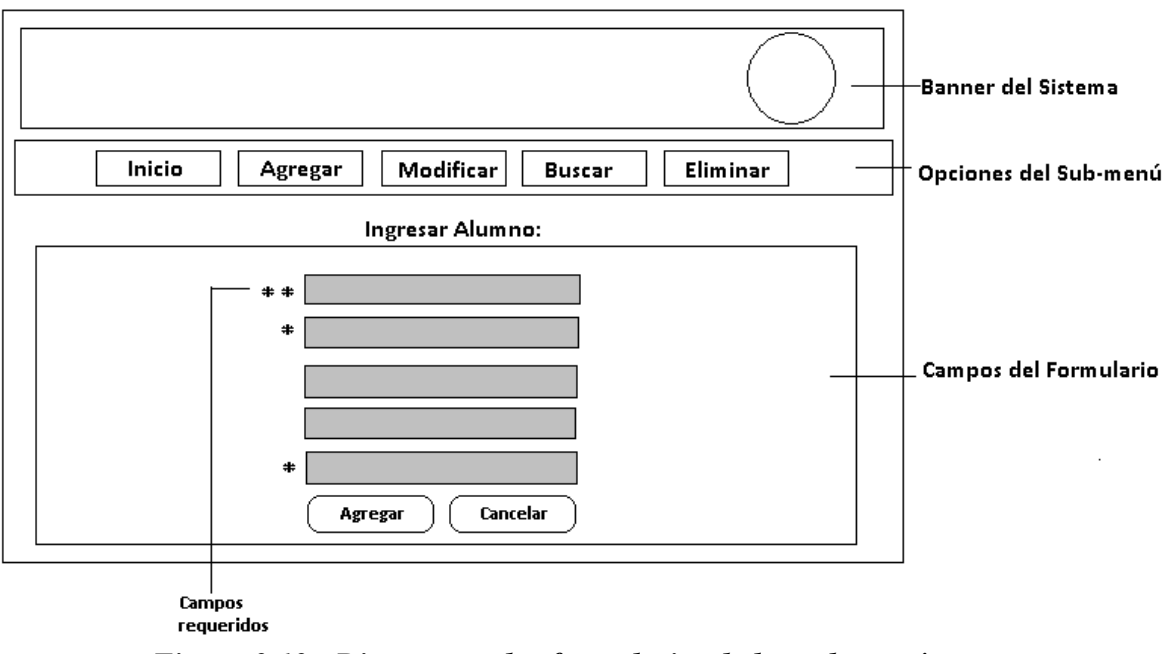

*Figura 3.13.- Diseño para los formularios de los sub-menús.*

Las opciones de los Sub-menús son generales por las acciones que pueden realizarse, tal es el caso del super-usuario y administrador, que podrán manipular los formularios de alumnos, docentes, niveles, grados, entre otros, que utilizarán básicamente este patrón,como se visualiza en la figura 3.14, que se creó tomando en cuenta la información que la Institución necesita para realizar registros, recalcando con asterisco doble que la información a introducir es muy necesario y asterisco sencillo, que los campos a introducir son necesarios respectivamente.

El sub-menú para los docentes se limita la manipulación por lo que soló podrá matricular alumnos, agregar,visualizar e imprimir las notas.

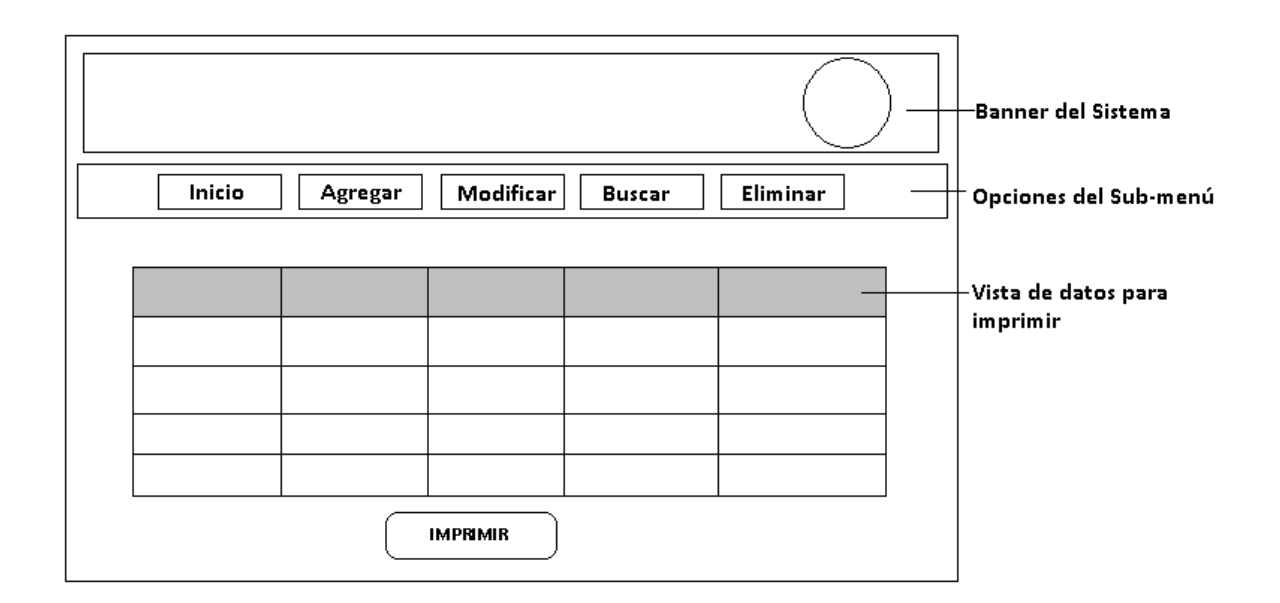

*Figura 3.14.-Diseño de la vista de impresión*

La figura 3.14 muestra el formulariopara la impresión de la tabla de datos generados por las consultas, como por ejemplo las calificaciones de los alumnos, donde en la parte inferior del formulario se colocará el botón para imprimir el recuadro directamente.
**CAPÍTULO IV: DESARROLLO DEL SISTEMA**

#### **INTRODUCCIÓN**

En este capítulo se realiza una breve descripción de las clases, que se utilizarán a lo largo del desarrollo del software para el registro del C. E. República de Venezuela. Es importante destacar que cada una de las clases que conforman el sistema, juegan un papel importante, cada una de ellas se obtuvieron a través de un diseño preliminar utilizando diagramas de Casos de Usos, de secuencias, de Colaboraciones, para mostrar más específicamente los elementos que interactúan en el Sistema.

Se mencionan los niveles jerárquicos que tendrán los usuarios que manipularán el sistema y las opciones básicas como: agregar, modificar, buscar y eliminar un (estudiante, docente, materia, etc.) así como también establecer matrículas escolares, gráficas estadísticas y consulta de notas, tanto del personal docente como alumnado.

#### **4.1.- MODELO VISTA CONTROLADOR<sup>12</sup>**

Para el desarrollo del Software se eligió el Modelo Vista Controlador (MVC)que es un patrón de arquitectura de software que separa los datos de una aplicación, la interfaz de usuario, y la lógica de control en tres componentes distintos. El patrón de llamada y retorno MVC , se ve frecuentemente en aplicaciones web, donde la vista es la página HTML y el código que provee de datos dinámicos a la página, el modelo es el Sistema de Gestión de Base de Datos y la Lógica de negocio, y el controlador es el responsable de recibir los eventos de entrada desde la vista.

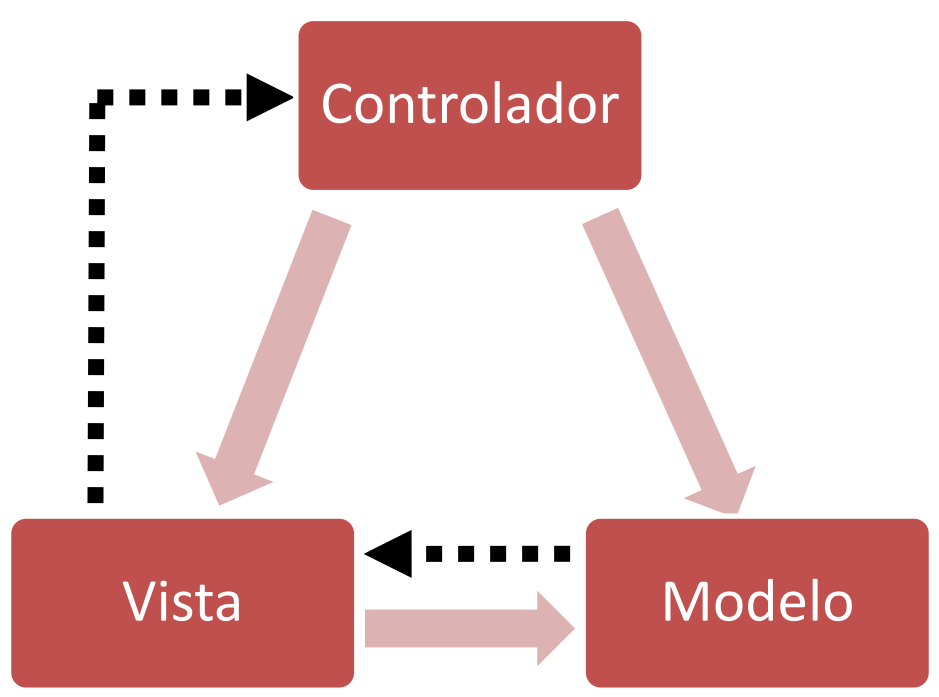

*Figura 4.1.- Modelo Vista Controlador.*

- **Modelo**: Esta es la representación específica de la información con la cual el sistema opera. En resumen, el modelo se limita a lo relativo de la vista y su controlador facilitando las presentaciones visuales complejas. En el caso del software a desarrollarse, el modelo es la Base de datos (tabla alumnos, usuarios, niveles, grados, etc.) y las clases que la manipulan (clase alumno, clase usuario, clase nivel, clase grado, etc.)
- **Vista**: Este presenta el modelo en un formato adecuado para interactuar, usualmente la interfaz de usuario, siendo los formularios (form\_Alumnos, form\_usuarios, etc.), los encargados de la presentación del Sistema.
- **Controlador**: Este responde a eventos, usualmente acciones del usuario, e invoca peticiones al modelo y, probablemente, a la vista.En el Software los controladores juegan un papel importante, ya que realizan la validación de los datos de los formularios, como por ejemplo campos nulos o invalidos.

Aunque se pueden encontrar diferentes implementaciones de **MVC**, el flujo que sigue el control generalmente es el siguiente:

1.- El usuario realiza una acción en la interfaz

2.- El controlador trata el evento de entrada (Previamente se ha registrado)

3.- El controlador notifica al modelo la acción del usuario, lo que puede implicar un cambio del estado del modelo (si no es una mera consulta)

4.- Se genera una nueva vista, tomando los datos del modelo (el modelo no tiene conocimiento directo de la vista)

5.- La interfaz de usuario espera otra interacción del usuario, que comenzará otro nuevo ciclo.

\_\_\_\_\_\_\_\_\_\_\_\_\_\_\_\_\_\_\_\_

<sup>12-</sup> Modelo Vista Controlador, Obtenida el 19 de abril de 2011, de http://craftyman.net/mvc-en-php/

#### **4.2.- DESARROLLO DE PRAX**

Para desarrollar el Sistema, se tomó en cuenta el análisis de la Base de Datos que en el capitulo anterior se esquematizó, de esta manera las tablas se representarón en clases, y estas clases están plasmadas en los formularios.

La forma de interacción de la Base de Datos, Clases y Formularios se detallan en el siguiente apartado.

#### **4.2.1.- CLASE NIVEL:**

Está formada por el primer nivel que es el primer ciclo, el segundo nivel que es el segundo ciclo y por último el tercer nivel que comprende el tercer ciclo. Siendo esta, una clase medular para el manejo del Sistema, ya que en base de un nivel se crean los grados, se asigna una sección y un docente encargado, pudiéndose de esa manera establecer una carga académica.

El Sistema en la parte de niveles tiene las opciones básicas de manipulación (agregar, modificar, buscar y eliminar) como se ve en la figura No. 4.2 que están incorporadas como funciones dentro de la clase.

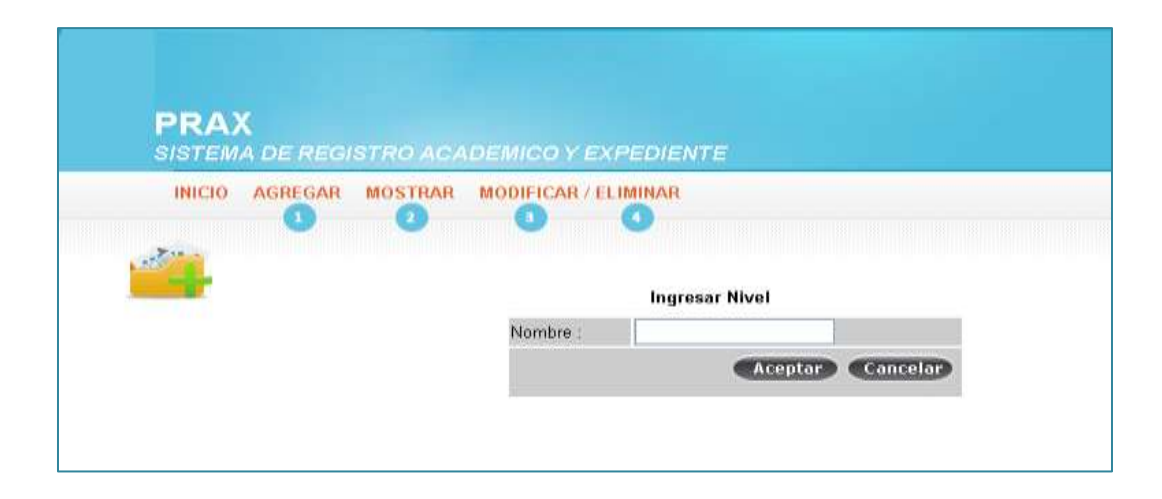

*Figura 4.2.- Formulario para la clase nivel*

#### **<? class nivel{**

# **1**

```
functionagregar_nivel($_Nombre){
require_once('../Config/c_conexion.php');
$link=Conectarse();
$consulta= "SELECT * FROM nivel where Nombre='$_Nombre' LIMIT 1 ";
$result= mysql_query($consulta,$link);
$nfilas = mysql_num_rows ($result);
if ($nfilas> 0){
     // echo ("Ya Existe Un Registro: $Nombre");
      $result=3;
return $result;
    }else
      $consulta= "INSERT into nivel (Nombre) values ('$_Nombre')";
if (!mysql_query($consulta,$link))
{
     echo "Los datos no pudieron ser guardados";
exit();
   } $result=1;
mysql_close($link);
return $result;
     echo "Datos guardados correctamente";
}
functionmostrar_nivel(){
require_once('../Config/c_conexion.php');
$link=Conectarse();
     $consulta= "SELECT * FROM nivel";
     $result= mysql_query($consulta,$link);
return $result; 
mysql_close($conexion);
}
functionmodificar_nivel($Codnivel,$Nombre){
require_once('../Config/c_conexion.php');
$link= Conectarse();
$consulta= "SELECT * FROM nivel where Nombre='$Nombre' LIMIT 1 ";
$nfilas = mysql_num_rows ($result);
if ($nfilas> 0){
// echo ("Ya Existe Un Registro: $Nombre");
3
 2
```

```
$result=3;
```

```
return $result;
}else
$consulta="Update nivel Set Nombre='$Nombre' whereCodigoNivel='$Codnivel'";
if(!mysql_query($consulta,$link)) {
echo "Los datos no pudieron ser modificados";
exit();
}$result=1;
// echo "Datos modificados correctamente";
return $result;
}
functioneliminar_nivel($_Codigo){
require_once('../Config/c_conexion.php');
$link= Conectarse();
$consulta= "DELETE FROM nivel WHERE CodigoNivel='$_Codigo'";
if (!mysql_query($consulta,$link)) {
echo "Los datos no pudieron ser eliminados";
exit();
}
mysql_close($link);
echo "Datos eliminados correctamente"
}
functionbuscar_nivel($Codnivel){
require_once('../Config/c_conexion.php');
$link=Conectarse();
     $consulta= "SELECT * FROM nivel whereCodigoNivel='$Codnivel' LIMIT 1 ";
$result= mysql_query($consulta,$link);
return $result;
}
functionbuscar_Nombre($Nombre){
require_once('../Config/c_conexion.php');
$link=Conectarse();
     $consulta= "SELECT * FROM nivel where Nombre='$Nombre' LIMIT 1 ";
     $result= mysql_query($consulta,$link);
return $result;
}
} // fin de la clase
?>
 4
```
Como se observa cada función de la clase Nivel esta representada con el mismo nombre en el formulario, proporcionando con el diseño de las clases un mayor orden y la capacidad de ampliarse o modificarse la clase si se necesitará en algún momento.

#### **4.2.2.- CLASE ALUMNO:**

Una de las clases con mayores relaciones es la clase alumno, ya que muchos de los mienbros son campos de otras tablas. El formulario que manipula la tabla alumno, se muestra en la figura No. 4.3.-

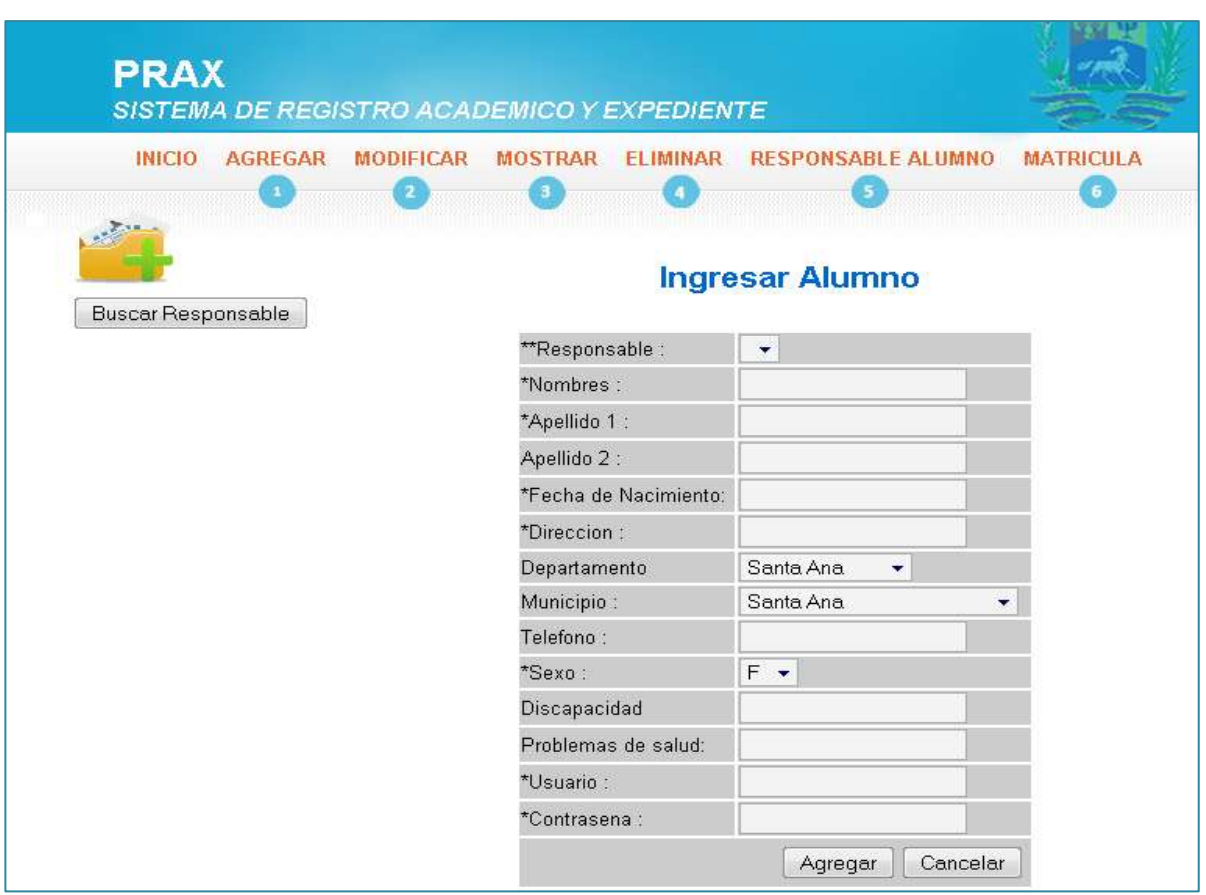

*Figura 4.3.-Formulario para la clase alumno*

**class alumno{**

# **1**

**<?**

**function agregar\_alumno(\$\_Nombres,\$\_Apellido1,\$\_Apellido2,\$\_FechaNacimiento, \$\_Direccion,\$\_Depto,\$\_Municipio,\$\_Telefono,\$\_Sexo,\$\_Discapacidad,\$\_ProblemasdeSalud, \$\_Usuario,\$\_Contrasena,\$\_Responsable){**

**require\_once('../Config/c\_conexion.php'); \$link=Conectarse();**

 **\$\_Privelegio="Alumno"; \$consulta2= "INSERT into usuario (nombreUsuario,Contrasenia,Privilegio) values ('\$\_Usuario','\$\_Contrasena','\$\_Privelegio')"; if (!mysql\_query(\$consulta2,\$link)){ echo "Los datos no pudieron ser guardados Usuario Alumno"; exit();**

 **} \$\_Estado="Activo";**

 **\$consulta= "INSERT into alumno** 

**(Nombres,Apellido1,Apellido2,FechaNacimiento,Direccion,Departamento\_codigoDepto,Munici pio\_codigoMunicipio,Telefono,Sexo,Discapacidad,ProblemasdeSalud,Estado,Usuario\_nombre Usuario,CodigoResponsable) values** 

**('\$\_Nombres','\$\_Apellido1','\$\_Apellido2','\$\_FechaNacimiento','\$\_Direccion','\$\_Depto','\$\_Mu nicipio','\$\_Telefono','\$\_Sexo','\$\_Discapacidad','\$\_ProblemasdeSalud','\$\_Estado','\$\_Usuario',' \$\_Responsable')";**

 **\$result= mysql\_query(\$consulta,\$link) or die("Problemas en la instrucción select:".mysql\_error());**

**return \$result;**

 **if (!mysql\_query(\$consulta,\$link))**

 **echo "Los datos no pudieron ser guardados Alumno"; exit();**

 **} mysql\_close(\$link);** 

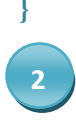

**{**

**functionmodificar\_alumno (\$\_CodigoAlumno,\$\_Nombres,\$\_Apellido1,\$\_Apellido2, \$\_FechaNacimiento,\$\_Direccion,\$\_Telefono,\$\_Sexo,\$\_Discapacidad,\$\_ProblemasdeSalud, \$\_RepiteGrado,\$\_Estado){ require\_once('../Config/c\_conexion.php'); \$link= Conectarse(); \$consulta="Update alumno Set CodigoAlumno='\$\_CodigoAlumno',Nombres='\$\_Nombres',Apellido1='\$\_Apellido1',**

```
if(!mysql_query($consulta,$link))
{
    echo "Los datos no pudieron ser modificados";
exit();
   }
   echo "Datos modificados correctamente";
   }
function mostrar_alumno(){
require_once('../Config/c_conexion.php');
$link=Conectarse();
     $consulta= "SELECT Nombres,Apellido1,Apellido2,FechaNacimiento,Direccion,
Departamento_codigoDepto,Municipio_codigoMunicipio,Telefono,Sexo,Discapacidad,Problemas
deSalud,Estado,Usuario_nombreUsuario FROM alumno ORDER BY Nombres ";
     $result= mysql_query($consulta,$link) or die("Problemas en la instrucción 
select:".mysql_error());
return $result; 
mysql_close($conexion);
}
functioneliminar_alumno($_Nombres){
require_once('../Config/c_conexion.php');
$link= Conectarse();
$consulta= "DELETE FROM alumno WHERE Nombres='$_Nombres'" ;
if (!mysql_query($consulta,$link))
echo "Los datos no pudieron ser eliminados";
exit();
mysql_close($link);
    echo "Datos eliminados correctamente";
}
functionbuscar_alumno($_Nombres){
require_once('../Config/c_conexion.php');
$link=Conectarse();
     $consulta= "SELECT CodigoAlumno,Nombres,Apellido1,Apellido2 FROM alumno 
WHERE Nombres='$_Nombres'";
$result= mysql_query($consulta,$link);
return $result;
   }
functionmatricula_alumno($_Seccion,$_Asignatura,$_Periodo,$_Actividad){
 3
 4
  5
```

```
require_once('../Config/c_conexion.php');
$link=Conectarse();
$consulta= "SELECT * FROM alumno,matricula WHERE alumno.CodigoAlumno= 
matricula.Alumno_codigoAlumno AND matricula.Seccion_codigoSeccion = $_Seccion
ORDER BY Apellido1,Apellido2" ;
$result= mysql_query($consulta,$link);
     return $result;
  }
}
?>
```
La clase muestra la interacción con los demás campos de otras tablas(grado, sección,usuario,entre otras), un ejemplo es la dependencia de un responsable, esta se representa en la clasey en el formulario como un requisito para agregar un alumno, lo que en la vida real sucede de la misma forma.

# **CAPÍTULO V: PLAN DE IMPLANTACIÓN**

# **INTRODUCCIÓN**

Una parte muy importante de la solución, es la implantación del Sistema, por lo que es necesario una capacitaciónen el manejo de este, al personal involucrado, para su adecuada utilización, que logre alcanzar los objetivos y metasque laInstitución Educativa busca.

En este capítulo se plantea como se realizará la instalación del Sistema, especificando las tareas con su respectivo tiempo de ejecución, asi como tambien todo elemento humano y herramientas(hardware, software, consumibles, entre otros) que se necesitarán para que la capacitación tenga buenos resultados.

#### **5.1.- DEFINICIÓN <sup>13</sup>**

\_\_\_\_\_\_\_\_\_\_\_\_\_\_\_

El objetivo principal de la etapa de implantación, es la entrega y aceptación del Sistema en su totalidad, y la realización de todas las actividades necesarias. Conviene señalar la participación del usuarioen las pruebas de implantación y en las pruebas de aceptación, así como del responsable de mantenimiento.

Las actividades previas al inicio de la capacitación incluyen la preparación de la infraestructura necesaria para configurar el entorno, la instalación de los componentes, cuando proceda, la migración o carga inicial de datos.

Las pruebas de implantación y de aceptación del Sistema en su totalidad, conllevan a los siguientes propósitos:

- Las pruebas de implantación cubren un rango muy amplio, que va desde la comprobación de cualquier detalle de diseño interno hasta aspectos tales como las comunicaciones. Se debe comprobar que el Sistema puede gestionar los volúmenes de información requeridos.
- $\triangleright$  Las pruebas de aceptación se realizan para los usuarios, tienen como objetivo validar formalmente que el Sistema se ajusta a sus necesidades.

#### **5.2.- ESTABLECIMIENTO DEL PLAN DE IMPLANTACIÓN**

En esta etapa se revisa la estrategia de implantación para el Sistema, establecida inicialmente en el estudio de factibilidad. Una vez estudiado el alcance y los condicionantes de la implantación, se decide si ésta se puede llevar a cabo. Posteriormente se constituye el equipo de implantación (desarrolladores y usuarios finales del C.E), determinando los recursos humanos necesarios para la propia instalación del Sistema, para las pruebas de implantación, aceptación y para la preparación del mantenimiento.

<sup>13-</sup> Metodología Métrica Versión 3, Obtenida el 18 de mayo de 2011, de http://administracionelectronica.gob.es/?\_nfpb=true &\_pagelabel=P60085901274201580632&langPae=es

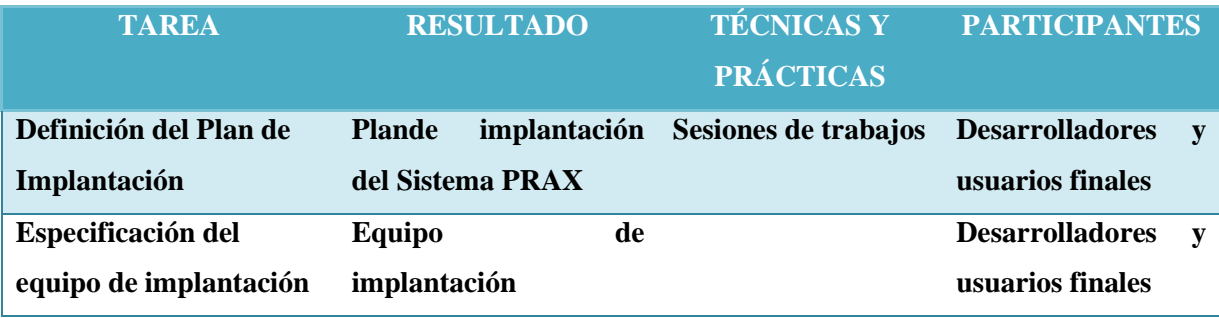

*Tabla 5.1.- Establecimiento del Plan de Implantación*

#### **5.2.1.- DEFINICIÓN DEL PLAN DE IMPLANTACIÓN**

La estrategia de implantación del Sistema se habrá determinado en el estudio de factibilidad, se revisan los requisitos de implantación (hardware, software, elementos de red, entre otros) que se han estimado en el estudio de factibilidad.

Una vez analizada la información anterior, se define un plan de implantación que permita calcular adecuadamente el esfuerzo y los recursos necesarios para llevar a cabo con éxito la implantación; dicho plan debe contemplar todas las tareas relacionadas con:

- $\triangleright$  La formación necesaria para la implantación, tanto a usuarios finales como al equipo que se encarga de realizar las pruebas de implantación.
- $\triangleright$  La preparación de la infraestructura (red) necesaria para la incorporación del Sistema al entorno del C.E
- $\triangleright$  La instalación de todos los componentes necesarios para el óptimo funcionamiento de PRAX.
- La ejecución de los procedimientos de carga inicial, si se determinó su necesidad.
- La realización de las pruebas de implantación y aceptación del Sistema.
- $\triangleright$  La formalización del plan de mantenimiento.

#### **5.2.2.- ESPECIFICACIÓN DEL EQUIPO DE IMPLANTACIÓN**

En esta fase se constituye el equipo de trabajo necesario para llevar a cabo la implantación y aceptación del Sistema.Se debe de identificará los distintos participantes involucrados en la implantación del Sistema (personal administrativo, docentes, alumnos y desarrolladores), determinando previamente sus responsabilidades, nivel de implicación y fechas previstas de participación a lo largo de toda la implantación.

# **5.3.- FORMACIÓN NECESARIA PARA LA IMPLANTACIÓN**

En esta etapa se prepara y se imparte la formación al equipo que participará en la implantación y aceptación del Sistema.

Se determina la formación necesaria para el equipo de implantación, en función de los distintos perfiles y niveles de responsabilidad identificados.

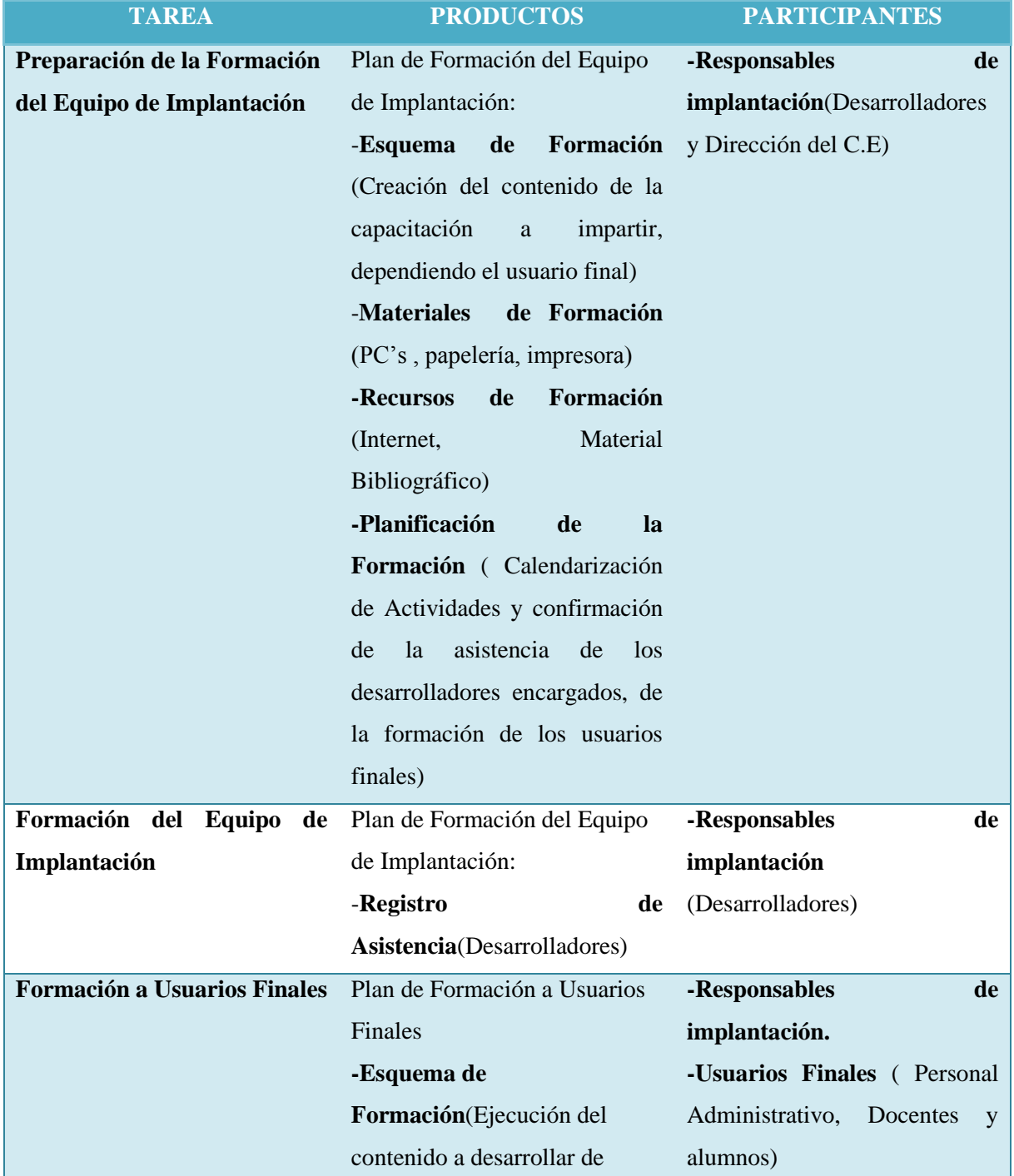

|                                  | acuerdo al usuario final) |  |  |  |  |
|----------------------------------|---------------------------|--|--|--|--|
| -Materiales                      | de                        |  |  |  |  |
| Formación(Sistema PRAX,          |                           |  |  |  |  |
| Manual de Usuario, papelería,    |                           |  |  |  |  |
| cañón, equipo de red, pc's,      |                           |  |  |  |  |
| impresora, mobiliaria y local)   |                           |  |  |  |  |
| -Planificación<br>de             | <b>l</b> a                |  |  |  |  |
| Formación (Calendarización       |                           |  |  |  |  |
| de actividades para cada tipo de |                           |  |  |  |  |
| usuario).                        |                           |  |  |  |  |

*Tabla 5.2.-Formación necesaria para la implantación*

#### **5.3.1.- PREPARACIÓN DE LA FORMACIÓN DEL EQUIPO DE IMPLANTACIÓN**

En esta fase se define la formación para el equipo de trabajo responsable de la implantación del Sistema (Desarrolladores).

Asimismo, se aseguran los recursos humanos, técnicos y materiales para realizar la formación del equipo de implantación.Por último, se convoca a las personas que deben desarrollar los cursos de formación y se espera la confirmación.

#### **5.3.2.- FORMACIÓN DEL EQUIPO DE IMPLANTACIÓN**

Esta etapa comprende llevar a cabo la formación del equipo que va a ser responsable de la implantación (Desarrolladores del proyecto), para capacitarse en el material que se impartirá a los usuarios finales.

#### **5.3.3.-PREPARACIÓN DE LA FORMACIÓN A USUARIOS FINALES**

En esta etapa se debe asegurar que se cuente con los recursos humanos, técnicos y materiales necesarios para realizar la formación correspondiente.

Se debe establecer el plan de formación del Sistema a implantar en su totalidad, con el fin de garantizar el éxito de la implantación.

#### **5.4.- INCORPORACIÓN DEL SISTEMA AL ENTORNO DE OPERACIÓN**

En esta fase se realizan todas las tareas necesarias para la incorporación del Sistema PRAX, alentorno real de operación, es decir en el Centro Escolar República de Venezuela; donde se van a llevar a cabo las pruebas de implantación y aceptación del mismo.

El propósito es comprobar que el Sistema satisface todos los requisitos especificados por el usuario en las mismas condiciones en se llevará a cabo su ejecución.

| <b>TAREA</b>       | <b>PRODUCTOS</b>                                | <b>PARTICIPANTES</b>             |  |  |  |  |  |
|--------------------|-------------------------------------------------|----------------------------------|--|--|--|--|--|
| Preparación de la  | -Incidencias de Preparación                     | Equipo de Implantación<br>$\sim$ |  |  |  |  |  |
| <b>Instalación</b> | de                                              | Desarrolladores)                 |  |  |  |  |  |
|                    | <b>Instalación</b><br><i>(requisitos)</i><br>de |                                  |  |  |  |  |  |
|                    | implantación,<br>procedimientos                 |                                  |  |  |  |  |  |
|                    | de seguridad y control de                       |                                  |  |  |  |  |  |
|                    | acceso)                                         |                                  |  |  |  |  |  |
| Realización de la  | -Producto Software (Apache,                     | Equipo de Implantación           |  |  |  |  |  |
| <b>Instalación</b> | MySQL, PHP y Sistema                            | Desarrolladores)                 |  |  |  |  |  |
|                    | PRAX instalado).                                |                                  |  |  |  |  |  |
|                    | - Carga Inicial de Datos                        |                                  |  |  |  |  |  |
|                    | (Base de Datos instalada).                      |                                  |  |  |  |  |  |

*Tabla 5.3.- Incorporación del Sistema al entorno de operación*

#### **5.4.1.- PREPARACIÓN DE LA INSTALACIÓN**

En esta etapa se verifica que este disponible la infraestructura necesaria para configurar el entorno. Dicha infraestructura debe cumplir los requisitos de implantación (instalación e infraestructura(fig 5.1)) y tener en cuenta los procedimientos de seguridad y control de acceso(mantenimiento de la integridad y confidencialidad de los datos, control de accesos al Sistema, copias de seguridad y recuperación de datos (respaldos mensuales), etc.).

Una vez comprobada la idoneidad de los distintos elementos relacionados con la infraestructura, se realiza la instalación del software de base necesario, para la incorporación posterior de los componentes asociados a los Sistemas de información implicados en la implantación.

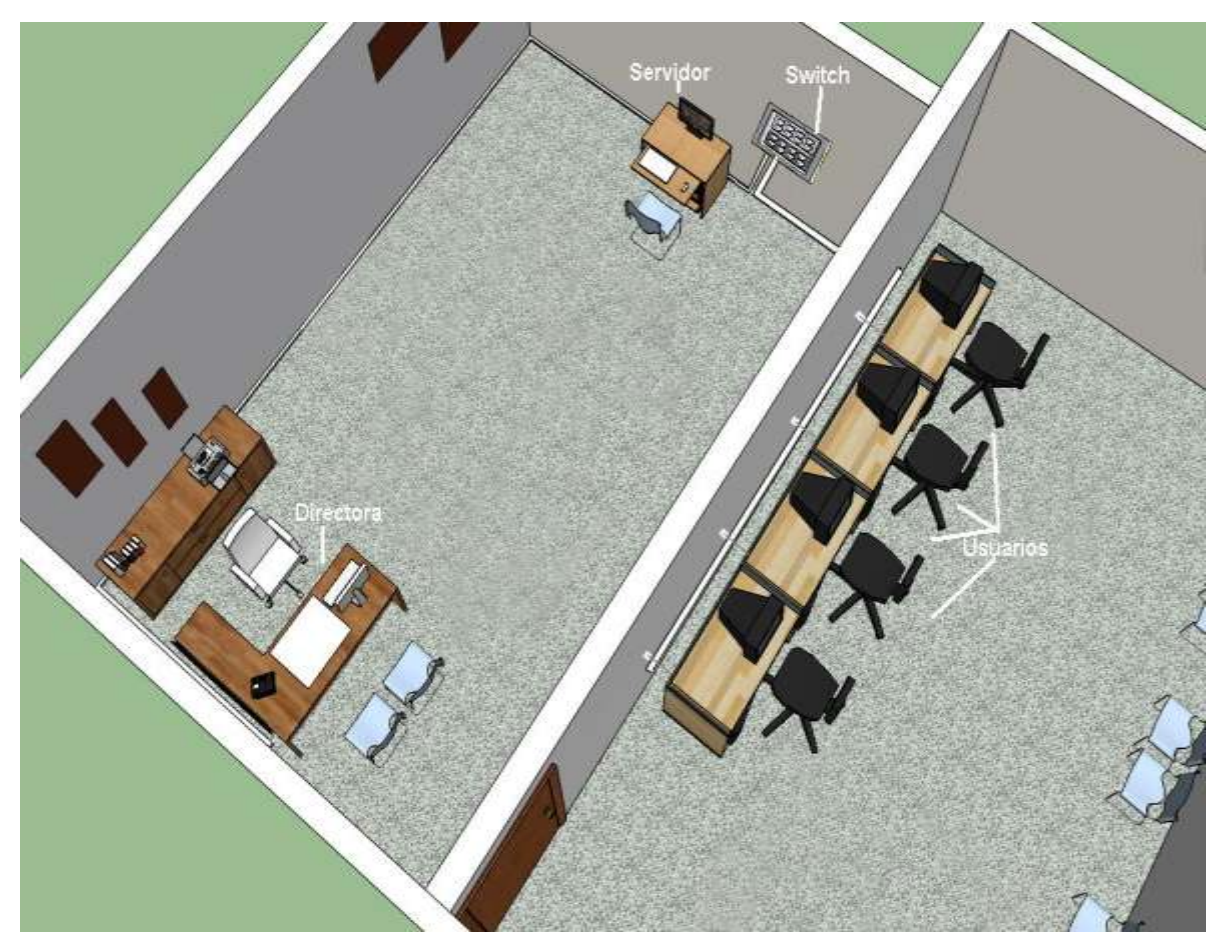

*Figura 5.1.- Distribución del equipo informático*

#### **5.4.2.- REALIZACIÓN DE LA INSTALACIÓN**

Se realiza la instalación de todos los componentes del nuevo Sistema, incluidos los procedimientos manuales y automáticos, de acuerdo al plan de implantación y a su ubicación física.

Una vez comprobada la correcta instalación del nuevo Sistema, se activan los procedimientos de operación, de administración del sistema, de seguridad y de control de acceso.

#### **5.5.- CARGA DE DATOS AL ENTORNO DE OPERACIÓN**

Teniendo en cuenta que los Sistemas de información que forman parte del Sistema a implantar pueden mejorar, ampliar o sustituir a otros ya existentes en la Institución , puede

ser necesaria una carga inicial y/o una migración de datos cuyo alcance dependerá de las características y cobertura de cada Sistema de información implicado.

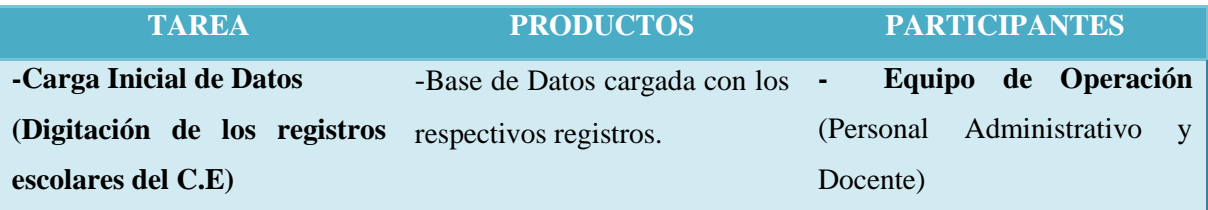

*Tabla 5.4.- Carga de datos al entorno de operación*

#### **5.5.1.- CARGA INICIAL DE DATOS**

Se realiza la carga inicial de datos del Sistema; es decir los Registros Académicos que se encontraban en papel se transforman en datos manipulables desde una Base de Datos, para que finalmente el Sistema cuente con la Información actualizada para su funcionamiento.

#### **5.6.- PRUEBAS DE IMPLANTACIÓN DEL SISTEMA**

La finalidad de las pruebas de implantación es doble:

- Comprobar el funcionamiento correcto del mismo en el entorno de operación.
- $\triangleright$  Permitir que el usuario determine, desde el punto de vista de operación, la aceptación del Sistema instalado en su entorno real, según el cumplimiento de los requisitos especificados.

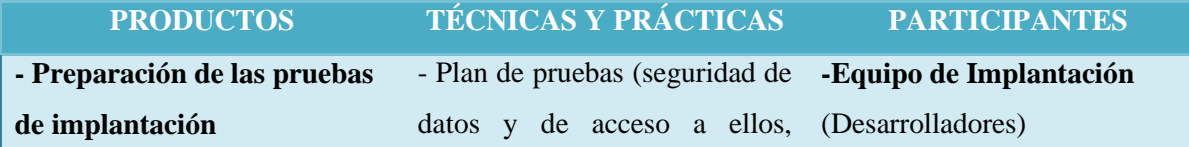

|                               | comprobación de los datos     |                          |  |  |  |  |  |  |
|-------------------------------|-------------------------------|--------------------------|--|--|--|--|--|--|
|                               | cálculos,<br>generados<br>por |                          |  |  |  |  |  |  |
|                               | conectividad entre máquinas)  |                          |  |  |  |  |  |  |
| - Realización de las pruebas  | - Resultado de las pruebas de | - Equipo de implantación |  |  |  |  |  |  |
| de                            | Implantación                  | (Desarrolladores)        |  |  |  |  |  |  |
| implantación                  |                               |                          |  |  |  |  |  |  |
| - Evaluación del resultado de | -Evaluación del resultado de  | - Equipo de implantación |  |  |  |  |  |  |
| las pruebas de implantación   | las pruebas de implantación   | (Desarrolladores)        |  |  |  |  |  |  |

*Tabla 5.5.- Pruebas de implantación del Sistema*

#### **5.6.1.- PREPARACIÓN DE LAS PRUEBAS DE IMPLANTACIÓN**

Se comprueba la disponibilidad de los Recursos Humanos y técnicos necesarios, para realizar las pruebas de implantación. Si fuera necesario, se crea algún caso de prueba adicional que se considere importante y que no se haya tenido en cuenta hasta entonces. Se preparan las condiciones que permitan simular las situaciones límite previstas para las pruebas.

#### **5.6.2.- REALIZACIÓN DE LAS PRUEBAS DE IMPLANTACIÓN**

El objetivo de estas pruebas es asegurar que el Sistema se comporta de la forma prevista en el entorno de operación, y que responde a todas las especificaciones dadas en cuanto a: Recuperación, Seguridad, Rendimiento.

#### **5.6.3.- EVALUACIÓN DEL RESULTADO DE LAS PRUEBAS DE IMPLANTACIÓN**

Dicha evaluación consiste en:

- Comparar los resultados obtenidos con los esperados.
- Identificar el origen de cada problema para determinar la cobertura de las modificaciones y las acciones que deben llevarse a cabo para resolverlo de forma satisfactoria.

#### **5.7.- PRUEBAS DE ACEPTACIÓN DEL SISTEMA**

Las pruebas de aceptación tienen como fin, validar que el Sistema PRAX cumplacon los requisitosbásicos de funcionamiento esperado y permitir que el usuario determine la aceptación del mismo. Por este motivo, estas pruebas son realizadas por el usuario final que, durante este periodo de tiempo, debe plantear todas las deficiencias o errores que encuentre antes de dar por aprobado el Sistema definitivamente.

| <b>TAREA</b>                  | <b>PRODUCTOS</b>                  | <b>TÉCNICAS Y</b><br><b>PRÁCTICAS</b>   | <b>PARTICIPANTES</b> |  |  |  |
|-------------------------------|-----------------------------------|-----------------------------------------|----------------------|--|--|--|
| Preparación de las            | Plan de Pruebas<br>$\blacksquare$ |                                         | -Usuarios Finales    |  |  |  |
| pruebas de aceptación         | (seguridad,<br>acceso,            |                                         |                      |  |  |  |
|                               | congruencia de los                |                                         |                      |  |  |  |
|                               | datos, etc.)                      |                                         |                      |  |  |  |
| Realización de las            | $\overline{\phantom{a}}$          | Resultado de las -Pruebas de Aceptación | - Usuarios Finales   |  |  |  |
| pruebas de aceptación         | Pruebas<br>de                     |                                         |                      |  |  |  |
|                               | Aceptación                        |                                         |                      |  |  |  |
| <b>Evaluación</b><br>del      | Evaluación del<br>$\blacksquare$  |                                         | - Usuarios Finales   |  |  |  |
| resultado<br>de<br><b>las</b> | Resultado de                      |                                         |                      |  |  |  |
| pruebas de aceptación         | las<br>Pruebas<br>de              |                                         |                      |  |  |  |
|                               | Aceptación                        |                                         |                      |  |  |  |

*Tabla 5.6.- Pruebas de aceptación del Sistema*

#### **5.7.1.- PREPARACIÓN DE LAS PRUEBAS DE ACEPTACIÓN**

Se analizan los criterios de aceptación establecidos por el usuario y por el plan de pruebas. Para que el Sistema alcance los requisitos esperados por la Institución.

#### **5.7.2.- REALIZACIÓN DE LAS PRUEBAS DE ACEPTACIÓN**

Se llevan a cabo las pruebas de aceptación final del Sistema para asegurar que todos los componentes responden a los criterios de aceptación especificados.

#### **5.7.3.- EVALUACIÓN DEL RESULTADO DE LAS PRUEBAS DE ACEPTACIÓN**

Se evalúan los resultados de las pruebas, analizando las incidencias recibidas y comprobando que se han llevado a cabo todos los casos de pruebas establecidos. Dichaevaluación consiste en:

- > Comparar los resultados obtenidos con los esperados.
- $\triangleright$  Identificar el origen de cada problema para determinar la amplitud de las modificaciones y las acciones que deben llevarse a cabo para resolverlo de forma satisfactoria.

#### **5.8.- PREPARACIÓN DEL MANTENIMIENTO DEL SISTEMA**

El objetivo de esta actividad es, permitir que el equipo que va a asumir el mantenimiento del Sistema, esté familiarizado con él antes de que el Sistema comience a utilizarse, en este proyecto se plantea, que por un periodo de tiempo de dos meses después de la implantación se podrá dar mantenimiento correctivo al Sistema por parte de los desarrolladores del proyecto.

#### **5.9.- CALENDARIZACIÓN DEL PLAN DE IMPLANTACIÓN**

\_\_\_\_\_\_\_\_\_\_\_\_\_\_

Desde su introducción los diagramas de Gant $t^{14}$  se han convertido en una herramienta básica en la gestión de proyectos de todo tipo, con la finalidad de representar las diferentes fases, tareas y actividades programadas como parte de un proyecto o para mostrar una línea de tiempo en las diferentes actividades haciendo el método más eficiente.Las actividades que deberán ser realizadas en el plan de implantación, se detallan a continuación.

<sup>14-</sup> Diagrama de Gantt, Obtenida el 5 de mayo de 2011, de http://office.microsoft.com/es-mx/visio-help/crear-un-diagrama-de-gantt-HP001207742.aspx

|       | Nombre de tarea                                                       | Duración   | nes 1                                                                                                    | mes <sub>2</sub> |  | mes <sub>3</sub> |  |  | mes 4 |  |
|-------|-----------------------------------------------------------------------|------------|----------------------------------------------------------------------------------------------------|------------------|--|------------------|--|--|-------|--|
|       |                                                                       |            | 15   18   21   24   27   30   02   05   08   11   14   17   20   23   26   29   02   05   08   11   14   17   20   23   26   29   01   04   07   10   03   16   19   22   25   28   31 |                  |  |                  |  |  |       |  |
|       | $\Box$ Establecimiento del plan de implantación                       | 2 días     | ञ                                                                                                    |                  |  |                  |  |  |       |  |
|       | Definición del plan de implantación                                   | 1 día      |                                                                                                    |                  |  |                  |  |  |       |  |
|       | Especificación del equipo de implantación                             | 1 día      |                                                                                                    |                  |  |                  |  |  |       |  |
|       | $\boxed{\boxminus}$ Formación necesaria para la implantación          | 7 días     |                                                                                                    |                  |  |                  |  |  |       |  |
|       | Preparación de la Formación del Equipo de Implantación                | 1 día      |                                                                                                    |                  |  |                  |  |  |       |  |
|       | Formación del Equipo de Implantación                                  | 1 día      |                                                                                                    |                  |  |                  |  |  |       |  |
|       | Formación a Usuarios finales                                          | 5 días     |                                                                                                    |                  |  |                  |  |  |       |  |
|       | $\boxed{\boxminus}$ Incorporación del sistema al entorno de operación | 2 días     |                                                                                                    |                  |  |                  |  |  |       |  |
|       | Preparación de la Instalación                                         | 1 día      |                                                                                                    |                  |  |                  |  |  |       |  |
|       | Realización de la Instalación                                         | 1 día      |                                                                                                    |                  |  |                  |  |  |       |  |
|       | $\boxdot$ Carga de datos al entorno de operación                      | 4 días     |                                                                                                    |                  |  |                  |  |  |       |  |
|       | Carga inicial de datos                                                | 4 días     |                                                                                                    |                  |  |                  |  |  |       |  |
|       | $\boxed{\boxminus}$ Pruebas de implantación del sistema               | 3 días     |                                                                                                    |                  |  |                  |  |  |       |  |
| Garit | Preparación de las pruebas de implantación                            | 1 día      |                                                                                                    |                  |  |                  |  |  |       |  |
|       | Realización de las pruebas de implantación                            | 1 día      |                                                                                                    |                  |  |                  |  |  |       |  |
| g     | Evaluación del resultado de las pruebas de implantación               | 1 día      |                                                                                                    |                  |  |                  |  |  |       |  |
| ę     | $\boxdot$ Pruebas de aceptación del sistema                           | 4 días     |                                                                                                    |                  |  |                  |  |  |       |  |
| ğ     | Preparación de las pruebas de aceptación                              | 1 día      |                                                                                                    |                  |  |                  |  |  |       |  |
|       | Realización de las pruebas de aceptación                              | 2 días     |                                                                                                    |                  |  |                  |  |  |       |  |
|       | Evaluación del resultado de las pruebas de aceptación                 | 1 día      |                                                                                                    |                  |  |                  |  |  |       |  |
|       | H Mantenimiento del Sistema PRAX                                      | 45.25 días |                                                                                                    |                  |  |                  |  |  |       |  |
|       |                                                                       |            |                                                                                                    |                  |  |                  |  |  |       |  |
|       |                                                                       |            |                                                                                                    |                  |  |                  |  |  |       |  |

*Figura 5.2.- Diagrama de Gantt del plan de Implantación*

#### **CONCLUSIONES**

- Al incorporar un Sistema Informático de Registro Escolar, en el C. E. República de Venezuela, permitirá automatizar los procesos académicos manuales, efectuandólosen menor cantidad de tiempo y por lo tanto se mejorarála calidad del servicio y desempeño de la institución.
- El Sistema establece orden y seguridad en el momento en que los docentes introducen las notas, por medio del cálculo de promedio automático, de esta manera se evitarán errores manuales.
- La utilización de usuarios y contraseñas para el acceso al Sistema, permitirá una mayor confiabilidad en los registros académicos.
- El uso de herramientas informáticas promueven una mejor imageny prestigio para la Institución, conllevando a largo plazoa un aumento en la población estudiantil.
- PRAX, se ha diseñado con un entorno amigable para el usuario final, para que éste se adapte con facilidad a su uso.
- Como se reflejó, en el estudio de factilidad,con la utilización de PRAX en los procesos académicos, no obstante de que se requiere de una inversión inicial considerable, la institución ahorraría anualmente una cantidad también considerable (pág 63).

#### **RECOMENDACIONES**

- Que el Centro de Computo dondese tendrá acceso al sistema informático tenga un ambiente adecuado, tanto en espacio, ventilación, iluminación y seguridad.
- Es recomendable que la institución adquiera los equipos de cómputo básicos, necesarios para un uso óptimo del Sistema de Registro Académico.
- Las personas que harán uso del Sistema Informático, deben tener conocimientos básicos de informática, para una correcta manipulación de éste.
- $\triangleright$  Se debe Fomentar el uso de tecnología informática, ya que esto facilita la realización de actividades, tanto en elámbito laboral como académico.
- Realizar respaldos de la Base de Datos mensualmente, para asegurar la perpetuidad de la información, mantener su orden, seguridad y accesibilidad.
- Se aconseja el uso de contraseñas combinando letras, números y simbolos especiales, ya quede esta forma se proporcionará mayor seguridad en el acceso a los datos del Sistema, evitando la vulnerabilidad en su uso por personas no autorizadas; adicionalmente, el cambio de éstas solo será por razones justificables.
- $\triangleright$  Se deberá de realizar un mantenimiento preventivo del equipo informático cada seis meses, para evitar daños en los componentes.

# **BIBLIOGRAFÍA**

- Fernández Alarcón,Vicenç.(2006). *Desarrollo de sistemas de información: una metodología basada en el modelado* (Volumen 120).Barcelona,España.: Edicions UPC.
- Kendall, Kenneth E.,Kendall, Julie E.(2005).*Análisis y Diseño de Sistemas* (6ta ed.). México.: Prentice Hall.
- Schmuller, Joseph.(2000). *Aprendiendo UML en 24 Horas* (1ra ed.).México.: Prentice Hall.
- Blank, Leland., Tarquin, Anthony.(2006 ). *Ingeniería Económica* (6ta ed.).México.: Mc Graw Hill .

#### **GLOSARIO**

**Actor**. Es algo con comportamiento, como una persona (identificada por un rol), un sistema informatizado u organización que realiza algún tipo de interacción con el sistema, se representa mediante una figura humana (como la que se detalla al inicio de este apartado), sirve tanto para actores que son personas, como para otro tipo de actores.

**Apache:** Es un servidor HTTP de código abierto para plataformas Unix (BSD, GNU/Linux), Windows y otras, que implementa el protocolo HTTP.

**Base de datos.** Es un conjunto de datos pertenecientes a un mismo contexto y organizados de un modo tal que resulte fácil acceder a ellos, gestionarlos y actualizarlos.

**Beneficios intangibles:** Beneficios difíciles de cuantificar en dinero, que consigue la organización al utilizar un nuevo Sistema de información, como mejor toma de decisiones, mayor exactitud y mayor competitividad.

**Beneficios tangibles:** Ventajas cuantificables en dinero que consigue la organización a través del uso de sistemas de información.

**Campo:** Parte física de una base de datos que se pueden llenar con diversos elementos de datos.

**Caso de Uso.** Es una descripción de la secuencia de interacciones que se producen entre un actor y el sistema, cuando el actor usa el sistema para a cabo una tarea específica.

**Ciclo de vida:** Conjunto organizado de actividades y fases, tanto técnicas como de gestión que es necesario desarrollar a lo largo de la vida del sistema, desde que se decide su necesidad hasta que el sistema deja de ser utilizado.

**Clase:** Plantilla común para un grupo de objetos individuales con atributos similares en el análisis y diseño orientado a objetos.

**Computadora:** Dispositivo electrónico compuesto básicamente de procesador, memoria y dispositivos de entrada/salida. Poseen parte física (hardware) y parte lógica (software), que se combinan entre sí para ser capaces de interpretar y ejecutar instrucciones para las que fueron programadas. Una computadora suele tener un gran software llamado sistema operativo que sirve como plataforma para la ejecución de otras aplicaciones o herramientas.

**Consultas:** Preguntas que el usuario hace a una base de datos en relación con los datos que esta contiene. Cada consulta implica una entidad, un atributo y un valor.

**Dato:** La unidad más pequeña en un archivo o en una base de datos.

**Diagrama de Clases:** Utilizado para modelar gráficamente la vista estática del diseño estructural de un Sistema.

**Diagrama de Casos de Uso**: Representa la funcionalidad que ofrece el sistema en lo que se refiere su interacción externa.

**Diccionario de datos:** Descripción lógica de los datos para el usuario. Reúne la información sobre los datos almacenados en la Base de Datos.

**Hardware.** Corresponde a todas las partes físicas y tangibles de una computadora.

**Hipertexto:** Es generalmente, cualquier texto que contiene enlaces hacia otros documentos.

**HTTP:** Protocolo de Transferencia de Hipertexto, es utilizado para transferir archivos de hipertexto a través de Internet. Requiere de un programa "cliente" de HTTP en un extremo y un "servidor" de HTTP en el otro extremo. Es el protocolo más importante de la WWW.

**Interfaz.** Parte de un programa que permite el flujo de información entre un usuario y la aplicación, o entre la aplicación y otros programas o periféricos. Esa parte de un programa está constituida por un conjunto de comandos y métodos que permiten estas intercomunicaciones.

**Lenguaje de Programación:** Es una técnica estándar de comunicación que permite expresar las instrucciones que han de ser ejecutadas en una computadora, consiste en un conjunto de reglas sintácticas y semánticas que definen un programa informático.

**Módulo.** Un módulo es un componente auto controlado de un sistema, dicho componente posee una interfaz bien definida hacia otros componentes.

**MySQL:** Es una de las Bases de Datos más populares desarrolladas bajo la filosofía de código abierto. Es un gestor de Bases de Datos multiusuario que gestiona bases de datos relacionales poniendo las tablas en ficheros diferenciados.

**PHP** es un lenguaje de programacióninterpretado, diseñado originalmente para la creación de páginas web dinámicas.

**Plataforma:** Se refiere al conjunto de programas o software destinado a permitir la comunicación del usuario con un ordenador y gestionar sus recursos de manera cómoda y eficiente.

**Programador:** Un programador es un individuo que ejerce la programación, es decir, que escribe programas de ordenador. Los programadores también reciben el nombre de desarrolladores de software.

**Protocolo:** Conjunto de reglas y convenciones empleadas por los ordenadores de una Red, para gobernar el envío y recepción de información entre ordenadores.

**Servidor:** Computadora o programa que brinda un servicio específico al "cliente", que se ejecuta en otras computadoras. El término puede referirse tanto a una pieza de software en particular como a una computadora en donde se ejecuta este tipo de software.

**Servidor Web:** Es un programa que implementa el protocolo HTTP (hypertext transfer protocol). Se encarga de mantenerse a la espera de peticiones HTTP llevada a cabo por un cliente HTTP que solemos conocer como navegador.

**SGBD:** Sistemas Gestores de Bases de Datos. Es el conjunto de programas que permiten definir, manipular y utilizar la información que contienen las bases de datos, realizar todas las tareas de administración necesarias para mantenerlas operativas, mantener su integridad, confidencialidad y seguridad.

**Sistema:** Conjunto de cosas que, ordenadamente relacionadas entre si, contribuyen a un objetivo determinado.

**Sistema Operativo.** Sistema tipo software que controla la computadora y administra los servicios y sus funciones como así también la ejecución de otros programas compatibles con éste.

**Sistema Informático.** Es un conjunto de partes que funcionan relacionándose entre sí con un objetivo preciso. Sus partes son: hardware, software y las personas que lo usan.

**Software.**Programa informático que permite a un usuario utilizar una computadora con un fin específico. Las aplicaciones son parte del software de una computadora, y suelen ejecutarse sobre el sistema operativo.

- **SQL:** Lenguaje de Consultas Estructurado.
- **WWW:** World Wide Web, Conjunto de recursos que pueden accederse utilizando un Navegador, mediante el protocolo http.

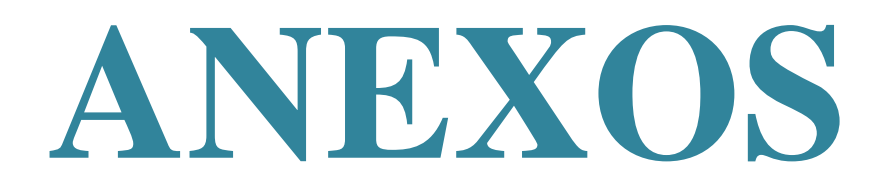

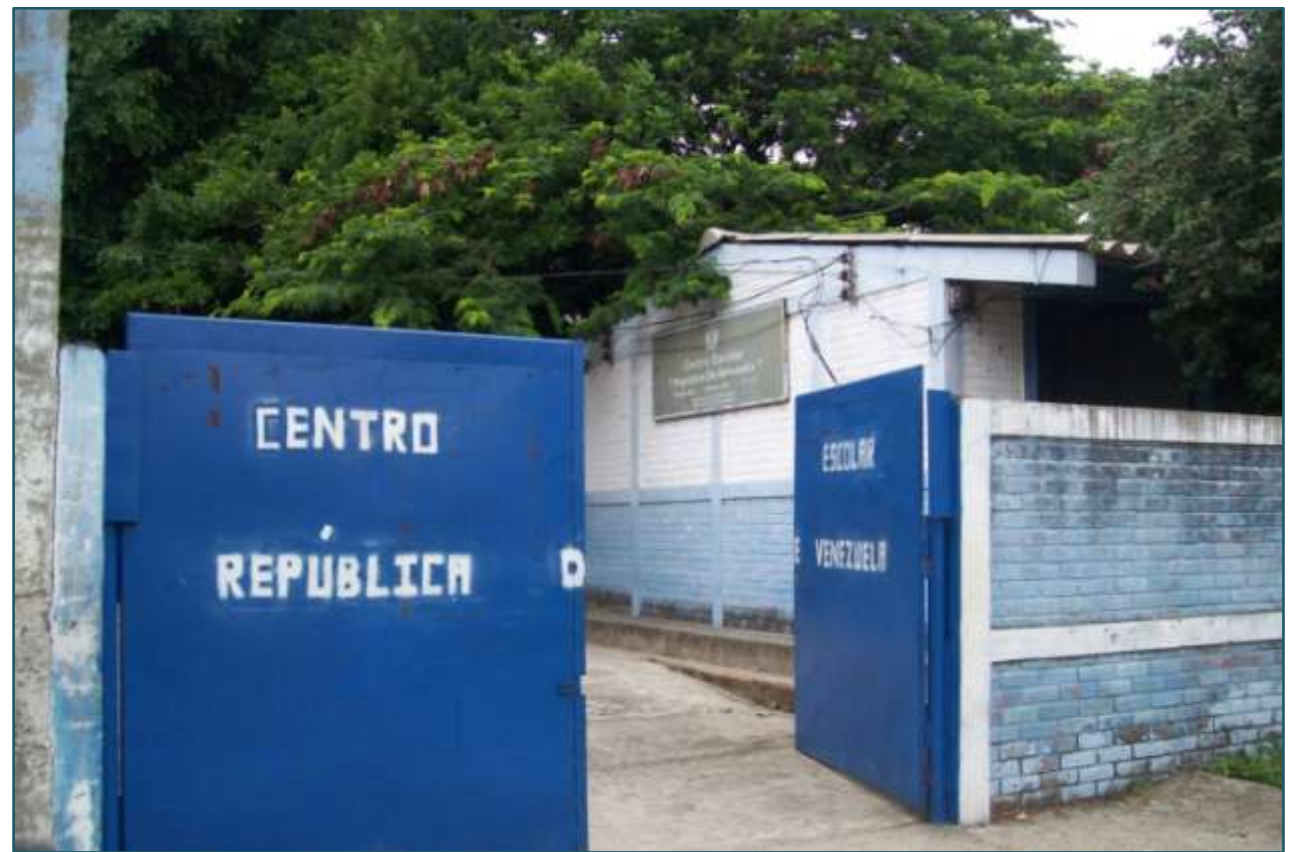

*Fig.1.- Fachada principal del C.E República de Venezuela*

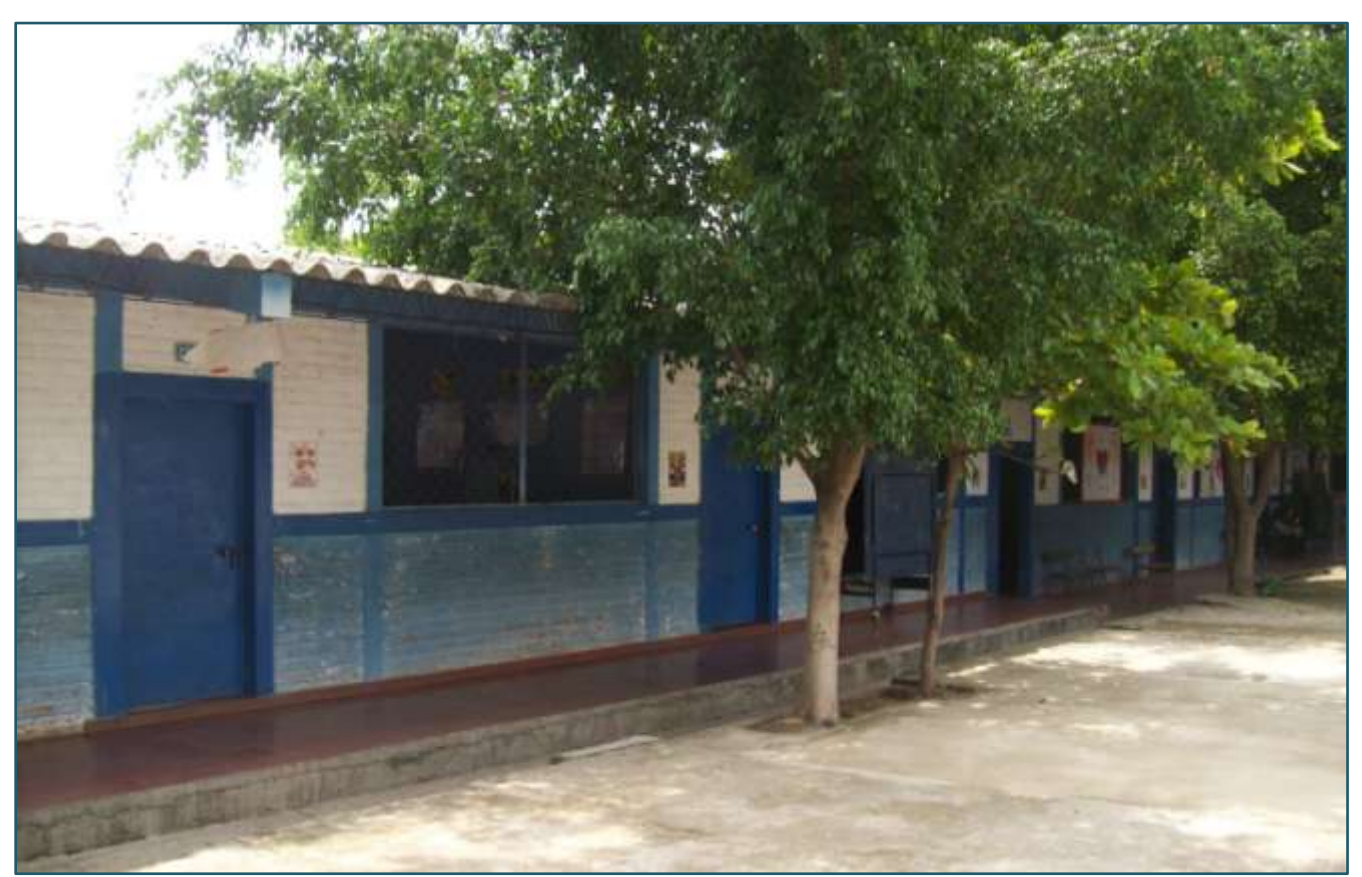

*Fig.2.- Instalaciones del C.E. República de Venezuela*

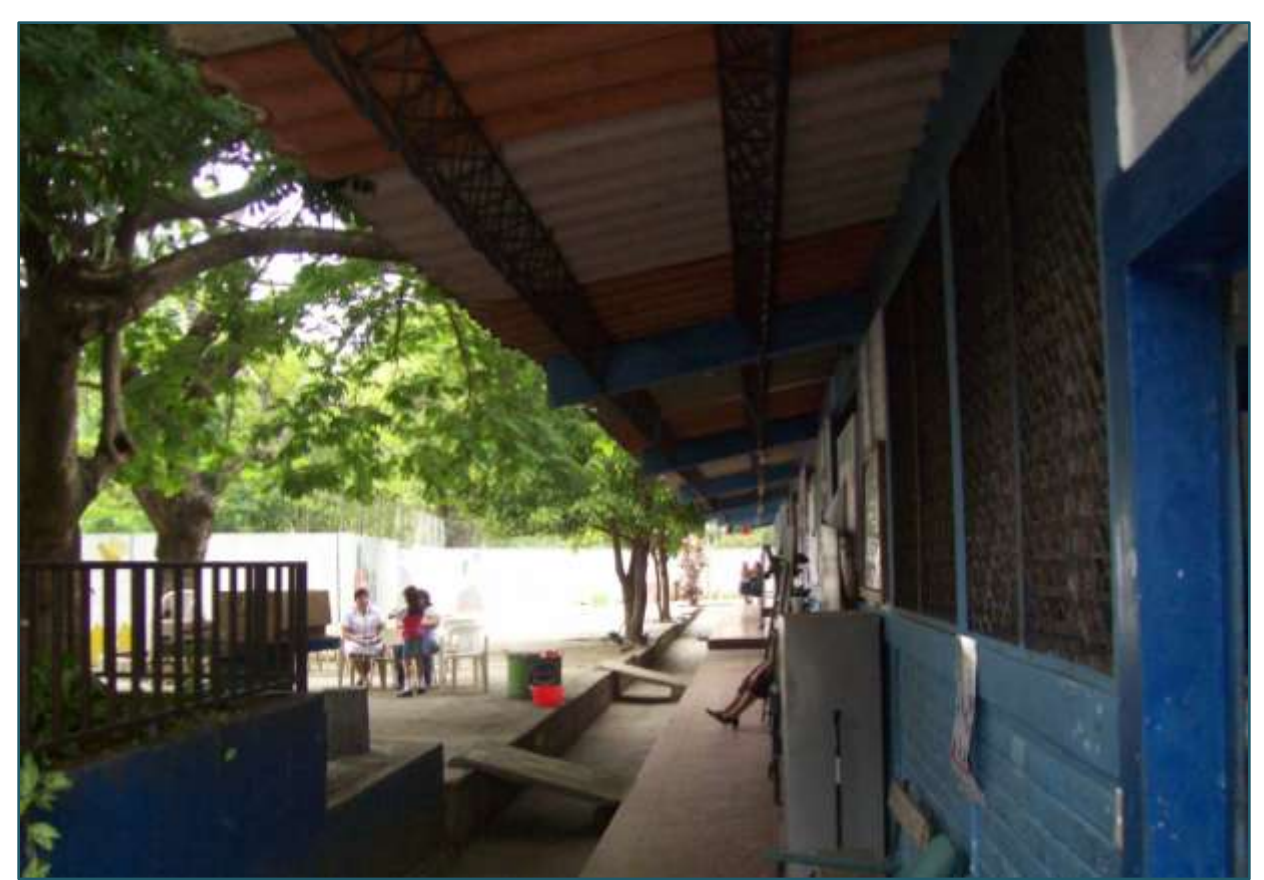

*Fig.3.- Pasillo principal del C.E República de Venezuela*

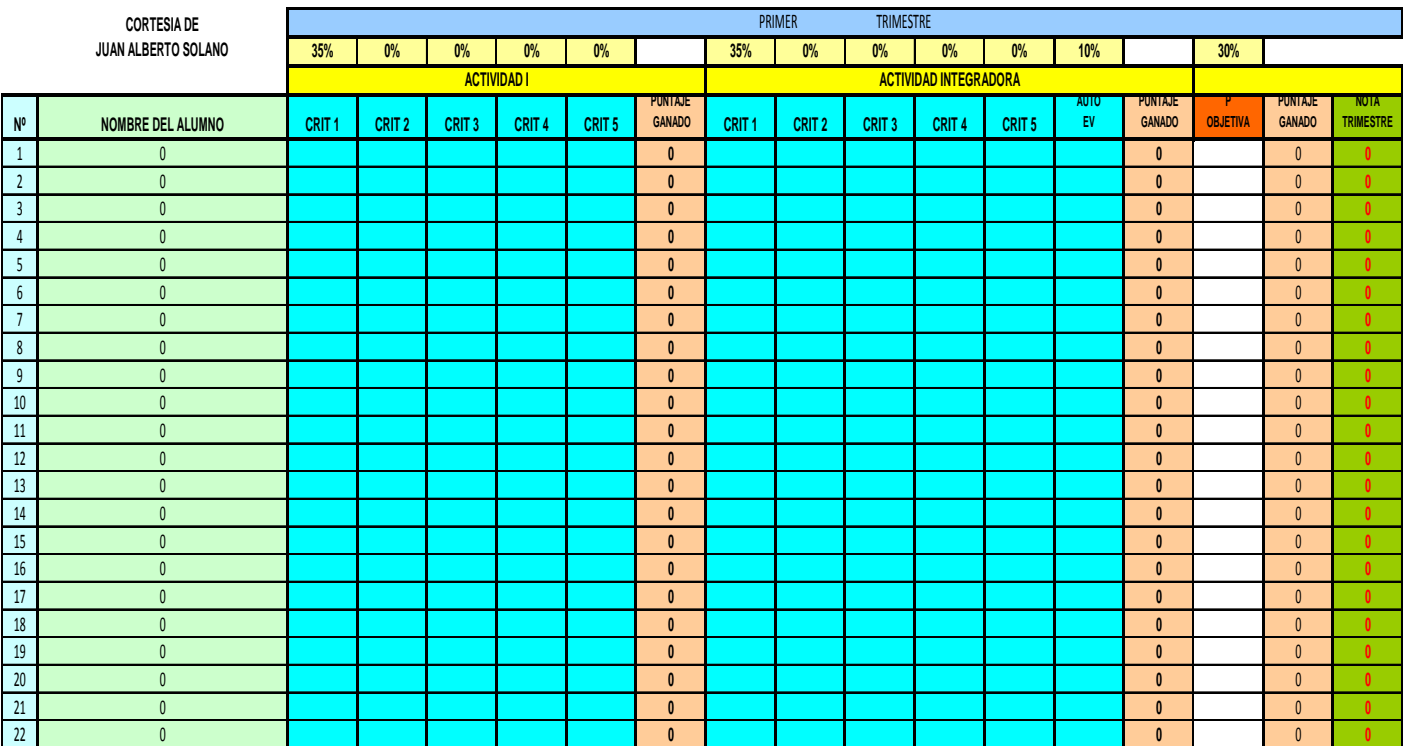

**Tabla 1.- Formato de Registro de notas en excel de la propiedad de Registro de notas en excel** 

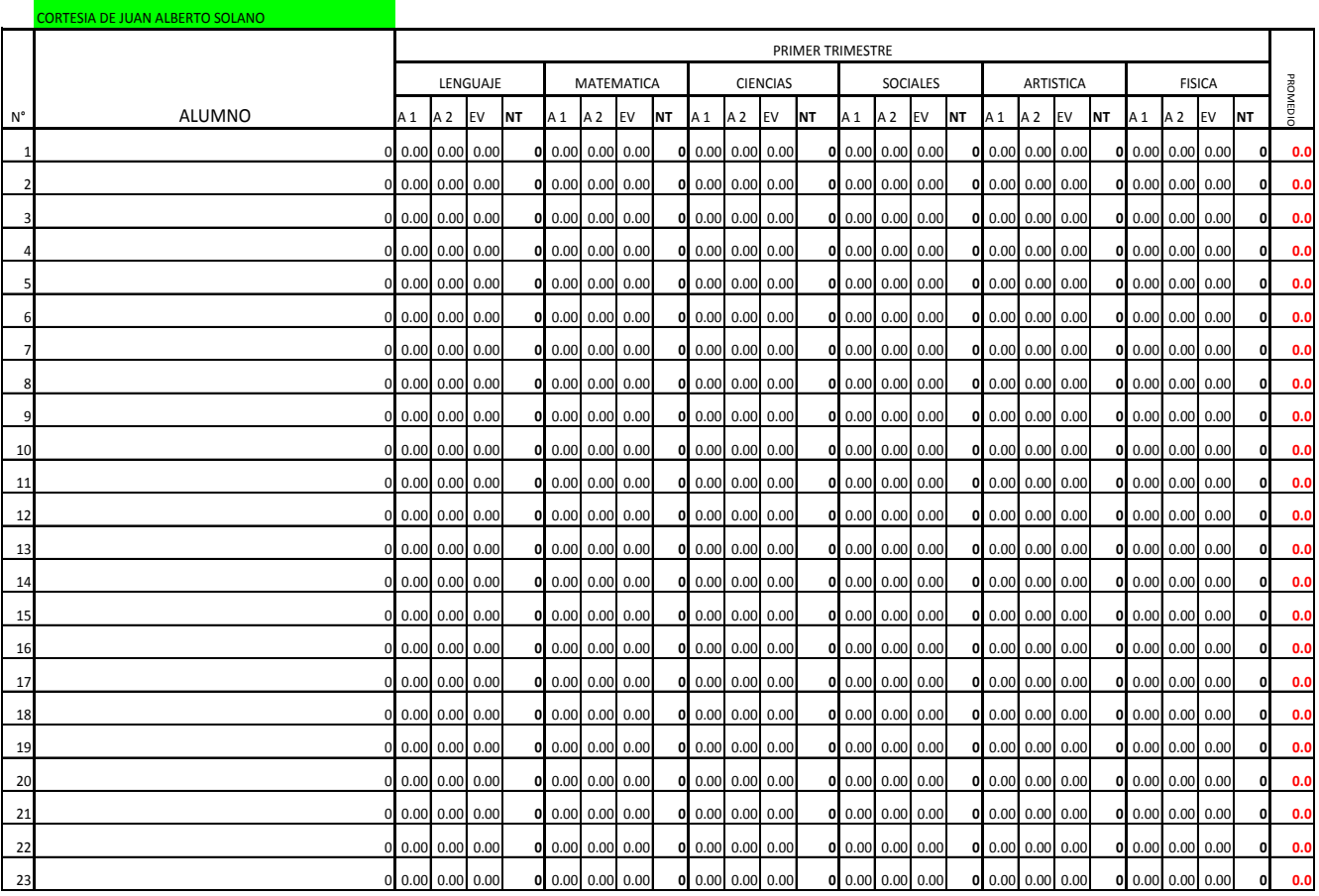

*Tabla 2.- Libro de Registro de notas.*
# **ANEXO N° 6**

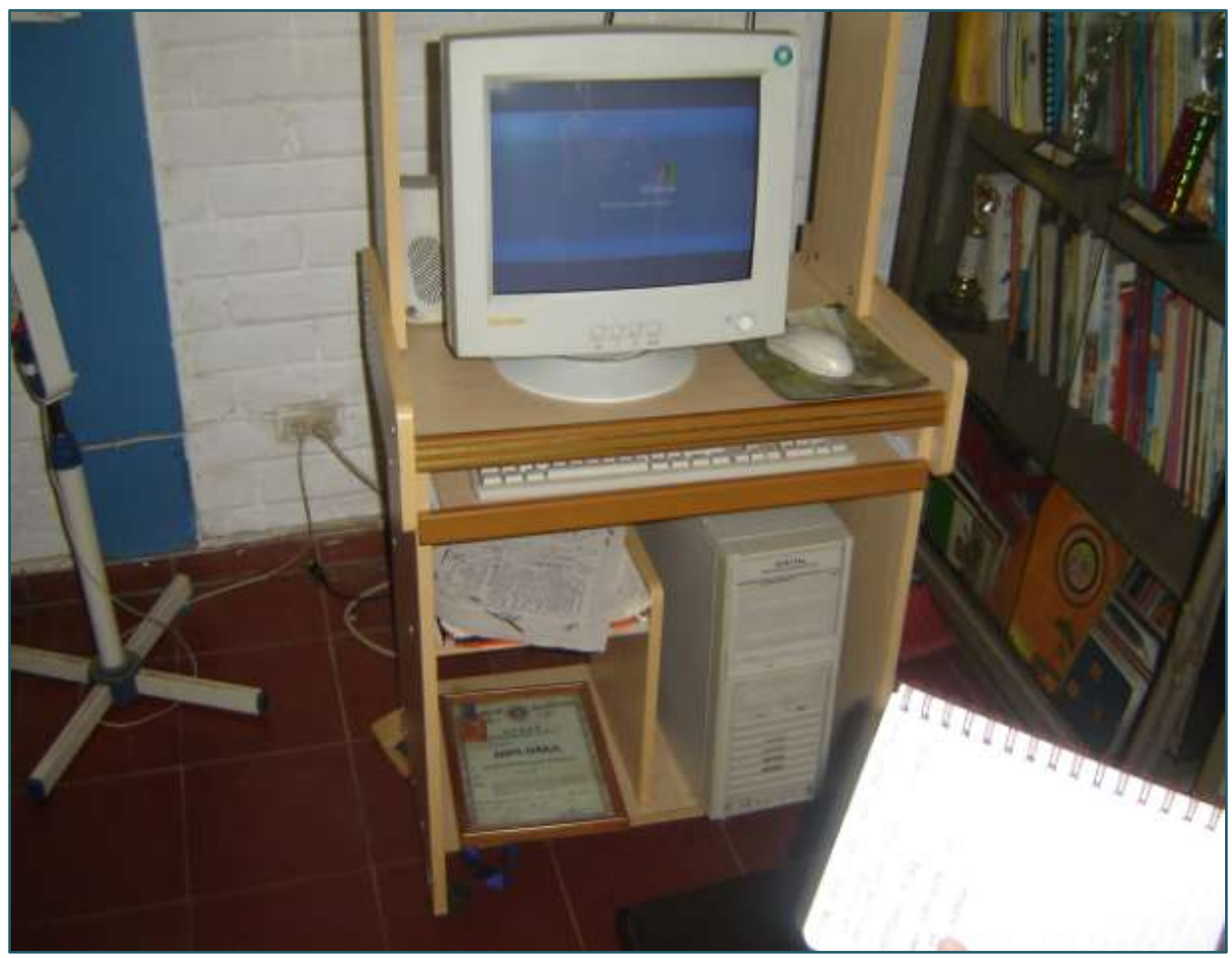

*Fig.4.- Equipo actual de la Institución.*

# **ANEXO N° 7**

|                | Nombre de tarea                                                                          | Duración | Comienzo | Fin                         | lstre | 2° trimestre                                                                                                    | <b>3er trimestre</b> | 4° trimestre | 1er trimestre | 2º trimestre      |
|----------------|------------------------------------------------------------------------------------------|----------|----------|-----------------------------|-------|----------------------------------------------------------------------------------------------------|----------------------|--------------|---------------|-------------------|
|                |                                                                                          |          |          |                             |       | feb '10   mar '10   abr '10   may '10   jun '10   jul '10   ago '10   sep '10   oct '10   nov '10   dic '10   ene '11   feb '11   mar '11 |                      |              |               | abr '11   may '11 |
|                | Desarrollo en las entregas de Prototipos <sup>317 días</sup> vie 26/02/10   lun 16/05/11 |          |          |                             |       |                                                                                                    |                      |              |               |                   |
| $\overline{2}$ | Entrevista primera vez con la directora                                                  | 1 día    |          | vie 26/02/10 vie 26/02/10   |       |                                                                                                    |                      |              |               |                   |
|                | Información de requerimientos                                                            | 1 día    |          | lun 15/03/10  lun 15/03/10  |       |                                                                                                    |                      |              |               |                   |
|                | Encuestas con alumnos, docentes y directora                                              | 1 día    |          | mié 26/05/10 mié 26/05/10   |       |                                                                                                    |                      |              |               |                   |
|                | Primera revisión del Sistema con la directora                                            | 1 día    |          | vie 05/11/10   vie 05/11/10 |       |                                                                                                    |                      |              |               |                   |
| 6              | Segunda revisión del Sistema con la directora                                            | 1 día    |          | lun 21/02/11  lun 21/02/11  |       |                                                                                                    |                      |              |               |                   |
|                | Ultima revisión del Sistema con la directora                                             | 1 día    |          | lun 16/05/11  lun 16/05/11  |       |                                                                                                    |                      |              |               |                   |
|                |                                                                                          |          |          |                             |       |                                                                                                    |                      |              |               |                   |

*Figura 5.- Desarrollo en las entregas de los prototipos del Sistema*

# **ANEXO N**⁰ **8. ENTREVISTA (DIRECTORA)**

#### **1- ¿Cómo es el procesamiento actual del registro académico de la institución?**

Se realiza mediante el llenado de un Libro de notas, donde cada profesor calcula las notas y las escribe, luego se utiliza una hoja de excel para tenerlas digitalmente.

# **2- ¿Tiene conocimiento de algún sistema de registro académico que se aplique en la actualidad?**

Pues no se nos ha presentado ninguno en la escuela.

# **3- ¿Qué beneficios considera, que traería un sistema informático de registro académico para la institución?**

Rapidez en el acceso al expediente de cada niño, ahorro de tiempo en la digitación por los profesores encargados, evitar errores humanos en el cálculo, actualizarse con equipo tecnológico.

# **4- ¿Estaría de acuerdo en que se implementará un sistema informático para el registro académico?**

Totalmente de acuerdo.

# **5- ¿Considera que el personal docente estaría en la disposición de aceptar y utilizar el sistema informático para el manejo de las notas?**

Si lo aceptarian y estarian en la disposición de aprender a utilizarlo.

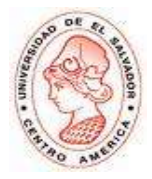

## **ENCUESTA PARA PADRES DE FAMILIA SOBRE LA IMPLANTACIÓN DE UN REGISTRO ACADÉMICO EN EL CENTRO ESCOLAR REPÚBLICA DE VENEZUELA**

**Indicaciones: "Marque con un ( ) la respuesta que estime conveniente"**

**1.-** ¿Actualmente puede verificar las notas de su hij@, en el momento que usted lo necesite?

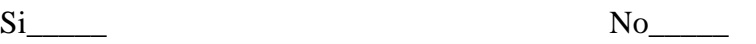

**2.-** ¿Le gustaría tener acceso en cualquier momento, a las notas de su hij@?

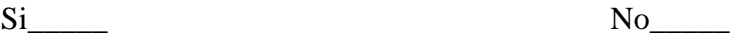

**3.-** ¿Estaría de acuerdo en utilizar un Sistema Informático para la consulta de notas?

 $Si$  No

**4.-**¿Según su criterio en que beneficiaría la implantación de un Sistema Informático Académico al Centro Escolar?

En nada\_\_\_\_\_\_ Orden\_\_\_\_\_ Orden\_\_\_\_\_ Rapidez\_\_\_\_\_ Seguridad\_\_\_\_\_ Disponibilidad\_\_\_\_ Avance Tecnológico\_\_\_\_\_

**5.-** ¿Considera que es una inversión o un gasto, el implementar un Sistema Informático de Registro de notas para la institución?

Gasto Linversión NS/NR

# **ANEXO N**⁰ **10. (DOCENTES)**

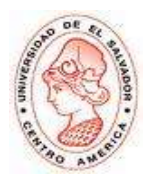

## **ENCUESTA PARA DOCENTES SOBRE LA IMPLANTACIÓN DE UN REGISTRO ACADÉMICO EN EL CENTRO ESCOLAR REPÚBLICA DE VENEZUELA**

**Indicaciones: "Marque con un ( ) la respuesta que estime conveniente"**

**1.-** ¿Qué tan eficiente considera el Sistema de Registro Académico que se utiliza actualmente en la institución?

Muy Eficiente\_\_\_\_\_ Eficiente\_\_\_\_ Poco Eficiente\_\_\_\_ Ineficiente\_\_\_\_

**2.-**¿En qué nivel de conocimiento de Informática considera usted que encaja?

Ningún Nivel\_\_\_\_\_\_ Nivel Básico\_\_\_\_\_ Nivel Medio\_\_\_\_\_ Nivel Avanzado\_\_\_\_\_

**3.-** ¿Estaría de acuerdo en utilizar un Sistema Informático para el registro de notas?

 $Si$  No

**4.-**¿Según su criterio en que beneficiaría la implantación de un Sistema Informático Académico al Centro Escolar?

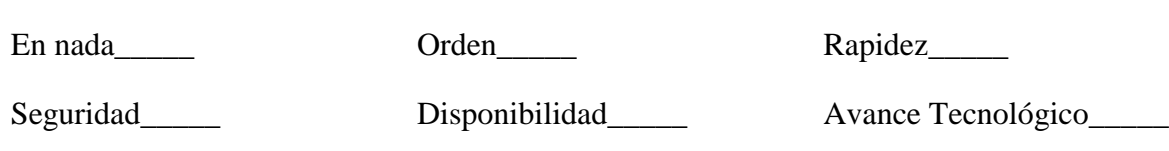

**5.** ¿Qué opciones adicionales, cree que podría tener el Sistema Informático de Registro Académico?

Gráficas Estadisticas\_\_\_\_\_ Impresión de Boletas\_\_\_\_

Control de Matricula\_\_\_\_\_\_ Horarios Escolares\_\_\_\_\_

**6.** ¿Considera que es una inversión, el implementar el Sistema Informático para la institución?

Gasto Inversión No Sabe No Responde

# **ANEXO N**⁰ **11 (ALUMNOS)**

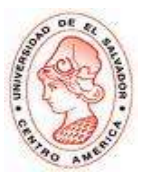

## **ENCUESTA PARA ALUMNOS SOBRE LA IMPLANTACIÓN DE UN REGISTRO ACADÉMICO EN EL CENTRO ESCOLAR REPÚBLICA DE VENEZUELA**

**Indicaciones: "Marque con un ( ) la respuesta que estime conveniente"**

**1.-** ¿Qué tan eficiente considera el Sistema de Registro Académico que se utiliza actualmente en la institución?

Muy Eficiente\_\_\_\_\_ Eficiente\_\_\_\_ Poco Eficiente\_\_\_\_ Ineficiente\_\_\_\_

**2.-**¿En qué nivel de conocimiento de Informática considera usted que encaja?

Ningún Nivel\_\_\_\_\_\_ Nivel Básico\_\_\_\_\_ Nivel Medio\_\_\_\_\_ Nivel Avanzado\_\_\_\_\_

**3.-** ¿Estarías de acuerdo en utilizar un Sistema Informático para consultar tus calificaciones en cualquier momento?

 $Si$  No $\qquad$ 

**4.-**¿Según su criterio en que beneficiaría la implantación de un Sistema Informático Académico al Centro Escolar?

En nada\_\_\_\_\_ Orden\_\_\_\_\_ Rapidez\_\_\_\_\_

Seguridad\_\_\_\_\_ Disponibilidad\_\_\_\_ Avance Tecnológico\_\_\_\_\_

**5.** ¿Considera que es una inversión, el implementar el Sistema Informático para la institución?

Si\_\_\_\_\_ No No No No Sabe\_\_\_\_ No Responde

# **ANEXO N**⁰ **12**

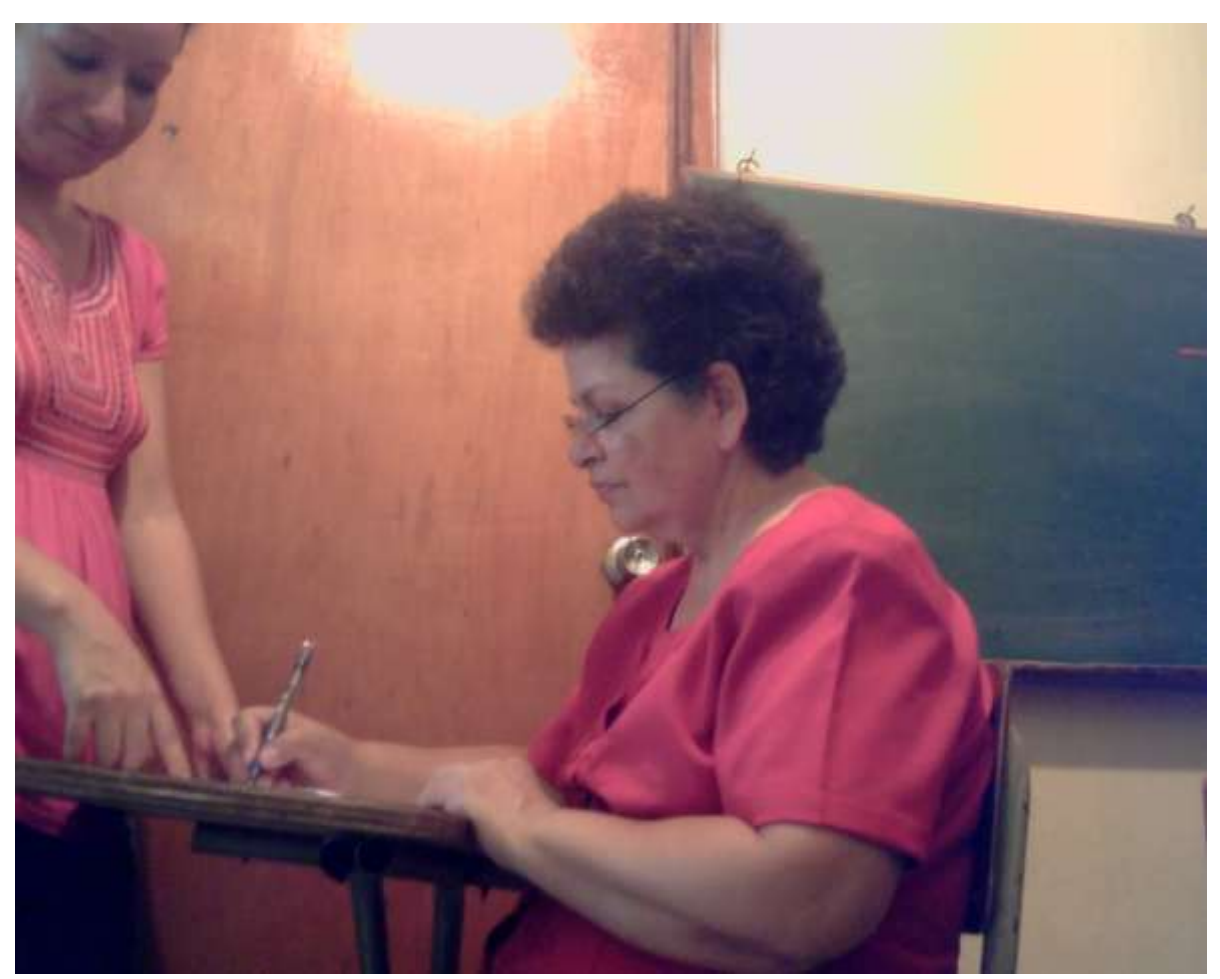

*Figura 6.- Personal encuestado.*

# **ANEXO N**⁰ **13 COTIZACIÓN TECNOSERVICE**

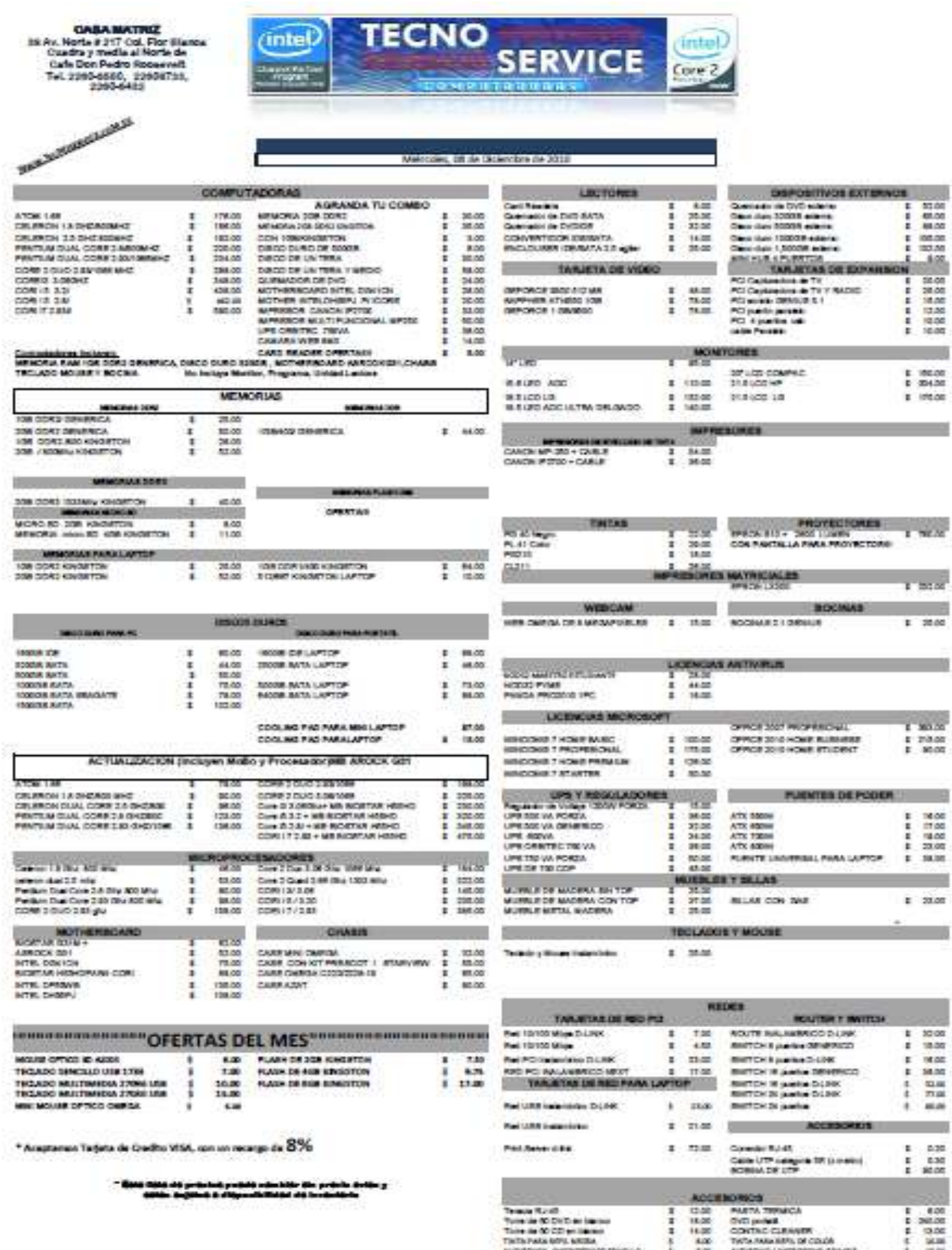

# **ANEXO N**⁰ **14 COTIZACIÓN ALMACENES VIDRI**

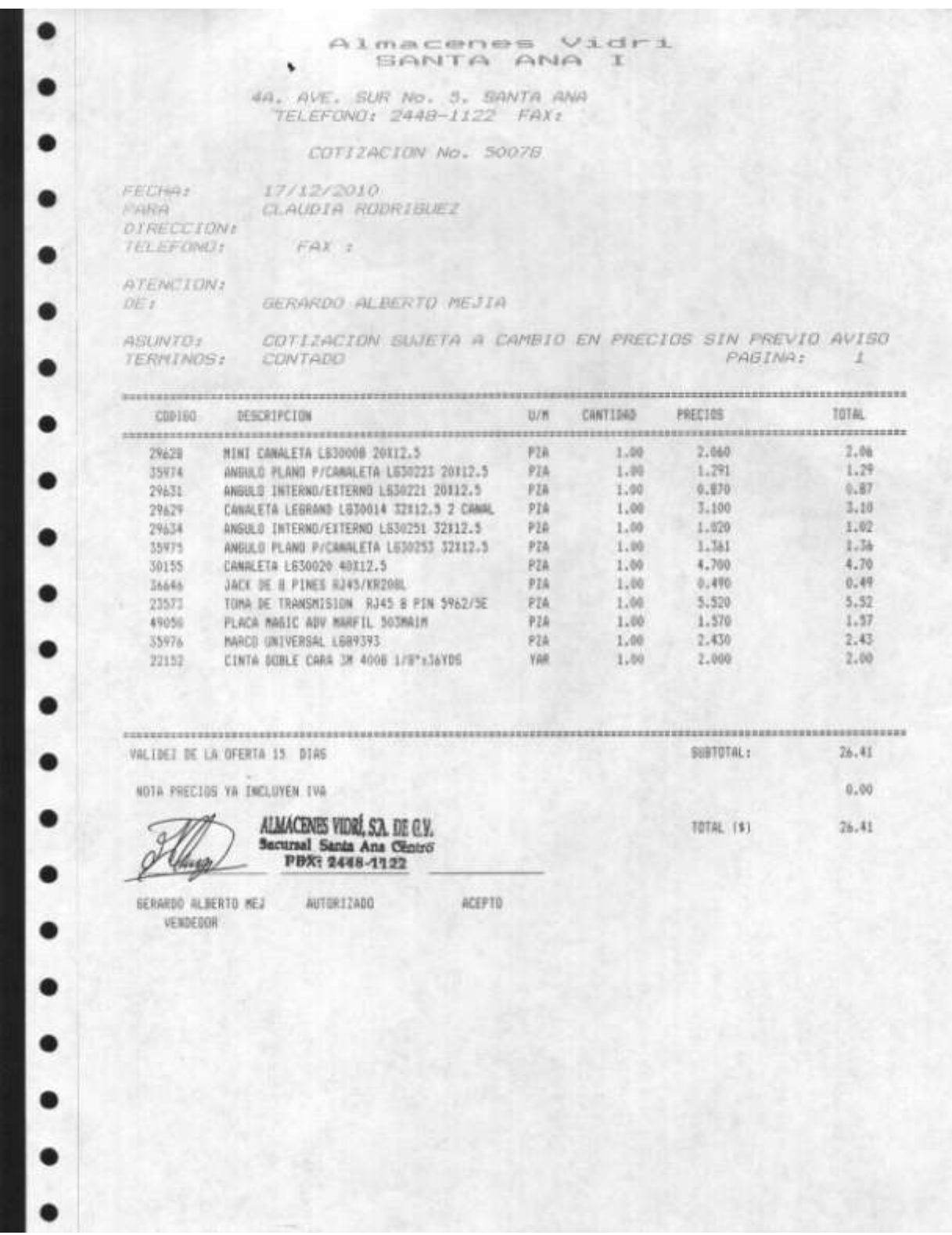

# **ANEXO N**⁰ **15 MANUAL DE INSTALACIÓN**

Se presentará de una manera descriptiva los pasos de instalación de Appserver 2.6.0. el cual constituye la siguiente paqueteria:

- **a)** Gestor de Base de Datos **(MySQL 5.0.45.)**
- **b)** Servidor Web **(Apache 2.2.4.)**
- **c)** Utilizado como interprete al lado del Servidor **(PHP 5.2.3.)**
- **d)** Herramienta que administra MySQL a través de páginas web**(PHPMyAdmin 2.10.2.)**

A continuación se presenta la secuencia de pasos a la hora de la instalación:

**1)** Inicio de la Instalación, aparecerá la pantalla de bienvenida de AppServ la cual se muestra a continuación, donde deberá dar clic a Siguiente (Next):

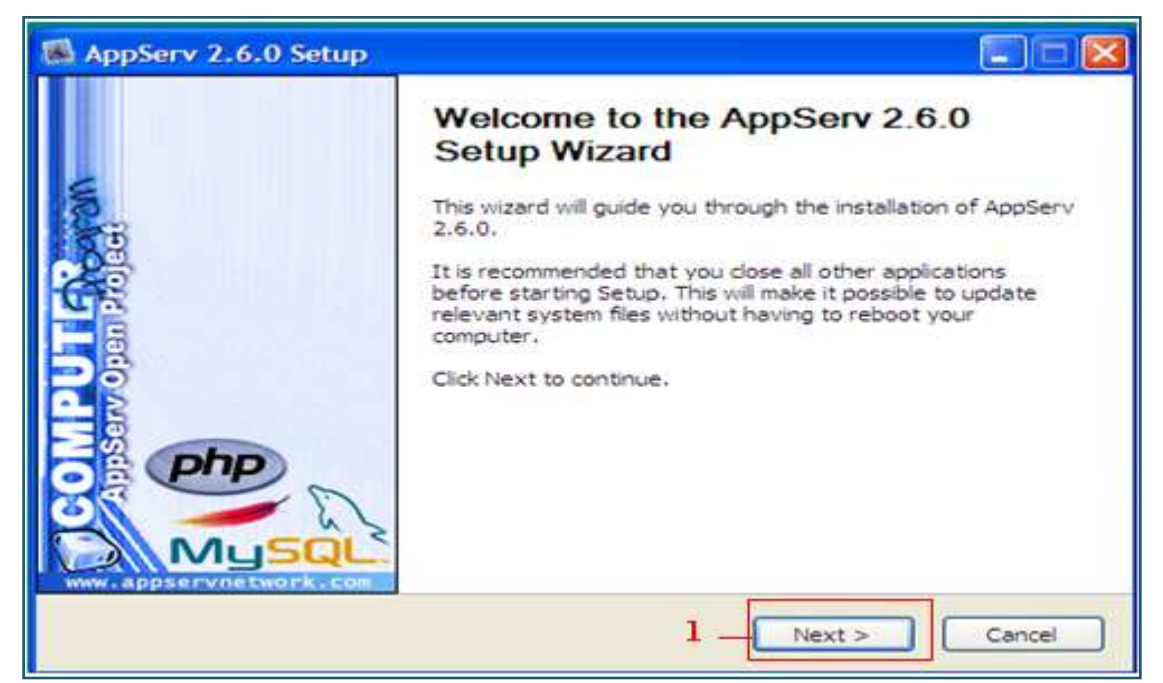

*Figura 7.- Pantalla de inicio de instalación.*

**2)** Aparecerá la pantalla de verificación del acuerdo de licencia, hacer clic en aceptar( I agree) para proseguir con la instalación:

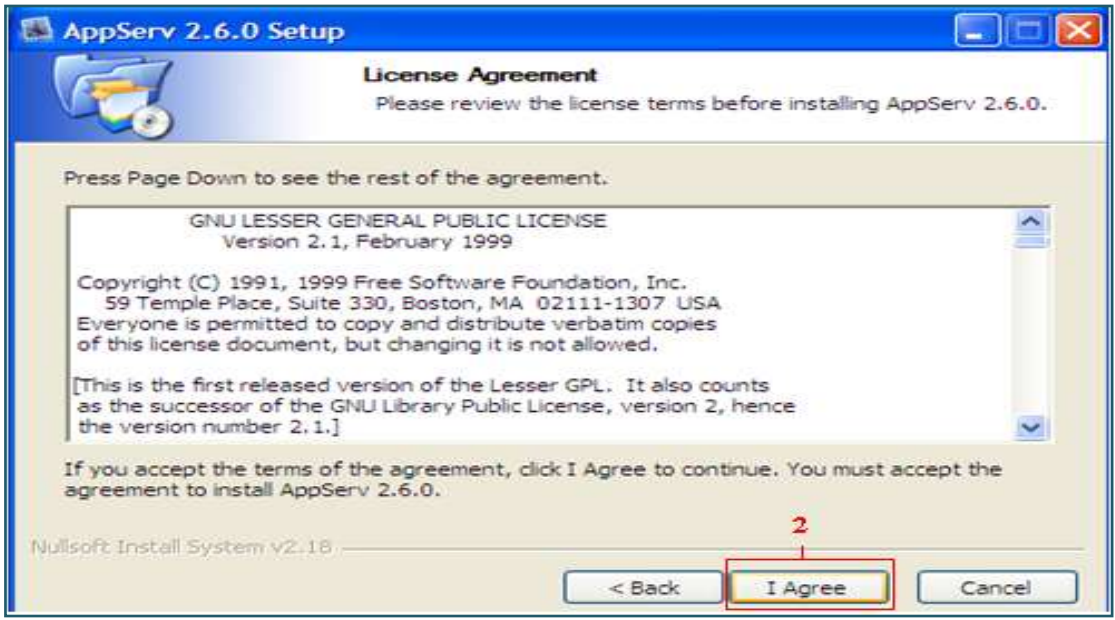

*Figura 8.- Pantalla de acuerdo de la licencia.*

**3)** Se especifica la ubicación donde se desea instalar AppServ, deberá seleccionarla dando clic en el botón examinar( Browse).

**4)**Luego dar clic en siguiente para proseguir con la instalación.

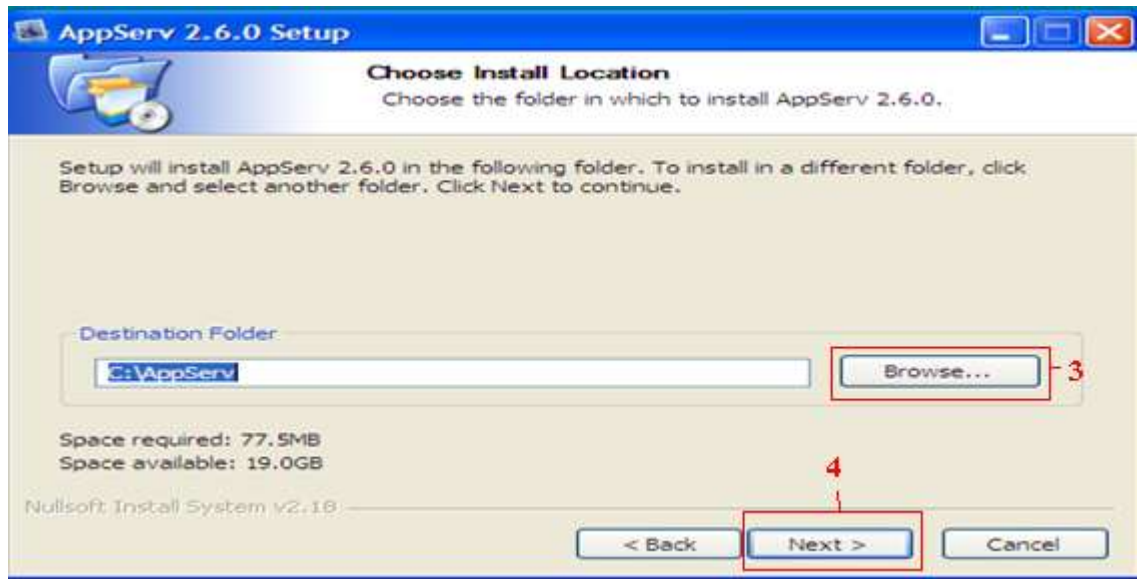

*Figura 9.- Pantalla de selección de la ruta de instalación.*

**5)** Seleccione las distintas aplicaciones a instalar, las cuales vienen incluidas en la paqueteria de AppServ que serán utilizadas. Dar clic en siguiente.

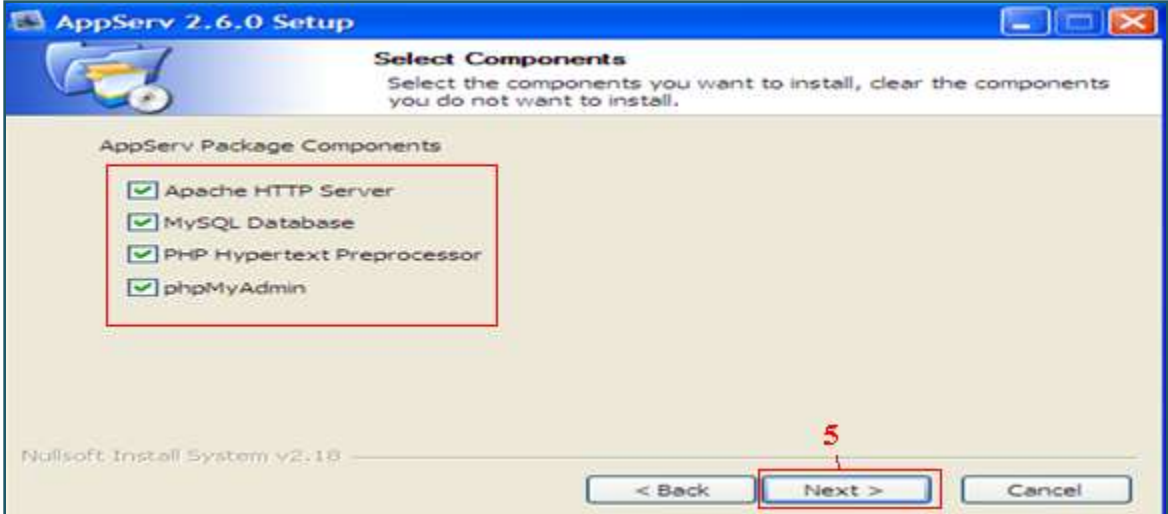

*Figura 10.- Pantalla de selección de paqueteria de Appserv.*

**6)**Digite la constraseña con la cual podrá accesar al Servidor MySQL.

**7)** Dar clic en Instalar (Install) .

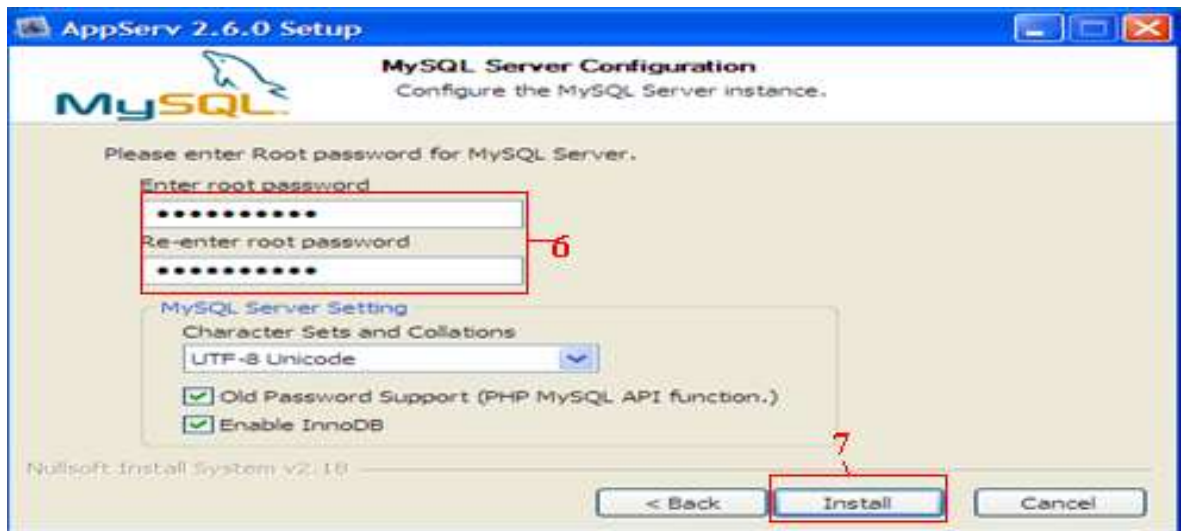

*Figura 11.- Pantalla de introducción de contraseña de acceso a MySQL*

**8)** La siguiente pantalla le permitirá ver el progreso en el proceso de instalación.

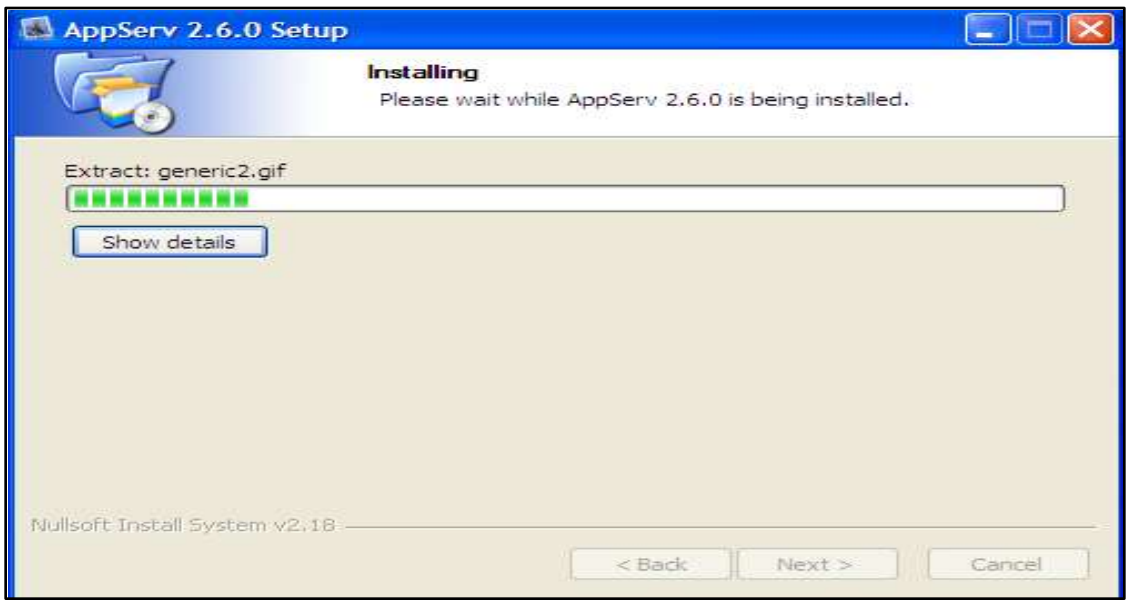

*Figura 12.- Pantalla de progreso de instalación.*

**9)** La pantalla de finalización de la instalación, le permitirá inicializar el servidor Apache y el MySQL, deberá dar clic en Finalizar(Finish) para terminar con la instalación.

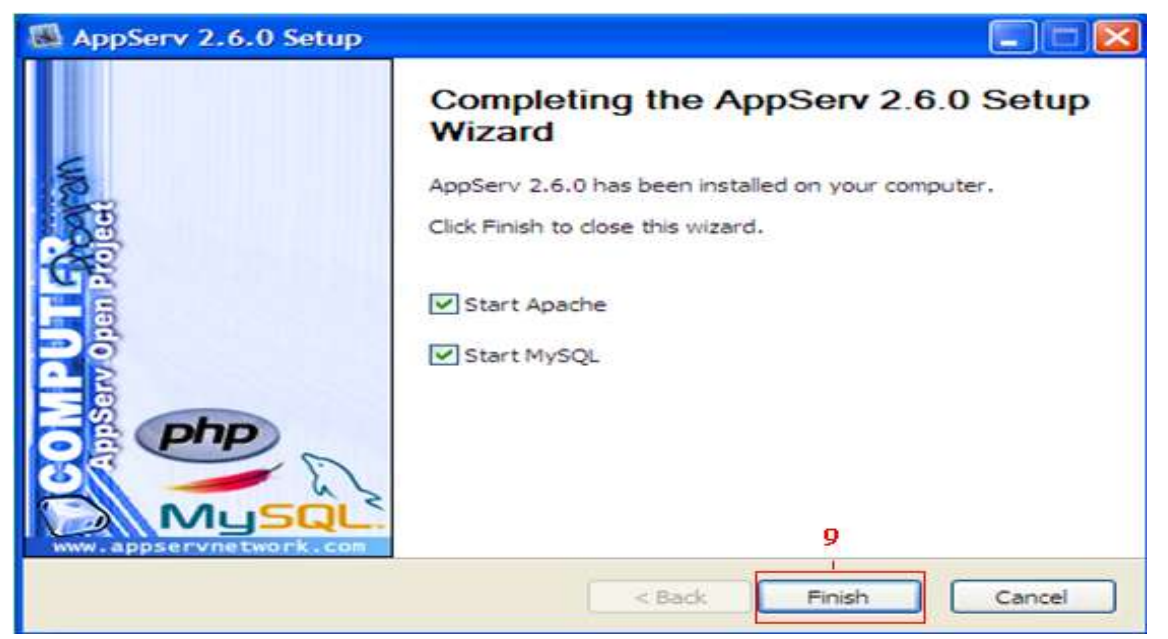

*Figura 13.- Pantalla de finalización de la instalación.*

# **ANEXO N**⁰ **16 MANUAL DE USUARIO**

#### **A.1.- INGRESO AL SISTEMA**

La primera pantalla es la del registro de usuario, que permitirá el acceso al Sistema.

**1.-**Ingresar el nombre de usuario y contraseña que le proporcionó el administrador del Sistema

**2.-** Dar clic en el botón Aceptar

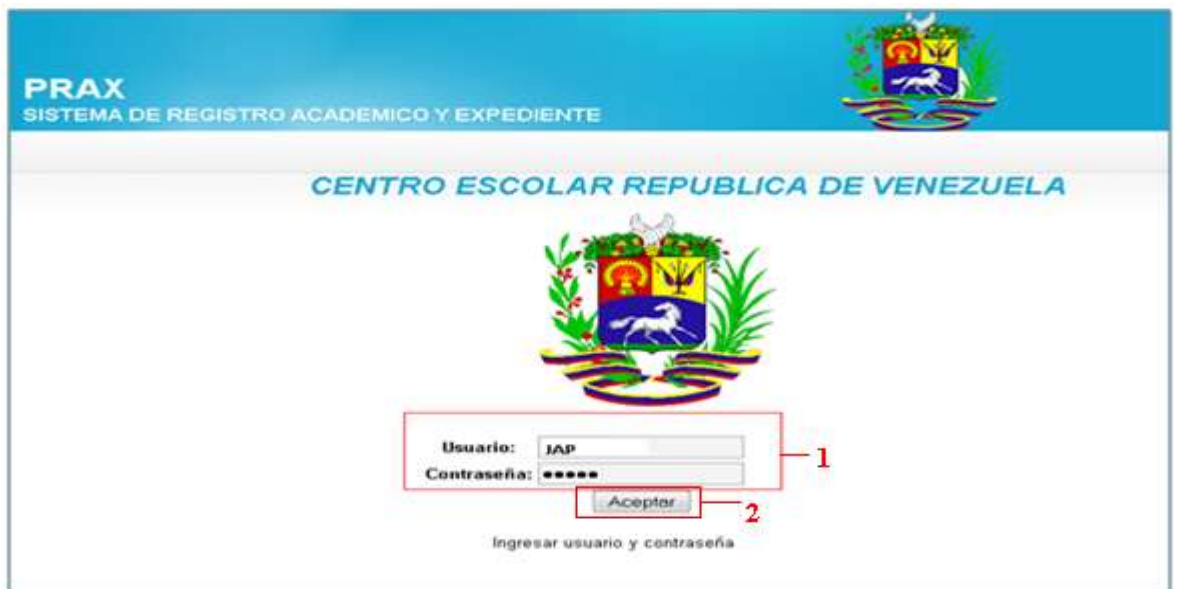

*Figura 14.- Formulario de ingreso de usuario*

**3.-** Luego se le presentará la pantalla principal del Sistema, con todas las opciones disponibles para su usuario(fig. 15).

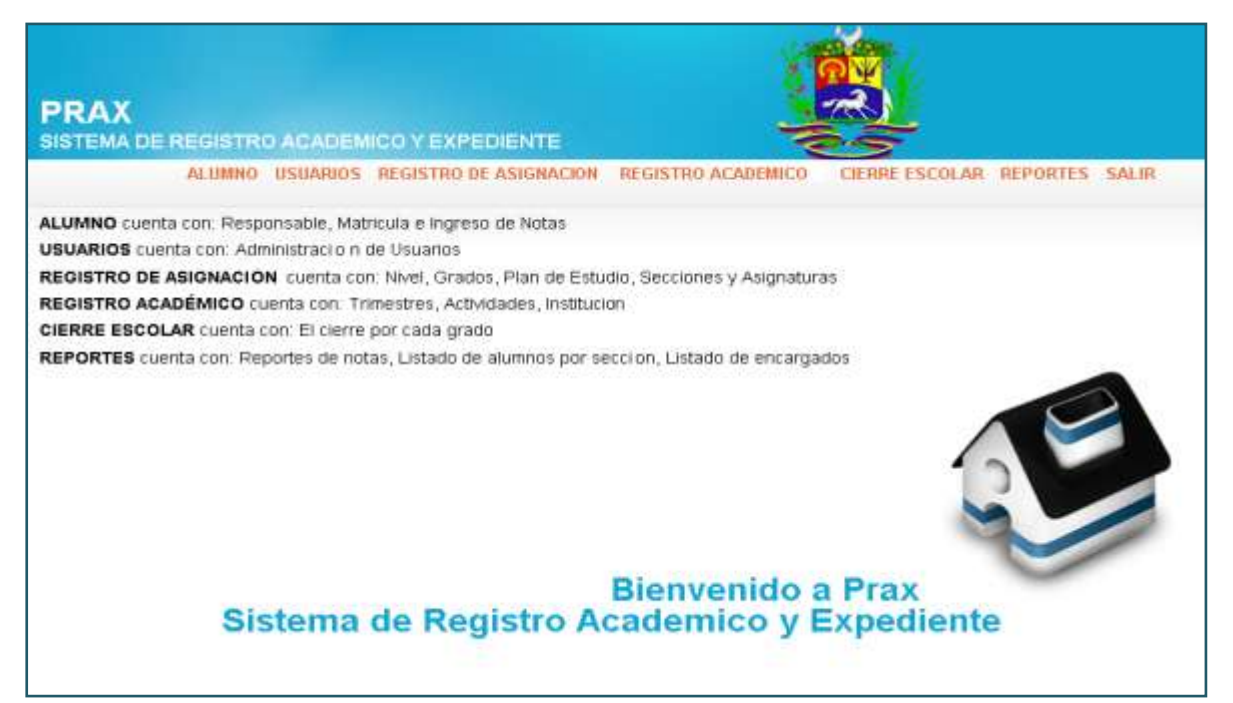

*Figura 15.- Pantalla principal del Sistema*

## **A.2.- ALUMNO**

El menú para alumno muestra todas las opciones disponibles para manipular el registro de cada alumno del Centro Escolar**.**

## **A.2.1.- AGREGAR**

Esta opción permitirá ingresar la información del alumno que la Institución necesita.

**1.-** Para ingresar la información de un alumno se debe de haber registrado a un responsable, por lo tanto si no se ha hecho esto previamente, dar clic en el enlace de Responsable (ver sección 6.3.1 de Ingresar responsable)

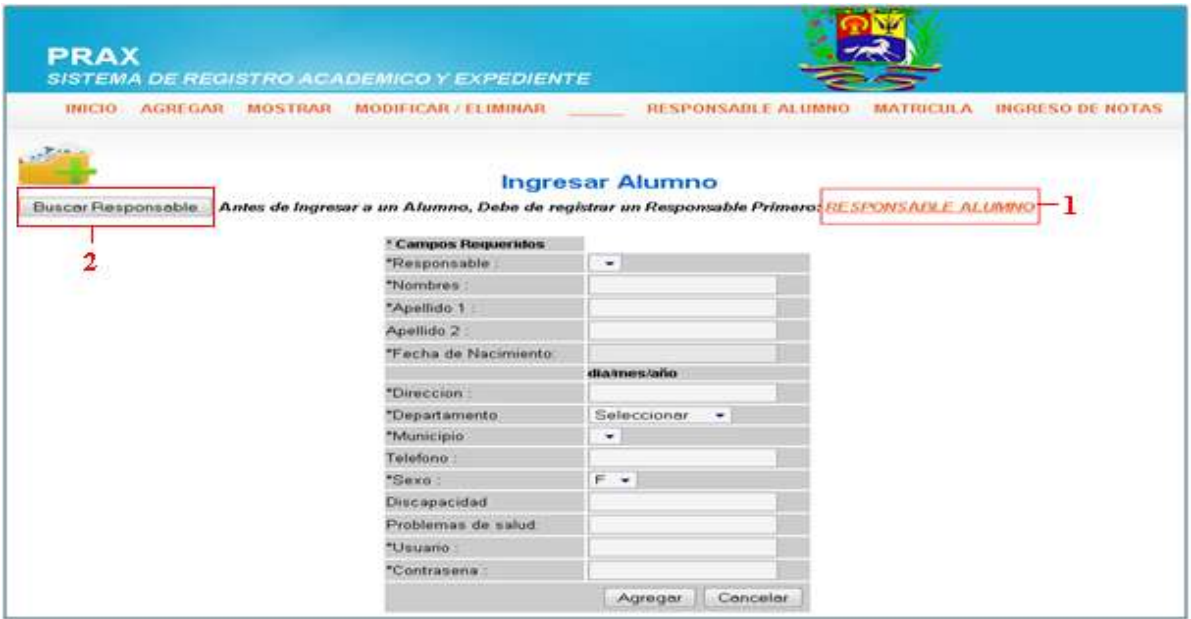

*Figura 16.- Formulario de ingreso de alumno*

**2.-** Luego de haber ingresado el responsable, se debe buscar el nombre en el formulario de ingresar alumno (figura 16), dando clic en el icono Buscar Responsable que esta en la parte superior izquierda del formulario, donde se desplegará la siguiente pantalla para ingresar el nombre del responsable.

**3.-** Introducir el nombre del responsable y dar clic en Buscar.

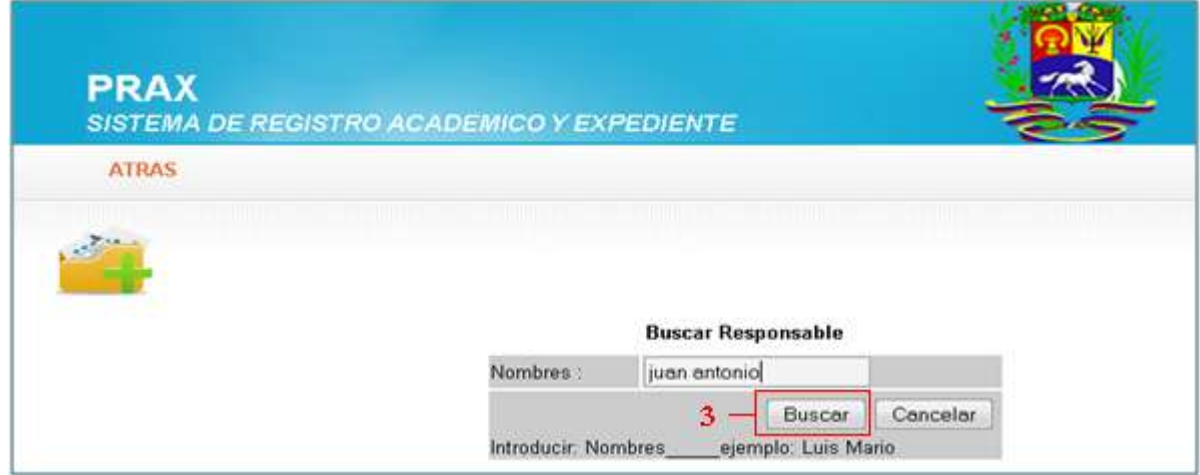

*Figura 17.- Formulario de buscar responsable*

**4.-** Después de buscar al responsable, se mostrará en el formulario (figura 18) el nombre ingresado, luego de esto podrá ingresar los datos del alumno, teniendo el cuidado de completar los campos que sean requeridos, estos marcados con (\*)

**5.-** Al completar el ingreso de datos del alumno, dar clic al botón de agregar

| <b>PRAX</b><br><b>SISTEMA DE REGISTRO ACADEMICO Y EXPEDIENTE</b> |                               |                                                                                                    |
|------------------------------------------------------------------|-------------------------------|----------------------------------------------------------------------------------------------------|
| <b>INICIO</b><br>AGREGAR<br><b>MOSTRAR</b>                       | MODIFICAR / ELIMINAR          | <b>INGRESO DE NOTAS</b><br>RESPONSABLE ALUMNO<br><b>MATRICULA</b>                                                                        |
| ستبدد                                                            |                               | <b>Ingresar Alumno</b><br>Buscar Responsable Antes de Ingresar a un Alumno, Debe de registrar un Responsable Primero: RESPONSABLE ALUMNO |
|                                                                  | * Campos<br><b>Requeridos</b> |                                                                                                    |
|                                                                  | *Responsable                  | Juan Antonio, Campos Castro +                                                                                                    |
|                                                                  | *Nombres                      | Loura Carolina                                                                                                    |
|                                                                  | *Apellido 1                   | Campos.                                                                                                    |
|                                                                  | Apellido 2:                   | Sandoval                                                                                                    |
|                                                                  | "Fecha de<br>Nacimiento:      | 03-MAR-2009                                                                                                    |
|                                                                  |                               | dia/mes/ailo                                                                                                    |
|                                                                  | *Direccion                    | Urb. Independencia pje                                                                                                    |
|                                                                  | *Departamento                 | Santa Ana<br>٠                                                                                                    |
|                                                                  | "Municipio                    | Santa Ana<br>۰                                                                                                    |
|                                                                  | Telefono                      | 2441-2213                                                                                                    |
|                                                                  | *Sexo                         | $F -$                                                                                                    |
|                                                                  | Discapacidad                  | No tiene                                                                                                    |
|                                                                  | Problemas de<br>salud:        | Alergia a penicilina                                                                                                    |
|                                                                  | *Usuario :                    | locs                                                                                                    |
|                                                                  |                               |                                                                                                    |

*Figura 18.- Formulario de ingresar datos de alumno*

**6.-** Ahora aparecerá un mensaje donde se ha realizado con éxito el ingreso del alumno, si existe algún error en los datos se mostrará un mensaje del campo que no esta correcto.

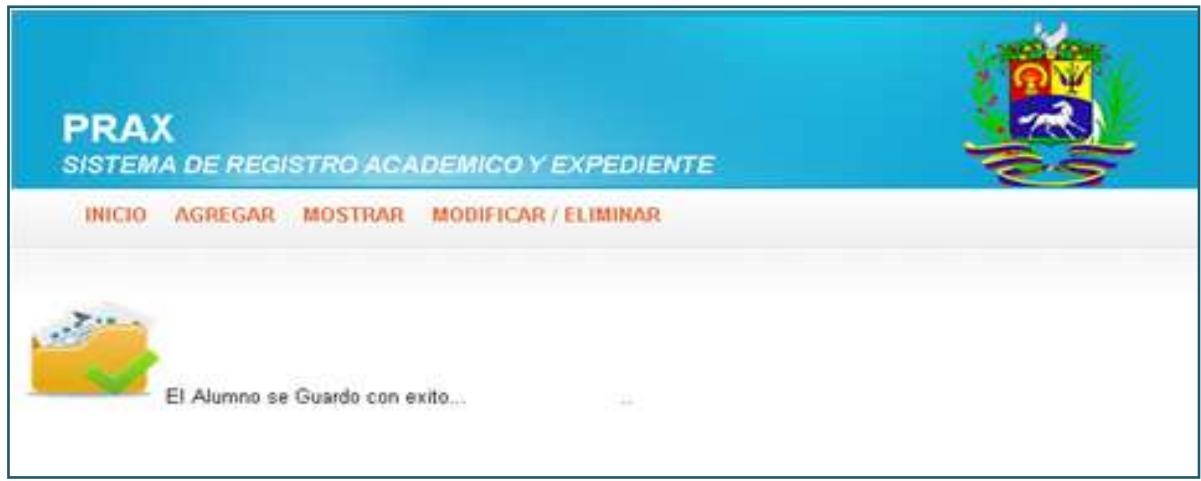

*Figura 19.- Pantalla de datos guardados satisfactoriamente*

**7.-** Una vez ingresado el alumno, debe pasar a matricular dando clic en el botón matricula del menú Alumno.

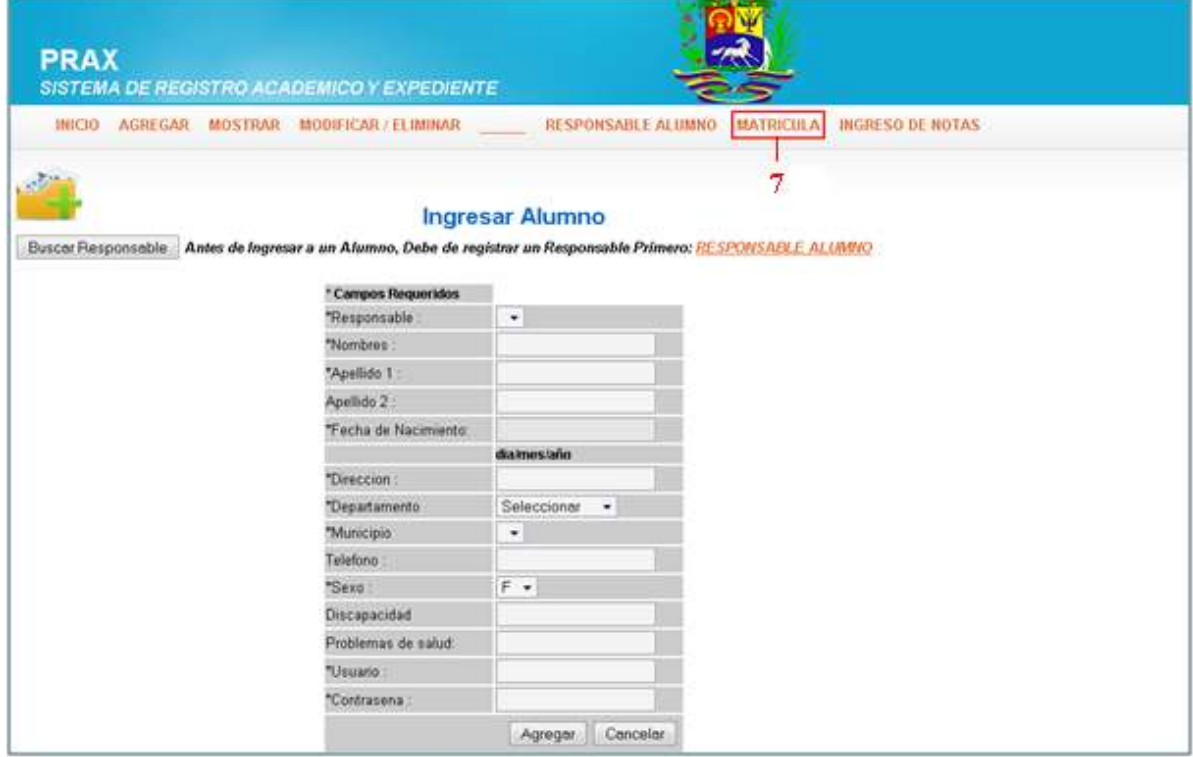

*Figura 20.- Formulario de matricula de alumno*

**8.-** Aparecerá la siguiente pantalla, donde selecciona el grado a donde el niñ@ será matriculado, dando clic en aceptar al lado del grado elegido. (ej. Primer grado)

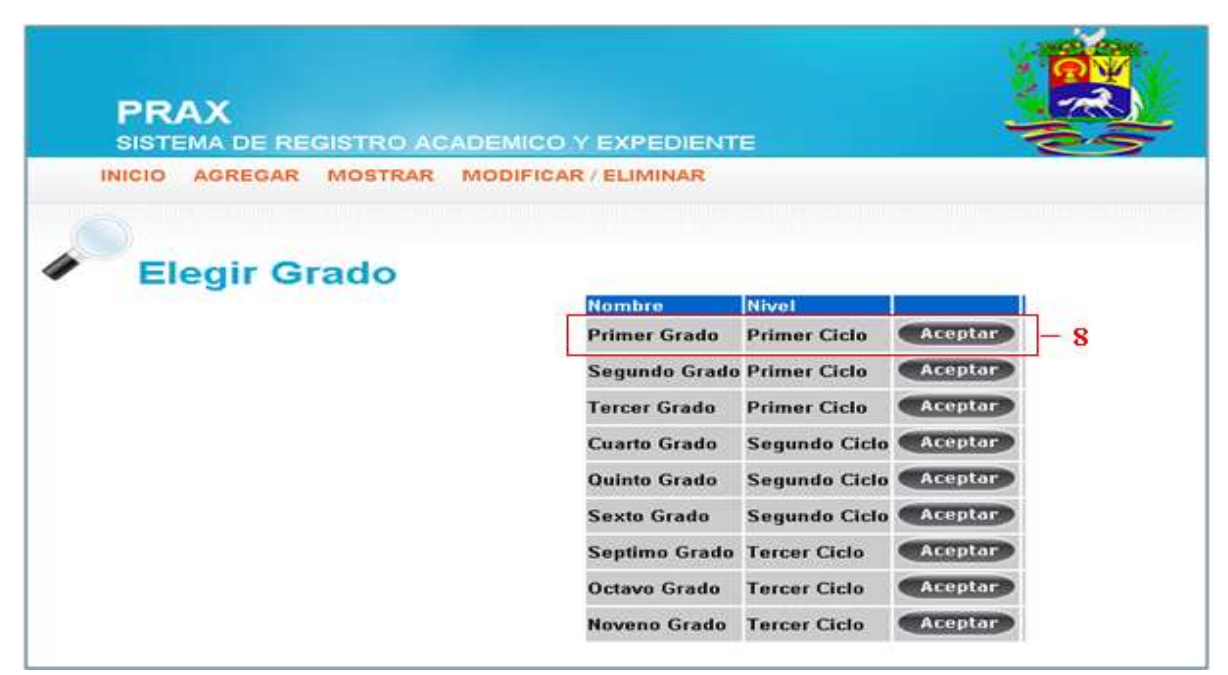

*Figura 21.- Formulario de selección de grado para realizar matricula*

- **9.-** Ingresar el nombre del alumn@ a matricular
- **10.-** Dar clic en el botón Buscar

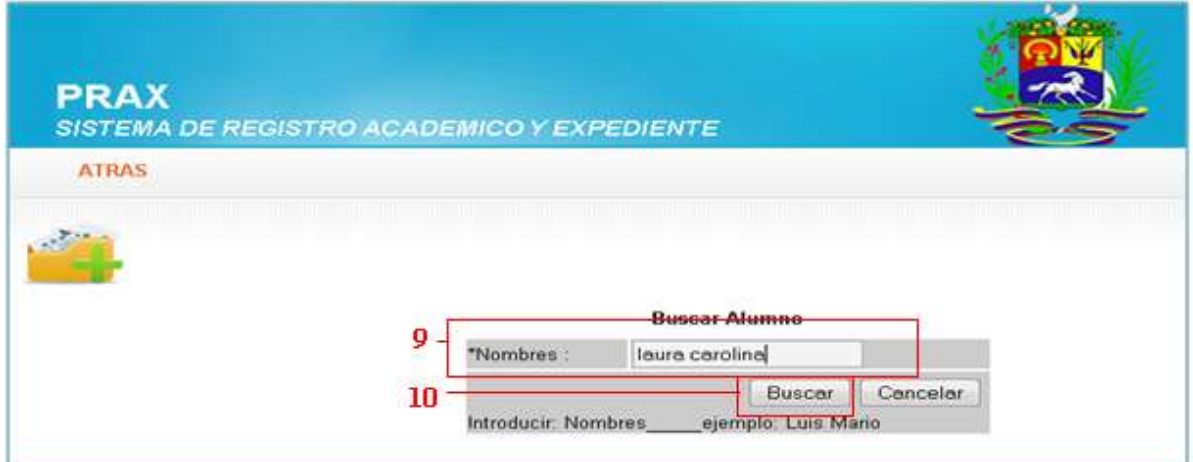

*Figura 22.- Formulario de búsqueda de alumno a matricular*

**11.-** Se deberá completar el siguiente formulario de matricula( fig.23), donde se verifican los datos para la matricula.

**12.-** Se ingresa dando clic en el botón de Agregar.

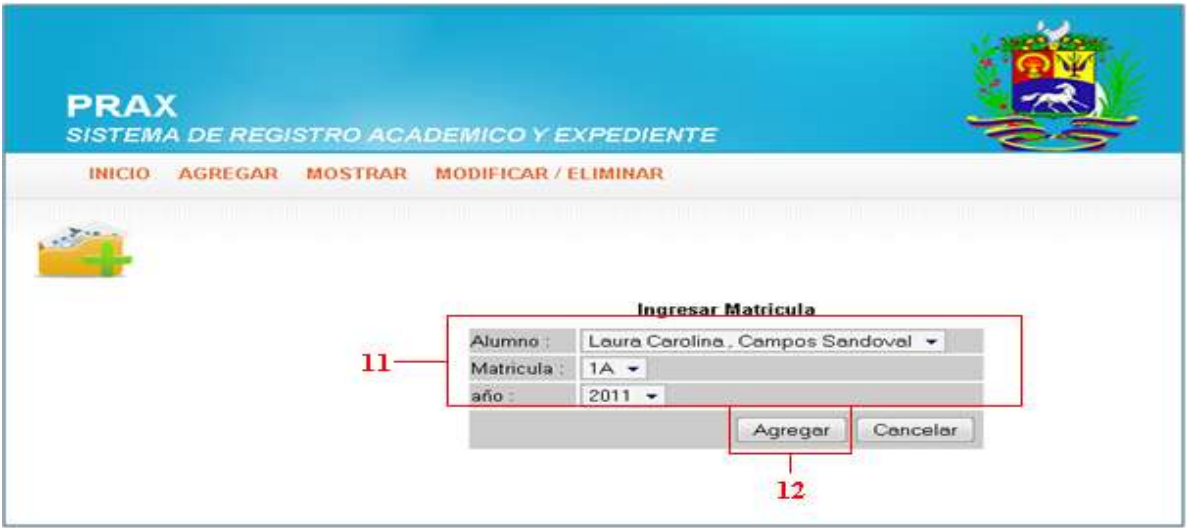

*Figura 23.- Formulario de matricula de alumno*

**13.-** Luego aparecerá un mensaje donde se matriculo satisfactoriamente al alumn@, sino podría aparecer un mensaje de error si el caso es que el alumno ya estaba anteriormente matriculado.

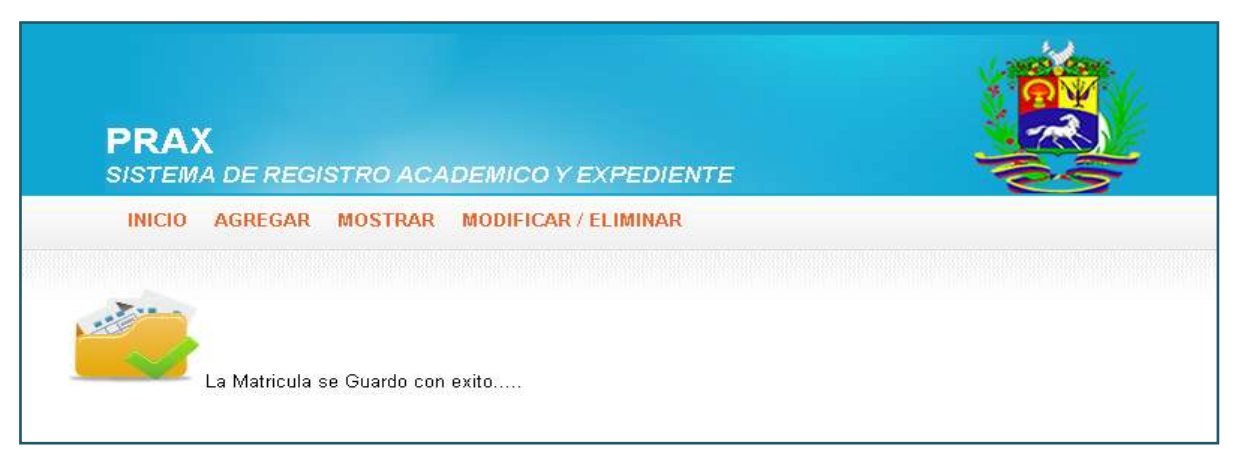

*Figura 24.- Pantalla de matricula de alumnos guardada satisfactoriamente.*

## **A.2.2.- MOSTRAR**

Por esta opción podrá ver la información de los alumnos que pertenecen al C.E.

**1.-** Seleccionar la opción Mostrar en el formulario de alumno, donde se mostrará la siguiente pantalla(fig.25), debe escoger el grado del alumno a mostrar, dando clic a listar (ej. Primer Grado).

| <b>PRAX</b><br>SISTEMA DE REGISTRO ACADEMICO Y EXPEDIENTE |           |                             |                                       |        |  |
|-----------------------------------------------------------|-----------|-----------------------------|---------------------------------------|--------|--|
| <b>ATRAS</b><br><b>AGREGAR</b><br><b>MOSTRAR</b>          |           | <b>MODIFICAR / ELIMINAR</b> |                                       |        |  |
|                                                           |           |                             |                                       |        |  |
| Secciones / Año: 2011                                     |           |                             |                                       |        |  |
|                                                           |           | <b>Nombro</b> Grade         | <b>Décente Encargodo</b>              |        |  |
|                                                           | 1A        | <b>Primer Grade</b>         | <b>Juan Antonio Campos</b>            | Listar |  |
|                                                           | 2A        |                             | Segundo Grado Susana Leonor Mendoza   | Listar |  |
|                                                           | <b>AE</b> | <b>Tercer Grade</b>         | <b>Roberto Carlos Martinez</b>        | Listar |  |
|                                                           | 4A        | <b>Cuarto Grado</b>         | <b>Josue Henoch Martinez</b>          | Listar |  |
|                                                           | 5A        | <b>Quinto Grado</b>         | <b>Pedro Pica Martinez</b>            | Listar |  |
|                                                           | 6A        | <b>Sexto Grade</b>          | <b>Salavdor Manuel Martinez (</b>     | Listar |  |
|                                                           | <b>7A</b> |                             | Septimo Grado Sabrina Leonor Martinez | Listar |  |
|                                                           | <b>BA</b> | <b>Octavo Grado</b>         | <b>Maria Coleste Martinez</b>         | Listar |  |

*Figura 25.- Formulario de selección de grado a mostrar*

**2.-** Después de la selección se mostrará la información de los alumnos del grado seleccionado. Sólo se puede mostrar los alumnos que están matriculados

| <b>PRAX</b>                       |                               |                                         | SISTEMA DE REGISTRO ACADEMICO Y EXPEDIENTE        |     |                               |                                                      |                     |                        |
|-----------------------------------|-------------------------------|-----------------------------------------|---------------------------------------------------|-----|-------------------------------|------------------------------------------------------|---------------------|------------------------|
|                                   | INICIO AGREGAR MOSTRAR        |                                         | MODIFICAR / ELIMINAR                              |     |                               |                                                      |                     |                        |
|                                   |                               |                                         |                                                   |     |                               |                                                      |                     |                        |
|                                   |                               |                                         |                                                   |     |                               |                                                      |                     |                        |
|                                   |                               |                                         |                                                   |     |                               |                                                      |                     |                        |
| <b>Mombres</b>                    |                               |                                         | Alumnos de: Primer Grado / Seccion: 1A            |     |                               |                                                      |                     |                        |
| Claudia Verenica                  | <b>Apellidos</b><br>Rodriguez | <b>Fecha Naci Direccion</b><br>04/06/00 | col los pinos                                     | Tel | Sexe<br>2448.6477 Femening no | Discapacidad Problemas de salud Estado unuario<br>no |                     | Active Claudia         |
| Marta                             | <b>Duke Rubio</b>             | 04/08/00                                | col, metro                                        |     | 2445-6899 Femenino no         | 1145                                                 | <b>Active Set</b>   |                        |
| Esperanza                         | Salgado Uma                   | 04/06/80                                | col los pinos                                     |     | 2448-6477 Femanino no         | <b>Alergias</b>                                      | Activo Di           |                        |
| <b>Deremon</b>                    | <b>Salgado</b>                | 0.4.06.989                              | col los pinos                                     |     | 2448.6477 Femenino no         | no                                                   | <b>Active Dtr</b>   |                        |
| Beatriz.                          | <b>Redriguez</b>              | 04/06/80                                | col los pinos                                     |     | 2448-6477 Femenino no         | no                                                   |                     |                        |
| <b>Gabriela Alejandra Sermeno</b> |                               | 04/06/00                                | calle independencia casa #4 2448.6477 Femenino no |     |                               | no.                                                  |                     | <b>Active Cuyttyu</b>  |
| Veranica                          | Rodriguez                     | 04/06/90                                | col los pinos                                     |     | 2448.6477 Femenino no         | <b>HO</b>                                            | <b>Active Csiff</b> |                        |
| Luke                              | Prieto                        | 10-MAY-201 col.ivu                      |                                                   |     | 2441-2322 Femenino            |                                                      | <b>Active Juise</b> | <b>Activo Cioopopi</b> |

*Figura 26.- Pantalla de información de los alumnos.*

#### **A.2.3.- MODIFICAR.**

Esta opción permite hacer modificaciones a la información ingresada del alumno.

**1.-** En el formulario del alumno, seleccionar la opción Modificar, donde se mostrará la pantalla de selección, como se vió en la figura 25; en la cual deberá escoger la sección del alumno a modificar.

**2.-** Luego seleccione el alumno a modificar, dando clic en el botón Modificar

|  | <b>PRAX</b><br>SISTEMA DE REGISTRO ACADEMICO Y EXPEDIENTE |                   |                             |                                                               |      |                                    |                 |           |           |
|--|-----------------------------------------------------------|-------------------|-----------------------------|---------------------------------------------------------------|------|------------------------------------|-----------------|-----------|-----------|
|  | <b>AGREGAR</b><br>INICIO                                  | MOSTRAR           | MODIFICAR / ELIMINAR        |                                                               |      |                                    |                 |           |           |
|  |                                                           |                   |                             |                                                               |      |                                    |                 |           |           |
|  |                                                           |                   |                             |                                                               |      |                                    |                 |           |           |
|  | <b>Id Nombres</b>                                         | <b>Apellidos</b>  | <b>Fecha Naci Direccion</b> | Alumnos de: Primer Grado / Seccion: 1A                        | Itel | Sexe                               | Estadolusciario |           |           |
|  |                                                           |                   |                             |                                                               |      |                                    |                 |           |           |
|  | <b>Claudia Veronica</b>                                   | Rodriguez         | 04/06/00                    | col los pinos                                                 |      | 2448 6477 Femenino Activo Claudia  |                 | Modificar | Eliminar  |
|  | 10 Martia                                                 | <b>Duke Rubio</b> | 04/08/80                    | col. matro                                                    |      | 2445 6899 Femenino Activo Sof      |                 | Modificar | Eliminar  |
|  | 19 Esperanza                                              | Salgado Uma       | 04/06/00                    | col los pinos                                                 |      | 2448-6477 Femenino Activo Di       |                 | Modificar | Eliminar  |
|  | <b>28 Deremos</b>                                         | Salgado           | 04/06/80                    | col los pinos                                                 |      | 2448-6477 Femenino Active Dtr      |                 | Modificar | Eliminar  |
|  | 37 Beatriz                                                | Rodriguez         | 04/06/80                    | col los pinos                                                 |      | 2448.6477 Femenino Activa Cloopopi |                 | Modificar | Eliminar  |
|  | 46 Gabriela Alejandra Sermeno                             |                   | 04/06/90                    | calle independencia casa #4 2448.6477 Femenino Active Coyttyu |      |                                    |                 | Modificar | "Lilminar |
|  | 55 Veronica                                               | Radriguez         | 04/06/80                    | col los pinos                                                 |      | 2448-6477 Femenino Activo Culf     |                 | Modificar | Eliminar  |
|  | 58 Luis                                                   | Prieto            | 10-MAY-201-col.ivu          |                                                               |      | 2441-2322 Femenino Activo Juise    |                 | Modificar | Eliminar  |

*Figura 27.- Formulario de modificación de datos*.

- **3.-** Ahora podrá modificar los campos del alumno escogido
- **4.-** Después de modificar, dar clic en agregar

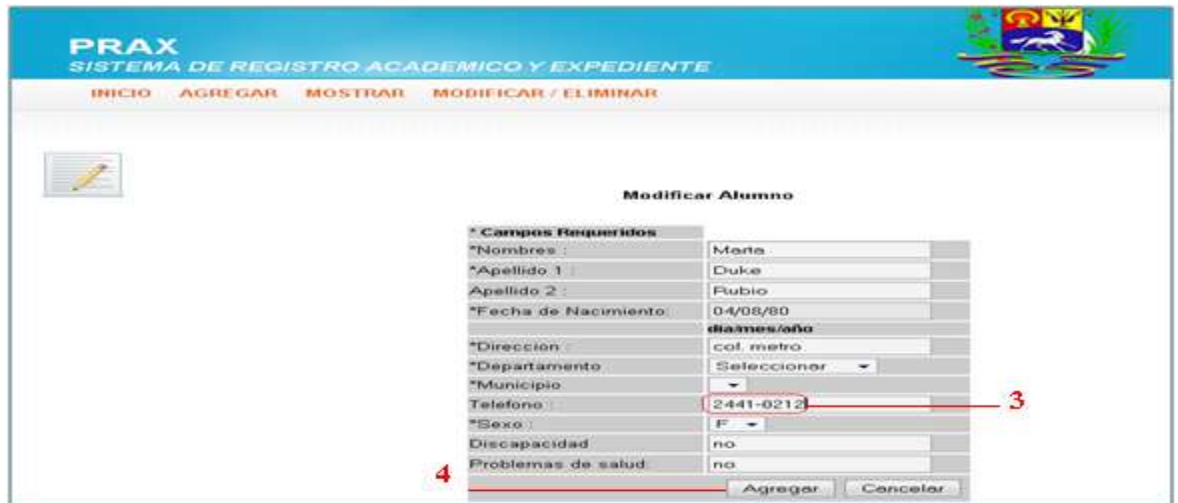

*Figura 28.- Formulario de modificación de datos.*

**5.-** Una vez agregado, se mostrará una pantalla con el mensaje de que se ha realizado la modificación con éxito.

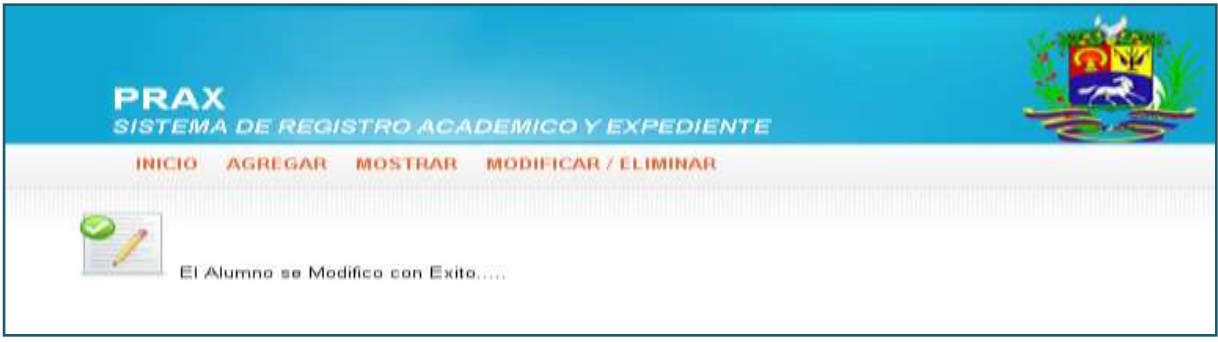

*Figura 29.- Pantalla de modificación exitosa.*

## **A.3.-RESPONSABLE**

## **A.3.1.-AGREGAR**

Con esta opción podrá agregar la información de la persona responsable del alumno.

**1.-** Dar clic en el enlace responsable del formulario alumno.

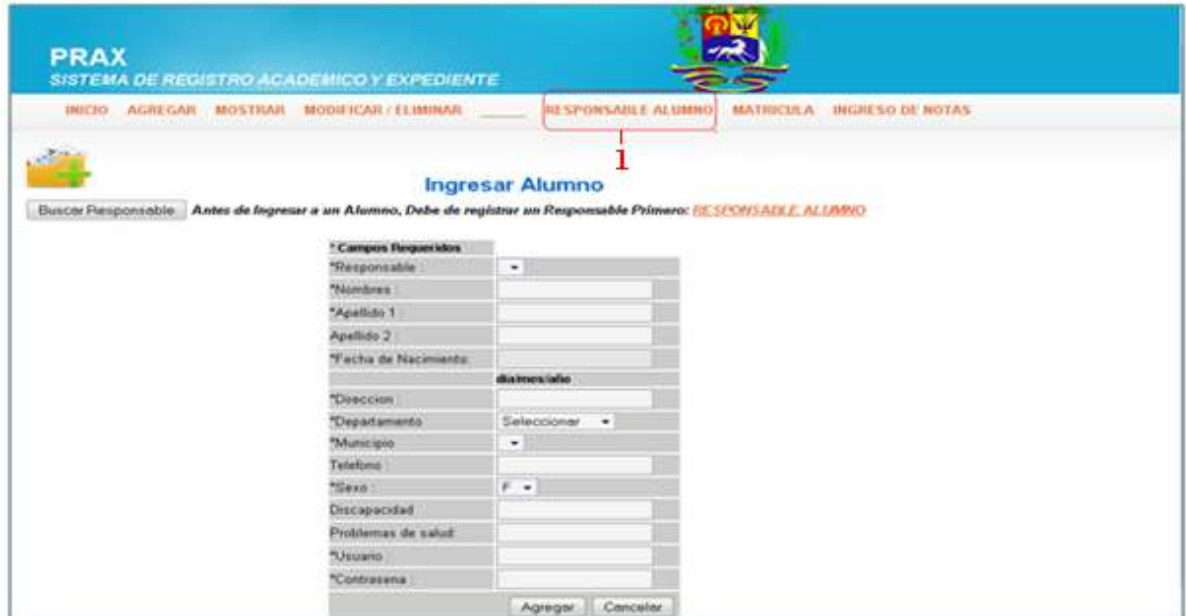

*Figura 30.- Formulario de Alumno*

- **2.-** Digitar los datos del responsable en cada uno de los campos requeridos para el registro.
- **3.-** Luego dar clic en el botón agregar para guardar los datos del responsable.

| AGRI GAR<br><b>ATRAS</b> | MOSTRAR MODIFICAR/ELIMINAR |                             |   |
|--------------------------|----------------------------|-----------------------------|---|
|                          |                            | <b>Ingresar Responsable</b> |   |
|                          | "Nombres :                 | Juan Antonio                |   |
|                          | "Apollido 1                | Campos                      |   |
|                          | Apellido 2:                | Castro                      |   |
|                          | *Direccion                 | Urb. Independencia pje 12   |   |
|                          | "Departamento              | Santa Ana<br>۰              | 2 |
|                          | "Municipio"                | Santa Ana<br>۰              |   |
|                          | Telefono Casa              | 2441-4312                   |   |
|                          | Telefono Trabajo           | 2440-8901                   |   |
|                          | "Sexo :                    | M -                         |   |
|                          | *Dui                       | 14163523-5                  |   |
|                          | *Parentesco                | Padre                       |   |

*Figura 31.- Formulario de ingreso de datos del responsable*

#### **A.3.2.- MOSTRAR**

Permite mostrar la información ingresada del responsable del alumno.

**1.-** Dar clic la opción modificar en el formulario Responsable, donde se mostrará la pantalla para selección del grado del alumno.

**2.-** Dar clic en listar el grado donde esta el alumno del que es responsable la persona.

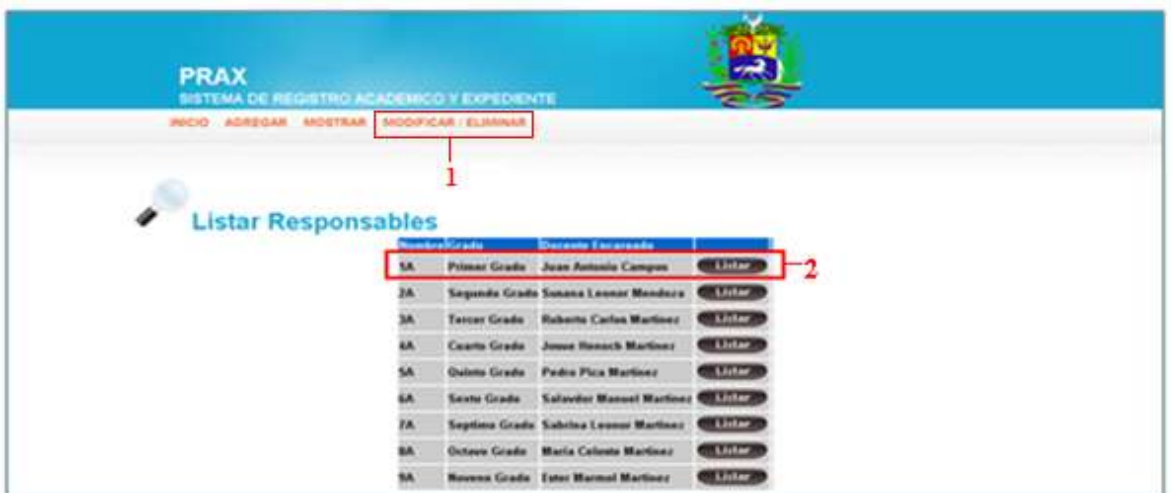

*Figura 32.- Formulario de listar responsables*

**3.-** Ahora aparecerán los familiares de los alumnos de ese grado, como puede ver en la figura 33.

| <b>INICIO</b><br>AGREGAR MOSTRAR                       |           | SISTEMA DE REGISTRO ACADEMICO Y EXPEDIENTE          |                   |       |                                                              |
|--------------------------------------------------------|-----------|-----------------------------------------------------|-------------------|-------|--------------------------------------------------------------|
|                                                        |           | <b>MODIFICAR / ELIMINAR</b>                         |                   |       |                                                              |
|                                                        |           |                                                     |                   |       |                                                              |
| Alumnos de : Primer Grado / Seccion: 1A                |           |                                                     |                   |       |                                                              |
|                                                        |           |                                                     |                   |       |                                                              |
| <b>Nombre de Responsable</b><br>Pedro Antonio Portillo | 2448.5698 | telefonoCasa telefonoTrabajo Direccion<br>2446 8956 | col. el matazano  | Padre | Parentesco Alumno                                            |
| Fernando palomo Alcanza Perta 2448.5698                |           | 2446-8956                                           | col. el matazano. | Padre | <b>Claudia Veronica Rodriguez</b><br><b>Marta Duke Rubio</b> |
| <b>Solito Mango Portillo</b>                           | 2448-5698 | 2446 8956                                           | col, el matazano  | Padre | Esperanza Salgado Uma                                        |
| <b>Celibato Puntifio</b>                               | 2448-5698 | 2446 8956                                           | col. el matazano  | Padre | <b>Deremos Salgado</b>                                       |
| Jossec Ale Arubaba                                     | 2448,5698 | 2446 8956                                           | col, el matazano  | Padre | <b>Beatriz Rodriguez</b>                                     |
| <b>Carlos Atruteo Campos</b>                           | 2448.5698 | 2446 8956                                           | col. el matazano  | Padre | Gabriela Alejandra Sermeno                                   |
| <b>Carlos Antonio Yerma Portoco</b>                    | 2448-5698 | 7446 8956                                           | col. el matazano  | Padre | Veronica Rodriguez                                           |
| <b>Onil Prieto</b>                                     | 2444-4444 |                                                     | col. los gatos    | Padre | <b>Luis Prieto</b>                                           |

*Figura 33.- Pantalla de listado de responsables.*

## **A.3.3.- MODIFICAR**

Por medio de esta opción podrá modificar la información ingresada del responsable del alumno.

**1.-** Seleccionar la opción de modificar responsable en el formulario, donde se mostrará la pantalla de selección del grado del alumno del que es responsable, como se vió en la fig. 32.

**2.-** Después aparecerá el formulario (figura 34), donde sólo se selecciona el responsable del alumno que queremos modificar, dando clic en el botón modificar

| <b>PRAX</b><br>SISTEMA DE REGISTRO ACADEMICO Y EXPEDIENTE                                                            |              |                                       |                   |                 |
|----------------------------------------------------------------------------------------------------|--------------|---------------------------------------|-------------------|-----------------|
| <b>AOREOAR</b><br>MODIFICAR / ELIMINAR<br><b>INICIO</b><br><b>MOSTRAR</b><br>Alumnos de : Primer Grado / Seccion: 1A |              |                                       |                   |                 |
| <b>Nombre de Responsable</b>                                                                                         |              | <b>Parentesco</b> Abimne              |                   |                 |
| Pedro Antonio Portillo                                                                                               | Padre        | <b>Claudia Veronica Rodriguez</b>     | <b>CMODIFICAR</b> | <b>Eliminar</b> |
| Fernando palomo Alcanza Perta Padre                                                                                  |              | <b>Marta Duke Robie</b>               | <b>Modifican</b>  | Lliminar        |
| <b>Solito Mango Portillo</b>                                                                                         | Padre        | Esperanza Salgado Uma                 | Modifican         | Eliminar        |
| <b>Celibate Puntifie</b>                                                                                             | Padre        | <b>Deremos Salgado</b>                | Modificar         | Litminar        |
| <b>Jossec Ale Arubaba</b>                                                                                            | <b>Padre</b> | <b>Beatriz Rodriguez</b>              | Modifican         | Eliminar        |
| <b>Carlos Atruteo Campos</b>                                                                                         | Padre        | Gabriela Alejandra Sermeno            | Modifican         | <b>Eliminar</b> |
| <b>Carlos Antonio Yerma Portoco</b>                                                                                  | Padre        | <b>Veronica Rodriguez</b>             | Modificar         | <b>Lliminar</b> |
| <b>Onil Prieto</b>                                                                                                   | <b>Padre</b> | <b>Luis Prieto</b>                    | Modificar         | <b>Lliminar</b> |
| <b>Juan Antonio Campos Castro</b>                                                                                    | Padro        | <b>Laura Carolina Campos Sandoval</b> | <b>CModificar</b> | Eliminar        |

*Figura 34.- Formulario de selección de responsable*

- **3.-** Ahora modifique los datos del responsable.
- **4.-** Hacer clic en agregar para guardar los cambios.

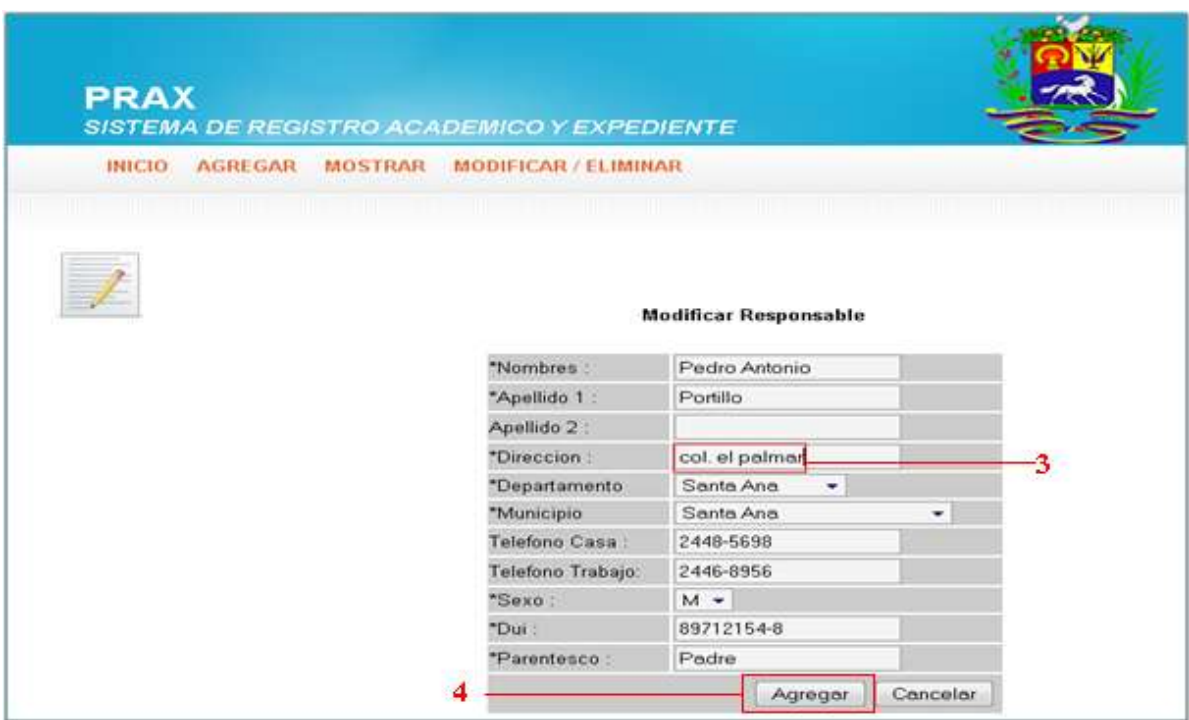

*Figura 35.- Formulario de modificación de datos de responsable*

### **A.4.- NOTAS**

Parte importante del Sistema de Registro Académico son las calificaciones de los alumnos, en esta sección tendrá las opciones de manipulación de notas.

### **A.4.1.- INGRESO DE NOTAS**

**1.-** Seleccionar el enlace Ingreso de notas del formulario alumno (figura 36)

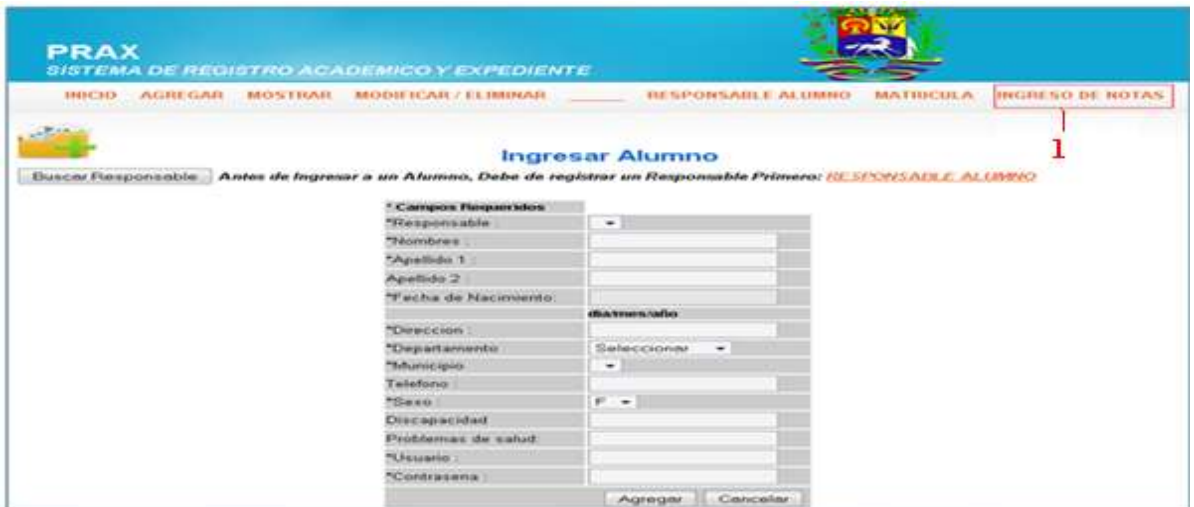

*Figura 36.- Formulario de alumno*

**2.-** Se presentará la siguiente pantalla de selección del grado a ingresar notas (fig. 37) Dar clic al botón aceptar al lado del nombre del grado a insertar notas.

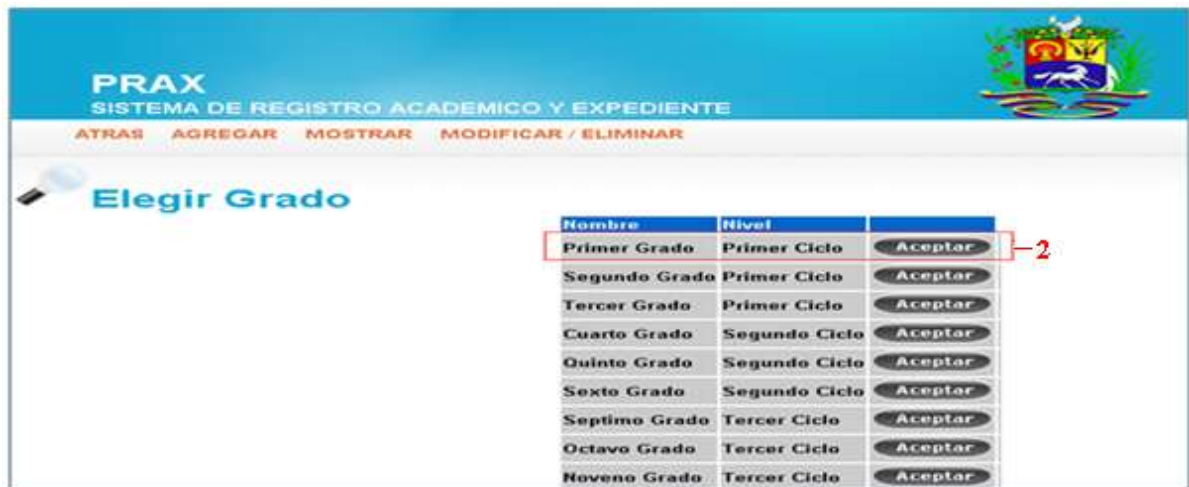

*Figura 37.- Formulario de selección de grado*

**3.-** Ahora podrá seleccionar la sección, materia, trimestre y actividad para agregar la nota.

**4.-** Debe dar clic en el botón de Aceptar para empezar a agregar.

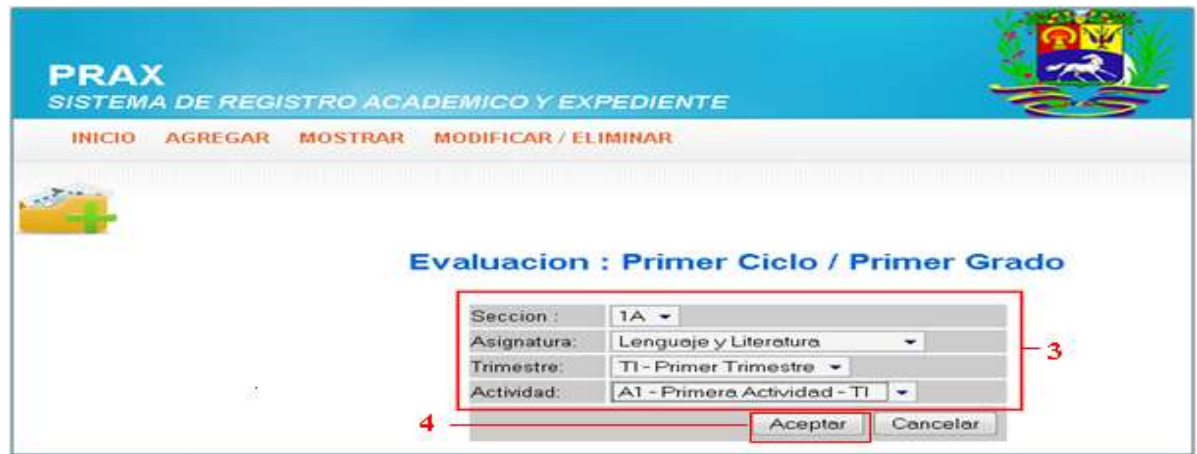

*Figura 38.- Formulario de selección de datos para notas*

**5.-** Verificar que sea la selección correcta de los datos(sección, materia, trimestre, actividad) en la parte superior.

**6.-** Luego ingresar las notas correspondientes a cada alumno, para guardarlas deberá dar clic en guardar.

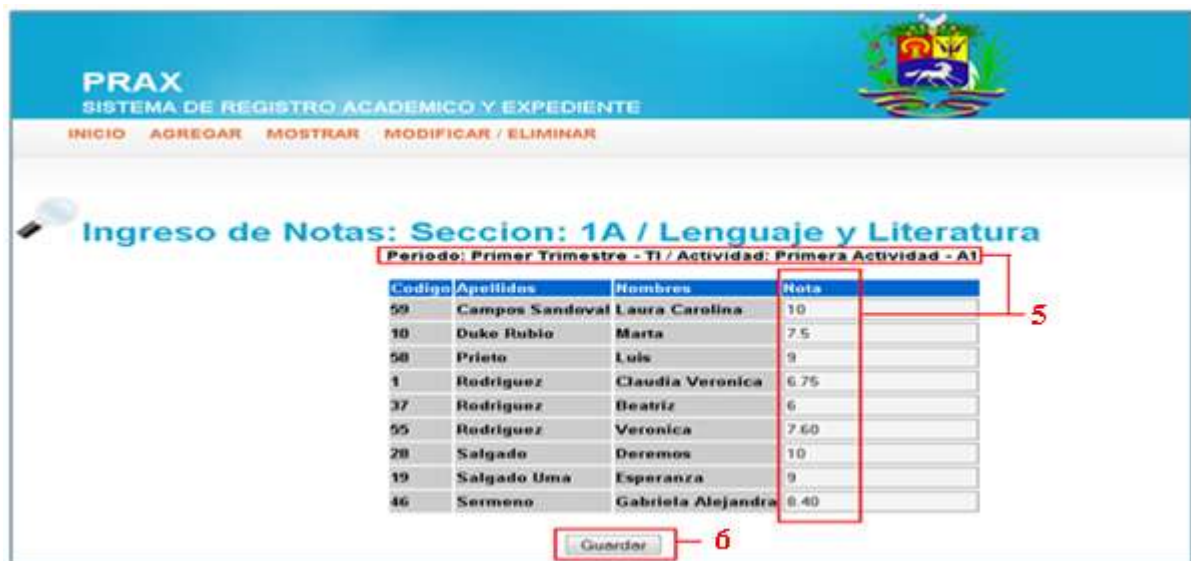

*Figura 39.- Formulario de ingreso de notas*

**7.-** Una vez ingresadas las notas correctamente( notas de 0.0 a 10.0), aparecerá la pantalla con el mensaje que se guardarón exitosamente.

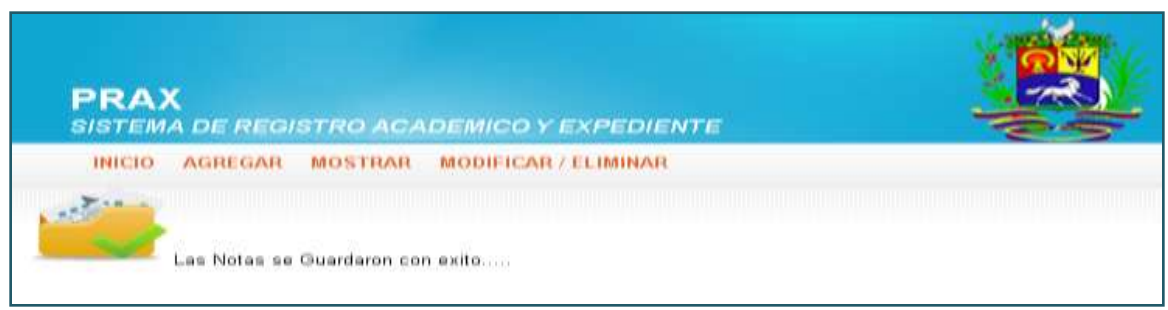

*Figura 40.- Pantalla de notas guardadas exitosamente.*

**8.-** Para ver las notas ingresadas, podrá verificarlas en la sección de reportes.

## **A.4.2.- MODIFICACIÓN**

Esta opción esta destinada a la modificación de notas de los alumnos por cada sección, materia, trimestre y actividad.

**1.-** Para modificarlas debe seleccionar la opción Modificar del formulario Ingreso de notas.

**2.-** Debe seleccionar la sección, materia,trimestre y actividad a modificar, para que se generé el cuadro de ingreso de notas como se ve en la figura 41.

**3.-** Dar clic en guardar para guardar los cambios.

| SISTEMA DE REGISTRO ACADEMICO Y EXPEDIENTE<br><b>INICIO</b><br>AGREGAR MOSTRAR |    |                                       |                                                                    |             |  |
|--------------------------------------------------------------------------------|----|---------------------------------------|--------------------------------------------------------------------|-------------|--|
|                                                                                |    | MODIFICAR / ELIMINAR                  |                                                                    |             |  |
|                                                                                |    |                                       |                                                                    |             |  |
|                                                                                |    |                                       |                                                                    |             |  |
|                                                                                |    |                                       |                                                                    |             |  |
| Ingreso de Notas: Seccion: 1A / Lenguaje y Literatura                          |    |                                       | Periodo: Primer Trimestre - TI / Actividad: Segunda Actividad - A2 |             |  |
|                                                                                |    |                                       |                                                                    |             |  |
|                                                                                |    | <b>Codigo</b> Apellidos               | <b>Nombres</b>                                                     | Nota        |  |
|                                                                                | 59 | <b>Campos Sandoval Laura Carolina</b> |                                                                    |             |  |
|                                                                                |    |                                       |                                                                    | 10          |  |
|                                                                                | 10 | <b>Duke Rubie</b>                     | Marta                                                              | 7.5         |  |
|                                                                                | śн | Prieto                                | Luis                                                               | Б           |  |
|                                                                                |    | <b>Rodriguez</b>                      | <b>Claudia Veronica</b>                                            | 7.5         |  |
|                                                                                | 37 | <b>Rodriguez</b>                      | Beatriz                                                            | <b>B.40</b> |  |
|                                                                                | 55 | Rodriguez                             | Veronica                                                           | 3           |  |
|                                                                                | 28 | Salgado                               | Deremos                                                            | 6.75        |  |
|                                                                                | 19 | <b>Salgado Uma</b>                    | Esperanza                                                          | G.          |  |

*Figura 41.- Formulario de modificación de notas*

### **A.5.- USUARIOS**

Esta opción se introducirá los distintos usuarios administrativos entre los cuales estan: La Directora y Docentes.

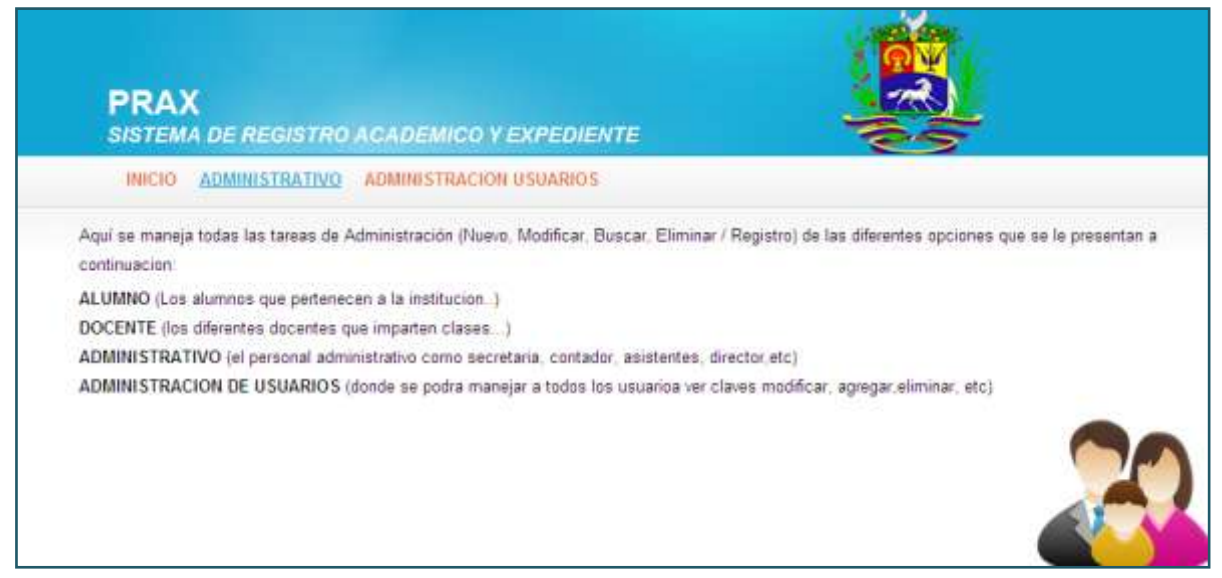

*Figura 42.- Formulario principal para usuarios*

#### **A.5.1.- ADMINISTRATIVO**

#### **A.5.1.1.- AGREGAR**

En esta opción se agregar toda la información referente a los distintos usuarios.

Pasos para agregar un **Administrativo**

- **1.-** Dar clic en el botón Agregar
- **2.-** Se llenan los distintos campos
- **3.-** Clic en el botón Agregar

| <b>PRAX</b><br>SISTEMA DE REGISTRO ACADEMICO Y EXPEDIENTE<br><b>AGREGAR</b><br><b>INICIO</b><br><b>MOSTRAR</b> | <b>MODIFICAR / ELIMINAR</b> |                                       |  |
|----------------------------------------------------------------------------------------------------|-----------------------------|---------------------------------------|--|
| 1                                                                                                    |                             | <b>Ingresar Administrativo</b>        |  |
|                                                                                                    | *Nombres:                   | Lorena                                |  |
|                                                                                                    | *Apellido 1 :               | Herrera                               |  |
|                                                                                                    | Apellido 2 :                | López                                 |  |
|                                                                                                    | *Fecha de Nacimiento:       | 26-SEP-1985                           |  |
|                                                                                                    |                             | dia/mes/año                           |  |
|                                                                                                    | *Direccion:                 | tesidencial Jardines del              |  |
|                                                                                                    | *Departamento               | Santa Ana<br>$\overline{\phantom{a}}$ |  |
|                                                                                                    | *Municipio                  | Santa Ana<br>$\blacktriangledown$     |  |
|                                                                                                    | Telefono:                   | 2441-2412                             |  |
|                                                                                                    | *Sexo:                      | $F -$                                 |  |
|                                                                                                    | *Dui :                      | 41414                                 |  |
|                                                                                                    | *Cargo:                     | Administrativo *                      |  |
|                                                                                                    | **Usuario:                  | Ihl                                   |  |
|                                                                                                    | **Contrasena:               |                                       |  |
| 3                                                                                                    |                             | Cancelar<br>Agregar                   |  |

*Figura 43.- Formulario para ingresar un administrativo*

## **A.5.1.2.- MOSTRAR**

Se muestran el listado del personal administrativo de la Institución.

| <b>PRAX</b>                         |                                  | SISTEMA DE REGISTRO ACADEMICO Y EXPEDIENTE |                                    |                                        |   |  |                                        |                                                  |           |
|-------------------------------------|----------------------------------|--------------------------------------------|------------------------------------|----------------------------------------|---|--|----------------------------------------|--------------------------------------------------|-----------|
| <b>ATRAS</b>                        |                                  | AGREGAR MOSTRAR MODIFICAR / ELIMINAR       |                                    |                                        |   |  |                                        |                                                  |           |
|                                     |                                  | <b>Consulta Adminstrativo</b>              |                                    |                                        |   |  |                                        |                                                  |           |
| Nombres                             | <b>Apellidos</b>                 | Fecha de nacimineto Direccion              |                                    | Codigo Depto Codigo Muni Telefono Sexo |   |  | Dui                                    | Cargo                                            | <b>us</b> |
| <b>Adminitrador</b><br>Juan Antonio | Super Usuario 04/08/80<br>Campos | 04/05/70                                   | col. los pinios<br>col. los olivos |                                        | а |  | 2456-7988 Masculino 45489925-9 Docente | 2489-5264 Masculino 45564575-8 Administrativo Ad |           |
| <b>Roberto Carlos</b>               | Martinez                         | 04/08/70                                   | col. ivu                           |                                        | Ħ |  | 4548-8955 Masculino 54564564-8 Docente |                                                  | Ju<br>Ro  |
| Susana Leonor                       | Mendoza                          | 04/06/1970                                 | col. los amigos 1                  |                                        | đ |  | 2448-9789 Femenino 45645646-4 Docente  |                                                  | Su        |
| Josue Henoch                        | Martinez                         | 04/08/70                                   | col. ivu                           |                                        | п |  | 4548-8955 Masculino 54564564-8 Docente |                                                  | Jo        |
| Pedro Pica                          | Martinez                         | 04/08/70                                   | col. ivu                           | ã                                      | ã |  | 4548-8955 Masculino 54564564-8 Docente |                                                  | Pe        |
| Salaydor Manuel Martinez            |                                  | 04/08/70                                   | col. ivu                           | ä                                      | ä |  | 4548-8955 Masculino 54564564-8 Docente |                                                  | tā:       |
| Sabrina Leonor                      | Martinez                         | 04/08/70                                   | col. ivu                           | ĩ                                      | ñ |  | 4548-8955 Femenino 54564564-8 Docente  |                                                  | Sa        |
| Maria Celeste                       | Martinez                         | 04/08/70                                   | col. ivu                           | ä                                      | п |  | 4548 8955 Femenino 54564564 8 Docente  |                                                  | mi        |
| <b>Ester Marmol</b>                 | Martinez                         | 04/08/70                                   | col. ivu                           | я                                      | ã |  | 4548-8955 Femenino 54564564-8 Docente  |                                                  | esl       |
| Elena Rebeca                        |                                  |                                            |                                    |                                        |   |  |                                        |                                                  |           |

*Figura 44.- Formulario para Mostrar los administrativos respectivos*

## **A.6.- REGISTRO DE ASIGNACIÓN**

El registro de asignación cuenta con las siguientes opciones: Niveles, Grados, Plan de Estudio, Sección y Asignaturas.

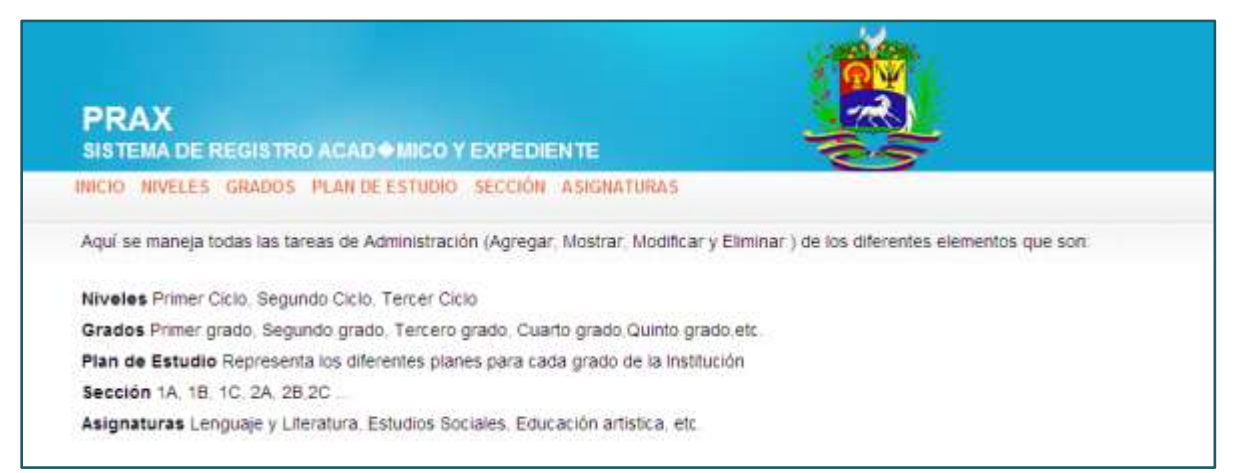

*Figura 45.- Formulario para Registro de Asignación*

#### **A.6.1.- NIVELES**

Esta opción cuenta con las siguientes opciones: Agregar, Mostrar, Modificar.

#### **A.6.1.1.- AGREGAR**

Esta opción permite agregar el nivel según sea requerido entre los cuales estan: Primer Ciclo, Segundo Ciclo y Tercer Ciclo.

Pasos para agregar un **Nivel**:

- **1.-** Dar cli en la opción Agregar
- **2.-** Introducir el Nivel según corresponda
- **3.-** Dar clic en el botón Aceptar

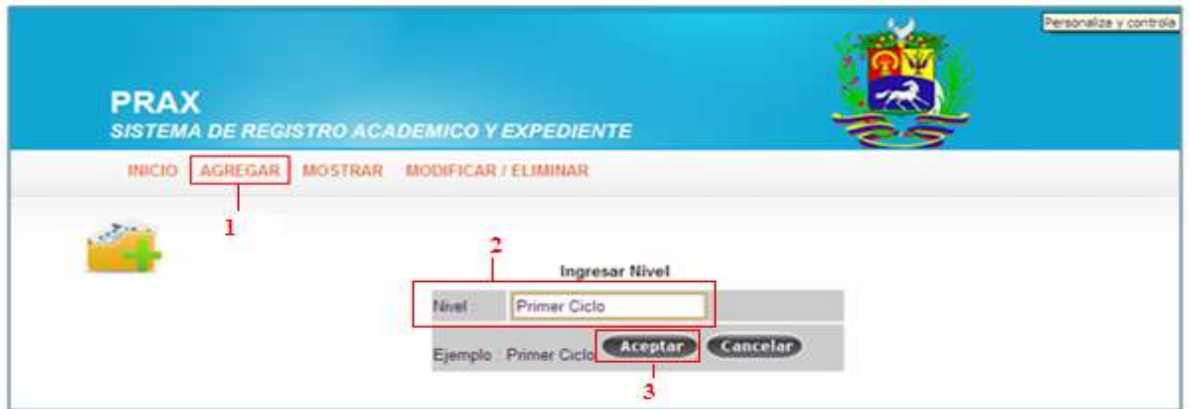

*Figura 46.- Formulario para agregar un nivel*

#### **A.6.1.2.- MOSTRAR**

Esta opción muestra los respectivos **Niveles** introducidos entre los cuales están: Primer Ciclo, Segundo Ciclo y Tercer Ciclo.

#### **A.6.1.3.- MODIFICAR**

Esta opción se utiliza para Modificar el nivel según sea el caso.

Pasos para modificar un **Nivel**:

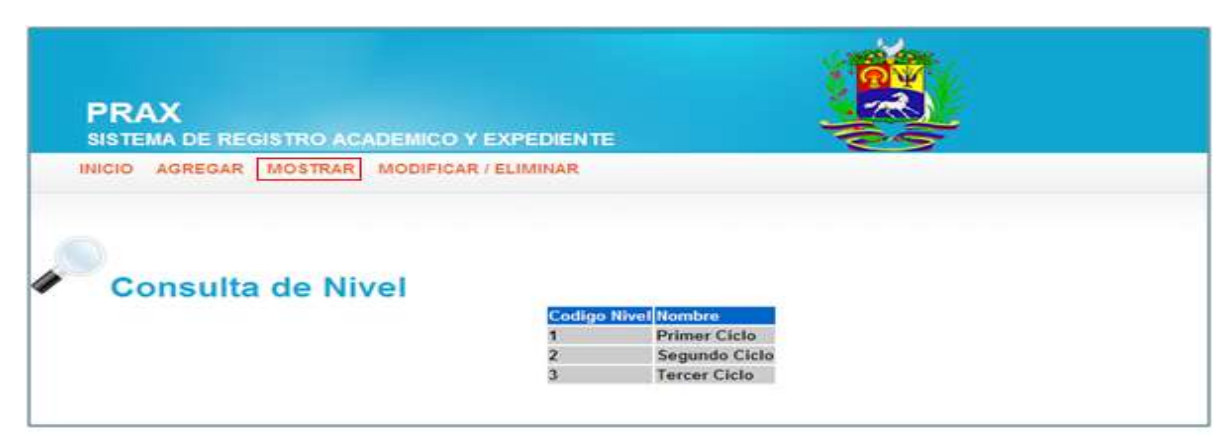

*Figura 47.- Formulario para mostrar un nivel*

**1.-** Se selecciona el nivel que se desea modificar

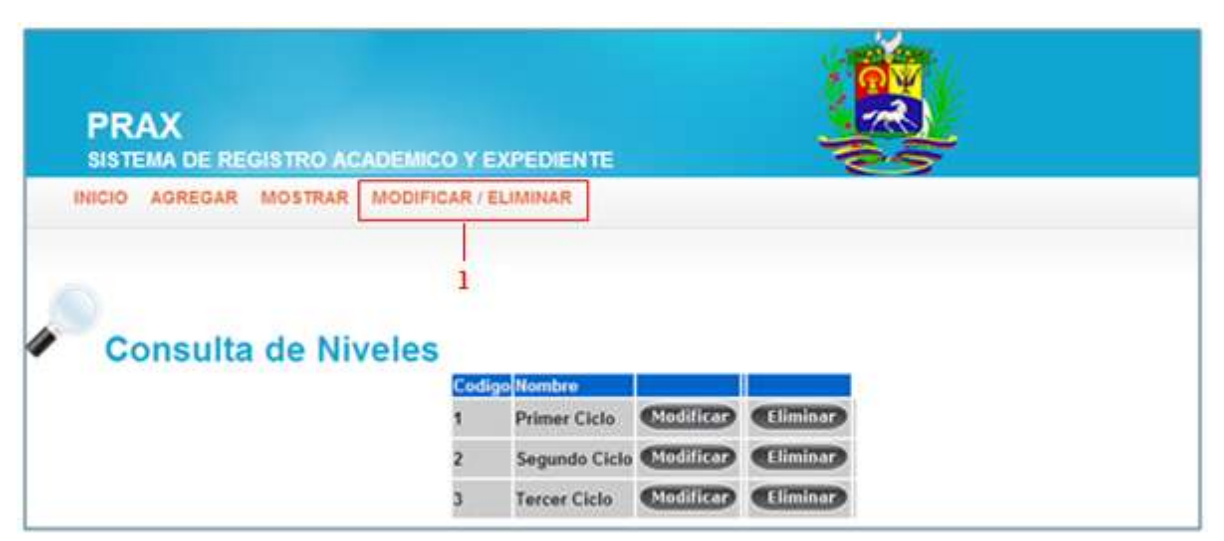

*Figura48.- Formulario para Modificar/Eliminar un nivel*

Dar clic en la opción **Modificar**, aparecerá la siguiente ventana, en la cual nos permitirá Modificar el nivel.

**2.-** Dar clic Modificar

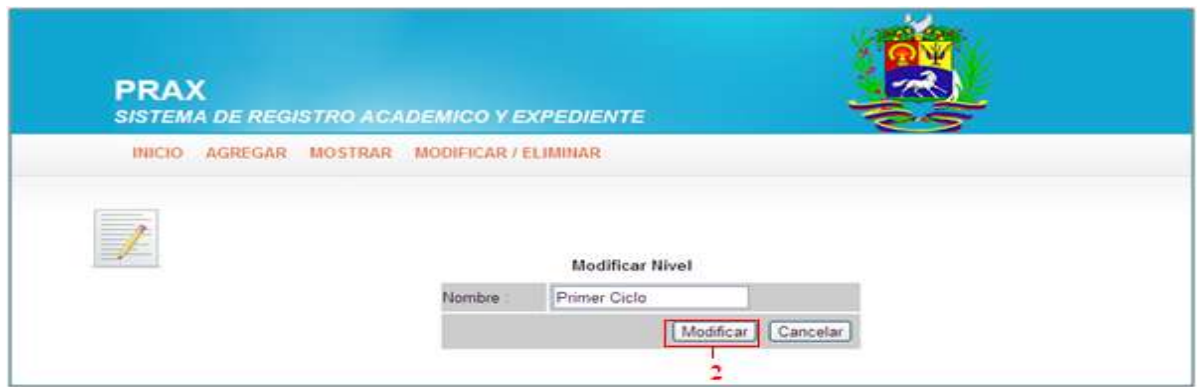

*Figura 49.- Formulario para realizar la modificación*

#### **A.6.2.- GRADOS**

#### **A.6.2.1.- AGREGAR**

Esta opción permite agregar los grados que conforman a la institución.

Pasos para agregar un **Grado**:

**1.-** Dar clic en la opción Agregar.

- **2.-** Tendremos que agregar opciones como: el nivel y el grado.
- **3.-** Dar clic en el botón Agregar.

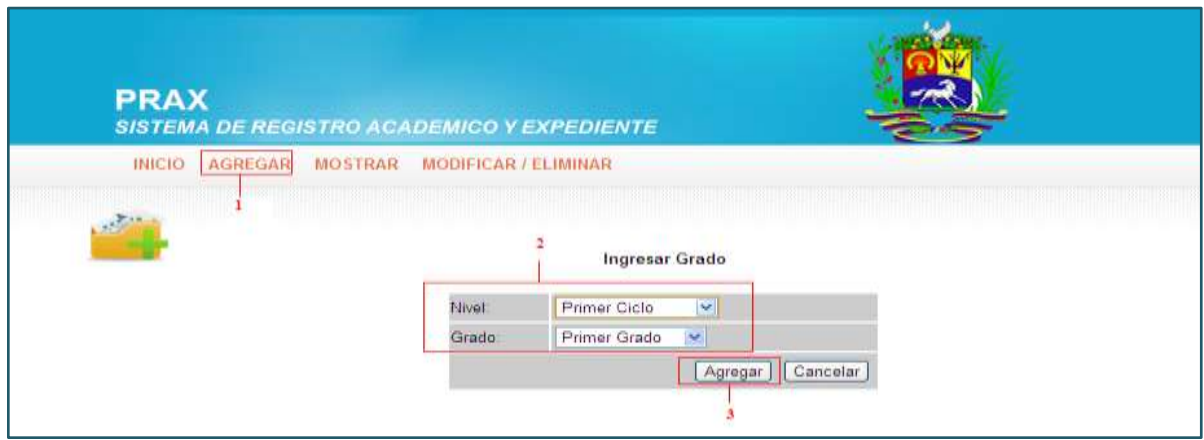

*Figura 50.- Formulario para agregar un alumno*

#### **A.6.2.2.- MOSTRAR**

Muestra los distintos grados que se han introducido.

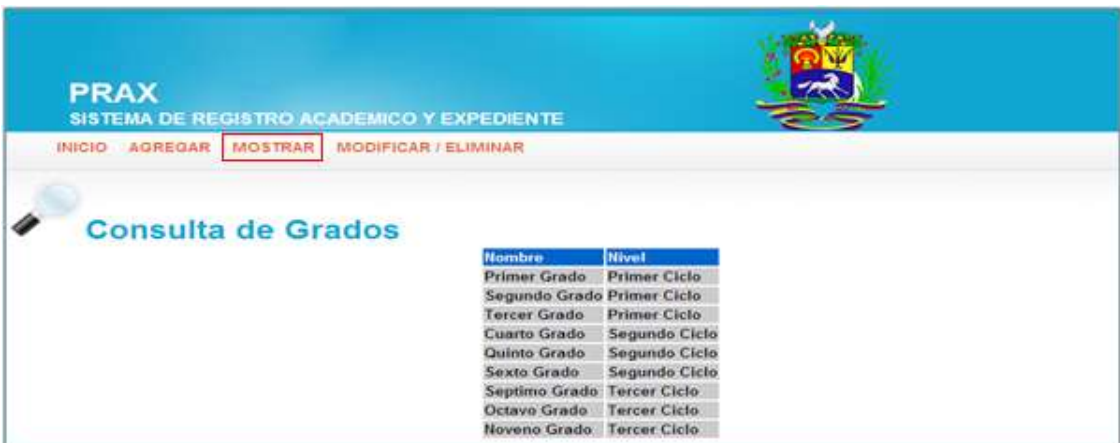

*Figura 51.- Formulario para Mostrar un grado*

#### **A.6.2.3.- MODIFICAR**

Permite modificar los grados que han sido introducidos en el momento.

Pasos para modificar un **Grado**:

**1.-** Se selecciona el grado que se desea modificar
| <b>PRAX</b><br><b>SISTEMA DE REGISTRO ACADEMICO Y EXPEDIENTE</b>                               |                            |                  |                 |
|------------------------------------------------------------------------------------------------|----------------------------|------------------|-----------------|
| MOSTRAR   MODIFICAR / ELIMINAR<br><b>AGREGAR</b><br><b>INICIO</b><br><b>Consulta de Grados</b> |                            |                  |                 |
| <b>Nombre</b>                                                                                  | <b>Nivel</b>               |                  |                 |
| <b>Primer Grado</b>                                                                            | <b>Primer Ciclo</b>        | <b>Modificar</b> | Eliminar        |
|                                                                                                | Segundo Grado Primer Ciclo | <b>Modificar</b> | Eliminar        |
| <b>Tercer Grado</b>                                                                            | <b>Primer Ciclo</b>        | <b>Modificar</b> | <b>Eliminar</b> |
| <b>Cuarto Grado</b>                                                                            | Segundo Ciclo              | (Modificar)      | <b>Eliminar</b> |
| Quinto Grado                                                                                   | Segundo Ciclo              | (Modificar)      | <b>Eliminar</b> |
| <b>Sexto Grado</b>                                                                             | Segundo Ciclo              | <b>Modificar</b> | <b>Eliminar</b> |
|                                                                                                | Septimo Grado Tercer Ciclo | <b>Modificar</b> | <b>Eliminar</b> |

*Figura 52.- Formulario para Modificar un grado*

Dar clic en la opción **Modificar**, aparecerá la siguiente ventana, en la cual nos permitirá Modificar el grado.

#### **2.-** Dar clic Modificar

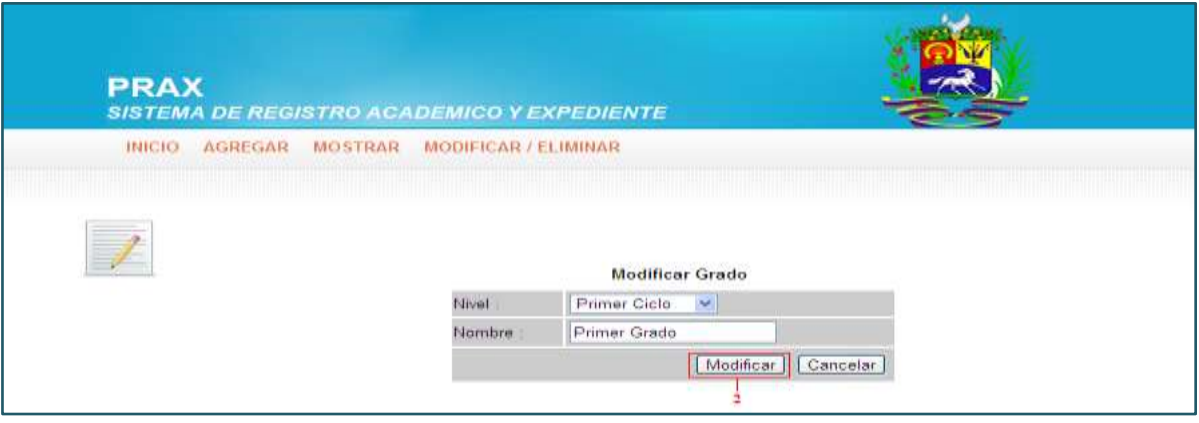

*Figura 53.- Formulario para realizar la modificación de un grado*

#### **A.6.3.- PLAN DE ESTUDIO**

#### **A.6.3.1.- AGREGAR**

Permite agregar un plan de estudio, según al grado correspondiente.

Pasos para agregar un plan de estudio:

**1.-** Dar clic en el botón Agregar

**2.-** Ingresar los campos siguientes:

**Nivel** (Primer Ciclo, Segundo Ciclo y Tercer Ciclo)

**Grado** (1° a 9°)

**Nombre** (Correspondiente al grado que se va a introducir)

**Año** (Referente al año escolar de la institución)

**3.-** Dar clic en el botón Agregar

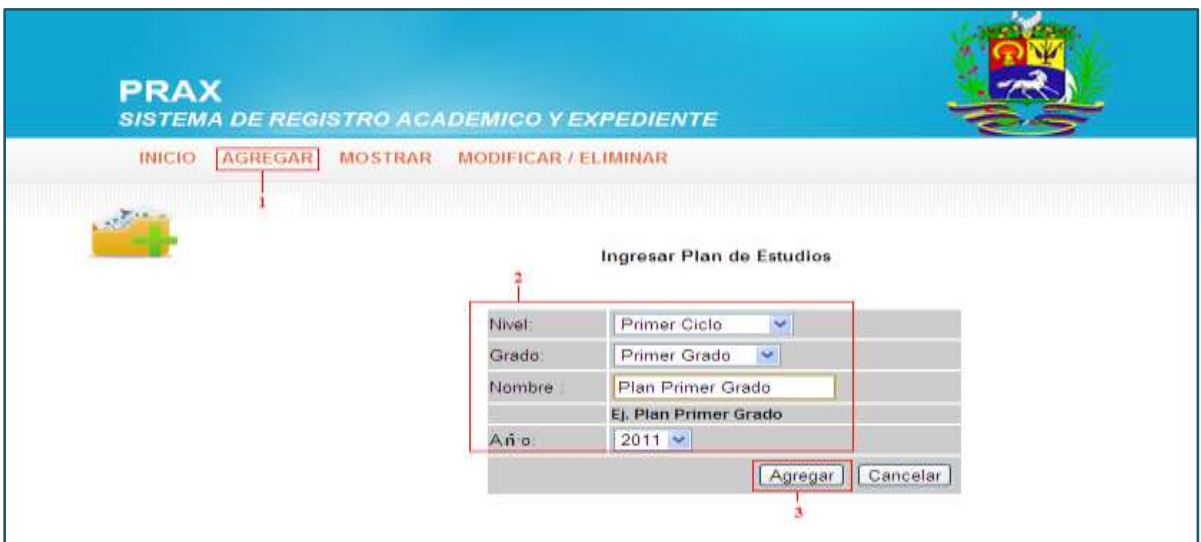

*Figura 54.- Formulario para Agregar un plan de estudio*

### **A.6.3.2.- MOSTRAR**

Muestra los respectivos planes introducidos

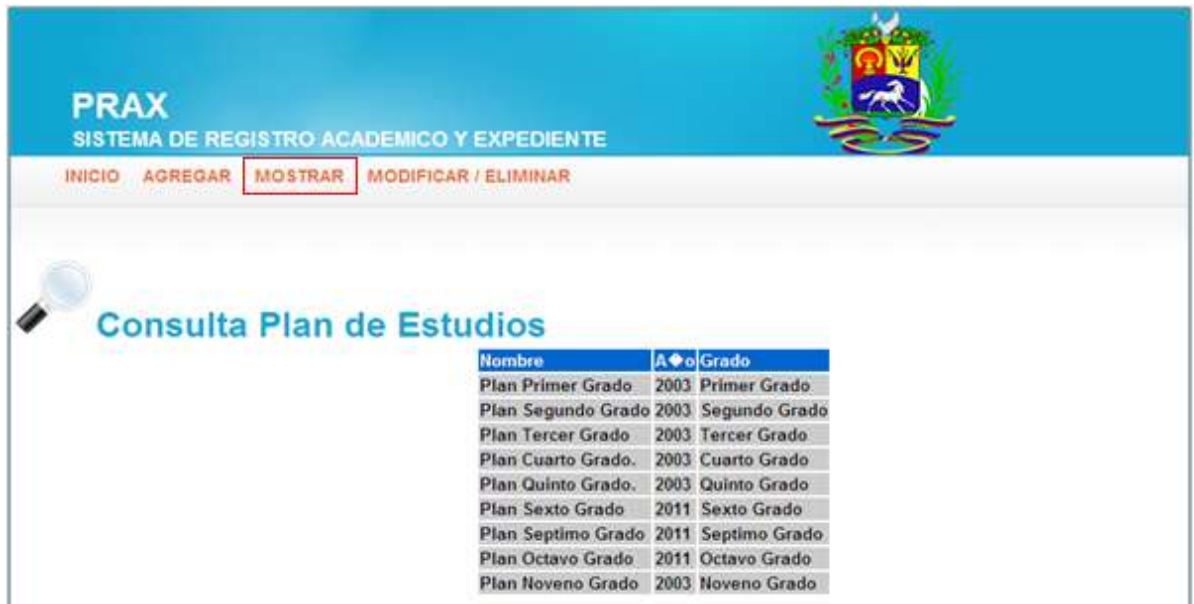

*Figura 55.- Formulario para Mostrar un plan de estudio*

### **A.6.3.3.- MODIFICAR**

Pasos para modificar un **Plan de estudio**:

**1.-** Se selecciona el plan de estudio que se desea modificar

| <b>PRAX</b>   |                |                                                                                                    | <b>SISTEMA DE REGISTRO ACADEMICO Y EXPEDIENTE</b> |                   |                  |                 |
|---------------|----------------|----------------------------------------------------------------------------------------------------|---------------------------------------------------|-------------------|------------------|-----------------|
| <b>INICIO</b> | <b>AGREGAR</b> | <b>MOSTRAR</b><br><u>The community of the community of the community of the community of the community of the community of the community of the community of the community of the community of the community of the community of the community of </u> | MODIFICAR / ELIMINAR                              |                   |                  |                 |
|               |                |                                                                                                    | <b>Consulta Plan de Estudios</b><br><b>Nombre</b> | A◆o Grado         |                  |                 |
|               |                |                                                                                                    | <b>Plan Primer Grado</b>                          | 2003 Primer Grado | <b>Modificar</b> | <b>Eliminar</b> |
|               |                |                                                                                                    | Plan Segundo Grado 2003 Segundo Grado             |                   | (Modificar)      | <b>Eliminar</b> |
|               |                |                                                                                                    | <b>Plan Tercer Grado</b>                          | 2003 Tercer Grado | (Modificar)      | <b>Eliminar</b> |
|               |                |                                                                                                    | Plan Cuarto Grado.                                | 2003 Cuarto Grado | (Modificar)      | <b>Eliminar</b> |
|               |                |                                                                                                    | Plan Quinto Grado.                                | 2003 Quinto Grado | (Modificar)      | <b>Eliminar</b> |
|               |                |                                                                                                    | Plan Sexto Grado                                  | 2011 Sexto Grado  | (Modificar)      | <b>Eliminar</b> |

*Figura 56.- Formulario para modificar un plan de estudio*

Dar clic en la opción **Modificar**, aparecerá la siguiente ventana, en la cual nos permitirá Modificar el plan de estudio.

**2.-** Dar clic Modificar

A continuación se presentará la siguiente pantalla en la cual se harán las respectivas modificaciones:

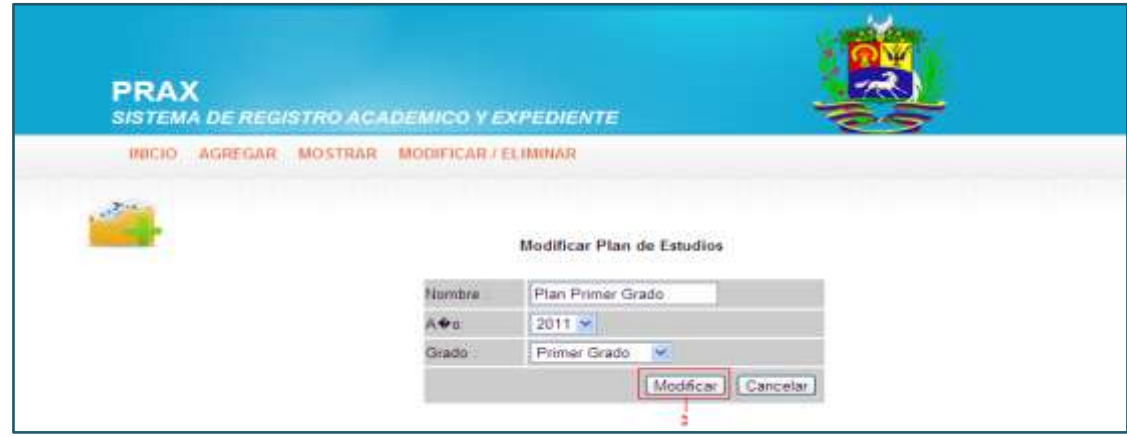

*Figura57.- Formulario par Modificar un plan de estudio*

# **A.6.4.- SECCIÓN**

#### **A.6.4.1.- AGREGAR**

Por medio de esta opción se pueden agregar las distintas secciones, los siguientes pasos se detallana a continuación:

- **1.-** Dar clic en la opción Agregar
- **2.-** Colocar las siguientes sub-opciones:

 **Nombre** (Según el grado que se seleccione)

**Sección** (Según corresponda)

 **Docente orientador** (Docente encargado del grado correspondiente)

**3.-** Clic en la opción Agregar

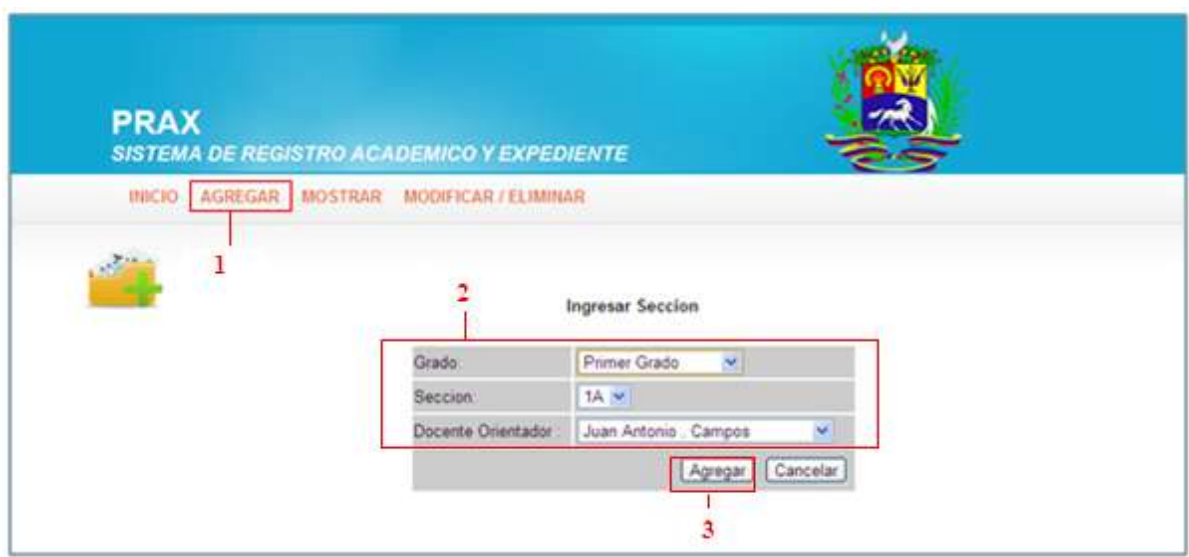

*Figura 58.- Formulario para agregar una sección*

#### **A.6.4.2.- MOSTRAR**

Muestra cada una de las secciones introducidas.

| <b>PRAX</b><br>SISTEMA DE REGISTRO ACADEMICO Y EXPEDIENTE<br>AGREGAR MOSTRAR MODIFICAR / ELIMINAR<br><b>INICIO</b> |              |                                       |  |
|----------------------------------------------------------------------------------------------------|--------------|---------------------------------------|--|
|                                                                                                    |              |                                       |  |
| <b>Consulta de Secciones</b>                                                                                       | Nombre Grado |                                       |  |
| 1A                                                                                                    | Primer Grado | <b>Docente</b><br>Juan Antonio Campos |  |
| 2A                                                                                                    |              | Segundo Grado Susana Leonor Mendoza   |  |
| 3A                                                                                                    | Tercer Grado | <b>Roberto Carlos Martinez</b>        |  |
| 44                                                                                                    | Cuarto Grado | <b>Josue Henoch Martinez</b>          |  |
| 5A                                                                                                    | Quinto Grado | <b>Pedro Pica Martinez</b>            |  |
|                                                                                                    | Sexto Grado  | Salaydor Manuel Martinez              |  |
| 6A<br>7A                                                                                                    |              | Septimo Grado Sabrina Leonor Martinez |  |
| 8A                                                                                                    | Octavo Grado | Maria Celeste Martinez                |  |

*Figura 59.- Formulario para mostrar una sección*

# **A.6.4.3.- MODIFICAR**

Permite modificar una sección especifíca.

Pasos para modificar una sección:

**1.-** Se selecciona la sección que se desea modificar

| <b>PRAX</b><br>SISTEMA DE REGISTRO ACADEMICO Y EXPEDIENTE |                                    |                      |                                              |                  |                 |
|-----------------------------------------------------------|------------------------------------|----------------------|----------------------------------------------|------------------|-----------------|
| <b>AGREGAR</b><br><b>MOSTRAR</b><br><b>INICIO</b>         |                                    | MODIFICAR / ELIMINAR |                                              |                  |                 |
|                                                           |                                    |                      |                                              |                  |                 |
| <b>Consulta de Secciones</b>                              |                                    |                      |                                              |                  |                 |
|                                                           | <b>Nombre Grado</b><br>$1\text{A}$ | <b>Primer Grado</b>  | <b>Docente</b><br><b>Juan Antonio Campos</b> | <b>Modificar</b> | <b>Eliminar</b> |
|                                                           | 2A                                 |                      | Segundo Grado Susana Leonor Mendoza          | Modificar        | <b>Eliminar</b> |
|                                                           | 3A                                 | <b>Tercer Grado</b>  | <b>Roberto Carlos Martinez</b>               | <b>Modificar</b> | <b>Eliminar</b> |
|                                                           | 4A                                 | Cuarto Grado         | <b>Josue Henoch Martinez</b>                 | <b>Modificar</b> | <b>Eliminar</b> |
|                                                           | 5A                                 | Quinto Grado         | <b>Pedro Pica Martinez</b>                   | Modificar        | <b>Eliminar</b> |

*Figura 60.- Formulario para Modificar una sección*

Dar clic en la opción **Modificar**, aparecerá la siguiente ventana, en la cual nos permitirá Modificar el grado.

**2.-** Dar clic Modificar

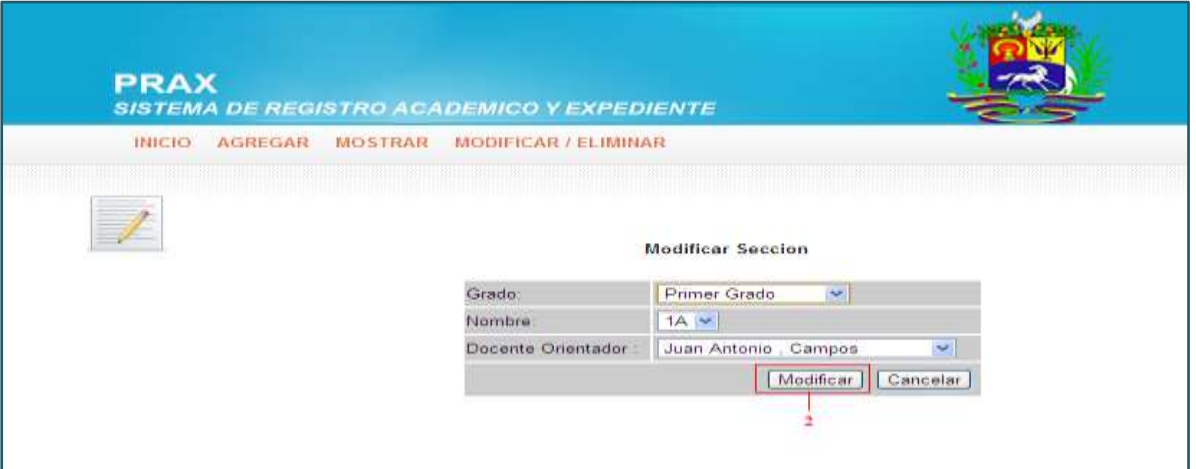

*Figura 61.- Formulario para la Modificación de una sección*

# **A.6.5.- ASIGNATURAS**

# **A.6.5.1.- AGREGAR**

Se puede agregar una sección, los pasos a seguir son los siguientes:

**1.-** Seleccionar la opción Agregar.

**2.-**Ingresar el plan de estudio (dependiendo del grado) y el Nombre (de la materia especifíca).

**3.-** Dar clic en el botón Agregar

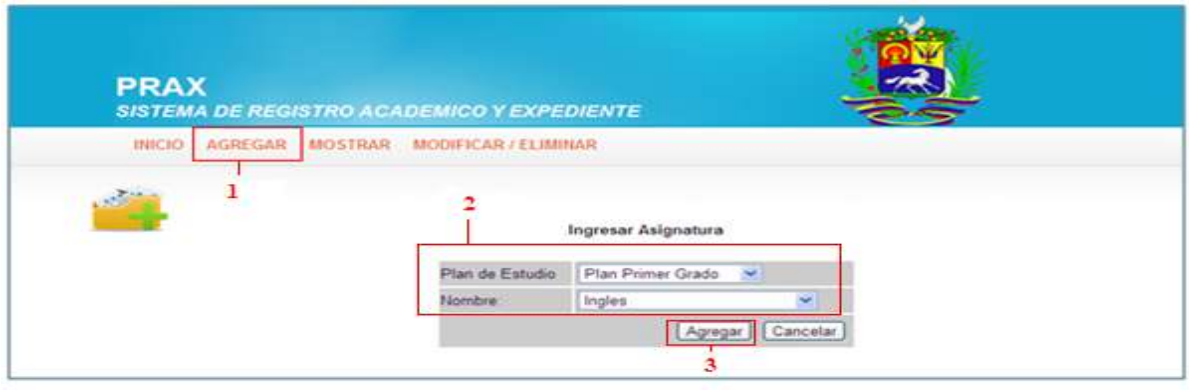

*Figura 62.- Formulario para agregar una asignatura*

### **A.6.5.2.- MOSTRAR**

Muestra la lista de asignaturas introducidas para cada grado.

| <b>PRAX</b><br>SISTEMA DE REGISTRO ACADEMICO Y EXPEDIENTE |                                                            |                                        |
|-----------------------------------------------------------|------------------------------------------------------------|----------------------------------------|
| INICIO AGREGAR MOSTRAR MODIFICAR / ELIMINAR               |                                                            |                                        |
|                                                           |                                                            |                                        |
| <b>Consulta de Asignaturas</b>                            |                                                            |                                        |
|                                                           | Nombre                                                     | Programa de Estudio                    |
|                                                           | Matematica                                                 | <b>Plan Primer Grado</b>               |
|                                                           | Ingles                                                     | <b>Plan Primer Grado</b>               |
|                                                           | <b>Eduacion Fisica</b>                                     | <b>Plan Primer Grado</b>               |
|                                                           | <b>Eduacion Artistica</b>                                  | <b>Plan Primer Grado</b>               |
|                                                           | Lenguaje y Literatura<br><b>Estudios Sociales y Civica</b> | Plan Primer Grado<br>Plan Primer Grado |

*Figura 63.- Formulario para Mostrar una asignatura*

#### **A.6.5.3.- MODIFICAR**

Esta opción permite modificar una asignatura correspondiente.

Pasos para modificar una sección:

**1.-** Se selecciona la asignatura que se desea modificar

| <b>PRAX</b>                     | <b>SISTEMA DE REGISTRO ACADEMICO Y EXPEDIENTE</b> |                          |                  |                 |
|---------------------------------|---------------------------------------------------|--------------------------|------------------|-----------------|
| <b>INICIO</b><br><b>AGREGAR</b> | <b>MODIFICAR / ELIMINAR</b><br><b>MOSTRAR</b>     |                          |                  |                 |
|                                 | <b>Consulta de Asignaturas</b><br><b>Nombre</b>   | Programa de Estudio      |                  |                 |
|                                 | Matematica                                        | <b>Plan Primer Grado</b> | <b>Modificar</b> | <b>Eliminar</b> |
|                                 | Ingles                                            | <b>Plan Primer Grado</b> | Modificar        | <b>Eliminar</b> |
|                                 | <b>Eduacion Fisica</b>                            | <b>Plan Primer Grado</b> | <b>Modificar</b> | <b>Eliminar</b> |
|                                 |                                                   |                          |                  |                 |
|                                 | <b>Eduacion Artistica</b>                         | <b>Plan Primer Grado</b> | Modificar        | <b>Eliminar</b> |
|                                 | Lenguaje y Literatura                             | <b>Plan Primer Grado</b> | <b>Modificar</b> | <b>Eliminar</b> |

*Figura 64.- Formulario para Modificar una asignatura*

Dar clic en la opción **Modificar**, aparecerá la siguiente ventana, en la cual nos permitirá Modificar el grado.

### **2.-** Dar clic Modificar

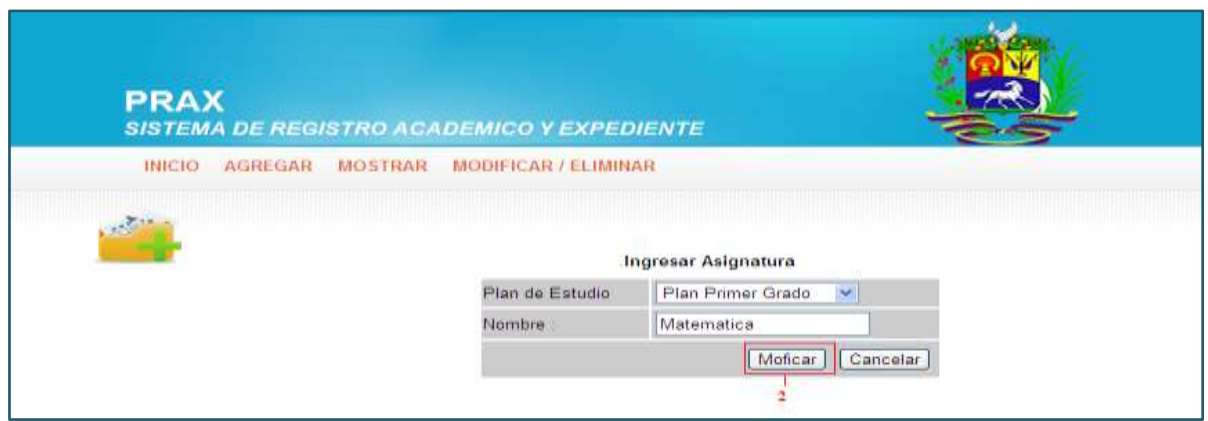

*Figura 65.- Formulario para realizar la Modificar una asignatura*

# **A.7.- REGISTRO ACADÉMICO**

Al dar clic en el menú Registro Académico se desplegará la siguiente ventana; donde aparecen las diferentes sub-opciones a las cuales podremos tener acceso.

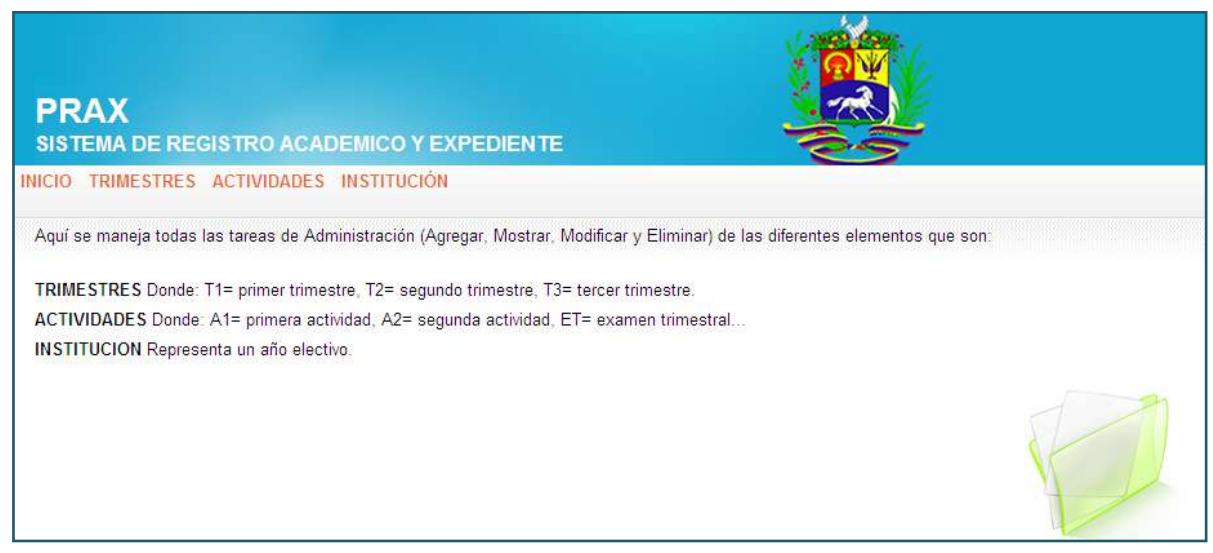

*Figura 66.- Formulario principal de Registro Académico*

### **A.7.1. TRIMESTRES**

Son los trimestres que la institución utiliza para el año escolar.

### **A.7.1.1.- AGREGAR**

En esta opción se agregar los trimestres correspondientes a las institución cuyos pasos son los siguientes:

**1.-** Dar clic en la opción Agregar

**2.-** Llenar las sub-opciones como:

**Nombre** (TI, correspondiente al número del trimestre).

**Descripción**(Explicación del trimestre correspondiente).

**Fecha de inicio/fin** (Es la fecha que cubrirá el inicio y fin del trimestre escolar).

**Estado** (Indicativo del período actual que se encuentra la Institución).

**Año** (Correspondiente al año escolar).

**3.-** Dar clic en el botón Agregar.

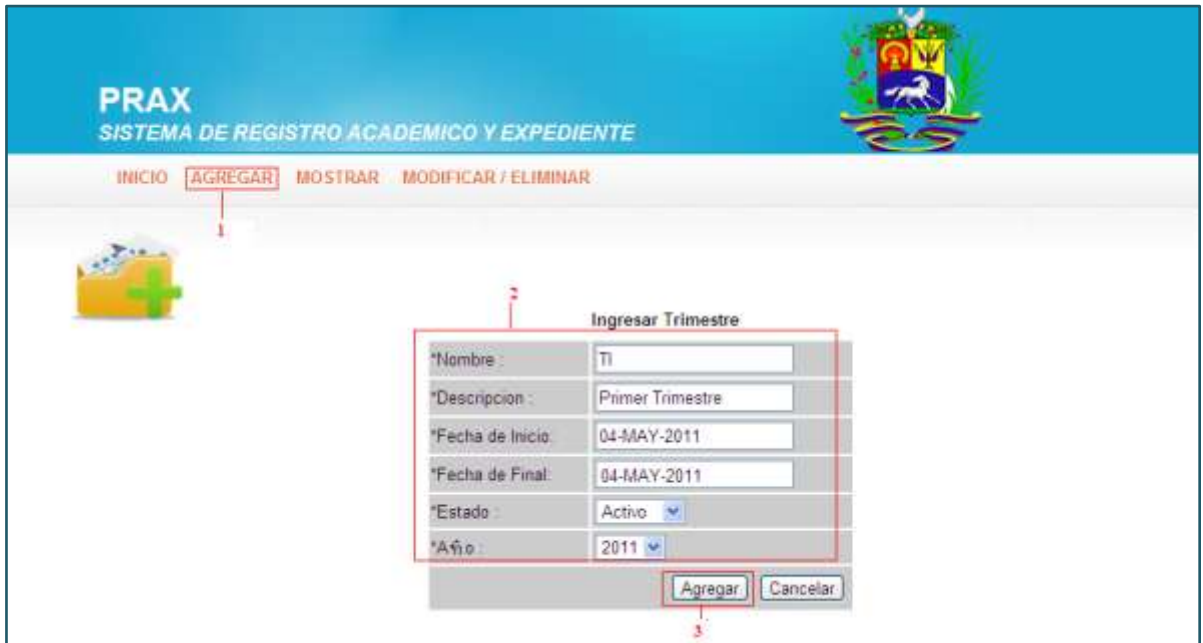

*Figura 67.- Formulario para Agregar Trimestres*

# **A.7.1.2.-MOSTRAR**

Esta opción permite verificar los distintos trimestres que maneja la institución.

| <b>PRAX</b><br>SISTEMA DE REGISTRO ACADEMICO Y EXPEDIENTE |                |     |                                                         |                                      |             |  |
|-----------------------------------------------------------|----------------|-----|---------------------------------------------------------|--------------------------------------|-------------|--|
| <b>AGREGAR</b><br><b>INICIO</b>                           | <b>MOSTRAR</b> |     | <b>MODIFICAR / ELIMINAR</b>                             |                                      |             |  |
|                                                           |                |     |                                                         |                                      |             |  |
| <b>Consulta de Trimestres</b>                             |                |     |                                                         |                                      |             |  |
|                                                           |                |     | <b>Nombre Descripcion</b>                               | Fecha Inicio Fecha Final Estado Anho |             |  |
|                                                           |                | т   | <b>Primer Trimestre</b>                                 | 08-MAY-2011 04/06/80                 | Activo 2011 |  |
|                                                           |                | TII | Segundo Trimestre 06-MAY-2011 08-MAY-2011 Inactivo 2011 |                                      |             |  |

*Figura 68.- Formulario para Mostrar Trimestres*

# **A.7.1.3.-MODIFICAR**

En esta opción se utiliza para modificar los respectivos trimestres.

Pasos para modificar una trimestre:

**1.-** Se selecciona el trimestre que se desea modificar

| <b>PRAX</b><br><b>SISTEMA DE REGISTRO ACADEMICO Y EXPEDIENTE</b> |                |                                                         |                        |                                      |               |      |                  |                 |
|------------------------------------------------------------------|----------------|---------------------------------------------------------|------------------------|--------------------------------------|---------------|------|------------------|-----------------|
| <b>AGREGAR</b><br><b>INICIO</b>                                  | <b>MOSTRAR</b> | MODIFICAR / ELIMINAR                                    |                        |                                      |               |      |                  |                 |
|                                                                  |                |                                                         |                        |                                      |               |      |                  |                 |
| <b>Consulta de Trimestres</b>                                    |                |                                                         |                        |                                      |               |      |                  |                 |
|                                                                  | п              | <b>Nombre Descripcion</b><br><b>Primer Trimestre</b>    | 08-MAY-2011 04/06/80   | Fecha Inicio Fecha Final Estado Anho | <b>Activo</b> | 2011 | <b>Modificar</b> | <b>Eliminar</b> |
|                                                                  | TП             | Segundo Trimestre 06 MAY 2011 08 MAY 2011 Inactivo 2011 |                        |                                      |               |      | <b>Modificar</b> | <b>Eliminar</b> |
|                                                                  | TIII           | <b>Tercer Trimestre</b>                                 | 12-MAY-2011 15/MY/2011 |                                      | Inactivo 2011 |      | <b>Modificar</b> | <b>Eliminar</b> |

*Figura 69.- Formulario Modificar un trimestre*

Dar clic en la opción **Modificar**, aparecerá la siguiente ventana, en la cual nos permitirá Modificar el trimestre.

**2.-**Dar clic Modificar

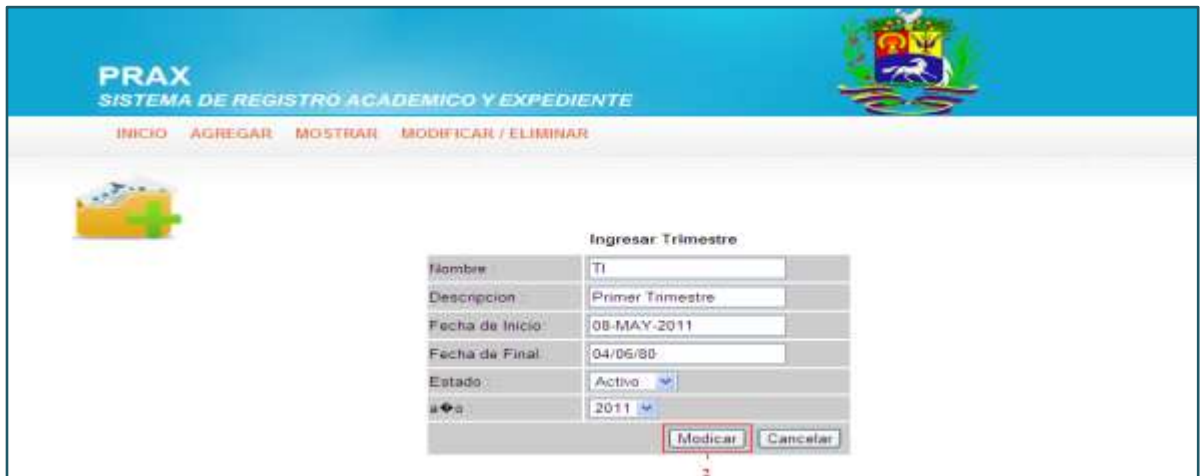

*Figura 70.- Formulario para realizar la Modificación*

# **A.7.3.- ACTIVIDADES**

# **A.7.3.1.- AGREGAR**

Esta opción permite agregar una Actividad a los respectivos alumnos, los pasos para realizarlo son los siguientes:

**1.-** Dar clic en el botón Agregar

**2.-** Llenar las sub-opciones como:

**Nombre**(A1, la actividad correspondiente)

**Descripción**(Detalle del nombre de la actividad)

**Porcentaje** (Valor númerico de la Actividad)

**Trimestre**(Trimestre actual de la Institución)

**3.-** Dar clic en el botón Agregar

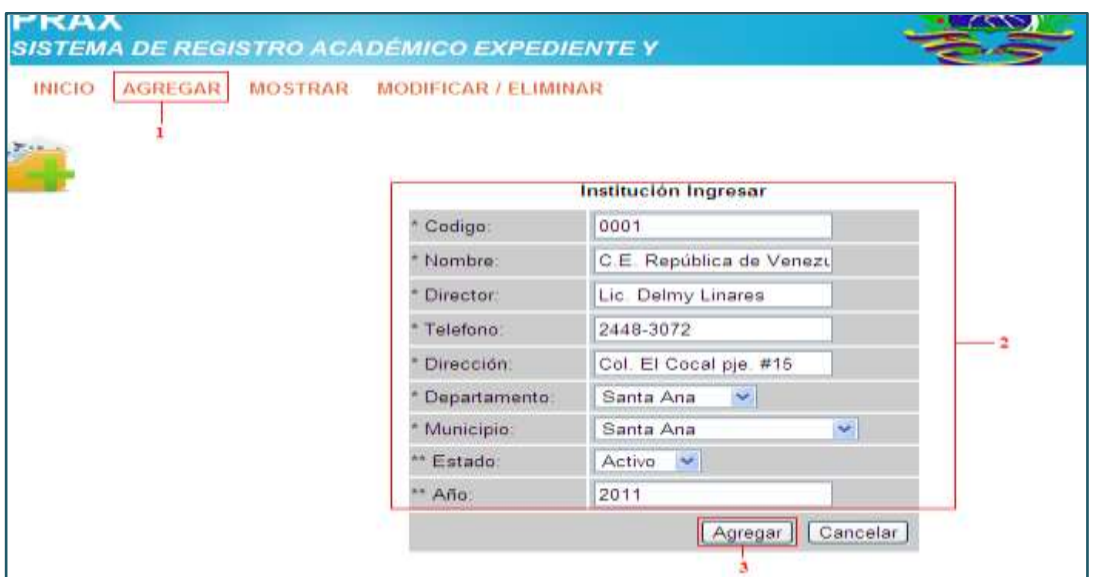

*Figura 71.- Formulario para Agregar una Actividad*

#### **A.7.3.2.- MOSTRAR**

Muestra el detalle de cada una de las Actividades

| <b>PRAX</b>                                                                      |          |                                                                            |                                            |
|----------------------------------------------------------------------------------|----------|----------------------------------------------------------------------------|--------------------------------------------|
|                                                                                  |          |                                                                            |                                            |
| SISTEMA DE REGISTRO ACADEMICO Y EXPEDIENTE                                       |          |                                                                            |                                            |
| <b>MOSTRAR</b><br><b>AGREGAR</b><br><b>MODIFICAR / ELIMINAR</b><br><b>INICIO</b> |          |                                                                            |                                            |
|                                                                                  |          |                                                                            |                                            |
|                                                                                  |          |                                                                            |                                            |
|                                                                                  |          |                                                                            |                                            |
|                                                                                  |          |                                                                            |                                            |
| <b>Consulta de Actividades</b>                                                   |          |                                                                            |                                            |
| 0.35                                                                             |          | <b>Porcentaje Nombre Descripcion</b><br>Primera Actividad Primer Trimestre | Periodo                                    |
| 0.35                                                                             | A1<br>A2 | Segunda Actividad Primer Trimestre                                         |                                            |
| 0.3                                                                              | ET       | <b>Examen Trimestral Primer Trimestre</b>                                  |                                            |
| 0.35                                                                             | A1       |                                                                            | Primera Actividad Segundo Trimestre        |
| 0.35                                                                             | A2       |                                                                            | Segunda Actividad Segundo Trimestre        |
| 0.3                                                                              | ET       |                                                                            | <b>Examen Trimestral Segundo Trimestre</b> |
| 0.35                                                                             | A1       | Primera Actividad Tercer Trimestre                                         |                                            |
| 0.35                                                                             | A2       | <b>Segunda Actividad Tercer Trimestre</b>                                  |                                            |

*Figura 72.- Pantalla para mostrar las Actividades.*

### **A.7.4.- INSTITUCIÓN**

En este formulario se detallan los datos respectivos de la institución, los campos con un asteriscos indican que son importantes y los con doble asteriscos son muy importantes.

#### **A.7.4.1.- AGREGAR**

En esta opción se agregar la institución correspondiente cuyos pasos son los siguientes:

- **1.-** Dar clic en la opción Agregar
- **2.-** Llenar las sub-opciones que se requieran
- **3.-** Dar clic en el botón agregar

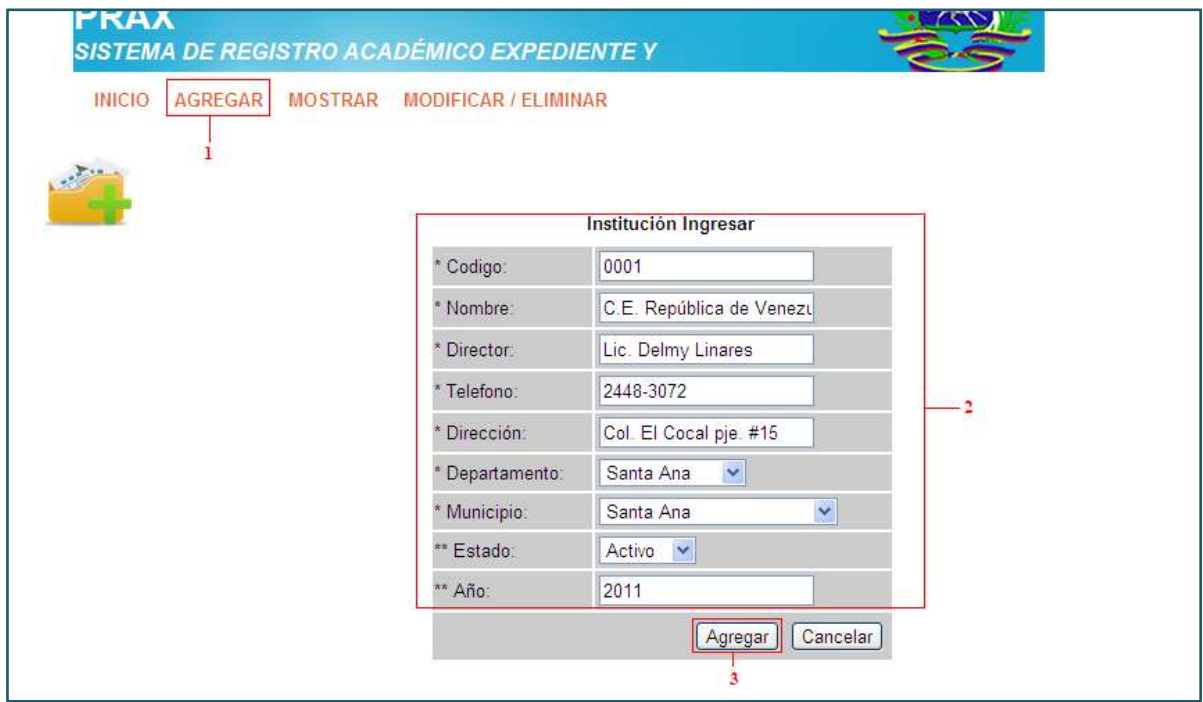

*Figura 73.- Formulario para Agregar una Institución*

#### **A.7.4.2.-MODIFICAR**

En esta opción se utiliza para modificar los respectivos trimestres.

Pasos para modificar una institución:

**1.-** Se selecciona la institución que se desea modificar

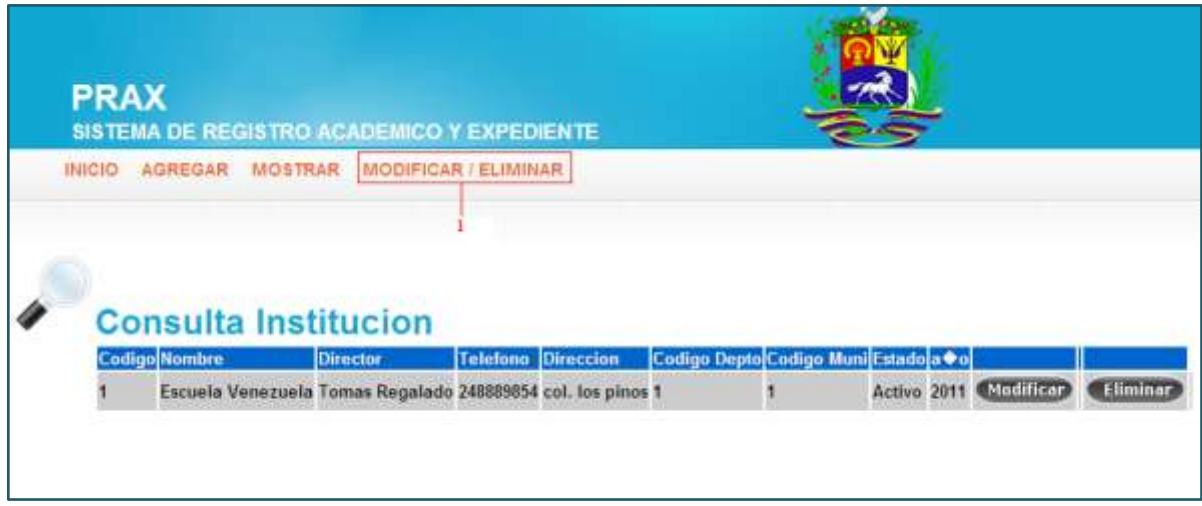

*Figura 74.- Formulario para Modificar una Institución*

Dar clic en la opción **Modificar**, aparecerá la siguiente ventana, en la cual nos permitirá Modificar la institución.

**2.-** Dar clic Modificar

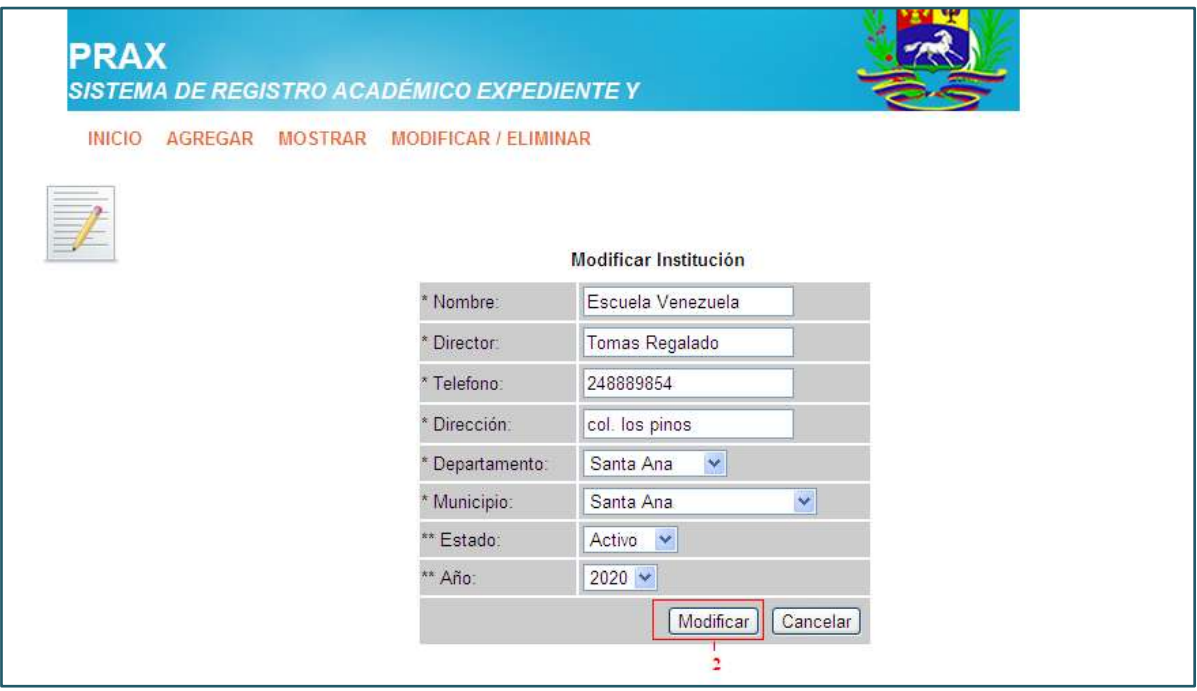

*Figura 75.- Formulario para Realizar la modificación Institución*

#### **A.8.REPORTES**

Esta sección del Sistema, permite generar reportes e imprimirlos en el momento que sea requerido.

#### **A.8.1 GENERAR REPORTES**

**1.-**Seleccionar la sección de reportes en el menú principal

**2.-** La siguiente pantalla(fig. 76) permitirá elegir el tipo de reporte que necesite

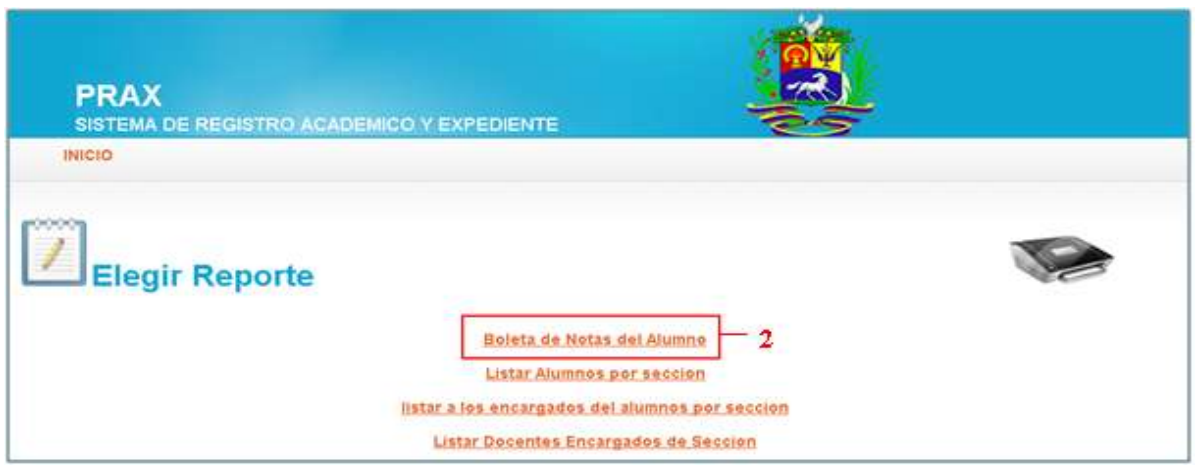

*Figura 76.- Pantalla de selección de reporte*

**3.-** Al seleccionar el tipo de reporte, en el caso de boletas de notas, deberá seleccionar el grado del alumno, como se vió en la fig.25 . Para elegir el alumno como se aprecia en la figura 78, debe dar clic en Aceptar.

| <b>PRAX</b><br>SISTEMA DE REGISTRO ACADEMICO Y EXPEDIENTE |    |                                |                         |         |    |
|-----------------------------------------------------------|----|--------------------------------|-------------------------|---------|----|
| <b>REPORTES</b>                                           |    |                                |                         |         |    |
| <b>Notas: Primer Grado / Seccion: 1A</b>                  |    | <b>Codigo</b> Apellidos        | <b>Nombres</b>          |         |    |
|                                                           | 59 | Campos Sandoval Laura Carolina |                         | Aceptar |    |
|                                                           | 10 | <b>Duke Rubio</b>              | Marta                   |         |    |
|                                                           |    |                                |                         | Aceptar |    |
|                                                           | 58 | Prieto                         | Luis                    | Aceptar |    |
|                                                           | 55 | Rodriguez                      | Veronica                | Aceptar | -3 |
|                                                           |    | Rodriguez                      | <b>Claudia Veronica</b> | Aceptar |    |
|                                                           | 37 | Rodriguez                      | Beatriz                 | Aceptar |    |
|                                                           | 28 | Salgado                        | Deremos                 | Aceptar |    |
|                                                           | 19 | Salgado Uma                    | Esperanza               | Aceptar |    |

*Figura 77.- Pantalla de selección de alumno*

**4.-** Después de seleccionar el alumno se mostrará el reporte de notas listo para guardar o imprimir.

|                  |                                                                             |                |              |              |         |    |                   | CENTRO ESCOLAR REPUBLICA DE VENEZUELA |  |          |          |                  |                            |
|------------------|-----------------------------------------------------------------------------|----------------|--------------|--------------|---------|----|-------------------|---------------------------------------|--|----------|----------|------------------|----------------------------|
|                  |                                                                             |                |              |              |         |    |                   |                                       |  |          |          |                  |                            |
|                  | Reporte de Notas                                                            |                |              |              |         |    |                   |                                       |  |          |          |                  |                            |
|                  | Nombre: Claudia Veronica Rodriguez Grado: Primer Grado Seccion: 1A Año:2011 |                |              |              |         |    |                   |                                       |  |          |          |                  |                            |
|                  |                                                                             |                |              |              |         |    |                   |                                       |  |          |          |                  |                            |
|                  | Asignatura                                                                  | A1             | A2           | ET.          | Pro Tt  | AT | A <sub>2</sub> ET | Pro TII                               |  | A1 A2 ET | Pro TIII | <b>Pro Final</b> |                            |
|                  | Eduacion Artistica                                                          | $\frac{1}{2}$  | 4            | $\mathbf{4}$ | 4.00    |    |                   |                                       |  |          |          |                  |                            |
|                  | Eduacion Fisica                                                             | ä              | <sub>1</sub> | 13           | 3.00    |    |                   |                                       |  |          |          |                  |                            |
|                  | Estudios Sociales y Civica                                                  | 8.9            | û.           | l G          | 3.11    |    |                   |                                       |  |          |          |                  |                            |
|                  | Ingles                                                                      | $\overline{2}$ | 10           | 2            | 4.80    |    |                   |                                       |  |          |          |                  |                            |
|                  | Lenguaje y Literatura                                                       | 6.75           | D.           | $\circ$      | 2.36    |    |                   |                                       |  |          |          |                  |                            |
|                  | NIMININ<br>Matematica                                                       | $\mathbf{T}$   | 4.5          |              | 10 4.92 |    |                   |                                       |  |          |          |                  |                            |
| Hora: 10.34.56 - | <b>ALICHARYSTS</b><br>Feder 2605/2011                                       |                |              |              |         |    |                   |                                       |  |          |          |                  | <b>COURSE</b><br>PAPA 1411 |

*Figura 78.- Pantalla de reporte de notas*

# **A.9.- CIERRE ESCOLAR**

Esta opción se utiliza a final de año, para tener un resumen de notas finales.

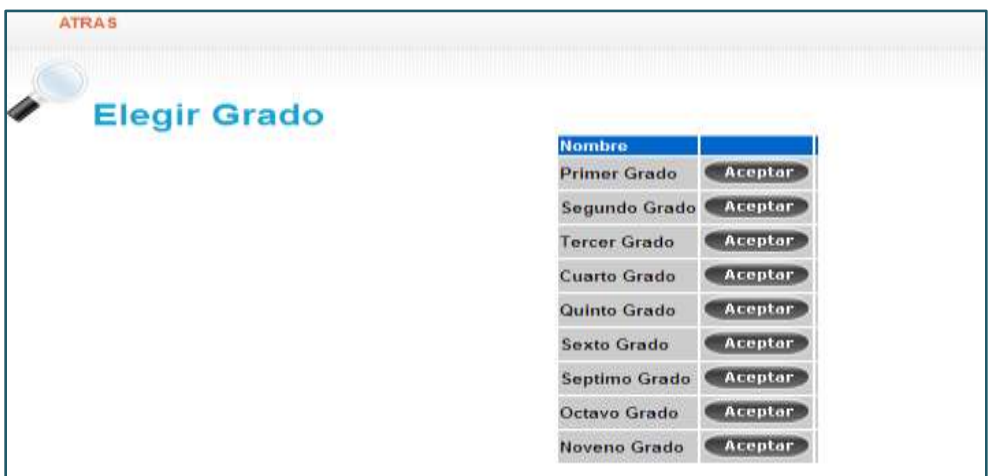

*Figura 79.- Pantalla de cierre Escolar*

### **A.10.- SALIR**

Esta opción se utiliza para salir del sistema.

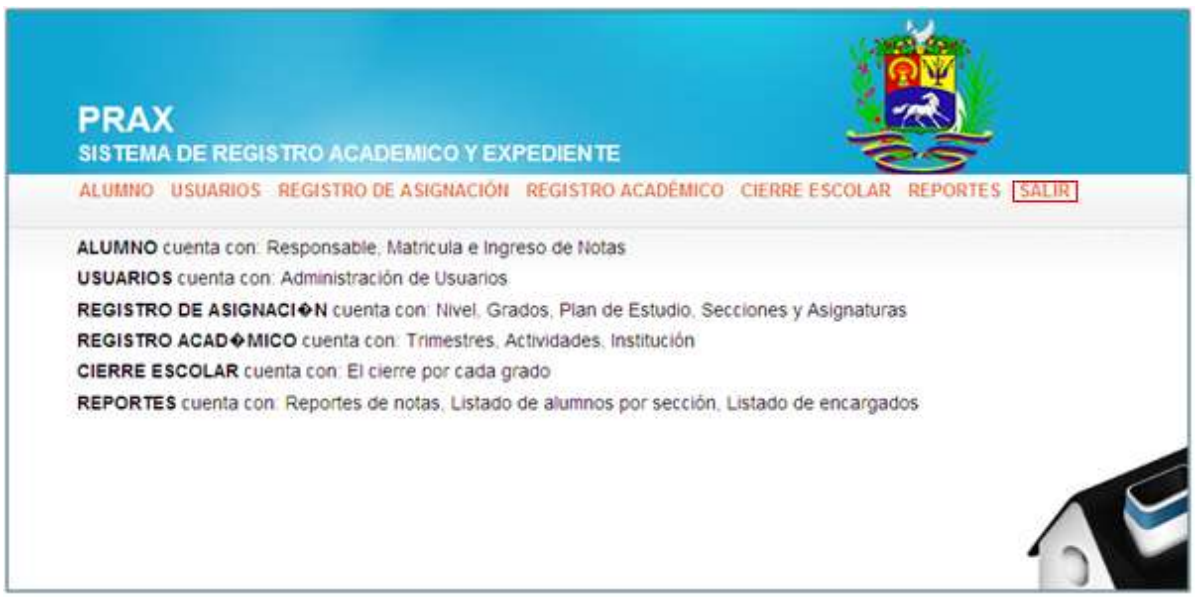

*Figura 80.- Figura principal para Salir del Sistema*